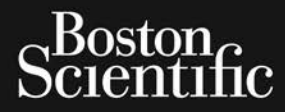

Zasana se cina, Nepoužívat.<br>Capana se cina, Nepoužívat.<br>Zastaralá verze. Nepoužívat.<br>Zastaralá verze. Nepoužívat.

# PODRĘCZNIK OPERATORA **LATITUDE™ PROGRAMMING SYSTEM** Octapana se cum Reception and Contract of Capana se Cum Reception and Capana FOR PORT OF THE AND CONTROL OF THE AND CONTROL OF THE ANGEL OF THE ANGEL OF THE ANGEL OF THE ANGEL OF THE ANGE<br>And the angle and the angle of the angel of the angel of the angel of the angel of the angel of the angel of th Version überholt. Nicht verwenden. Apple version. According the condition. Version périnte de la companier de la companier de la companier de la companier de la companier de la companier de la companier de la companier de la companier de la companier de la companier de la companier de la companie Zastarjela verzija. Nemocki zastarjela verzija. Nemocki zastarjela verzija. Nemocki zastarjela verzija. Nemock<br>Zastarjela verzija. Nemocki zastarjela verzijana verzijana verzija. Nemocki zastarjela verzija. Nemocki zastar<br>

Dit is een versien industrie- Niet gebruiken.<br>Dit is een versien van die versien van die versien van die versien van die versien van die versien van die ver<br>Dit is versien versienstaan van die versien van die versien van d

utdatert verside artiste brukes.<br>Skydesigned verside brukes.<br>Skydesigned verside verside brukes.<br>Skydesigned verside brukes.<br>Skal ikke brukes.<br>Skal ikke brukes.<br>Skal ikke brukes. Necjaco przetędzyczne przez przez przez przez przez przez przez przez przez przez przez przez przez przez prze<br>Szczech de przez przez przez przez przez przez przez przez przez przez przez przez przez przez przez przez pr<br>S

Versão observentives. Não visitaires, Não visitaires, Não visitaires, Não visitaires, Não visitaires, Não visi<br>en versão propria de Andrews<br>de São obsoletariza. Não visitaires, Não visitaires, Não visitaires, Não visitair<br> Versiuse Skal vanalitie utiliza.<br>A nu se se principale din se utiliza.<br>A nu se se expirată. A nu se utilizat.<br>A se obe se principale de uportus.<br>A se sure a nu se principale de principale.<br>A se sure a nu se principale. Zastaraná verzialista zakladní základní základní základní základní základní základní základní základní základní<br>2012 základní základní základní základní základní základní základní základní základní základní základní základ Zastarela različica. Ne uporabite. Vanhentunut versio. Älä käytä. Föräldrad version. Använd ej.

J. a.u.you yelgun. Amarue elilanmayın.

Outdated version periodice. Versión de l'independence Versione obsoleta. Non utilizare. Non utilizare.

Jret útgáfa. Net variantal

Kistolecojusi versija. Neizmantot. Pasenust versije. Nenaudokite.<br>Partije. Nenaudokite.<br>Partije. Nenaudokite.<br>Pasenusi versije. Nenaudokite.<br>Nenaudokit. Nenaudok. Nenaudokit.<br>Pasenusi versije. Nenaudokit. Elaza Lista verzió.<br>Elaza Lecija Henazholaria<br>Consilverio. Ne használja<br>Senut Verzio. Staninom<br>Senut Verzierion. Ne használja<br>Staninoen. Ne használja

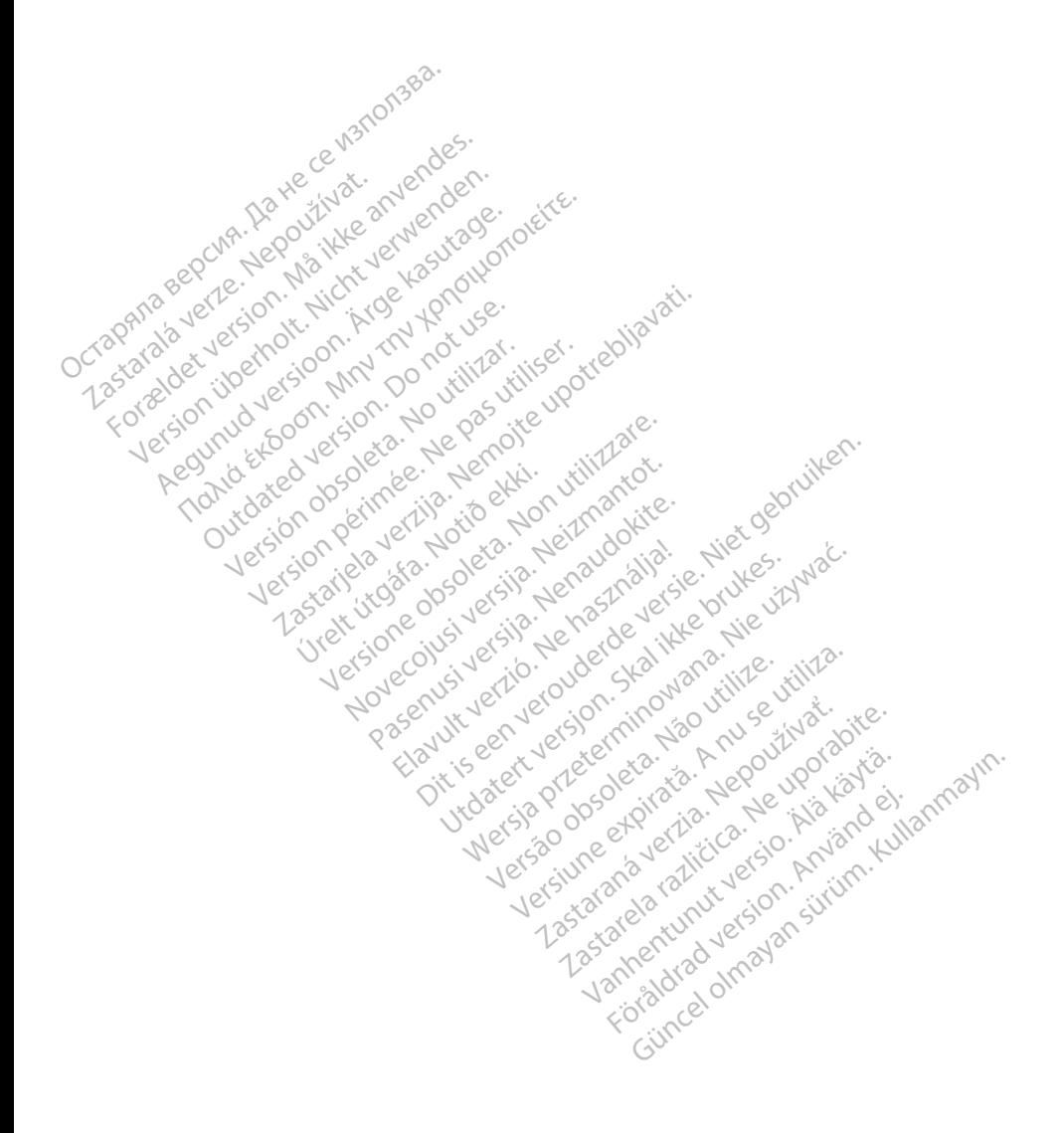

## **Spis treści**

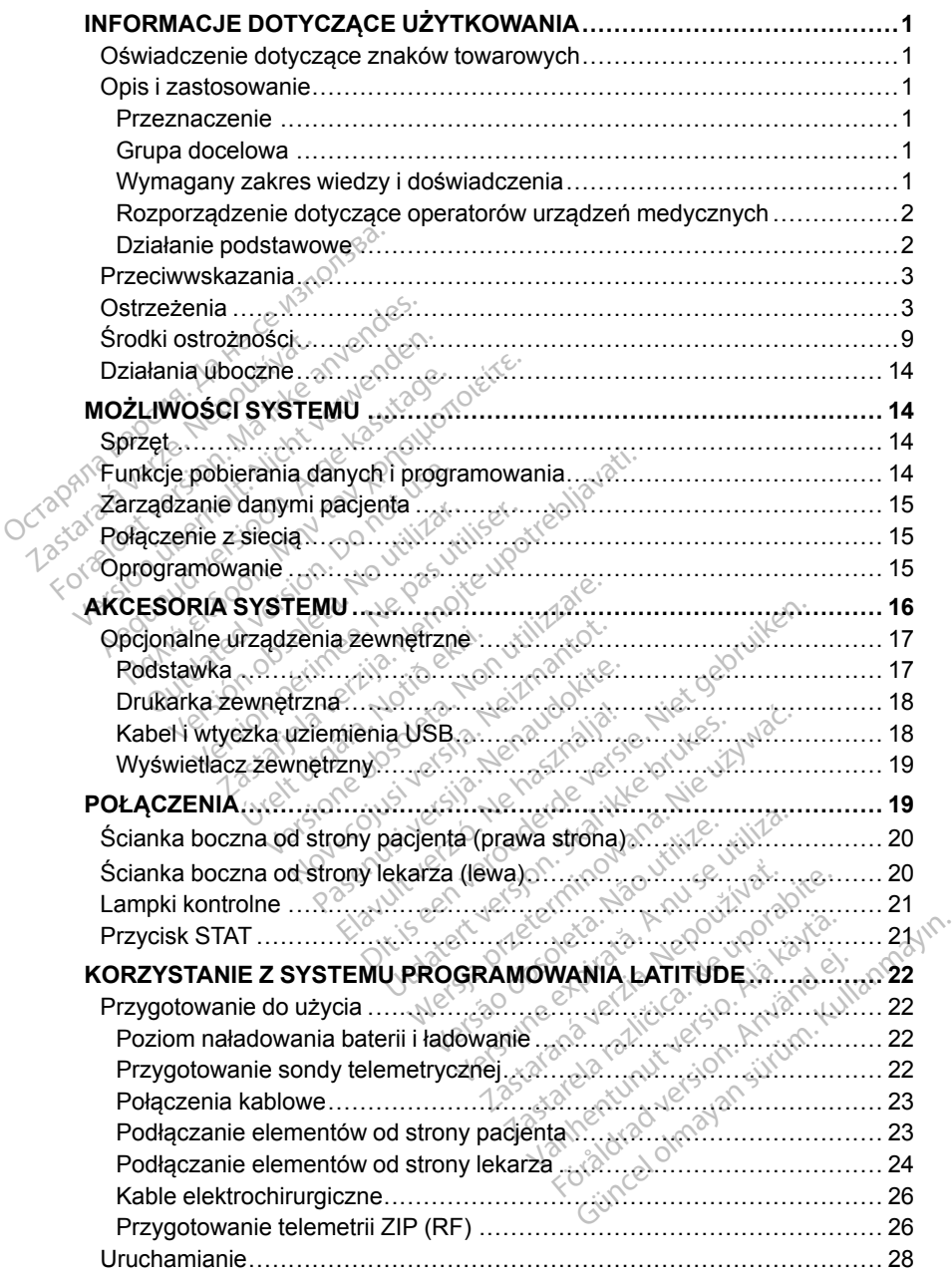

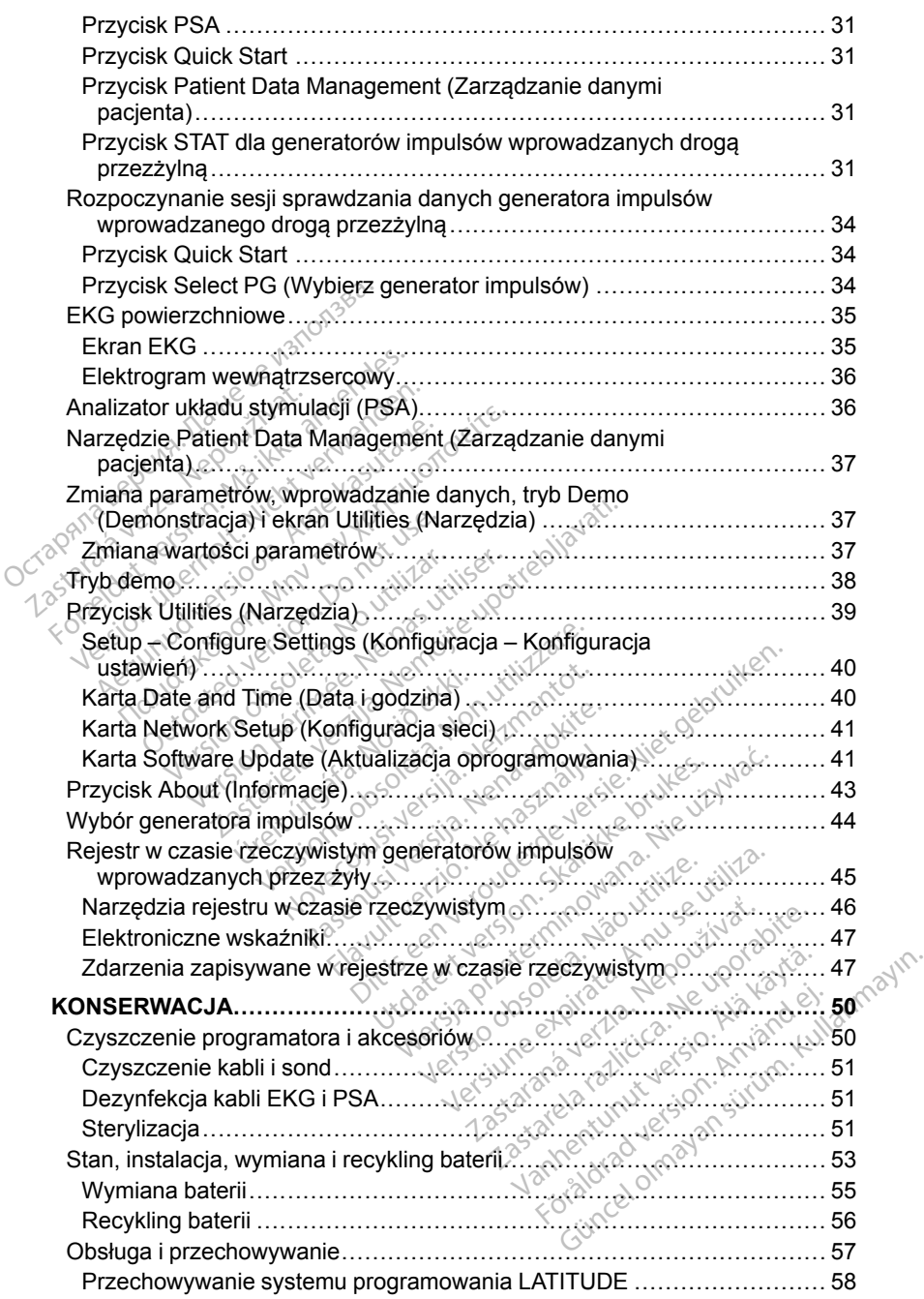

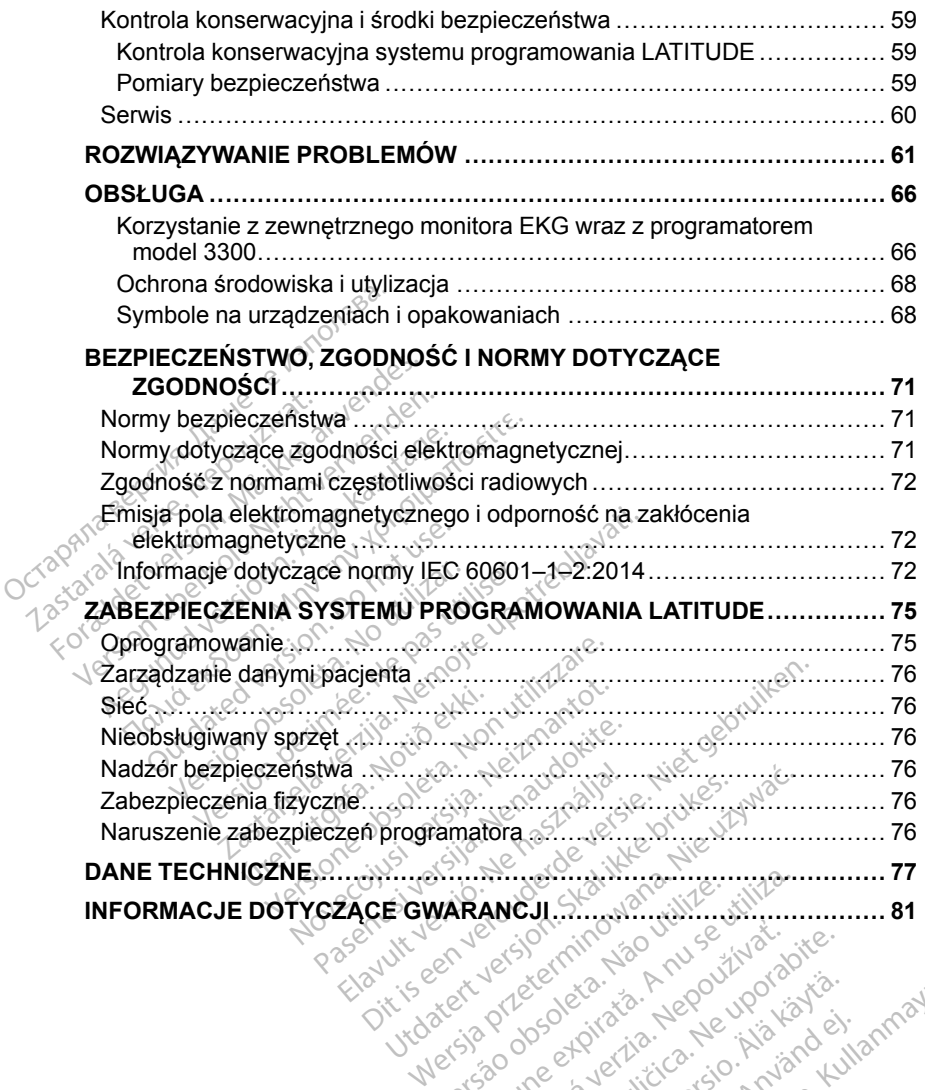

VARANCJI, SK, Manuslijk, Versius explorată. A nu se utiliza.<br>2010: A nu se utiliza de la provincia din a construction de la provincia din a nu se utiliza.<br>2010: A provincia de la provincia din a nu se utiliza.<br>2010: A nu se utiliza din a nu se uti Zastaraná verziación internación de la positiva de la positiva de la positiva de la positiva de la positiva de<br>2012 de la positiva de la positiva de la positiva de la positiva de la positiva de la positiva de la positiva<br>2 različica. Ne uporabite.<br>The person discrete različica.<br>Ne person discrete različica.<br>Ne person discrete različica.<br>Ne person discrete različica.<br>Astarela runutasion. prizin. Vrdater ordeeri<sub>eta. Na</sub>ve rive versionite.<br>Vidater ordeerieta. Alegovitvatia.<br>Netsla dragovita. Alegovitvatia.<br>Versione aralitic. La. Navaria. Föräldrad version. Använd ej. Güncel olmayan sürüm. Kullanmayın.

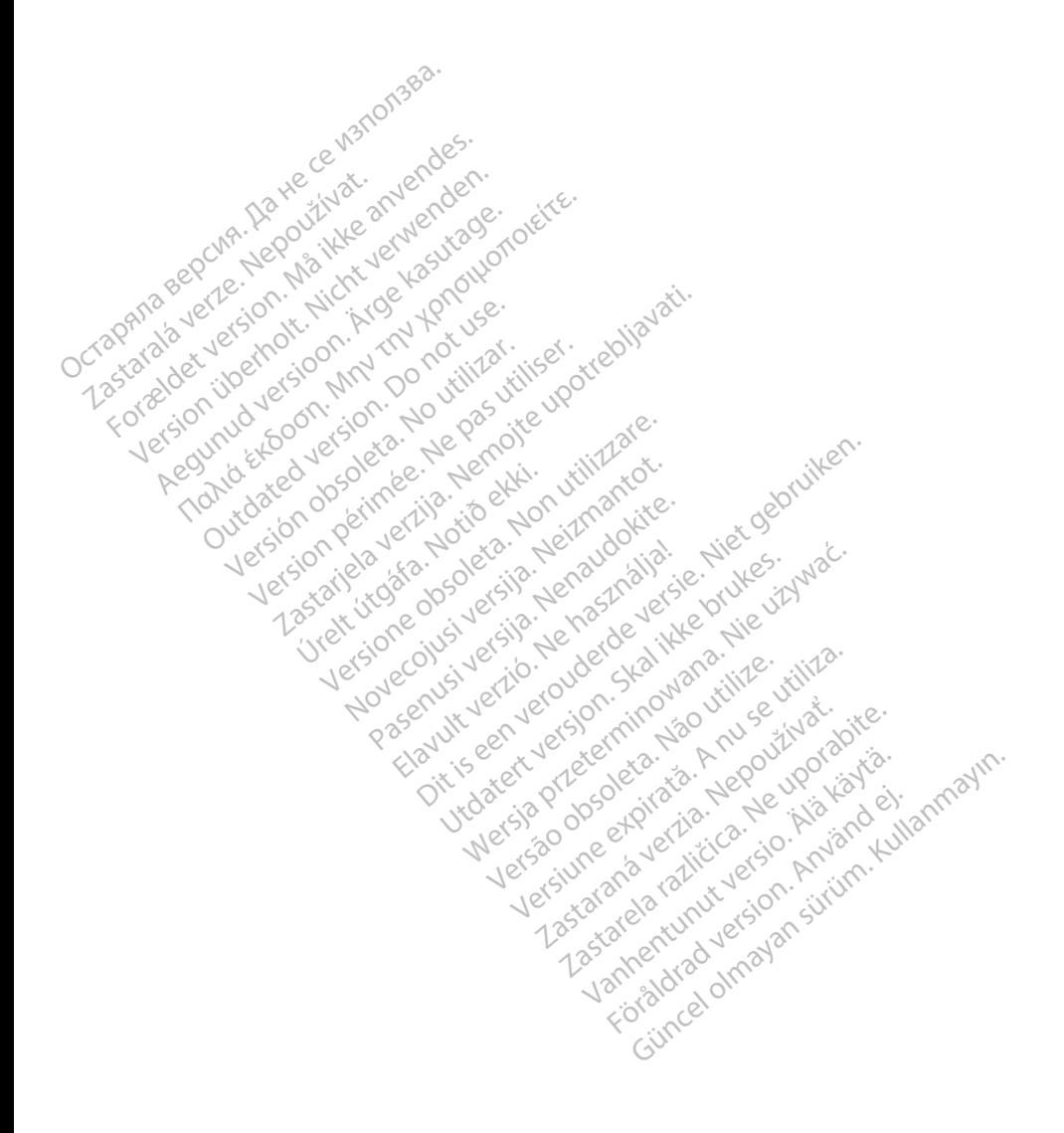

## <span id="page-6-0"></span>**INFORMACJE DOTYCZĄCE UŻYTKOWANIA**

## <span id="page-6-1"></span>**Oświadczenie dotyczące znaków towarowych**

Poniższe znaki towarowe należą do firmy Boston Scientific Corporation lub jej spółek zależnych: LATITUDE, Quick Start i ZIP.

Bluetooth® jest zastrzeżonym znakiem towarowym firmy Bluetooth SIG.

DisplayPort jest znakiem towarowym firmy Video Electronics Standards Association (VESA).

## <span id="page-6-2"></span>**Opis i zastosowanie**

System programowania LATITUDE opisano w czterech osobnych podręcznikach operatora $\mathcal{D}$ 

- 1. *Podręcznik operatora*™ *systemu programowania LATITUDE (model 3300)*
- 2. *Podręcznik operatora analizatora układu stymulacji (PSA) (model 3922)*
- 3. *Podręcznik operatora aplikacji Patient Data Management (Zarządzanie danymi pacjenta) (model 3931)* Association (VLSA).<br> **Opis i zastosowanie**<br>
System programowania LATP<br>
podręcznik operatora <sup>zw</sup> s<br>
2. Podręcznik operatora ant<br>
3. Podręcznik operatora ant<br>
danymi pacjenta) (model<br>
C<sup>O</sup> podręcznikach operato<br>1. Podręcznik operat<br>2. Podręcznik operat<br>3. Podręcznik operat<br>2. Alexanymi pacjenta)<br>2. Podręczniki te są rown System programowania LATITUI<br>podręcznik operatora<sup>76</sup> system<br>1. Podręcznik operatora<sup>76</sup> system<br>2. Podręcznik operatora analiz<br>3. Podręcznik operatora sięci i<br>4. Podręcznik operatora sięci i<br>Podręcznik it są również dostęp podręcznik operatora<br>
1. Podręcznik operatora <sup>zw</sup> syste<br>
2. Podręcznik operatora analizat<br>
3. Podręcznik operatora aplikacj<br>
4. Podręcznik operatora sieci i p<br>
Podręcznik operatora sieci i p<br>
Podręcznik te są rownież dost Podręcznik operatora <sup>mx</sup> system.<br>
Podręcznik operatora analizato<br>
Podręcznik operatora aplikacji<br>
danymi pacjenta) (model 3931)<br>
Podręcznik operatora sieci i podręczniki te są również dostępne<br>
www.bostonscientific-elabel
	- 4. *Podręcznik operatora sieci i połączeń (model 3924)*

Podręczniki te są również dostępne online: www.bostonscientific-elabeling.com.

Programator model 3300 jest przenośnym systemem kontroli rytmu serca np. wszczepialnymi generatorami impulsów (PG) i elektrodami. Podręcznik operatora <sup>zw</sup> systemu prog.<br>Podręcznik operatora analizatora ukła<br>Podręcznik operatora aplikacji Patient<br>danymi pacjenta) (model 3931)<br>Podręcznik operatora sieci i połączeń<br>Iręczniki te są również dostępne onli denymi pacjenta) (model 3931)<br>Podrecznik operatora sieci i połocznik te są również dostępne<br>bostonscientific-elabeling.com<br>amator model 3300 jest przenotaczonym do użytku z określo<br>szczepialnymi generatorami im drecznik operatora sieci i połą<br>Phiki te są również dostępne c<br>Ostonscientific-elabeling.com.<br>nator model 3300 jest przeno:<br>czonym do użytku z określon<br>zaczenie ecznik operatora sieci i połączeń<br>ki te są rownież dostępne online<br>onscientific-elabeling.com<br>tor model 3300 jest przenośnym<br>onym do użytku z określonymi u<br>epialnymi generatorami impulsov<br>zzenie rnik operatora aplikacji Patient Data Manapacjenta) (model 3931)<br>pacjenta) (model 3931)<br>cnik operatora sieci i połączeń (model 392<br>te są również dostępne online:<br>scientific-elabeling.com.<br>model 3300 jest przenośnym systeme

## <span id="page-6-3"></span>**Przeznaczenie**

przeznaczonym do użytku z określonymi urządzeniami firmy Boston Scientific,<br>np. wszczepialnymi generatorami impulsów (PG) i elektrodami.<br>Przeznaczenie<br>System programowania LATITUDE jest przeznaczony do użytku w placówkach<br> System programowania LATITUDE jest przeznaczony do użytku w placówkach służby zdrowia do komunikowania się z wszczepialnymi systemami firmy Boston Scientific. Oprogramowanie steruje wszystkimi funkcjami komunikacyjnymi związanymi z generatorem impulsów. Szczegółowe instrukcje dotyczące oprogramowania znajdują się w dokumentacji produktów dotyczącej generatora impulsów, z którego pobierane są dane. ntific-elabeling.com.<br>Vel 3300 jest przehośnym systeme<br>do użytku z określonymi urządzen<br>mi generatorami impulsów (PG)?<br>Wania LATITUDE jest przeznaczi<br>wolonowanie steruje wszysti<br>Oprogramowanie steruje wszysti<br>związanymi z Saud Jest przenosnym systeme<br>użytku z określonymi urządzeni<br>generatorami impulsów (PG) i<br>ania LATITUDE jest przeznaczco<br>omunikowania się z wszczepial<br>programowania steruje wszystki<br>azanymi z generatorem impul<br>e oprogramowa Paratorami impulsow (PG) i el<br>
ia LATITUDE jest przeznaczor<br>
ia LATITUDE jest przeznaczor<br>
ogramowania się z wszczepialn<br>
ogramowania znajdują się<br>
w impulsow, z którego pobieran<br>
impulsow, z którego pobieran Elatifupe jest przeznaczon<br>
Elatifución de z wszczepialn<br>
Framowania się z wszczepialn<br>
Framowania znajdują się<br>
Michael School<br>
Michael School<br>
Michael School<br>
Michael School<br>
Michael School<br>
Michael School<br>
Michael Schoo est przenośnym systemem kontroli rytmu se<br>z określonymi urządzeniami firmy Boston S<br>atorami impulsów (PG) Felektrodami.<br>ATITUDE jest przeznaczony do użytku w pla<br>cowania się z wszczepialnymi systemami firm<br>mowania steruje ITUDE jest przeznaczony do użytł<br>wania się z wszczepialnymi syster<br>bwanie steruje wszystkimi funkcja<br>iz generatorem impulsów. Szcze<br>mowania znajdują się w dokumen<br>sów, z którego pobierane są dane.<br>UTUDE jest przeznaczony d UDE jest przeznaczony do użytku w pl<br>mia się z wszczepialnymi systemami f<br>rafie steruje wszystkimi funkcjami<br>z generatorem impulsów. Szczegółowe<br>owania znajdują się w dokumentacji p<br>w, z którego pobierane są dane.<br>DDE jest

## <span id="page-6-4"></span>**Grupa docelowa**

System programowania LATITUDE jest przeznaczony do użytku przez pracowników służby zdrowia przeszkolonych lub mających doświadczenie w zakresie procedur związanych z wszczepianiem urządzenia i/lub procedur kontrolnych. The sterule wszystkim funkcjami<br>
Veneratorem impulsow. Szczegółowiania znajdują się w dokumentacji p<br>
z którego poblerane są dane.<br>
Z Napisko utilizacy do użytku przeszkolonych lub mających doświadcz<br>
z Wszczepianiem urząd Exaldula się w dokumentacji producer<br>
Stepzeznaczony do użytku przez<br>
Stepzeznaczony do użytku przez<br>
Zazepianiem urządzenia r/lub proce<br>
Zazepianiem urządzenia r/lub proce<br>
Wład**czenia** Eeznaczony do użytku przez<br>Vanhub mających doświądczeni<br>pianiem urządzenia i/lub proce<br>Alezenia<br>Jezenia<br>Pianal elektroterapii serca. Föräldrad version.<br>Föräldrad version. Använd efter använd efter använd efter använd efter använd efter använd efter använd efter använd efter använd efter använd efter använd efter används version.<br>För används version. Anv Eczony do użytku przez<br>Aczony do użytku przez<br>Alp mających doświadczenie<br>Jem urządzenia i/lub procedur<br>Alp Marticle olimpiczne<br>Alfikowani lekarze specjaliści<br>Asciwego użytkowania

## <span id="page-6-5"></span>**Wymagany zakres wiedzy i doświadczenia**

Użytkownicy muszą mieć dogłębną wiedzę na temat elektroterapii serca. Urządzenie mogą obsługiwać wyłącznie wykwalifikowani lekarze specjaliści posiadający fachową wiedzę wymaganą do właściwego użytkowania urządzenia.

#### **Nadzór lekarza**

System programowania LATITUDE może być użytkowany wyłącznie pod stałym nadzorem lekarza. Podczas procedury pacjent musi być stale monitorowany przez personel medyczny za pomocą monitora powierzchniowego EKG.

## <span id="page-7-0"></span>**Rozporządzenie dotyczące operatorów urządzeń medycznych**

Przepisy krajowe mogą wymagać, aby użytkownik, wytwórca lub przedstawiciel wytwórcy wykonywał i dokumentował kontrole bezpieczeństwa urządzenia podczas instalacji. Przepisy mogą również wymagać, aby wytwórca lub jego przedstawiciel zapewnił szkolenie użytkowników w zakresie prawidłowego użytkowania urządzenia oraz jego akcesoriów.

W przypadku braku wiedzy o przepisach obowiązujących w danym kraju należy skontaktować się z lokalnym przedstawicielem firmy Boston Scientific.

## <span id="page-7-1"></span>**Działanie podstawowe**

Aby system programowania LATITUDE działał zgodnie ze swoim przeznaczeniem, musi on komunikować się z wszczepialnymi generatorami impulsów firmy Boston Scientific. W związku z powyższym funkcje związane z komunikacją z wszczepialnymi generatorami impulsów za pomocą sond telemetrycznych mają podstawowe znaczenie dla działania urządzenia. Lub jego przedstawiciel zapewnik<br>prawidłowego użytkowania urząc<br>prawidłowego użytkowania urząc<br>W przypadku braku wiedzy o prz<br>należy skontaktować się z lokaln<br>**Działanie podstawowe**<br>Aby system programowania LAT<br>przeznaczen nalezy skontaktowac się z<br>Działanie podstawowa<br>Aby system programowan<br>przeznaczeniem, musi on<br>impulsów firmy Boston Sc<br>z komunikacją z wszczepi<br>telemetrycznych mają pod<br>Funkcie systemu program W przypadku braku wiedzy o przep<br>należy skontaktować się z lokalnym<br>**Działanie podstawowe**<br>Aby system programowania LATITU<br>przeznaczeniem, musi on komuniko<br>impulsów firmy Boston Scientific. W<br>z komunikacją z wszczepialnymi alezy skontaktowac się z lokalnym p<br>
ziałanie podstawowe<br>
by system programowania LATITUD<br>
zeznaczeniem, musi on komunikow<br>
pollsów firmy Boston Scientific. W z<br>
komunikacją z wszczepialnymi gene<br>
lemetrycznych mają podsta ałanie podstawowe<br>system prógramowania LATITUDE<br>znaczeniem, musi on komunikowa<br>alsów firmy Boston Scientific. W 2w<br>munikacją z wszczepialnymi gener<br>netrycznych mają podstawowe znację<br>kcję systemu programowania LATI<br>ntific anie podstawowe<br>
stém prógramowania LATITUDE działa<br>
aczeniem, musi on komunikować się z<br>
ów firmy Boston Scientific. W związku z<br>
unikacją z wszczepialnymi generatoram<br>
trycznych mają podstawowe znaczenie<br>
e systemu progr

Funkcje systemu programowania LATITUDE uznawane przez firmę Boston Scientific za podstawowe przy testowaniu zgodności elektromagnetycznej według normy IEC 60601-1-2 są następujące: v firmy Boston Scientific. W zw<br>kacją z wszczepialnymi gener<br>ycznych mają podstawowe zna<br>systemu programowania LATT<br>za podstawowe przy testowal<br>ormy IEC 60601-1-2 są następa<br>gramowanie obsługiwanych ge<br>ych za pomocą teleme uga z wszczepianymi genera<br>znych mają podstawowe znac<br>stemu programowania LATIT<br>a podstawowe przy testowan<br>my IEC 60601-1-2 są następ<br>mowanie obsługiwanych gen<br>h za pomocą telemetrii sondo<br>vanie trybu STAT PACE (Styn version maja podstawowe znaczenie<br>Veh mają podstawowe znaczenie<br>Podstawowe przy testowaniu zgodstawowe przy testowaniu zgodstawowe przy testowaniu zgodstawowe<br>VEC 60601-1-2 są następujące<br>Wanie obsługiwanych generatory<br>Ani

- Programowanie obsługiwanych generatorów impulsów i pobieranie z nich danych za pomocą telemetrii sondowej, indukcyjnej i RF
- Inicjowanie trybu STAT PACE (Stymulacja natychmiastowa), PSA STAT PACE (Stymulacja natychmiastowa PSA), STAT SHOCK (Wyładowanie natychmiastowe) lub DIVERT THERAPY (Odwróć terapię) w generatorze impulsów obsługującym te funkcje n, musi on komunikowac się z wszczepial<br>Boston Scientific. W żwiązku z powyższy:<br>Wszczepialnymi generatorami impulsów<br>1 mają podstawowe znaczenie dla działar<br>1 programowania LATITUDE uznawane p<br>dstawowe przy testowaniu zgo For the distribution<br>Inie obsługiwanych gener<br>Mocą telemetrii sondowy<br>Mulacja natychmiastowa P<br>Mochi Lub DIVERT THERA<br>Sługującym te funkcje wowe przy testowaniu zgodności<br>60601-1-2 są następujące:<br>8 obsługiwanych generatorów imp<br>6 ocą telemetrii sondowej, indukcyj<br>10 STAT PACE (Stymulacja natych<br>6 cja natychmiastowa PSA), STAT<br>9 lub DIVERT THERAPY (Odwró<br>9 dij Novelle Sa flastepujące.<br>
Skugiwanych generatorów impusitelemetrii sondowej, indukcyjn<br>
STAT PACE (Stymulacja natych<br>
STAT PACE (Stymulacja natych<br>
indub DIVERT THERAPY (Odwród<br>
jącym te funkcje<br>
trogramow wewnątrzsercowyc References in Britannica<br>
References in Branch<br>
AT PACE (Stymulacja natychm<br>
AT PACE (Stymulacja natychm<br>
AT PACE (Stymulacja natychm<br>
DIVERT THERAPY (Odwróc<br>
Cym te funkcje<br>
Stytkownika z urządzeniem za p<br>
Stytkownika z u PACE (Stymulacja natychnychmiastowa PSA), STAT SI<br>VERT THERAPY (Odwróc<br>MUERT THERAPY (Odwróc<br>amow wewnatrzsercowych<br>kownika z urządzeniem za p<br><sup>3w</sup><br>zania stymulacji (pomiarów Sa następujące:<br>
Vanych generatorów impulsów i pobieranie z<br>
vanych generatorów impulsów i pobieranie z<br>
letrii sondowej, indukcyjnej i RF<br>
ACE (Stymulacja natychmiastowa), PSA ST<br>
Miniastowa PSA), STAT SHOCK (Wyładowa<br>
ER CE (Stymulacja hatychmiastowa),<br>hiastowa PSA), STAT SHOCK (Wy<br>T. THERAPY (Odwróć terapię) w<br>funkcje<br>w wewnatrzsercowych w czasie rz<br>w wewnatrzsercowych w czasie rz<br>a stymulacji (Pomiarów impedancizatora systemu stymulacji External Communicational PSA Stowa PSA), STAT SHOCK (Wyładow<br>FTHERAPY (Odwróć terapię) w gener<br>Inkcje<br>Wewnatrzsercowych w czasie rzeczywać<br>Wewnatrzsercowych w czasie rzeczywać<br>Stymulacji i pomiarów impedancji elekt<br>Atora s
- Wyświetlanie elektrogramów wewnątrzsercowych w czasie rzeczywistym
- Obsługa interakcji użytkownika z urządzeniem za pomocą ekranu dotykowego i przycisków
- Możliwość przeprowadzania stymulacji i pomiarów impedancji elektrod za pośrednictwem funkcji analizatora systemu stymulacji (PSA) Illanmayın.

Firma Boston Scientific oświadcza, że niniejsze urządzenie jest zgodne z podstawowymi wymaganiami i innymi stosownymi zapisami Dyrektywy 1999/ 5/WE w sprawie urządzeń radiowych i końcowych urządzeń telekomunikacyjnych (RTTE). Aby uzyskać dostęp do pełnej wersji Oświadczenia o zgodności z przepisami, należy skontaktować się z firmą Boston Scientific, korzystając z informacji na tylnej okładce niniejszego podręcznika. swnątrzsercowych w cząsie<br>2 urządzeniem za pomocą el<br>muliacji i pomiarów impedancy<br>muliacji i pomiarów impedancy<br>ze niniejsze urządzenie jest z<br>ymi stosownymi zapisami Dy<br>31 końcowych urządzen matrzsercowych w czasie rzeczyw<br>urządzeniem za pomocą ekranu<br>ulacji i pomiarów impedancji elek<br>systemu stymulacji (PSA)<br>niniejsze urządzenie jest zgodne<br>końcowych urządzenie Dyrektyw<br>końcowych urządzenie wersii za za pomocą ekranu<br>Acij i pomiarów impedancji elektraná<br>Zastemu stymulacji (PSA)<br>Acij i zapisami Dyrekty<br>Acij zapisami Dyrekty<br>Acij zapisami Dyrekty<br>Acij zapisami Dyrekty<br>Acij zapisami Dyrekty<br>Acij zapisami Dyrekty zeniem za pomocą ekranu<br>i fpomiarów impedancji elektrod<br>temu stymulacji (PSA)<br>jsze urządzenie jest zgodne<br>sownymi zapisami Dyrektywy 19<br>cowych urządzen<br>dostęp do pełnej wersji<br>ależy skontaktować się z firmą<br>a tylnej okładc pomiarów impedancji elektrod<br>inu stymulacji (PSA)<br>ze urządzenie jest zgodne<br>wnymi zapisami Dyrektywy 199<br>wych urządzeń<br>stęp do pełnej wersji<br>zy skontaktować się z firmą<br>fylnej okładce niniejszego stymulacji (PSA)<br>
urządzenie jest zgodne<br>
nymi zapisami Dyrektywy 1999<br>
ch urządzeń<br>
cep do pełnej wersji<br>
skontaktować się z firmą<br>
nej okładce niniejszego<br>
skontaktować się z firmą<br>
skontaktować się z firmą

*UWAGA: Nie wymaga się ani nie zaleca przeprowadzania ponownych kalibracji systemu programowania LATITUDE ani jego aplikacji.*

## <span id="page-8-0"></span>**Przeciwwskazania**

Systemu programowania LATITUDE nie należy stosować z generatorami impulsów wyprodukowanymi przez firmy inne niż Boston Scientific. Przeciwwskazania do stosowania generatora impulsów można znaleźć w dokumentacji dołączonej do generatora, z którego pobierane są dane.

Aplikacji PSA nie należy stosować z żadnym innym systemem programowania niż system programowania LATITUDE model 3300 firmy Boston Scientific.

Poniżej wymieniono przeciwwskazania do stosowania analizatora PSA:

- Zaburzenia przewodzenia węzła przedsionkowo-komorowego; stymulacja przedsionkowa jednojamowa
- Kompetytywne rytmy własne; tryby asynchroniczne
- Przewlekła tachykardia przedsionkowa, przewlekłe migotanie lub trzepotanie przedsionków; tryby z kontrolą przedsionkową (DDD, VDD)
- Słaba tolerancja na wysoką częstość rytmu komorowego (np. pacjenci z dławicą piersiową); tryby śledzenia (tj. tryby z kontrolą przedsionkową) i skłonność do tachykardii przedsionkowej przedsionkowa jednojam<br>
• Kompetytywne rytmy wła<br>
• Przewlekła tachykardia przedsionków<br>
• Słaba tolerańcja na wyso<br>
• Słaba tolerańcja na wyso<br>
• z dławicą piersiową); tryb<br>
• skłonność do tachykardi<br>
• Stosowanie jako ze trzepotanie przeds<br>
Laba tolerancja n<br>
Załawicą piersiow<br>
Zaskłonność do tack<br>
Stosowanie jako z<br>
Stosowanie niew<br>
Stosowanie niew<br>
Construction Frzewlekła tachykardia prze<br>
trzepotanie przedsionków, tr<br>
Słaba tolerancja na wysoką<br>
z dławicą pietsiową); tryby ś<br>
skłonność do tachykardii pr<br>
Stosowanie jako zewnętrzne<br>
Stosowanie niewłaściwych<br>
Costosowanie niewłaśc trzepotanie przedsionków; tryl<br>
Słaba tolerancja na wysoką cz<br>
z dławicą piersiową); tryby sle<br>
skłonność do tachykardii prze<br>
Stosowanie jako zewnętrzneg<br> **OSTRZEZENIA**<br>
Stosowanie niewłaściwych<br>
Version w Stosowanie niew Staba tolerancja na wysoką częstość r<br>
z dławicą piersiową); tryby siędzenia (t<br>
akkonność do tachykardii przedsionko<br>
Stosowanie jako zewnętrznego stymulo<br>
STRZEZENIA<br>
Stosowanie niewłaściwych kabli Fal<br>
Stosowanie niewła
	- er Stosowanie jako zewnętrznego stymulatora 1

## <span id="page-8-1"></span>**OSTRZEŻENIA**

• **Stosowanie niewłaściwych kabli i akcesoriów.**

Użycie z systemem programowania LATITUDE kabli lub akcesoriów Uzycie z systemem programowania LATITUDE kabil lub akcesoriow<br>innych niż dostarczone lub wskazane przez firmę Boston Scientific może<br>spowodować zwiększenie emisji elektromagnetycznych lub zmniejszenie<br>doprowadzić do poraze spowodować zwiększenie emisji elektromagnetycznych lub zmniejszenie odporności elektromagnetycznej systemu programowania LATITUDE lub doprowadzić do porażenia prądem elektrycznym jego użytkownika. Każda osoba podłączająca do systemu programowania LATITUDE takie kable lub akcesoria, łącznie z listwami zasilającymi gniazda wtykowe wielokrotne (ang. Multiple Socket Outlet, MSO), może konfigurować system medyczny i jest odpowiedzialna za zapewnienie jego zgodności z wymaganiami normy IEC/EN 60601-1, pkt 16 dotyczącymi medycznych systemów elektrycznych. elapony szeria pradem elektrycznym jego użytkównika. Każd<br>
osoba podłączająca do systemu programowania LATITUDE takie kable<br>
lub akcesoria, łącznie z listwami zasilającymi gniazda wtykowe<br>
wielokrotne (ang. Multiple Socket Outdated version. Do not use. VEZENIA<br>
Sowanie niewłaściwych kabli raz<br>
Wzycie z systemem programowania<br>
innych niż dostarczone lub wskaża<br>
spowodować zwiększenie emisji e<br>
obsole podłaczająca do systemu z<br>
ostarczone lub wskażająca do systemu z<br>
ostar anie jako zewnętrznego stymulatora 1807<br>2 ENIA<br>2 ENIA<br>2 ENIA<br>2 ENIA<br>2 ENIA<br>2 ENIA<br>2 ENIA<br>2 ENIA<br>2 ENIA<br>2 ENIA<br>2 ENIA<br>2 ENIA<br>2 ENIA<br>2 ENIA<br>2 ENIA verzija. Nemogramowania LATITUDE<br>6 mychowadzić do porazenie emisji elektromag e z systemem programowania LATITU<br>h niż dostarczone lub wskazane przez<br>odować zwiększenie emisji elektroma<br>ności elektromagnetycznej systemu programowadzić do porazenia prądem elektryca<br>a podłączająca do systemu programow<br> : systemem programowania LATITU<br>12 dostarczone lub wskażane przez<br>20 wać zwiększenie emisji elektromac<br>3ci elektromagnetycznej systemu programow<br>odłączająca do systemu programow<br>soria, łącznie z listwami zasilającym<br>tne (a ac zwiększenie emisji elektromagnetycznej systemu pro<br>ielektromagnetycznej systemu pro<br>ic do porazenia prądem elektryczne<br>dozająca do systemu programowa<br>ria, łącznie z listwami zasilającymi<br>elektryczny i jest odpowiedzialn eem programowania LATITUDE kabii lub akcesori<br>irczone lub wskazane przez firmę Boston Scientificiększenie emisji elektromagnetycznych lub zmnie<br>tromagnetycznej systemu programowania LATITU<br>porażenia prądem elektrycznym jeg važenia prądem elektrycznym jego uż<br>a do systemu programowania LATITU<br>nie z listwami zasilającymi gniazda wtr<br>Multiple Socket Outlet, MSO), może ko<br>i jest odpowiedzialna za zapewnienie<br>ny lEC/EN 60601-1, pkt 16 dotyczącym<br> Senia prądem elektrycznym jego użytkówn<br>do systemu programowania LATITUDE tak<br>az listwami zasilającymi gniazda włykowe<br>tiple Socket Outlet, MSO), może konfiguro<br>stodpowiedzialna za zapewnienie jego zg<br>lEC/EN 60601-1-pkt 16

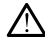

Wszelkie urządzenia do komunikacji wykorzystujące częstotliwości radiowe (w tym urządzenia peryferyjne, takie jak anteny, sondy i kable) powinny znajdować się w odległości co najmniej 30 cm (12 cali) od programatora model 3300, w tym od kabli określonych przez firmę Boston Scientific, aby uniknąć pogorszenia jakości pracy niniejszego sprzętu. C/EN 60601-1-pkt 16 dotyczący<br>
R. C/EN 60601-1-pkt 16 dotyczący<br>
R. Corzystujący częstotliwości<br>
Komunikacji wykorzystujące czenia peryferyjne, takie jak anteny<br>
W odległości co najmniej 30 cm<br>
00, w tym od kabli określony powiedzialna za zapewnienie jego zg<br>EN 60601-1-pkt 16 dotyczącymi med<br>Versius de versies wykorzystujące częstotliwa<br>A nu se utilizacji wykorzystujące częstotliwa<br>A nu se utilizacji wykorzystujące częstotliwa<br>A nu se utiliz Example of the control of the star and the star and the star and the star and the star and the star and the star and the star and the star and the star and the star and the star and the star and the star and the star and t **acy częstotliwości radiowe (I**<br>The Transformation of the Vanhendorf of the Vanheim of the Vanheim of the Vanheim of the B<br>The Transformation of the B<br>The Alabi of the Vanheim of the B<br>The Sacrament of the Sacre of the B<br>T wykorzystujące częstotliwości<br>ne, takie jak anteny, sondy i kable<br>co najmniej 30 cm (12 cali) od<br>kabli określonych przez firmę Bo<br>akości pracy niniejszego sprzętu.<br>akości pracy niniejszego sprzętu. częstotliwości radiowe (RF).<br>Worzystujące częstotliwości<br>takie jak anteny, sondy i kable)<br>najmniej 30 cm (12 cali) od<br>najmniej 30 cm (12 cali) od<br>obli określonych przez firmę Boston<br>ości pracy niniejszego sprzętu.<br>storoczy

- **Styki połączenia.**
- 1. W trakcie zabiegu wszczepiania aplikacja PSA może pełnić rolę tymczasowego źródła stymulacji zewnętrznej, podczas gdy pacjent jest stale monitorowany przez personel medyczny.

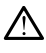

Nie wolno jednocześnie dotykać pacjenta oraz wszelkich dostępnych złączy lub odsłoniętych przewodników systemu programowania LATITUDE.

#### • **Porażenie prądem elektrycznym.**

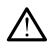

Aby uniknąć ryzyka porażenia prądem elektrycznym, zasilacz programatora model 6689 można podłączać wyłącznie do uziemionego gniazda zasilania.

#### • **Dostęp do baterii.**

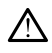

Podczas uzyskiwania dostępu do baterii należy upewnić się, że zasilanie programatora jest wyłączone. Nie dotykać styków połączeń w komorze baterii podczas wyjmowania lub wkładania baterii, ponieważ mogą występować ładunki elektryczne. Podczas uzyskiwania do programatora jest wyłą baterii podczas wyjmów występować ładunki elektrostatyczne.<br>
Ladunki elektrostatyczne.<br>
Ladunki elektrostatyczne.<br>
Ladunki elektrostatyczne.<br>
Cocopio 2. Cocopio elektrodaraliza

## • **Ładunki elektrostatyczne.**

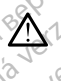

System elektrod analizatora PSA ma styczność elektryczną z sercem i krwią pacjenta.

- Nie dotykać metalowych zacisków na kablu pacjenta ani na elektrodzie stymulującej. Prądy elektryczne mogą być niebezpieczne dla pacjenta i użytkownika. występowaćłac<br>
Ladunki elektrosfaty<br>
Ladunki elektrosfaty<br>
Elektrosfaty<br>
Elektrodzie<br>
Castaralá verzetaty<br>
Castaralá verzetaty<br>
Castaralá verzetaty<br>
Castaralá verzetaty<br>
Castaralá verzetaty Forelated version.<br>
For a state of the state and the state and the state and the state of the state of the state of the state of the state of the state of the state of the state of the state of the state of the state of th występować ładunki elektryczne.<br>
Ladunki elektrosfatyczne.<br>
2008 - Kiwią pacjenta.<br>
2008 - Kiwią pacjenta.<br>
2008 - Celektrosfatyczne.<br>
2008 - Celektrosfatyczne.<br>
2008 - Celektrosfatyczne.<br>
2008 - Celektrosfatyczne.<br>
2008 -**Ladunki elektrosfatyczne.**<br>
A esystem elektrod ahalizatora PSA ma s<br>
kawią pacjenta.<br>
A elektrodzie stymulującej. Prądy elektrodzie stymulującej. Prądy elektrodzie stymulującej. Prądy elektrodzie stymulującej.<br>
A elektrod Se krivia pacjenta.<br>
Se Nie dotykać metalowych<br>
elektrodzie stymulującej.<br>
Cola pacjenta i użytkownik<br>
Przed dotknięciem pacjenta.<br>
Odprowadzić ładunki elektroczny.<br>
Cola pacjenta i użytkownik<br>
dotknięcie uziemionej po iem elektrod analizational PSA ma styczność elektrodzie stymulującej. Prądy elektrozzne modali przed dotknięciem pacjenta, kabli pacjenta lubodywadzić ładunki elektrostatyczne znajdującej (przed dotknięciem pacjenta, kabli
	- Przed dotknięciem pacjenta, kabli pacjenta lub urządzenia należy odprowadzić ładunki elektrostatyczne znajdujące się na ciele przez dotknięcie uziemionej powierzchni metalowej. Version of the dotykac metalowych zacisko<br>
	elektrodzie stymulującej. Prądy<br>
	da pacjenta. I użytkownika.<br>
	Przed dotknięciem pácjenta, kat<br>
	dotknięcie uziemionej powierzch<br>
	detktryczny.<br>
	Nieużywane złącza kabla PSA mająco<br>
	n

#### • **Prąd elektryczny.**

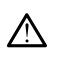

Nieużywane złącza kabla PSA mające kontakt z powierzchniami przewodzącymi mogą powodować przewodzenie prądu elektrycznego do serca pacjenta. otkniecie uziemionej powier<br>Czny<br>Wane złącza kabla PSA ma<br>odzącymi mogą powodowa<br>pacjenta.<br>Ależy przymocować nieuży ed dotknięciem pacjenta, kabli pacjent<br>rowadzić ładunki elektrostatyczne zna<br>cnięcie uziemionej powierzchni metalc<br>nonezłącza kabla PSA mające kontakt<br>zącymi mogą powodować przewodzej<br>cjenta.<br>eży przymocować nieużywane złą Roje uziemionej powierzchni metalogie<br>
School (November 2003)<br>
School (November 2003)<br>
School (November 2003)<br>
Neizymi mogą powodować przewodzen<br>
Micznego w pobliżu ciąła pacjenta luga<br>
Micznego w pobliżu ciąła pacjenta lu Passa versije versije versije versije versije versije versije versije versije versije versije versije versije<br>Passa versije versije versije versije versije versije versije versije versije versije versije versije versije<br>Sy adunki elektrostatyczne znajdujące się na cięle pr<br>emionej powierzchni metalowej.<br>Kabla PSA mające kontakt z powierzchniami<br>gą powodować przewodzenie prądu elektryczneg<br>ocować nieużywane złącza kabla do obłożenia<br>w pobliżu Utdatert version. Skal ikke brukes. a PSA mające kontakt z powierzchniami<br>owodować przewodzenie prądu elektryczne<br>ac nieużywane złącza kabla do obłożenia<br>obliżu ciąła pacjenta lub odłączyć nieużywa<br>solicza pacjenta lub odłączyć nieużywa<br>solicza przeze kabla

Należy przymocować nieużywane złącza kabla do obłożenia<br>chirurgicznego w pobliżu ciąła pacjenia lub odłączyć nieużyw<br>kable od systemu.<br>ceryzacja. chirurgicznego w pobliżu ciała pacjenta lub odłączyć nieużywane kable od systemu.<br>Rabio Rabio Record<br>teryzacja. Rabio Record .a. Nets side and entrepreneurse. Werstern State A nutries in principale and discrete the set of the set of the set of the set of the set of the<br>Set of the set of the set of the set of the set of the set of the set of the set of the set of the set of the<br>S Zastaraná verzia. Nepoužívatel<br>Alexandre Alexandre Verzia.<br>2016 Prediction Nepoužívatel<br>2018 Prediction Nepoužívatel<br>2018 Prediction Nepoužívatel<br>2018 Prediction Nepoužívatel različica. Ne uporabite.<br>The person discrete različica.<br>Ne person discrete različica.<br>Ne person discrete različica.<br>Ne person discrete različica.<br>Astarela runutasion. prizin. Vanhen razikus, Lieuporapite. oraldrad verslon, Anvand elillanmayın.

Föräldrad version. Använd ej.

لا<sub>ل</sub>ي≫؟<br>• . Élektrokauteryzacja.

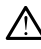

System programowania LATITUDE został zaprojektowany i przetestowany pod kątem zapewniania bezpieczeństwa podczas elektrokauteryzacji.

- Mimo że urządzenie zostało zaprojektowane i przetestowane pod kątem zapewniania bezpieczeństwa podczas elektrokauteryzacji, zabieg elektrokauteryzacji może indukować w kablach PSA prąd elektryczny, który może przepływać do serca pacjenta. Firma Boston Scientific zaleca jednak, aby programator był jak najbardziej oddalony od systemu do elektrokauteryzacji oraz podłączonych elementów w celu zminimalizowania zakłóceń mających wpływ na system programowania LATITUDE i kable pacjenta.
- Nigdy nie stawiać programatora na systemie do elektrokauteryzacji ani podłączonych elementach.
- Elementów lub kabli systemu do elektrokauteryzacji nie umieszczać w obłożeniu ani w pobliżu programatora lub podłączonych kabli i elementów. Migdy nie staw<br>
ani podłączony<br>
Elementów lub<br>
W miarę możliwowe w oblożeniu ar<br>
W miarę możliwowe komunizacych<br>
Stymulujących<br>
Stymulujących<br>
Cocopara elementów<br>
Cocopara elementów<br>
Cocopara elementów<br>
Cocopara elementów<br>

• W miarę możliwości należy odłączyć kable PSA od elektrod stymulujących podczas wykonywania zabiegu elektrokauteryzacji.

- Jeśli programator będzie podłączony do pacjenta w trakcie zabiegu elektrokauteryzacji, po zakończeniu zabiegu należy sprawdzić działanie programatora. Zastaralá verze. Nepoužívatel<br>Zastaralá verze. Nepoužívatel<br>Zastaralá verze. Nepoužívatel<br>Zastaralá verze. Nepoužívatel
- Jeśli w programatorze wystąpi problem wywołujący błąd, należy wyłączyć programator, a następnie włączyć go ponownie. Podczas resetowania i ponownego uruchamiania (co trwa maksymalnie minutę) obsługa stymulacji jest niedostępna. Z tego względu w przypadku stosowania elektrokauteryzacji należy zapewnić dostępność zapasowego źródła PSA/stymulacji. Elementów lub kalendet version. Má ikke analyziska analyziska analyziska analyziska analyziska analyziska analyziska analyziska analyziska analyziska analyziska analyziska analyziska analyziska analyziska analyziska analyz Werstein under det als andere det als autoriserte det als autoriserte det als autoriserte det als autoriserte det als autoriserte det als autoriserte det als autoriserte det als autoriserte det als autoriserte det als auto Aegunud version. The Multipropriest of the style of the style of the style of the style of the style of the style of the style of the style of the style of the style of the programator a nast the multipropriest of the pro Bektrokauteryzacji, produceryzacji, produceryzacji, produceryzacji, produceryzacji, produceryzacji, produceryzacji, produceryzacji, produceryzacji, produceryzacji, produceryzacji, produceryzacji, produceryzacji, produceryz Versión obstrandarda<br>
Versión obstrandarda<br>
Versión obstrandarda<br>
Versión obstrandarda<br>
Versión obstrandarda<br>
Versión obstrandarda<br>
Versión obstrandarda<br>
Versión obstrandarda<br>
Versión obstrandarda<br>
Versión obstrandarda<br>
Ve Vesli w programatorize wystą<br>
vykązy programatorize wystą<br>
vykązy programatorize wystą<br>
viestowania i ponównego un<br>
minute) obsługa stymulacji je<br>
przypadku stosowania elektro<br>
dostępność zapasowego źró<br>
jecowienie systemu Jesli programator będzie podączony ob protectrokauteryzacji, po zakończeniu zabie<br>działanie programatora.<br>Zastępie rozpostaria verzija. Nemocki programatora.<br>Zastępie występie występie więczy przypadku stosowania elektroka

• **Umiejscowienie systemu programowania LATITUDE.**

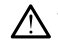

Należy unikać korzystania z aplikacji PSA w programatorze model 3300 umieszczonym obok innego urządzenia lub na nim, ponieważ takie umiejscowienie może powodować nieprawidłową pracę urządzenia. Jeśli korzystanie z programatora w takim umiejscowieniu jest konieczne, należy obserwować każde z urządzeń w celu potwierdzenia ich prawidłowej pracy. Przypadku slosowania ekki.<br>Modstępność zapasowego<br>Wienie systemu progra<br>Modstępność korzystania z apasowego<br>Modster może powodowanie może powodowanie esetowania i pohowiego uruchalniam<br>minutę) obsługa stymulacji jest niedos<br>przypadku stosowania elektrokauteryz<br>dostępność zapasowego źródła RSA/s<br>enie systemu programowania L<br>szczonym obok innego urządzenia lub<br>stanie z pr Neizmantot. 2 lego względu przez prostania elektrokauteryzacji należy zapewnić<br>
stępność zapasowego źródła PSA/stymulacji.<br>
Ne systemu programowania LATITUDE.<br>
Zenym obok innego urządzenia lub na nim, ponieważ tak<br>
zenym o systemu programowania LA<br>
kać korzystania z aplikacji PSA włacz<br>
hym obok innego urządzenia lub n<br>
jenie może powodować nieprawidł<br>
z programatora w takim umiejsco<br>
ji pracy. Stemu programowania LA<br>
Ekorzystania z aplikacji PSA w<br>
m obok innego urządzenia lub r<br>
ile może powodować nieprawid<br>
ile może powodować nieprawid<br>
programatora w takim umiejsco<br>
wować każde z urządzeń w celu<br>
racy<br>
wania Existania z aplikacji PSA w programato<br>Dk innego urządzenia lub na nim, poniaze<br>Dze powodować nieprawidłową pracę i<br>Chazde z urządzeń w celu potwierdze<br>Ckazde z urządzeń w celu potwierdze<br>La LATITUDE musi pozostawać i Through programowania LATTTODE.<br>
Istania z aplikacji PSA w programatorze motiminego urządzenia lub na nim, ponieważ te<br>
powodować nieprawidłową prace urządzenia<br>
Matora w takim umiejscowieniu jest koniecz<br>
Czecz urządzeni tora w takim umiejscowieniu jest<br>de z urządzeń w celu potwierdzi<br>XT**ITUDE musi pozostawać**<br>XT**ITUDE musi pozostawać**<br>www.imie można go sterylizować<br>wej pomieszczenia, w którym w Expirata de Serviza de Serviza. A numero estat de la partida de la partida de la partida de la partida de la partida de la partida de la partida de la partida de la partida de la partida de la partida de la partida de la p

**System programowania LATITUDE musi pozostawać poza polem<br>jałowym. jałowym.**

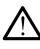

Programator nie jest jałowy i nie można go sterylizować. Nie wnosić urządzenia do strefy jałowej pomieszczenia, w którym wykonywana jest<br>implantacja.<br>**y fizjologiczne.** implantacja. DDE musí pozostawać poza polei Thust pozostawać poza polen<br>Vana go sterylizować Nie whosić<br>Sezczenia, w którym wykonywana jezzczenia<br>AlathrupE przy sygnałach Föräldrad version.<br>Föräldrad version. Använd en started version.<br>Föräldrad version. Använd en started version.<br>För en started version.<br>Föräldrad version. Använd en started version.<br>Föräldrad version.

#### • **Sygnały fizjologiczne.**

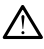

Stosowanie systemu programowania LATITUDE przy sygnałach fizjologicznych o amplitudzie niższej niż minimalna wykrywalna amplituda może skutkować uzyskaniem niedokładnych wyników. Güncel olmayan sürüm. Kullanmayın sürüm. Kullanmayın sürüm. Kullanmayın sürüm. Kullanmayın. Kullanmayın. Kullanmayın. Kullanmayın. Kullanmayın. Kullanmayın. Kullanmayın. Kullanmayın. Kullanmayın. Kullanmayın. Kullanmayın.

#### • **System programowania LATITUDE jest sklasyfikowany jako MR niebezpieczny.**

System programowania LATITUDE ma status "MR niebezpieczny" i musi pozostać poza strefą III pracowni obrazowania metodą rezonansu magnetycznego (oraz strefą wyższą) zgodnie z definicją określoną w dokumencie Amerykańskiego Towarzystwa Radiologicznego zawierającym wytyczne dotyczące bezpiecznego stosowania rezonansu magnetycznego (American College of Radiology Guidance Document for Safe MR Practices)2. Pod żadnym pozorem nie wolno wnosić systemu programowania LATITUDE do pomieszczenia ze skanerem do MRI, pomieszczenia z pulpitem sterowniczym ani do strefy III i IV pracowni MRI.

• **Indukcja.**

Podczas włączania trybu PSA stymulacji salwą impulsów, która może powodować nieprzewidywalne arytmie, zawsze należy mieć przygotowany kardiologiczny sprzęt ratunkowy (np. stymulator zewnętrzny, defibrylator zewnętrzny) w stanie gotowości do natychmiastowego zainicjowania czynności podtrzymywania życia. pomeszczenia z pulpite<br>
MRI.<br> **Indukcja.**<br>
20062285 włączania tryczypotowany kardiolog<br>
20062285 włączania tryczypotowany kardiolog<br>
2006226 wheterlany, defibrylato<br>
2006226 wziąc.pod<br>
2006227020 wziąc.pod **za Podczas włączą**<br> **zewnętrzny, def**<br>
zewnętrzny, def<br>
zewnętrzny, def<br>
zewnętrzny, def<br>
zewnętrzny, def<br>
zapobiega<br>
zapobiega<br>
zapobiega<br>
zapobiega<br>
zapobiega<br>
zapobiega<br>
zapobiega Indukcja.<br>
A Podczas wączania trybu Powodować nieprzewidywa<br>
powodować nieprzewidywa<br>
zewnętrzny, defibrylator zewnętrzny, defibrylator zewnętrzny, defibrylator zewnętrzny.<br>
A industry wziąc pod uwa<br>
A industry Szapobiegaw Podczas włączania trybu PS<br>
powodować nieprzewidywali<br>
powodować nieprzewidywali<br>
zewnętrzny, defibrylator zew<br>
zewnętrzny, defibrylator zew<br>
Albert verwenden.<br>
Albert verwenden.<br>
Albert verwenden.<br>
Defibrylacja zewnętrzna Filippine are provident and the property of the second the control of the control of the control of the control of the control of the control of the control of the control of the control of the control of the control of th <u>2002</u><br>
(*Poloczas wiączania trybu PSA stymula*<br>
(*Przygotowany kardiologiczny sprzet ratychnych in tradiologiczny sprzet ratychniastowego zainiejowania czyr<br>
(<i>Allezy wziąc pod uwagę zastoscych wierzenia)*<br>
(*Allezy wzią* 

• Należy wziąć pod uwagę zastosowanie dodatkowych środków zapobiegawczych u pacjentów, u których przyspieszenie lub utrata rytmu serca może spowodować zagrożenie życia.

# • **Defibrylacja zewnętrzna.**

System programowania LATITUDE został zaprojektowany i przetestowany pod kątem możliwości bezpiecznego stosowania podczas defibrylacji. Należy wziąć pod uwagę<br>
Szapobiegawczych u pacje<br>
Okrytacja zewnętrzna.<br>
System programowania LATIT i przetestowany pod kątem moż<br>
Odefibrylacji z Chrystem możleńcy z Chrystem mo Example de la pacier de la pacier de la pacier de la pacier de la pacier de la pacier de la pacier de la pacier de la pacier de la pacier de la pacier de la pacier de la pacier de la pacier de la pacier de la pacier de la Expediiegawczych u pacjentów, rytmu serca może spowodówać<br>
Acja zewnętrzna.<br>
System programowania LATITUDE zicz<br>
przetestowany pod kątem możliwośc<br>
Ephime ze programator został z<br>
Matem bezpiecznego stosowania<br>
Matem bezpi

- Pomimo że programator został zaprojektowany i przetestowany pod kątem bezpiecznego stosowania podczas defibrylacji, nie można wyeliminować ryzyka dla zdrowia pacjenta ani ryzyka uszkodzenia programatora. rchmiastowego zainicjowania czynnosci podtrz<br>
Należy wziąć pod uwagę zastosowanie dodat<br>
zapobiegawczych u pacjentów, u których przy<br>
rytmu serca może spowodówać zagrożenie z<br> **za zaprojektowany pod kątem możliwości bezpie** m programowania LATITUD<br>
estowany pod katem możliw<br>
Vlacji<br>
Comimo że programator zos<br>
atem bezpiecznego stosowy<br>
vyeliminować ryzyka dla zdr<br>
rogramatora<br>
Prod zetosownejska define winętrzna.<br>
Inogramowania LATITUDE został zaprowany pod kątem możliwości bezpiecziele<br>
ilimo że programator został zaprojekta<br>
iliminować ryzyka dla zdrowia pacjenti<br>
iliminować ryzyka dla zdrowia pacjenti<br>
iliminować ryzy Gramowania LATITUDE został zaprojekto<br>vany pod kątem możliwości bezpiec:<br>no że programator został zaprojekto<br>bezpiecznego stosowania podczas<br>intować ryzyka dla zdrowia pacjenta<br>matora.<br>zastosowaniem defibrylacji zewnętr<br>od iy pod kątem możliwości bezpieczi<br>że programator został zaprojektow<br>zpiecznego stosowania podczas dować ryżyka dla zdrowia pacjenta<br>atora.<br>stosowaniem defibrylacji zewnętrz<br>łączony od elektrod.<br>to możliwe, odłączyć wszystk programator został zaprojektowiecznego stosowania podczas częstać<br>ać ryzyka dla zdrowia pacjenta<br>ra.<br>sowaniem defibrylacji zewnętrzczony od elektrod.<br>możliwe, odłączyć wszystkie ka<br>cząs używania urządzenia do c vania LATITUDE został zaprojektowany<br>d kątem możliwości bezpiecznego stosowania pod<br>ogramator został zaprojektowany i przetestowany<br>znego stosowania podczas defibrylacji, nie możn<br>nyzyka dla zdrowia pacjenta ani ryzyka usz ramator został zaprojektowany i przetego<br>stosowania podczas defibrylacji,<br>zyka dla zdrowia pacjenta antryzyka u<br>niem defibrylacji zewnętrznej kabel P:<br>ve. odłączyć wszystkie kable podłączu<br>używania urządzenia do defibrylac mator został zaprojektowany i przetestowany<br>no stosowania podczas defibrylacji, nie moż<br>ka dla zdrowia pacjenta ani ryzyka uszkodz<br>em defibrylacji zewnętrznej kabel PSA mus<br>d elektrod.<br>a, odłączyć wszystkie kable podłączon
- Przed zastosowaniem defibrylacji zewnętrznej kabel PSA musi zostać odłączony od elektrod.
- Jeśli jest to możliwe, odłączyć wszystkie kable podłączone do ciała pacjenta na czas używania urządzenia do defibrylacji zewnętrznej.
- Jeśli system programowania LATITUDE jest podłączony do pacjenta podczas defibrylacji, po zakończeniu defibrylacji sprawdzić, czy programator działa zgodnie z oczekiwaniami. Jit. Versio. efibrylacji zewnętrznej kabel PSA must<br>ktrod<br>aczyć wszystkie kable podłączone do<br>nia urządzenia do defibrylacji zewnętr<br>ania LATITUDE jest podłączony do pr<br>zakończeniu defibrylacji sprawdzić, cz<br>nie z oczekiwaniami. zyć wszystkie kable podłączone d<br>urządzenia do defibrylacji zewnę<br>ia LATITUDE jest podłączony do jest podraczony<br>kończeniu defibrylacji sprawdzić,<br>z cożekiwaniami.<br>podraczony programatorze wystąp Ewszystkie kable podłączone do ciała<br>zadzenia do defibrylacji zewnętrznej<br>ZATITUDE jest podłączony do pacjer<br>nczeniu defibrylacji sprawdzić, czy<br>cozekiwaniami<br>acji, a w programatorze wystąpi awar<br>ha że awaria dotyczy sameg

#### • **Zewnętrzny sprzęt do stymulacji.**

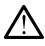

Jeśli pacjent wymaga stałej stymulacji, a w programatorze wystąpi awaria, stymulacja jest kontynuowana, chyba że awaria dotyczy samego analizatora PSA. Z tego względu zewnętrzne urządzenie do stymulacji powinno być zawsze w stanie gotowości do użycia w celu udzielenia pomocy pacjentowi. Dzerlia do delibrylacji zewnętrznej.<br>TITUDE jest podłączony do pacjent<br>teniu defibrylacji sprawdzić, czy<br>zekiwaniami.<br>Tekiwaniami.<br>Alaki kaytaria dotyczy samego<br>netrzne urządzenie do stymulacji<br>metrzne urządzenie do stymul För liga använd version.<br>Fördad version. Använd efter version.<br>För liga använd en variation.<br>För liga version.<br>För liga version.<br>För liga version.<br>För liga version.<br>För liga version. DE jest podłączony do pacjenta<br>defibrylacji sprawdzić, czy<br>vaniami.<br>vaniami.<br>programatorze wystąpi awaria,<br>waria dotyczy samego<br>me urządzenie do stymulacji<br>gużycia w celu udzielenia

2. Kanal E, et al., American Journal of Roentgenology 188:1447-74, 2007.

#### • **Awaria zasilania.**

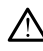

Korzystanie z programatora z rozładowaną baterią wewnętrzną lub bez baterii może spowodować zatrzymanie pracy urządzenia w przypadku tymczasowej przerwy w zasilaniu prądem przemiennym.

- Jeśli użytkownik zdecyduje się na korzystanie z opcjonalnej baterii, nie wolno używać rozładowanej ani niezatwierdzonej baterii. W celu zapewnienia pacjentowi dodatkowego bezpieczeństwa w momencie gdy wskaźnik stanu baterii osiągnie poziom 25% lub niższy, należy podłączyć programator do źródła zasilania prądem przemiennym.
- Podczas pracy urządzenia zasilanego za pomocą baterii nie podejmować prób wymiany baterii.
- Po rozładowaniu baterii do poziomu 25% na ekranie programatora pojawia się żółty komunikat informacyjny. Po rozładowaniu baterii do poziomu 10% lub niższego wyświetlany jest czerwony komunikat ostrzegawczy. Po osiągnięciu poziomu 5% wyświetlany jest kolejny czerwony komunikat ostrzegawczy, a po upływie 60 sekund następuje automatyczne wyłączenie urządzenia. Po rozładowane podejnować prozestacji podejnować prozestacji podejnować prozestacji podejnować prozestacji podejnować podejnować pozicine uzadze za kontrologija za zaprostopuje za kontrologija zaprostopuje zaprostopuje zap For all the political control of the anti-<br>
For a strategy of the strategy of the strategy of the strategy of the strategy of the strategy of the strategy of the strategy of the strategy of the strategy of the strategy of Version Werstein und Zurweise der Statten und Zurweise der Statten und Zurweise der Statten und Zurweise der Statten und Zurweise der Statten und Zur der Statten und Zur der Statten und Zurücken und Zurücken und Zurücken u

## • **Utrata dostępu do funkcji wspomagania stymulacji.**

Zewnętrzne urządzenie do stymulacji serca powinno być zawsze w stanie gotowości do użycia w celu bezzwłocznego podtrzymania funkcji życiowych pacjenta. Zastaralá verze.

- $\bullet$   $\circ$  W początkowej fazie po włączeniu programatora funkcje stymulacji zostają wyłączone na czas przeprowadzania autotestu. Autotest może zająć maksymalnie jedną minutę, a czasie jego trwania stymulacja jest niemożliwa. Alexandry control is a strange and the control of the strange of the control of the strange of the control of the control of the control of the control of the control of the control of the control of the control of the co Substitution. Do not use the product of the product of the product of the product of the product of the product of the product of the product of the product of the product of the product of the product of the product of th Versión obsoleta. No utilizare de la passa de la pas utilizar.<br>
Versión obsoleta.<br>
Versión périmete.<br>
Versión périmete. No utilizar en el pas utilizar.<br>
Versión périmete de la pas de la pas de la provinción de la provinció **Iostępu do funkcji wspomagania stymu**<br>Zewnętrzne urządzenie do stymulacji serca potowości do użycia w celu bezzwłocznego potowych pacjenta.<br>
Zostają wyłaczone na czas przeprowadza<br>
zostają wyłaczone na czas przeprowadza<br>
	- Podłączenie kabla PSA do niewłaściwej elektrody może skutkować nieprawidłowym działaniem funkcji wykrywania i stymulacji oraz prowadzić do utraty dostępu do funkcji wspomagania stymulacji. może zająć maksymalnie<br>
	stymulacja jest niemożliw<br>
	Podłączenie kabla PSA d<br>
	nieprawidłowym działanie<br>
	prowadzić do utraty dostę<br>
	Jeśli użytkównik ręcznie<br>
	funkcji wspomagania styr<br>
	przeprowadzania autotes
	- $\bullet$   $\gamma$   $\odot$  Jeśli użytkownik ręcznie uruchomi ponownie programator, dostęp do funkcji wspomagania stymulacji zostanie utracony na czas przeprowadzania autotestu systemu, który może zająć maksymalnie jedną minutę. Jeśli jest to wymagane, użytkownik musi ręcznie uruchomić ponownie analizator PSA. W początkowej fazie po włączeniu pro<br>zostają wyłączone na czas przeprowa<br>może zająć maksymalnie jedną minute<br>stymulacja jest niemozliwa.<br>Podłączenie kabla PSA do niewłaściw<br>nieprawidłowym działaniem funkcji wy<br>prowadzić do Itają wyłączone na czas przeprowadzania autotestu. Autore zająć maksymalnie jedną minutę, a czasie jego trwani<br>mulacja jest niemożliwa.<br>Die zenie kabla PSA do niewłaściwej elektrody może sku<br>prawidłowym działaniem funkcji iacja jest niemoziiwa.<br>czenie kabla PSA do niewłaściwej<br>widłowym działaniem funkcji wykradzić do utraty dostępu do funkcji wykr<br>iżytkównik ręcznie uruchomi ponor<br>i wspomagania stymulacji zostanie<br>rowadzania autotestu syste dłowym działaniem funkcji wykrywania i style<br>dłowym działaniem funkcji wspomagan<br>tkownik ręcznie uruchomi ponownie progra<br>spomagania stymulacji zostanie utracony r<br>wadzania autotestu systemu, który może za<br>nute, Jeśli jest działaniem funkcji wykrywania i stymulacji<br>raty dostępu do funkcji wspomagania stym<br>recznie uruchomi ponownie programator,<br>gania stymulacji zostanie utracony na czas<br>ia autotestu systemu, który może zająć ma<br>ski jest to wy
	- Jeśli w urządzeniu nie zainstalowano baterii, dostęp do funkcji wspomagania stymulacji zostanie utracony w przypadku awarii zasilania prądem przemiennym. autorestu systemu, który może zajest to wymagane, użytkownik r<br>ile analizator PSA.<br>mie zainstalowano baterii, dostę<br>mulacji zostanie utracony w przyprzemiennym.<br>przedsionkowo-komorowa otestu systemu, który może zająć mast to wymagane, użytkownik musi ręc<br>starbizator PSA<br>e zainstalowano baterii, dostęp do furacji zostanie utracony w przypadku a<br>emiennym.<br>zedsionkowo-komorowe.<br>ojamowe są przeciwwskazane u ralizator PSA<br>
	zamstalowano baterii, dostęp do fu<br>
	ji zostanie utracony w przypadku<br>
	ilennym<br>
	adsionkowo-komorowe.<br>
	amowe są przeciwyskazane u pad<br>
	m przedsionkowo-komorowym.<br>
	m przedsionkowo-komorowym. zator PSA.<br>Istalowano baterii, dostęp do funkcji<br>Iostanie utracony w przypadku awarii<br>Innym<br>Sionkowo-komorowe.<br>Zabuzone przeciwyskazane u pacjentó<br>Izdziela razlica. Ne uporabite.<br>Izdziela razlica. Kullanmayın.

#### • **Zaburzone przewodnictwo przedsionkowo-komorowe.**

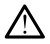

Tryby przedsionkowe jednojamowe są przeciwwskazane u pacjentów z zaburzonym przewodnictwem przedsionkowo-komorowym.

• Jeśli u pacjenta występuje zaburzone przewodnictwo przedsionkowo-komorowe, nie wolno przeprowadzać testów programowania AAI ani przewodnictwa zstępującego. tanie utracony w przypadku awarii<br>VM<br>DIKOWO-KOMOTOWE.<br>PER SA przeciwyskazane u pacjentów<br>dajankowo-komorowym.<br>Aburzone przewodnictwo<br>ie wolno przeprowadzać testów<br>wodnictwa zstepującego. Kowo-Komorowe.<br>För använd version. Använd efter använd efter använd en station.<br>Föräldrad version. Använd efter använd efter använd efter använd efter använd efter använd efter använd efter<br>Anjärvänd efter använd efter anv

#### • **Nagłe przerwanie stymulacji.**

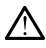

Nagłe przerwanie stymulacji może spowodować u niektórych pacjenta występowanie wydłużonych okresów asystolii.

Należy stopniowo zmniejszać częstość stymulacji do momentu wykrycia rytmu własnego pacjenta w celu uzyskania kontrolowanego przejścia ze stymulacji do rytmu własnego.

#### • **Nieskuteczna stymulacja.**

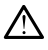

Testowanie progu stymulacji wskazuję na utratę przechwytywania. Przy utracie przechwytywania mogą wystąpić asystolia i stymulacja w fazie ranliwej.

Przed przeprowadzeniem testu progu stymulacji należy rozważyć jego wpływ na zdrowie pacjenta.

#### • **Używanie nakładki ochronnej.**

Nieprawidłowe umiejscowienie nakładek ochronnych z kauczuku silikonowego na zaciskach kabla PSA może spowodować powstanie niezamierzonych połączeń elektrycznych, które mogą skutkować nieprawidłowym działaniem kabla i stwarzać ryzyko dla zdrowia pacjenta. Fized przeprowad<br>
jego wpływ na zdrach<br>
jego wpływ na zdrach<br> **Octobr**<br> **Construction of the construction of the construction of the construction of the construction of the construction of the construction of the construct Uzywanie nakładki c<br>
A Mieprawidłowego na<br>
Zastaralierzonych<br>
Mieprawidłowego na<br>
Mieprawidłowyn<br>
Zastaralów Mieprawidłowy<br>
Zastaralów Mieprawidłow<br>
Tawidłow<br>
Tawidłow Używanie nakładki ochronnej<br>A Nieprawidłowe umiejscowi<br>Silikonowego na zaciskach<br>Diezamierzonych połączeń<br>Przed podłączeniem i<br>Silikon. Przed podłączeniem i<br>Silikonowego przed podłączeniem i<br>Silikonowego przed podłączenie** Używanie nakładki ochronnej.<br>
Nieprawidłowe umiejscowier<br>
Silikonowego na zaciskach k<br>
Richt verwenden.<br>
Alexanden.<br>
Alexanden.<br>
Alexanden.<br>
Nie stosować mokrych kabli.<br>
Verwenden.<br>
Nie stosować mokrych kabli.<br>
Verwenden.<br> Aleprawid versine umiejscowieni<br>
silikonowego na zaciskach ka<br>
niezamierzonych połączeń ele<br>
nieprawidłowym działaniem kasutage.<br>
Przed podłączeniem kab<br>
prawidłowo umiejscowioi<br>
Nie stosować mokrych kabli.<br>
Wilgoć znajduj Nieprawidłowe umiejscowienie nakład<br>
silikonowego na zaciskach kabla PSA<br>
miezamierzonych połączeń elektryczni<br>
mieprawidłowym działaniem kabla i stwarzach<br>
Przed podłączeniem kabli upewn<br>
przed połączeniem kabli<br>
Milgoé z

• Przed podłączeniem kabli upewnić się, że nakładki ochronne są prawidłowo umiejscowione.

#### • **Nie stosować mokrych kabli.**

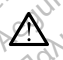

Wilgoć znajdująca się na mokrych kablach może zakłócać działanie kabla The prawidiowyli uzlataliteli ka<br>
Przed podłączeniem kab<br>
Stosować mokrych kabli<br>
Stosować mokrych kabli<br>
Milgoć znajdująca się na mokr<br>
Tstwarząć zagrożenie dla pacj<br>
Takt z płynami Prawidłowo umiejscowione<br>
osować mokrych kabila<br>
Wilgoć znajdująca się na mokry<br>
Istwarzać zagrożenie dla pacje<br>
Kt z płynami Prawidłowo umiejscowione.<br>
Swać mokrych kablistancja powstancja powstancja powstancja powstancja powstancja powstancja powstancja powstancja powstancja powstancja powstancja powstancja powstancja powstancja powstancja pows

## • **Kontakt z płynami.**

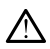

willgoe znajdująca się na moktych istwarzać zagrożenie dla pacjenta.<br>
1 z płynami.<br>
Przed rozpoczęciem czyszczenia istorogramatora należy wyłączyć urze<br>
Przed rozpoczęciem czyszczenia istorogramatora należy wyłączyć urze Przed rozpoczęciem czyszczenia i dezynfekowania powierzchni programatora należy wyłączyć urządzenie i odłączyć je od zewnętrznego źródła zasilania. Przed przystąpieniem do obsługi systemu programowania LATITUDE odczekać, aż zastosowane na powierzchni programatora środki czyszczące i dezynfekujące całkowicie odparują. Brawidłowym działaniem kabla i stwarzać ryżyk<br>
Przed podłączeniem kabli upewnić się, że nal<br>
prawidłowo umiejscowione.<br>
Przed mokrych kabli<br>
Przed zagrożenie dla pacjenta.<br>
Zarzać zagrożenie dla pacjenta.<br>
Prynami.<br>
Prynam Holdująca się na mokrych kabiach moż<br>zagrożenie dla pacjenta.<br>2007: Alexandre obsoleta. Non utilizzare.<br>2007: Alexandre przyszczenia (dezynfekow)<br>3000: Non utilizzare.<br>2008: Non utilizzare.<br>2008: Non utilizzare.<br>2008: Non dująca się na mokrych kablach moż<br>agrożenie dla pacjenta.<br>11.<br>2. New Marco Politica.<br>11.<br>2. New Marco Przystąpieniem do obsłu<br>2. New Marco Przystąpieniem do obsłu<br>2. New Marco Przystąpieniem do obsłu<br>17. New Marco Przystąp Passauce Companies Companies Companies Companies Companies Companies Companies Companies Companies Companies Companies Companies Companies Companies Companies Companies Companies Companies Companies Companies Companies Com Elam czyszczenia Tdezynfekowa<br>Elezy wyłączyć urządzenie i odłą<br>Przed przystąpieniem do obsługa<br>AFITUDE odczekać, aż zastos<br>odki czyszczące i dezynfekujące<br>Construction obsługac Bie na mokrych kabiach może zakłócać działanie lie dla pacjenta.<br>
Mie dla pacjenta.<br>
Mie zaczyczenia rdezyntekowania powierzchni<br>
Mie zyszczenia rdezyntekowania powierzchni<br>
Mie przystąpieniem do obsługi systemu<br>
MITUDE od zyszczenia (dezynfekowania powierz<br>wyłączyć urządzenie i odłączyć je od z<br>przystąpieniem do obsługi systemu<br>UDE odczekać, aż zastosowane na p<br>zyszczące i dezynfekujące całkowicie<br>i tego urządzenia umożliwia jego stos<br>mysło szczenia ł dezynfekowania powierzchni<br>łączyć urządzenie i odłączyć je od zewnętrzystąpieniem do obsługi systemu<br>DE odczekać, az zastosowane na powierzcz<br>szczące i dezynfekujące całkowicie odparu<br>go urządzenia umożliwia jeg

#### • **Emisje i zakłócenia.**

Charakterystyka emisji tego urządzenia umożliwia jego stosowanie w pomieszczeniach przemysłowych i szpitalnych (CISPR 11 klasa A). W przypadku stosowania w pomieszczeniach mieszkalnych (zgodnie z normą CISPR 11 klasa B) urządzenie to może nie zapewniać odpowiednich zabezpieczeń usług radiokomunikacyjnych. Konieczne może być podjęcie przez użytkownika środków minimalizujących takie oddziaływania, np. zmiana położenia lub orientacji urządzenia. Inne urządzenia mogą zakłócać działanie systemu programowania LATITUDE, nawet jeśli urządzenia te spełniają wymagania Specjalnej Międzynarodowej Komisji ds. Zakłóceń Radiowych (CISPR) dotyczące emisji. versius, versius, versius, versius, versius, versius, versius, versius, versius, versius, versius, versius, versius, versius, versius, versius, versius, versius, versius, versius, versius, versius, versius, versius, versiu zastaraná verzia. Nepoužívatel verzia. Nepoužívatel verzia. Nepoužívatel verzia. Nepoužívatel verzia. Nepoužívatel verzia. Ne uporabite. Nepoužívatel verzia. Ne uporabite. Nepoužívatel verzia. Ne uporabite. Ne uporabite. N ila umożliwia jego stosowanie<br>
wpitalnych (CISPR 11 klasa A) W<br>
niach mieszkalnych (zgodnie z<br>
to może nie zapewniać<br>
diokomunikacyjnych, Konieczne<br>
a środków minimalizujących takie<br>
lub orientacji urządzenia. Inne<br>
system umożliwia jego stosowanie w<br>alnych (CISPR 11 klasa A) W<br>ich mieszkalnych (zgodnie z<br>może nie zapewniać<br>komunikacyjnych (xonieczne<br>komunikacyjnych klasach<br>porientacji urządzenia. Inne<br>stemu programowania LATITUDE<br>agania Spe możliwia jego stosowanie w<br>Sięch (CISPR 11 klasa A). W<br>Indiszkalnych (zgodnie z UNA)<br>oże nie zapewniać<br>munikacyjnych, Konieczne<br>któw minimalizujących takie<br>rientacji urządzenia. Inne<br>mu programowania LATITUDE,<br>ania Specjal

• **Bateria litowo-jonowa.**

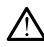

Bateria model 6753 jest baterią litowo-jonową. W związku z tym jest ona sklasyfikowana jako materiał niebezpieczny podczas wysyłki. W przypadku transportu lotniczego według obowiązujących przepisów lotniczych naładowanie baterii nie może przekraczać 30%. Transport baterii naładowanej w stopniu przekraczającym 30% jest bezpośrednim naruszeniem przepisów lotniczych i może spowodować nałożenie na stronę wysyłającą, w tym osobę odpowiedzialną za wysyłkę, znacznych kar. W przypadku nadawania baterii przesyłką lotniczą na opakowaniu wysyłkowym należy umieścić etykietę baterii litowo-jonowej w miejscu widocznym dla przewoźnika. Nie istnieją ograniczenia dotyczące transportu lądowego i w takich przypadkach korzystanie z etykiety dotyczącej postępowania z bateriami litowo-jonowymi nie jest wymagane.

# <span id="page-14-0"></span>**ŚRODKI OSTROŻNOŚCI<br>Ogólnę** S<sup>zaks</sup>kia kilometro<br>Cortural Santa Kilometro

## **Ogólne**

- **Sine Republika and Funcción de State**<br>**Nieprawidłowe funkcjonowanie urządzenia spowodowane uszkodzeniem zewnętrznym.** Uszkodzenie mechaniczne, spowodowane przykładowo upadkiem niezapakowanego programatora, może skutkować trwałym pogorszeniem jakości funkcjonowania systemu. Nie używać programatora w przypadku jego widocznego uszkodzenia. W przypadku stwierdzenia uszkodzenia urządzenia skontaktować się z firmą Boston Scientific, korzystając z informacji na tylnej okładce niniejszego podręcznika, w celu zwrócenia programatora. przykładowo upadkiem niezapakowanego programatora, może skutkow<br>trwałym pogorszeniem jakości funkcjonowania systemu. Nie używać<br>programatora w przypadku jego włdocznego uszkodzenia. W przypadku<br>stwierdzenia uszkodzenia urz dolyczącej postępow<br>
SRODKI OSTROŻNO<br>
Ogólne<br>
Czystadowe funkcjon<br>
Czystadowo upadkiem nie przykładowo upadkiem nie<br>
October 1927<br>
Przykładowo upadkiem nie przykładowo upadkiem nie<br>
October 1927<br>
Programatora w przypadł **Ogólne**<br> **Castaralá verze. Neprawidłowe function of the proprawidlowe function of the proprawidlower of the proprawidlow<br>
Zastaralá verzykładowo upad<br>
Zastaralá verzemia verze.<br>
Zastaralá verzemia uszko<br>
Zastaralá verzemi SKUDKI USTRUZNUST**<br>
Ogólne Narkviske anvendes.<br>
Ogólne Narkviske anvender<br>
Mieprawidłowe funkcjonov<br>
Strughym pogorszeniem jakoś<br>
Strughym pogorszeniem jakoś<br>
Strughym pogorszeniem jakoś<br>
Strughym pogorszeniem jakoś<br>
Stru Ogólne<br>
Nieprawidłowe funkcjonowa<br>
Wieprawidłowe funkcjonowa<br>
Wiezkodzeniem zewnętrznym<br>
przykładowo upadkiem nieza<br>
Az trwałym pogorszeniem jakośc<br>
Az scientific, korzystając 2 inform<br>
Scientific, korzystając 2 inform<br>
Sc Aleprawidłowe funkcjonowary<br>
Mieprawidłowe funkcjonowary<br>
uszkodzeniem zewnętrznym.<br>
przykładowo upadkiem niezapa<br>
twałym pogorszeniem jakości programatora w przypadku jego<br>
stwierdzenia uszkodzenia urzą<br>
Sicientific, korz **όlne**<br>
Nieprawidłowe funkcjonowanie urza<br>
uszkodzeniem zewnętrznym. Uszko<br>
przykładowo upadkiem niezapakowan<br>
trwałym pogorszeniem jakości funkcjo<br>
programatora w przypadku jego widoc<br>
stwierdzenia uszkodzenia urządzenia ayın pegerszeniem jakosci türkçiği<br>gramatora w przypadku jego widoc<br>ierdzenia uszkodzenia urządzenia<br>entific, korzystając z informacji na t<br>iręcznika, w celu zwrócenia program<br>stem programowania. Do program<br>gramowania LATI Zefinem zewnętrznym. Uszkodzenie mechowo upadkiem niezapakowanego progra<br>pogorszeniem jakości funkcjonowania sy<br>ataora w przypadku jego widocznego uszkenia uszkodzenia urządzenia skontaktow<br>c, korzystając z informacji na t
	- **System programowania.** Do programowania generatorów impulsów firmy Boston Scientific należy stosować wyłącznie odpowiedni system **rogramowania.** Do programowania<br>on Scientific należy stosować wyłącz<br>wania LATITUDE wyposażony we włate<br>nie sondy. W przypadku telemetrii programowadzanego przez żyły należy st<br>zna model 6395 z systemem programowania<br>o ry versialacz informacji na tylnej okr<br>Ew celu zwrócenia programowania<br>Scientific należy stosować wyłąc:<br>nia LATITUDE wyposażony we w<br>sondy. W przypadku telemetrii prowadzanego przez żyły należy s<br>a model 6395 z systemem prog
	- **Stosowanie sondy.** W przypadku telemetrii przy użyciu generatora impulsów wprowadzanego przez żyły należy stosować wyłącznie sondę telemetryczną model 6395 z systemem programowania LATITUDE.
	- **Używanie rysika.** Jeśli użytkownik zdecyduje się na używanie rysika, musi być to rysik pojemnościowy. Używanie wszelkich innych akcesoriów może skutkować uszkodzeniem ekranu dotykowego. Paser Stosować wyłączne<br>Part Lude wyposażony we wła<br>Art Lude wyposażony we wła<br>Art Werzypadku telemetrii przedzanego przez żyły należy sto<br>Adzanego przez żyły należy sto<br>Dole Pojemnościowy. Używanie wszuszkodzeniem ekranu Elav posazonyato ma<br>Elavult verzió przez żyły należy stanego przez żyły należy stanego przez żyły należy stanego<br>Leśli użytkownik zdecyduje<br>Siemnościówy, Używanie wsz<br>zkodzeniem ekranu dotykownie wrocenia programatora.<br>
	inia. Do programowania generatorów impuls<br>
	inależy stosować wyłącznie odpowiedni systeme<br>
	W przypadku telemetrii przy użyciu generato<br>
	M przypadku telemetrii przy użyciu generato<br>
	M przypadku teleme
	- **Kable do elektrokauteryzacji.** Kable do elektrokauteryzacji muszą znajdować się w odległości co najmniej 30 cm (12 cali) od systemu programowania LATITUDE, aby zapobiec odbieraniu fałszywych sygnałów generowanych przez energię elektrokautera. orzypadku telemetrii przy użyciu go<br>go przez żyły należy stosować wy<br>95 z systemem programowania L<br>użytkownik zdecyduje się na używiościowy. Używanie wszelkich inni<br>zeniem ekranu dotykowego.<br>**yzacji.** Kable do elektrokaute zypadku telemetrii przy użyciu generat<br>przez zyły należy stosować wyłącznie<br>i z systemem programowania LATITU<br>ytkownik zdecyduje się na używańie r<br>ściowy. Używanie wszelkich innych ak<br>aniem ekranu dotykowego.<br>zacji. Kable Kownik zdecyduje się na używanie rówy. Używanie wszelkich innych akiem ekranu dotykowego.<br>
	Versium ekranu dotykowego.<br>
	Cji. Kable do elektrokauteryzacji mu<br>
	Cji. Kable do elektrokauteryzacji mu<br>
	Cji. Kable do elektrokauter zastaraná vezdelenia mystra<br>Akranú dotykowego.<br>Zable do elektrokauteryzacji mi<br>jmniej 30 cm (12 cali) od system<br>zapobiec odbieraniu falszywyc<br>Krokautera.<br>Zadzenia zewnętrzne podłącza<br>spełniać stosowne wymogi do
	- **Prąd upływowy.** Opcjonalne urządzenia zewnętrzne podłączane do programatora model 3300 muszą spełniać stosowne wymogi dotyczące prądu upływowego dla produktów komercyjnych, mogą one jednak nie spełniać bardziej rygorystycznych wymagań obowiązujących dla wyrobów medycznych. W związku z powyższym wszelkie urządzenia zewnętrzne muszą znajdować się poza otoczeniem pacjenta. zanu dotykowego.<br>
	Sie do elektrokauteryzacji muszą<br>
	iniej 30 cm (12 cali) od systemu<br>
	oobiec odbieraniu falszywych syc<br>
	okautera.<br>
	Zenia zewnętrzne podłączane do<br>
	pełniać stosowne wymogi dotycz<br>
	omercyjnych, mogą one jedna do elektrokauteryzacji muszą<br>ej 30 cm (12 cali) od systemu<br>biec odbieraniu fałszywych syg<br>autera.<br>hia zewnętrzne podłączane do<br>hiać stosowne wymogi dotycza<br>nercyjnych, mogą one jednak n<br>magań obowiązujących dla wyr<br>m wszel Fördrad version.<br>Föräldrad version.<br>Föräldrad version.<br>Föräldrad version.<br>Föräldrad version.<br>Föräldrad version.<br>Föräldrad version.<br>Föräldrad version.<br>Föräldrad version.<br>Föräldrad version.<br>Föräldrad version.<br>Föräldrad versi ektrokauteryzacji muszą<br>
	Cm (12 cali) od systemu<br>
	odbieraniu fałszywych sygnałów<br>
	ra<br>
	cewnętrzne podłączane do<br>
	stosowne wymogi dotyczące<br>
	dynych, mogą one jednak nie<br>
	ant obowiązujących dla wyrobów<br>
	zelkie urządzenia zewn
		- Nigdy nie dotykać jednocześnie styków elektrycznych na panelach bocznych programatora model 3300 oraz pacjenta, sondy telemetrycznej lub któregokolwiek z kabli.
- **Temperatura sondy (tylko model 6395).** Zabiegi telemetrii trwające ponad 8 godzin mogą wymagać zastosowania izolatora termicznego między głowicą sondy telemetrycznej model 6395 a skórą pacjenta, ponieważ temperatura głowicy sondy może wynosić od 33 do 41°C (od 88 do 106°F).
- **Połączenia PSA.** Należy upewnić się, że elektrody są połączone w sposób odpowiedni do zastosowania; nieprawidłowa konfiguracja może wywoływać zdarzenia stymulacji/wyczuwania wyświetlane na ekranie w odniesieniu do innej jamy serca. Interfejs użytkownika aplikacji analizatora układu stymulacji (PSA) zawiera powiązania odpowiednich połączeń z jamami serca RA, RV i LV na ekranie w celu zapewnienia obsługi wszystkich trzech jam przy minimalnych zmianach połączeń fizycznych. Zapisane pomiary analizatora układu stymulacji są także automatycznie oznaczane w zależności od jamy serca wyświetlanej na ekranie. Oznaczenia te mogą zostać później dostosowane przez użytkownika, jeśli zdecyduje się na używanie jednego połączenia fizycznego w celu przetestowania pozostałych jam serca (na przykład przy użyciu tylko jednego połączenia RV to testowania elektrod RA, RV i LV). połączeń z jamami serca RA<br>obsługi wszystkich trzech jar<br>fizycznych. Zapisane pomiar<br>automatycznie oznaczane w<br>ekranie. Oznaczenia te mog<br>użytkownika, jeśli zdecyduje<br>fizycznego w celu przetestow<br>użyciu tylko jednego połąc ekranie. Oznaczenia<br>
użytkownika, jeśli zde<br>
fizycznego w celu prz<br>
użyciu tylko jednego<br>
v Zyciu tylko jednego<br>
Komorowej: RV-only<br>
C<br>
C<br>
A Wyczuwanie komorowej:<br>
A Wyczuwanie komorowej:<br>
A Wyczuwanie komorowej:<br>
A Wyczuw For Exploration and automatycznie oznaczane w za<br>ekranie. Oznaczenia te mogą z<br>użytkownika, jeśli zdecyduje się<br>fizycznego w celu przetestowar<br>użyciu tylko jednego połączenia<br>wyczuwanie komorowe. Podc<br>komorowejst wymuszane ekranie. Oznaczenia te mogą zos<br>
użytkownika, jeśli zdecyduje się r<br>
fizycznego w celu przetestowania<br>
użyciu tylko jednego połączenia i<br> **Wyczuwanie komorowe**. Podcz<br>
komorowej: RV-only (Tylko prawa<br>
lub Bi-V (Obie komory

• **Wyczuwanie komorowe.** Podczas sesji analizatora PSA wyczuwanie komorowe jest wymuszane przez ostatnio wybraną konfigurację stymulacji komorowej: RV-only (Tylko prawa komora), LV-only (Tylko lewa komora) lub Bi-V (Obie komory). Lietux Completes is a uzywratycznego wcelu przetestowania pozostu zyciu tylko jednego połączenia RV to tes<br>
Myczuwanie komorowe, Podczas sesji i Myczuwanie komorowe, Podczas sesji i komorowe jest wymuszane przez ostatnic<br>

 $\sim$   $\sim$  Podczas uruchamiania systemu tryb analizatora PSA jest ustawiany na ODO (bez stymulacji), a konfiguracją zapewniającą skuteczną stymulację komorową jest Bi-V (Obie komory).

• Jeśli z palety trybów zostanie wybrany tryb bez stymulacji (ODO lub OVO), wyczuwanie zostanie ustawione na tryb Bi-V (Obie komory) w celu włączenia wyczuwania dla obu elektrod, niezależnie od wcześniejszej konfiguracji. stymulację komorową jest BI-V (Oble komory).<br>
Sygnału EXG w przypadku wystąpienia awarii kabla EKG w postaci<br>
Awaria kabla EKG w postaci źwarcia/obwodu otwartego. Utrata<br>
sygnału EKG w przypadku wystąpienia awarii kabla EK zuwanie komorowe, Podczas sesji analizatora<br>
orowe jest wymuszane przez ostatnio wybraną k<br>
orowej: RV-only (Tylko prawa komora), LV-only (<br>
Bi-V (Obie komory),<br>
Podczas uruchamiania systemu tryb analizatora<br>
na ODO (bez s owej: RV-only (Tylko prawa komora<br>V (Obie komory)<br>Dodczas uruchamiania systemu tryb<br>A ODO (bez stymulacji), a konfigura<br>ymulację komorową jest Bi-V (Obie<br>Stiliz palety trybów zostanie wybrar<br>VO), wyczuwanie zostanie ustawi ez stymulacji), a konfiguracją zap<br>ez stymulacji), a konfiguracją zap<br>komorową jest Bi-V (Obje komory<br>fy trybów zostanie wybrany tryb b<br>zuwanie zostanie ustawione na tr<br>nia wyczuwania dla obu elektrod<br>zej konfiguracji.<br>KG

• **Awaria kabla EKG w postaci zwarcia/obwodu otwartego.** Utrata zwarcia/obwodu otwartego może wpływać na proces diagnozowania lub badania przesiewowego poprzez wydłużenie go lub uniemożliwienie jego zakończenia. morową jest Bi-V (Obie komory<br>trybów zostanie wybrany tryb b<br>wanie zostanie ustawione na try<br>a wyczuwania dla obu elektrod.<br>j konfiguracji.<br>**G w postaci zwarcia/obwodu c**<br>zypadku wystąpienia awarii kab<br>twartego może wpływa mie zostanie wybrany tryb bez<br>nie zostanie ustawione na tryb<br>wyczuwania dla obu elektrod, r<br>onfiguracji.<br>w postaci zwarcia/obwodu ot<br>padku wystąpienia awarii kabla<br>artego może wpływać na proce<br>ego poprzez wydłużenie go lul czuwania dla obu elektrod, r<br>figuracji.<br>postaci zwarcia/obwodu o<br>dku wystąpienia awarii kabli<br>tego może wpływać na proc<br>po poprzez wydłużenie go lu<br>ności sprawdzić kable i wym acji), a koninguracją zapewniającą skutecznią jest Bi-V (Obie komory).<br>Zostanie wybrany tryb bez stymulacji (ODO zostanie ustawione na tryb Bi-V (Obie komory).<br>Zostanie ustawione na tryb Bi-V (Obie komory).<br>Wystąpienia awa vania dla obu elektrod, niezależnie od<br>acji.<br>aci zwarcia/obwodu otwartego. Utrata<br>wystąpienia awarii kabla EKG w postaci<br>może wpływać na proces diagnozowani<br>przez wydłużenie go lub uniemożliwieni<br>przez wydłużenie go lub un re wpływać na proces diagnozowani<br>Iz wydłużenie go lub uniemożliwienia<br>Iz wydłużenie go lub uniemożliwienia<br>A nu se utilizacjie.<br>A standardowo nagrzewa się podcza<br>Izczać w kieszeni do przechowywania<br>Izczać w kieszeni do pr

- W pierwszej kolejności sprawdzić kable i wymienić je w przypadku stwierdzenia pęknięć lub oznak zużycia.
- Jeśli kabel nie działa w prawidłowy sposób, wymienić go.
- **Zasilacz model 6689.** Zasilacz standardowo nagrzewa się podczas użytkowania lub ładowania. Gdy zasilacz jest w trakcie użytkowania lub ładowania, nie należy go umieszczać w kieszeni do przechowywania na podstawce, ponieważ ograniczona przestrzeń uniemożliwi prawidłowe rozpraszanie ciepła. zarazenie gonub uniemoziiwienie jeg<br>zastaraná verzia.<br>Zastaraná verzia.<br>Nepoužívať verzia.<br>Zastaraná verzia.<br>Nepoužívať verzia.<br>Zastarela različica. Nepoužívať prawidłowe.<br>Nepozívať veľkovania različica.<br>Nepozívať prawidło Vale i wymienić je w przypadku<br>Vale i wymienić gostopiczas<br>Vanhentural version. Alan version i podczas<br>Vanhentural version. Alan version.<br>Kieszeni do przechowywania na<br>Ala Ethernet można go podłac Börål, wymienic go.<br>Sob, wymienic go.<br>Sexast w trakcie użytkowania lub<br>szeni do przechowywania na<br>Seni uniemożliwi prawidłowe<br>a Ethernet, można go podłącz<br>net na programatorze wymienić je w przypadku<br>Sb, wymienić goi<br>Ab, wymienić goi<br>Ab, wymienić goi<br>W trakcie użytkowania lub<br>An do przechowywania na<br>Al uniemożliwi prawidłowe<br>Ethernet, można go podłączyć<br>An aprogramatorze<br>Ethernet podczas pracy
- **Ethernet.** Jeśli wymagane jest użycie kabla Ethernet, można go podłączyć wyłącznie do portu złącza RJ45 sieci Ethernet na programatorze model 3300. Podłączanie i odłączanie kabla Ethernet podczas pracy urządzenia może wpływać na funkcje sieciowe. Złącze RJ45 sieci Ethernet na programatorze model 3300 jest przeznaczone wyłącznie do

nawiązywania połączenia z siecią lokalną (LAN). Nie może ono służyć do podłączania linii telefonicznej.

- **Telemetria indukcyjna.** Korzystanie z programatora w trybie zasilania bateryjnego może zmniejszyć zasięg telemetrii (od sondy do wszczepionego urządzenia). Jeśli to konieczne, należy zastosować zasilanie prądem przemiennym w celu polepszenia parametrów telemetrii indukcyjnej.
- **Działanie baterii podczas długotrwałego przechowywania .** W celu uniknięcia rozładowania baterii podczas długotrwałego przechowywania programatora (np. przez kilka miesięcy) należy wyjąć baterię.
- **Dokładność daty i godziny.** Brak dostępu do zdalnego serwera czasu może prowadzić do różnic w czasie programatora. W ramach metody zabezpieczającej przedstawiciel firmy Boston Scientific może ustawić datę i godzinę ręcznie.
- **Dane pacjenta.** Dane pacjenta mogą być przechowywane w programatorze do 14 dni. Należy podjąć odpowiednie środki ostrożności w celu zabezpieczenia programatora przed dostępem osób nieupoważnionych. Programator (np. przez i<br>
Dokładność daty i godzi<br>
może prowadzić do różnie<br>
zabezpieczającej przedst<br>
i godzinę ręcznie.<br>
Dane pacjenta. Dane pa<br>
programatorze do 44 dni.<br>
celu zabezpieczenia programator<br>
Michael Przed pr i godzinę ręcznie.<br>
• Dane pacjenta D<br>
programatorze do<br>
celu zabezpieczer<br>
• Przed przesył<br>
• Przed przesył<br>
• Przed przesył<br>
programatora<br>
• Programatora Experience version.<br>
Trade version.<br>
Trade version.<br> **Dane pacjenta.** Dane pacje<br>
Programatorze do 44 dni. Na<br>
Trade version.<br>
Trade version.<br>
Priced przesyłką programator<br>
Alexandronian (instrukcja)<br>
Priced przesyłką prog i godzinę ręcznie.<br>
Dane pacjenta. Dane pacjent<br>
programatorze do 14 dni. Nale<br>
celu zabezpieczenia programator<br>
nieupoważnionych<br>
Nicht verwenden.<br>
Programatorem należy us<br>
programatorem należy us<br>
programatorem należy us
	- Przed przesyłką programatora lub utratą bezpośredniej kontroli nad programatorem należy usunąć wszystkie dane pacjenta z programatora (instrukcja usuwania znajduje się w *Podręczniku operatora aplikacji Patient Data Management (Zarządzanie danymi pacjenta) (model 3931)*). • W pacjenta) (model 3931))<br>
	es w celu ograniczenia ryzyka przesłania danych pacjenta do<br>
	or w celu ograniczenia ryzyka przesłania danych pacjenta do **Dane pacjenta.** Dane pacjenta moga<br>
	programatorze do 14 dni. Należy podja<br>
	celu zabezpieczenia programatora prz<br>
	nieupoważnionych<br>
	Przed przesyłką programatora lub<br>
	programatorem należy usunąć ws<br>
	programatora (instrukcja Przed przesyłką programatery<br>Przed przesyłką programatery<br>programatora (instrukcja user<br>operatora aplikacji Patient<br>pacjenta) (model 3931))<br>W celu ograniczenia ryżyka<br>nieodpowiednich drukarek<br>podłączać tylko do znanych Veception mależy úsunąć wydanych programatorem należy úsunąć wydanych programatora (instrukcja usuwani)<br>operatora aplikacji Patient Data Malejenta) (model 3931))<br>W celu ograniczenia ryżyka przes<br>nieodpowiednich drukarek lu važnionych<br>
	ed przesykką programatora lub utratą bez<br>
	gramatorem należy úsunąć wszystkie dar<br>
	gramatora (instrukcja usuwania znajduje<br>
	verzióra aplikacji Patient Data Managemen<br>
	ienta) (model 3931))<br>
	elu ograniczenia (yżyk

nieodpowiednich drukarek lub urządzeń programator należy podłączać tylko do znanych urządzeń Bluetooth®. u ograniczenia ryzyka przesłania darpowiednich drukarek lub urządzeń przesłania<br>czać fylko do znanych urządzeń Bluta<br>la USB: Urządzenia USB podłączania<br>lowane w celu ograniczenia ryzyka z<br>oprogramowania.<br>ile z urządzeń zew ra apinacji Falient Dala Mariageri<br>A) (model 3931))<br>Ograniczenia tyżyka przesłania da<br>wiednich drukarek lub urządzeń pać tylko do znanych urządzeń Blu<br>uSB. Urządzeńia USB podłączan<br>wane w celu ograniczenia tyżyka<br>programow

- **Urządzenia USB.** Urządzenia USB podłączane do programatora powinny być kontrolowane w celu ograniczenia ryzyka zainstalowania w systemie złośliwego oprogramowania.
- **Korzystanie z urządzeń zewnętrznych przy zasilaniu bateryjnym.** Korzystanie z urządzeń zewnętrznych (USB, wyświetlaczy) powoduje zużywanie energii baterii. Aby wydłużyć okres pracy programatora przy zasilaniu wyłącznie za pomocą baterii, należy unikać używania urządzeń Urządzenia USB. Urządzenia USB podłączane do programatora powinny<br>być kontrolowane w celu ograniczenia ryżyką zainstalowania w systemie<br>złośliwego oprogramowania.<br>Korzystanie z urządzeń zewnętrznych przy zasilaniu bateryjn nich drukarek lub urządzeń pro<br>Iko do znanych urządzeń Bluet<br>Pasenia USB podłączane<br>Parcel ograniczenia ryżyka za<br>Amowania.<br>Padzeń zewnętrznych przy z<br>adzeń zewnętrznych (USB, wy<br>Ii baterii. Aby wydłużyć okres p<br>iie za pom System versie.<br>
Miartyzyka przesłania danych pacjenta do<br>
drukarek lub urządzeń programator należy<br>
o znanych urządzeń Bluetooth®<br>
edzenia USB podłączane do programatora<br>
edzenia USB podłączane do programatora<br>
edzenia (US zenia USB podłączane do programatora<br>Tograniczenia ryżyka zainstalowania w sania.<br>A zewnętrznych przy zasilaniu bateryj<br>Zewnętrznych (USB, wyświetlaczy) powi<br>LAby wydłużyć okres pracy programato<br>Omocą baterii, należy unika
- **Oprogramowanie.** Należy upewnić się, że zostały zainstalowane najnowsze wersje oprogramowania (zobacz "Karta Software Update [\(Aktualizacja oprogramowania\)" na stronie 41](#page-46-1)). W ramach zabezpieczenia lokalny przedstawiciel firmy Boston Scientific może dostarczyć aktualizacje oprogramowania na dysku USB. wnętrznych przy zasilaniu bateryj<br>nętrznych (USB, wyświetlaczy) pow<br>y wydłużyć okres pracy programate<br>ca baterii, należy unikać używania<br>nskażnika stanu baterii wynosi 25%<br>pewnic się, że zostały zainstalowar<br>wania (zobacz dłużyć okres pracy programatora p<br>aterii, należy unikać używania urzą<br>znika stanu baterii wynosi 25% lub<br>nic się, że zostały zainstalowane<br>olia (zobacz "Karta Software Update<br>na stronie 41). W ramach zabezpiec<br>dysku USB.<br>9 Stanu baterii wynosi 25% lub mniej.<br>
ię, że zostały zainstalowane<br>
cobacz "Karta Software Update and<br>
ronie 41). W ramach zabezpieczenia<br>
cientific może dostarczyć<br>
u USB:<br>
st dostarczana w stanie<br>
codel 6395 jest dostarcz ze zostały zainstalowane<br>
Sacz "Karta Software Update<br>
Mie 41). W ramach zabezpiecz<br>
ntific może dostarczyć<br>
USB:<br>
Costarczana w stanie<br>
el 6395 jest dostarczana w stanie<br>
nde z wszelkich opakowań. Je<br>
należy ja aktywnie
- **Sonda telemetryczna model 6395 jest dostarczana w stanie niejałowym.** Sonda telemetryczna model 6395 jest dostarczana w stanie niejałowym. Przed sterylizacją wyjąć sondę z wszelkich opakowań. Jeśli sonda ma być używana w polu jałowym, należy ją aktywnie wysterylizować przed użyciem lub używać po umieszczeniu w jednorazowej jałowej koszulce chirurgicznej (model 3320). Informacje

na temat sterylizacji i czyszczenia zawiera część ["Czyszczenie](#page-55-1) [programatora i akcesoriów" na stronie 50.](#page-55-1)

- **Sonda telemetryczna model 3203 jest dostarczana w stanie niejałowym .** Sonda telemetryczna S-ICD model 3203 jest dostarczana w stanie niejałowym. Przed użyciem sondy należy wyjąć ją opakowania. Jeśli sonda ma być używana w polu jałowym, podczas użytkowania powinna ona być zamknięta w jałowej śródoperacyjnej osłonie sondy (model 3320). Informacje na temat czyszczenia zawiera ["Czyszczenie](#page-55-1) [programatora i akcesoriów" na stronie 50.](#page-55-1)
- **Zakłócenia elektromagnetyczne.** Należy unikać inicjowania połączenia telemetrycznego pomiędzy programatorem a generatorem impulsów w bezpośrednim sąsiedztwie monitorów, urządzeń do elektrokauteryzacji wysokiej częstotliwości i silnych pól magnetycznych. W takiej konfiguracji łączność telemetryczna może być zaburzona.
- **Zastosowanie anteny zewnętrznej do telemetrii RF.** Sonda telemetryczna S-ICD model 3203 może być stosowana jako antena dodatkowa w celu poprawy jakości telemetrii RF programatora. Jeśli sonda telemetryczna znajduje się w polu jałowym, należy ją stosować po umieszczeniu w jednorazowej sterylnej koszulce chirurgicznej (model 3320). Jeśli sonda telemetryczna S-ICD model 3203 nie jest stosowana do telemetrii RF, należy ją odłączyć od programatora, aby zapobiec zanikom telemetrii. Elemetrycznego pomiędzy r<br>telemetrycznego pomiędzy r<br>w bezpośrednim sąsiedztwie<br>wysokiej częstotliwości i siln<br>łączność telemetryczna moż<br>**Zastosowanie anteny zewr**<br>telemetryczna S-ICD model<br>dodatkowa w celu poprawy)<br>sonda Exastosowanie anten<br>
telemetryczna S-ICD<br>
dodatkowa w celu po<br>
sonda telemetryczna<br>
sonda telemetryczna<br>
(model 3320). Jeśli sondatkowana do telemetryczna<br>
(a stosowana do telemetryczna)<br>
(a stosowana do telemetryczna) wysokiej częstotliwości i silnych<br>
łączność telemetryczna może b<br> **Zastosowanie anteny zewnęt**<br>
telemetryczna S-ICD model 320<br>
dodatkowa w celu poprawy jake<br>
sonda telemetryczna znajduje<br>
somda telemetryczna znajduje<br>
(mod raczność elemenyczna może by<br> **Zastosowanie anteny zewnętrz**<br>
telemetryczna S-ICD model 3203<br>
dodatkowa w celu poprawy jakoś<br>
sonda telemetryczna znajduje się<br>
(model 3320). Jeśli sonda teleme<br>
stosowana do telemetrii, RF, zastosowanie ameriy zewnętrzni<br>telemetryczna S-ICD model 3203<br>dodatkowa w celu poprawy jakośc<br>sonda telemetryczna znajduje się<br>umieszczeniu w jednorazowej ster<br>(model 3320). Jeśli sonda telemetri<br>stosowana do telemetrii, R astosowanie anteny zewnętrznej do t<br>lemetryczna S-ICD model 3203 może b<br>odátkowa w celu poprawy jakości telemetryczna znajduje się w polu<br>inieszczeniu w jednorazowej sterylnej kodel 3320). Jeśli sonda telemetryczna<br>osowan
	- **Modyfikacje sprzętu.** Modyfikacja tego urządzenia nie jest dozwolona, o ile nie została zatwierdzona przez firmę Boston Scientific. Zmiany i modyfikacje, które nie zostały wyraźnie zatwierdzone przez firmę Boston Scientific, mogą spowodować unieważnienie uprawnień użytkownika do obsługi urządzenia. eszczeniu w jednorazowej ster<br>del 3320). Jeśli sonda telemetr<br>owana do telemetrii RF, należy<br>biec zanikom telemetrii.<br>Jyfikacje sprzętu. Modyfikacja<br>ie została zatwierdzona przez<br>yfikacje, które nie zostały wyra<br>ntific, mo vana do telemetrii RF, należy ją odkiec zanikom telemetrii.<br>Versión obsoleta. No utilizarcja odkiec zanikom telemetrii.<br>Versión przez firmę Exista zatwierdzona przez firmę Exista zatwierdzona przez firmę Exista zatwierdzon neu więdnorazowej sterylnej koszulce chin<br>
	(0). Jeśli sonda telemetryczna S-ICD mod<br>
	do telemetrii RF, należyją odłączyć od pr<br>
	anikom telemetrii.<br> **je sprzętu.** Modyfikacja tego urządzenia<br>
	ala zatwierdzona przez firmę Bo które nie zöstaly wyrazni<br>ugą spowodować uniewa<br>Izenia.<br>ość Wi-Fi jest niedozwolo<br>magania związane z kor przętu. Modyfikacja tego urządzen<br>atwierdzona przez firmę Boston S<br>pre nie zostały wyrażnie zatwierdz<br>a spowodować unieważnienie upra<br>nia.<br>c Wi-Fi jest niedozwolona w Indon<br>agania związane z konfiguracją.<br>**sługa** Weidzona przez limię Boston Solenia<br>Neizpowodować unieważnienie uprawierdzie<br>Ni-Fi jest niedozwolona w Indon<br>Ni-Fi jest niedozwolona w Indon<br>Aliania związane z konfiguracją<br>Nuga<br>Spramatora. Do czyszczenia jaki na przez frmę Boston Scientific. Zmiany<br>
	stały wyrażnie zatwierdzone przez firmę Boston<br>
	stały wyrażnie zatwierdzone przez firmę Boston<br>
	stały wyrażnienie uprawnień użytkownika<br>
	stałedozwolona w Indonezji ze względu na<br>
	di
	- **Wi-Fi.** Łączność Wi-Fi jest niedozwolona w Indonezji ze względu na określone wymagania związane z konfiguracją.

## **Konserwacja i obsługa**

- **Czyszczenie programatora.** Do czyszczenia jakiejkolwiek części urządzenia nie używać materiałów ściernych ani lotnych rozpuszczalników. Zalecana procedura czyszczenia została opisana w części ["Czyszczenie programatora i akcesoriów" na stronie 50](#page-55-1). wodować unieważnienie upraw<br>Prijest niedozwolona w Indone<br>Prijest niedozwolona w Indone<br>Pastawiażane z konfiguracja<br>Pamatora. Do czyszczenia jakie<br>Pac materiałów sciernych ani lo jest niedozwolona w Indone<br>związane z konfiguracją<br>natora. Do czyszczenia jakie:<br>nateriałów ściernych ani lo<br>ecana procedura czyszczeni<br>programatora i akcesoriów niedozwolona w Indonezji ze wzgli<br>zane z konfiguracja<br>a. Do czyszczenia jakiejkolwiek c<br>a procedura czyszczenia została ikke brukes.<br>pramatora i akcesoriów" na stronie<br>umieszczac magnesu na program. adozwolona w Indonezji ze względu na<br>ne z konfiguracją<br>ne z konfiguracją<br>Do czyszczenia jakiejkolwiek części<br>iałów ściernych ani lotnych<br>przecterminowania programatorze<br>neszczać magnesu na programatorze<br>palnych. System pro o czyszczenia jakiejkolwiek<br>ców ściernych ani lotnych<br>ocedura czyszczenia została<br>atora i akcesoriów" na stroni<br>szczać magnesu na programowa<br>Inych. System programowa<br>a zabezpieczenia przeciwyy czyszczenia jakiejkolwiek części<br>v ściernych ani lotnych<br>edura czyszczenia została opisanora i akcesoriów" na stronie 50<br>czać magnesu na programatorze<br>ych. System programowania LAT<br>dezpieczenia przeciwwybuchow<br>c. Urządzeni
- **Używanie magnesu.** Nie umieszczać magnesu na programatorze.
- **Obecność substancji łatwopalnych.** System programowania LATITUDE nie jest wodoodporny ani nie ma zabezpieczenia przeciwwybuchowego. Nie można go również sterylizować. Urządzenia nie należy używać w obecności mieszanin łatwopalnych gazów, w tym środków znieczulających, tlenu i podtlenku azotu. Elernych ani lotnych<br>
Lura czyszczenia została opisana<br>
A i akcesoriów" na stronie 50<br>
A magnesu na programatorze<br>
A System programowania LATITU<br>
Bezpieczenia przeciwyybuchowego<br>
Urządzenia nie należy używać w<br>
Jazów, w ty versoriow" na stronie 50.<br>Vanhesu na programatorze.<br>Vstem programowania LATITU<br>Peczenia przeciwwybuchowego.<br>Alazenia nie należy używać w<br>W, w tym środków.<br>Icie odłączyć programator od Free Tha programatorze<br>For programowania LATITUD<br>Tradia przeciwwybuchowego.<br>Foria nie należy używać w<br>W tym środków<br>Codłączyć programator od<br>Corzycisk zasilania, <sup>O</sup> aby priów" na stronie 50.<br>esu na programatorze.<br>m programowania LATITUDE<br>mia przeciwwybuchowego.<br>nia nie należy używać w<br>tym środków<br>odłączyć programator od<br>przycisk zasilania, (U aby<br>drześliania od gniazda na
- **Odłączanie programatora.** Aby całkowicie odłączyć programator od źródła zasilania, najpierw nacisnąć i zwolnić przycisk zasilania.  $\mathsf{\Theta}$  aby wyłączyć system. Następnie odłączyć przewód zasilania od gniazda na panelu bocznym programatora.
- **Dostępność programatora.** Upewnić się, że ścianki boczne programatora są dostępne w każdym momencie, tak aby przewód zasilacza można było odłączyć.
- **Bateria litowo-jonowa.** Bateria litowo-jonowa model 6753 zawiera wysoce łatwopalne substancje chemiczne, w związku z czym należy obchodzić się z nią ostrożnie. Nieprawidłowe postępowanie z baterią może skutkować pożarem lub wybuchem. Przed użyciem baterii należy zapoznać się z poniższymi wytycznymi:
	- Nie wystawiać baterii na działanie temperatur powyżej 140°F (60°C).
- Nie nakłuwać baterii, gdyż grozi to pożarem lub wybuchem. Jeśli obudowa baterii jest nakłuta lub nosi jakiekolwiek inne widoczne oznaki uszkodzenia, nie używać baterii. • Nie nakłuwać baterii jest<br>
obudowa baterii jest<br>
oznaki uszkodzenia,<br>
• Nie uderzać bateria<br>
• Nie zanurzać baterii<br>
• Nie zanurzać baterii<br>
• Nie łaczyć biegunów<br>
• Nie łaczyć biegunów<br>
• Nie łaczyć biegunów<br>
• Nie łacz
	- Nie uderzać baterią ani w żaden inny sposób narażać jej na wstrząsy o dużym nasileniu.  $\&$
	- Nie zanurzać baterii w żadnych płynach.

 $\bullet^\circ$  Nie łączyć biegunów + i  $\circ$ za pomocą drutu ani jakichkolwiek innych obiektów o właściwościach przewodzących.

• Nie rozmontowywać, modyfikować ani naprawiać baterii.

• Do ładowania baterii stosować wyłącznie programator model 3300. Korzystanie z wszelkich innych ładowarek może spowodować trwałe uszkodzenie baterii, a nawet skutkować pożarem lub wybuchem. o dużym násil<br>Nie zandrzać<br>Nie zandrzać<br>Nie łączyć bie<br>Zastaralá verze.<br>Nie rozmonto<br>Zastaralá verze.<br>Norzystanie z For Mie uderzać bateria ani<br>
o dużym nasileniu.<br>
o dużym nasileniu.<br>
Nie zanurzać baterii w z<br>
Nie łączyć biegunów + i<br>
obiektów o właściwości<br>
Nie rozmontowywać, m<br>
Nie rozmontowywać, m<br>
obiadowania baterii storoczystanie o dużym násileniu.<br>
Nie zanurzać baterii w zanurzać baterii w zanurzać baterii w zanurzać biegunów<br>
Nie łączyć biegunów + i cobiektów o właściwościac<br>
Nie rozmontowywać, moć<br>
Nie rozmontowywać, moć<br>
Nie rozmontowywać, moć<br> Ale zahurzać baterii w zadnych produced w kie łączyć biegunów + j - za pomoć obiektów o właściwościach przew<br>
(Ale rozmontowywać, modyfikowa<br>
(Ale rozmontowywać, modyfikowa<br>
(Ale rozmontowywać, modyfikowa<br>
(Ale vszkodzeni Nie rozmontowywać, mody<br>Do ładowania baterii stoso<br>Korzystanie z wszelkich in<br>uszkodzenie baterii, a naw<br>Sc komunikacji radiowej<br>drzegać poniższych wytycznyc Do ładowania baterii stosować wy<br>Korzystanie z wszelkich innych ła<br>uszkodzenie baterii, a nawet skut:<br>**komunikacji radiowej (RF)**<br>aniczyc emisje i poprawić jakość ke<br>egać ponizszych wytycznych:<br>ezy unikać inicjowania połąc

## **Jakość komunikacji radiowej (RF)**

Aby ograniczyć emisje i poprawić jakość komunikacji radiowej (RF), należy przestrzegać poniższych wytycznych:

- Należy unikać inicjowania połączenia telemetrycznego pomiędzy programatorem a generatorem impulsów w bezpośrednim sąsiedztwie monitorów, aparatury elektrochirurgicznej wysokiej częstotliwości i silnych pól magnetycznych. W takiej konfiguracji łączność telemetryczna (RF lub indukcyjna) może być zaburzona. EKIOW O Własciwościach przewodzących,<br>rozmontowywać, modyfikować ani napra<br>ładowania baterii stosować wyłącznie pro<br>zystanie z wszelkich innych ładowarek m<br>kodzenie baterii, a nawet skutkować poże<br>munikacji radiowej (RF)<br>s 1. Amisje i poprawić jakość komunika.<br>1. Amisje i poprawić jakość komunika.<br>1. Notinga. Notional połączenia telemetrici<br>1. Aparatury elektrochirurgicznej wystycznych.<br>1. Aparatury elektrochirurgicznej wystycznych.<br>1. Novem ikacji radiowej (RF)<br>Ilkacji radiowej (RF)<br>misje i poprawić jakość komunika<br>iższych wytycznych:<br>ić inicjowania połączenia telemetrem a generatorem impulsów w be<br>paratury elektrochirurgicznej wys<br>cznych: W takiej konfigurac Protonomicznych<br>Polytycznych<br>Polytycznych<br>Polytycznych<br>Polytycznych<br>Polytycznych<br>Polytycznycznych polytyczny<br>Polytycznych polytyczny<br>Polytycznych polytyczny<br>Polytycznych polytyczny<br>Polytycznych polytyczny<br>Polytycznych poly wania połączenia telemetry<br>eneratorem impulsów w bez<br>ry elektrochirurgicznej wysol<br>W takiej konfiguracji łączno<br>yć zaburzona.<br>pętle wokół programatora ar<br>lo panelu bocznego ze złącz<br>mi pacjenta umieszczać po dłowej (RF)<br>Diprawić jakość komunikacji radiowej (RF), na<br>Divtycznych<br>Połączenia telemetrycznego pomiędzy<br>eratorem impulsów w bezpośrednim sąsied.<br>Celektrochirurgicznej wysokiej częstotliwości<br>V takiej konfiguracji łącznoś ia połączenia telemetrycznego pomiędzy<br>atorem impulsów w bezpośrednim sąsie<br>ektrochirurgicznej wysokiej częstotliwośc<br>akiej konfiguracji łączność telemetryczna<br>burzona.<br>wokół programatora ani na programato<br>nelu bocznego ze
- Nie zawijać kabli w pętle wokół programatora ani na programatorze.
- Kable podłączane do panelu bocznego ze złączami lekarza oraz panelu bocznego ze złączami pacjenta umieszczać po odpowiadających im stronach, aby zminimalizować ryzyko sprzężenia. versão observantes da programato<br>
Version da programato<br>
Version observata da utilización<br>
Version da programatoria<br>
Version da programatoria<br>
Version da programatoria<br>
Version da programatoria<br>
Cia DisplayPort do podiacze ogramálofa ani na programálofze.<br>Znego ze złączami lekarza oraz par<br>mieszczać po odpowiadających im<br>zyko sprzężenia.<br>Č kabel bezpośrednio w linii prostej<br>isplayPort do podłączenia zewnętr.<br>wideo lub monitor cyfrowy z dala
- Jeśli jest to możliwe, poprowadzić kabel bezpośrednio w linii prostej od programatora.
- W przypadku używania wyjścia DisplayPort do podłączenia zewnętrznego monitora wideo lub monitora cyfrowego:
- Umieścić zewnętrzny monitor wideo lub monitor cyfrowy z dala od programatora i poprowadzić jego kabel w linii prostej od programatora, aby uniknąć zakłóceń elektrycznych. szczać po odpowiadających im<br>sprzężenia.<br>Sel bezpośrednio w linii prostej<br>w Port do podłączenia zewnętrz<br>jo:<br>leo lub monitor cyfrowy z dala c<br>kabel w linii prostej od För de positednio w linii prostej of<br>Fördad version. Använd efter den efter den efter den efter den efter den efter den efter den efter den efter den efter den efter den efter den efter den efter den efter den efter den ef ac po odpowiadających îm<br>ezenia.<br>ezposrednio w linii prostej od<br>ezposrednio w linii prostej od<br>tr do podłączenia zewnętrznego<br>ub monitor cyfrowy z dala od<br>el w linii prostej od<br>elektrycznych.<br>jakości ekranowanych kabli
	- W miarę możliwości używać wysokiej jakości ekranowanych kabli z funkcją konwersji sygnału (np. ze standardu DisplayPort na HDMI).

– Ograniczyć do minimum liczbę używanych aktywnych adapterów innych niż te, które zostały określone przez firmę Boston Scientific, ponieważ mogą one generować emisje zakłócające komunikację telemetryczną z generatorem impulsów.

## <span id="page-19-0"></span>**Działania uboczne**

<span id="page-19-1"></span>Nieznane.

## **MOŻLIWOŚCI SYSTEMU**

System programowania LATITUDE komunikuje się z generatorami impulsów, udostępniając następujące możliwości dotyczące sprzętu, sprawdzania danych/programowania, zarządzania danymi pacjenta, obsługi sieci i oprogramowania: System programowania LATITUD<br>
udostępniając następujące możli<br>
danych/programowania, zarządz<br>
oprogramowania,<br>
Sprzęt<br>
Colorowy wyswietlacz dotyk<br>
Colorowy wyswietlacz<br>
Możliwość podłączenia kabla<br>
Colorowy wyswietlacz<br>
Co danych/programowania, zarządzani<br>
oprogramowania,<br>
Sprzęt<br>
Kolorowy wyświetlacz dotykowy<br>
Możliwość podłączenia kabla E<br>
Możliwość podłączenia kabla E<br>
Zapisów na programatorze (tylk<br>
Człącze DisplayPort do podłącze<br>
zewne

## <span id="page-19-2"></span>**Sprzęt**

- Kolorowy wyświetlacz dotykowy, pojemnościowy
- Wbudowany twardy dysk
- $\bullet$  Możliwość podłączenia kabla EKG i kabla PSA pacjenta i wyświetlania zapisów na programatorze (tylko wybrane aplikacje) oprogramowania.<br>
Sprzęt<br>
Kolorowy wyświetlach<br>
Kolorowy wyświetlach<br>
Wożliwość podłączen<br>
Zapisówna programa<br>
Zapisówna programa<br>
Zapisówna programa<br>
Zapisówna programa<br> Przęt<br>
Kolorowy wyświetlacz dotykowy:<br>
Wbudowany twardy dysk<br>
Możliwość podłączenia kabla EK<br>
Zapisówna programatorze (tylko<br>
Złącze DisplayPort do podłączen<br>
zewnętrznego<br>
(4)dostoppoporty NSB do okon France Kalendary<br>
Kolorowy wyświetlacz dotykowy, przybudowany twardy<br>
Możliwość podłączenia kabla EKC<br>
Złącze DisplayPort do podłączenia<br>
Złącze DisplayPort do podłączenia<br>
Zewnętrznego<br>
(4) dostępne porty USB do eksportal
	- Złącze DisplayPort do podłączenia opcjonalnego wyświetlacza zewnętrznego

• (4) dostępne porty USB do eksportowania danych pacjentów na standardowy dysk USB 2.0 lub 3.0, podłączenia drukarki zewnętrznej lub instalacji oprogramowania przez personel firmy Boston Scientific **et**<br>
Morowy wyswietlacz dotykowy, pojemno<br>
budowany twardy dysk<br>
ożliwość podłączenia kabla EKG i kabla<br>
pisów na programatorze (tylko wybrane<br>
acze DisplayPort do podłączenia opcjor<br>
wnętrznego<br>
andardowy dysk USB 2.0 lu dowany twardy dysk<br>Liwość podłączenia kabla EKG<br>sów na programatorze (tylko w<br>ze DisplayPort do podłączenia<br>netrznego<br>lostępne porty USB do eksport<br>dardowy dysk USB 2.0 lub 3.0<br>lacji oprogramowania przez p Versión obsoleta.<br>
Wha programatorze (tylko wy<br>
DisplayPort do podłączenia<br>
trznego<br>
stępne porty USB do eksport<br>
Rocky dysk USB 2.0 lub 3.0,<br>
cij oprogramowania przez pe<br>
A: Porty USB są zgodne zi Sc podaczenia kapia EKG i Kapia<br>
Ima programatorze (tylko wybrane<br>
IsplayPort do podłączenia opejo<br>
Inego<br>
Porty USB do eksportowania<br>
Opejome porty USB do eksportowania<br>
Porty USB są zgodne ze staria.<br>
Porty USB są zgodne

*UWAGA: Porty USB są zgodne ze starszymi i nowszymi wersjami urządzenia. Urządzenia USB 2.0 współpracują z portami USB 3.0, a urządzenia USB 3.0 współpracują z portami USB 2.0. O szybkości działania decyduje najniższa wersja standardu USB. Na przykład urządzenie USB 3.0 podłączone do portu USB 2.0 działa z szybkością standardu 2.0; urządzenie USB 2.0 podłączone do portu USB 3.0 działa z szybkością standardu 2.0.* iy twardy dysk<br>
podłączenia kabla EKG i kabla PSA pacje<br>
programatorze (tylko wybrane aplikacje)<br>
playPort do podłączenia opcjonalnego wy<br>
ggo<br>
ge porty USB do eksportowania danych pap<br>
wydysk USB 2.0 lub 3.0, podłączenia porty USB do eksportow<br>dysk USB 2.0 lub 3.0, po<br>ogramowania przez persi<br>orty USB są zgodne ze s<br>Jrządzenia USB 2.0 wsp<br>ISB 3.0 współpracują z p<br>yduje najniższa wersja s versione of the second of the second of the second of the second firms of the second firms of the second firms of the name of the second of the second of the name of the second of the name of the second of the second of th VSB do eksportowania danych<br>USB 2.0 lub 3.0, podłączenia d<br>mowania przez personel firmy B<br>USB są zgodne ze starszymi (h<br>Zenia USB 2.0 współpracują z portami USB<br>najniższa wersja standardu USB<br>najniższa wersja standardu USB Sub 2:0100 3:0, padagazetna driven<br>
wania przez personel firmy Bo:<br>
SB są zgodne ze starszymi i no<br>
phia USB 2:0 współpracują z po<br>
współpracują z portami USB 2<br>
agniższa wersja standardu USB 2:0<br>
godłączone do portu USB 2 są zgodne ze starszymi i no<br>a USB 2.0 współpracują z pospółpracują z pospółpracują z portami USB 2.0<br>niższa wersja standardu USB<br>niższa wersja standardu USB 2.0<br>nie USB 2.0 podłączone do<br>2.0. do eksportowania danych pacjentów na<br>
2.0 lub 3.0, podłączenia drukarki zewnętrzne<br>
a przez personel firmy Boston Scientific<br>
a zgodne ze starszymi i nowszymi wersjami<br>
USB 2.0 współpracują z portami USB 3.0, a<br>
opracują z de die ze starszymi i nowszymi wersjam<br>
Wersja z portami USB 3.0, o szybkości<br>
Skal ikke brukes. Na przykład<br>
Zzone do portu USB 2.0, o szybkości<br>
Zzone do portu USB 2.0 działa z szybkoś<br>
USB 2.0 podłączone do portu USB 3. Version observation of the protein of the state of state of state of state of state of state of state of state of state of state of state of state of state of state of state of state of state of state of state of state of

## <span id="page-19-3"></span>**Funkcje pobierania danych i programowania**

- Programowanie wszczepialnego generatora impulsów i pobieranie z niego danych
- Wyświetlanie rekordów i przechowywanie danych pacjentów; możliwość dokonania przez lekarza oceny alternatywnych trybów leczenia. generowania raportów i rejestrowania zdarzeń Brogramowania<br>
Programowania<br>
Različica. Impulsów i pobieranie z nie<br>
Manie danych pacjentów, możliwoś<br>
Manie danych pacjentów, możliwoś<br>
Paczeń<br>
Istrofizjologii, na sali operacyjnej, n **Syramowania**<br>
Syramowania<br>
The danych pacjentów, możliwośc<br>
Mychtrybów leczenia,<br>
arzeń<br>
fizjologii, na sali operacyjnej, na<br>
fizjologii, na sali operacyjnej, na<br>
sznych lub przy łóżku pacjenta a impulsów i pobieranie z nieg<br>lanych pacjentów, możliwość<br>vch trybów leczenia,<br>jen<br>jologii, na sali operacyjnej, na<br>ych lub przy łóżku pacjenta **amowania**<br>
mpulsów i pobieranie z niego<br>
mych pacjentów; możliwość<br>
strtrybów leczenia,<br>
mogii, na sali operacyjnej, na<br>
ch lub przy łóżku pacjenta
- Wykonywanie testów w pracowni elektrofizjologii, na sali operacyjnej, na oddziale ratunkowym, w warunkach klinicznych lub przy łóżku pacjenta
- Możliwość stosowania urządzenia jako narzędzia pomocniczego przy czynnościach diagnostycznych<sup>3</sup> związanych z wszczepianiem, programowaniem i monitorowaniem wszczepialnych generatorów impulsów firmy Boston Scientific
- Dostęp do aplikacji analizatora systemu stymulacji (PSA)4 umożliwiającej ocenę parametrów elektrycznych i umiejscowienia układu elektrod sercowych podczas zabiegu wszczepiania urządzeń do kontroli rytmu serca
- Funkcja elektronicznej rejestracji w czasie rzeczywistym różnych zdarzeń występujących w generatorze impulsów i aplikacji PSA
- Zapis powierzchniowego EKG oraz sygnałów telemetrycznych (elektrogramy wewnątrzsercowe i znaczniki zdarzeń) w formacie PDF
- Dostęp do funkcji STAT SHOCK (Wyładowanie natychmiastowe), STAT PACE (Stymulacja natychmiastowa) i DIVERT THERAPY (Odwróć terapię) w trybie awaryjnym dla generatora impulsów i aplikacji PSA występających w generation<br>
Zapis powierzchniowego<br>
(elektrogramy wewnątrzs<br>
Dostęp do funkcji STAT S<br>
PACE (Stymulacja natyct<br>
terapię) w trybie awaryjny<br>
Dostęp do technologii tele<br>
Dostęp do technologii tele<br>
doezdotyko For Bostep do funkcji STAT SHC<br>PACE (Stymulacja natychmi<br>terapie) w trybie awaryjnym<br>Dostęp do technologii teleme<br>chezdotykowej komunikacji<br>impulsow<br>Zarządzanie danymi pa<br>System programowania LATITUL
	- Dostęp do technologii telemetrii ZIP, czyli opcji bezprzewodowej i bezdotykowej komunikacji RF pomiędzy programatorem a generatorem impulsów

## <span id="page-20-0"></span>**Zarządzanie danymi pacjenta**

System programowania LATITUDE umożliwia drukowanie, zapisywanie i przesyłanie danych (za pośrednictwem standardu Bluetooth® lub nośnika USB) powstałych podczas sesji wszczepiania/kontroli urządzenia do komputera w klinice w celu ich przetworzenia/przesłania do systemów zewnętrznych (np. systemów EMR). PACE (Stymulacja natychmias<br>terapię) w trybie awaryjnym dl<br>Dostęp do technologii telemet<br>Dostęp do technologii telemet<br>Dostęp komunikacji Richt<br>Inpulsow<br>Zarządzanie danymi pac<br>System programowania LATITUDE<br>VSB) powstałych terapie) w trybie awaryjnym dla<br>Dostęp do technologii telemetri<br>Abezdotykowej komunikacji RF<br>impulsow<br>**Zarządzanie danymi pacj**<br>Xar**ządzanie danymi pacji**<br>przesyłanie danych (za pośrednich<br>JSB) powstałych podczas sesji wsz Trive (etaple) w tryble awaryjnym dla general<br>Lerapię) w tryble awaryjnym dla general<br>Dostęp do technologii telemetrii ZIP, cz<br>Poezdotykowej komunikacji RF pomięc<br>impulsow<br>**TZądzanie danymi pacjenta**<br>tem programowania LAT mpulsow<br> **ządzanie danymi pacji**<br>
m programowania LATITUDE<br>
syłanie danych (za pośrednictwowstałych podczas sesji wsz<br>
utera w klinice w celu ich przet<br>
gtrznych (np. systemów EMR)<br>
tkowe informacje na ten temat dzanie danymi pacjenta.<br>
programowania LATITUDE umożli<br>
danie danych (za pośrednictwem st<br>
wstałych podczas sesji wszczepia<br>
ra w klinice w celu ich przetworzer<br>
znych (np. systemów EMR).<br>
wwe informacje na ten temat zawie W<br>
Winie danymi pacjenta<br>
Tramowania LATITUDE umozilwia drukow<br>
danych (za posrednictwem standardu Blu<br>
Alychpodczas sesji wszczepiania/kontroli<br>
Klinice w celu ich przetworzenia/przesłan<br>
Informacje na ten temat zawiera vch (za pośrednictwem standardu<br>podczas sesji wszczepiania/kont<br>ice w celu ich przetworzenia/przes<br>... systemów EMR)<br>macje na ten temat zawiera *Podrę<br>agement (Zarządzanie danymi prze*<br>gagement (Zarządzanie danymi prze<br>wan

Dodatkowe informacje na ten temat zawiera *Podręcznik operatora aplikacji Patient Data Management (Zarządzanie danymi pacjenta) (model 3931)*. linice w celu ich przetwo<br>(np. systemów EMR).<br>Janagement (Zarządzanii)<br>**3 Z Siecią**<br>mowania LATITUDF um

## <span id="page-20-1"></span>**Połączenie z siecią**

System programowania LATITUDE umożliwia przesyłanie danych za pośrednictwem połączenia Ethernet lub połączenia bezprzewodowego (Wi-Fi).5Łączność w standardzie Bluetooth® jest dostępna dla przesyłania danych (np. do laptopa) i drukowania. November 1972<br>
November 1972<br>
Systemow EMR)<br>
Cie na ten temat zawiera *Podre<br>
dement (Zarządzanie danymi pasiement (Zarządzanie danymi pasiement (Zarządzanie danymi pasiement)*<br>
siecią<br>
ania LATITUDE umożliwia przei<br>
pasie stemow EMR).<br>
Para ten temat zawiera *Podrecz*<br>
ment (Zarządzanie danymi pac<br>
P**CIA**<br>
ATITUDE umożliwia przes<br>
zenia Ethernet lub połączenia kardzie Bluetooth® jest dostępn<br>
Owania. Ela vertenat zawiera Pourec.<br>
Ela verzió danymi pac<br>
LATITUDE umożliwia przes<br>
Maria Ethernet lub połączenia I<br>
dzie Bluetooth® jest dostępr<br>
vania.<br>
Satemat połączeń sięciówyc sesji wszczepiania/kontroli urządzenia do<br>
i ich przetworzenia/przesłania do systemów<br>
6w EMR).<br>
ten temat zawiera *Podręcznik operatora aplitacija*<br>
(Zarządzanie danymi pacjenta) (model 393<br>
11. Milit ich podręcznia bezpr Turentat zawiera worldczim operatora aktor<br>Arządzanie danymi pacjenta) (model 39<br>Internet lub połączenia bezprzewodoweg<br>Bluetooth® jest dostępna dla przesyłania<br>Mat połączen sieciówych, ich konfiguracj<br>Nie zawiera Podręczn VE umożliwia przesyłanie danych za<br>net lub połączenia bezpirzewodowej<br>stooth® jest dostępna dla przesyłania<br>obłączeń sieciowych, ich konfigurac<br>wera. *Rodręcznik operatora dotyczą*<br>storoczenia połączenia ich pozarzy

Dodatkowe informacje na temat połączeń sieciowych, ich konfiguracji i używania funkcji sieciowych zawiera *Podręcznik operatora dotyczący sieci i połączeń (model 3924)*. Reference verzia. Nepoužívatel<br>
Zastaraná verzia. Nepoužívatel<br>
Zastaraná verzia. Nepoužívatel<br>
Zastaraná verzia. Ne uporabite.<br>
Zastarela različica. Ne uporabite.<br>
Zastaraná veľkové verzia.<br>
Zastaraná veľkové verzia.<br>
Zas Sieciowych, ich konfiguracji<br>Vecznik operatora dotyczący się<br>Sięcznik operatora dotyczący się<br>Alanglizacji lub pobierania Sznik operatora dotyczący się<br>
Sznik operatora dotyczący się<br>
pobierac z Internetu lub są one<br>
szony do stosowania jako monitor EK Güncel olmayan sürüm.<br>Güncel olmayının sürüm. Kullanmayın sürüm.<br>Güncel olmayın.<br>Güncel olmayın.<br>Güncel olmayının sürüm. Kullanmayın.<br>Sürüm. Kullanmayın.

## <span id="page-20-2"></span>**Oprogramowanie**

Oprogramowanie i jego aktualizacje można pobierać z Internetu lub są one dostarczane na nośniku USB. Jeśli proces aktualizacji lub pobierania

- 3. System programowania LATITUDE nie jest przeznaczony do stosowania jako monitor EKG ani ogólne urządzenie do diagnostyki.
- 4. Informacje na temat konfiguracji i używania analizatora PSA zawiera *Podręcznik operatora analizatora systemu stymulacji (PSA) (model 3222)*.
- 5. Łączność Wi-Fi jest niedozwolona w Indonezji ze względu na określone wymagania związane z konfiguracją.

oprogramowania nie zakończy się powodzeniem, użytkownik może ponownie zainiciować aktualizacie lub pobieranie.

Ekran Utilities (Narzędzia) programatora zawiera kartę Software Update (Aktualizacja oprogramowania). Użytkownik może wybrać opcję pobrania i zainstalowania wszystkich aktualizacji lub przejrzenia i wybrania spośród dostępnych aktualizacji. Zobacz ["Karta Software Update \(Aktualizacja](#page-46-1) [oprogramowania\)" na stronie 41](#page-46-1).

## <span id="page-21-0"></span>**AKCESORIA SYSTEMU**

Poniższe akcesoria zostały przebadane i mogą być stosowane z programatorem model 3300:

- Sonda telemetryczna model 63956 (nadaje się do ponownej sterylizacji)
- Sonda telemetryczna S-ICD model 32037
- Śródoperacyjna osłona sondy model 3320 do stosowania z sondą telemetryczną model 6395 lub sondą telemetryczną S-ICD model 3203 w przypadku umiejscowienia sondy S-ICD w polu jałowym Poniższe akcesoria zostały przet<br>programatorem model 3300:<br>• Sonda telemetryczna model<br>• Sonda telemetryczna S-ICD<br>• Śródoperacyjna osłona song<br>telemetryczna model 6395 luprzypadku umiejscowienia s<br>• Kabel jednorazowy PSA Sonda telemetryczna<br>
Sródoperacyjna osłon<br>
telemetryczna model<br>
przypadku umiejscow<br>
Kabel jednorazowego uż<br>
Colemetryczna model<br>
Colemetristwa model<br>
Colemetristwa model<br>
Colemetristwa model<br>
Colemetristwa model<br>
Colemetr Formula telemetryczna model 63<br>
Sonda telemetryczna S-ICD more formula telemetryczna model 6395 lub<br>
telemetryczna model 6395 lub<br>
przypadku umiejscowienia sond<br>
Kabel jednorazowy PSA model<br>
Co jednorazowego użytku, wym<br>
S Sonda telemetryczna S-ICD mod<br>
Sródoperacyjna osłona sondy modelemetryczna model 6395 lub so<br>
przypadku umiejscowienia sondy<br>
Kabel jednorazowy PSA model 6<br>
do jednorazowego użytku, wyma<br>
bezpieczeństwa model 6133<br>
Kabel P
	- Kabel jednorazowy PSA model 6697 (Remington model S-101–97), tylko do jednorazowego użytku, wymaga zastosowania adaptera bezpieczeństwa model 6133
	- Kabel PSA model 6763, nadaje się do ponownej sterylizacji i ponownego użycia; osłony ochronne zacisków kabla zawierają Elastosil R401 (kauczuk silikonowy) Sródoperacyjna osłona sondy modelectryczna modelectryczna body sondy wersion.<br>
	przypadku umiejscowienia sondy skabel jednorazowy PSA modelectryczna body skabel jednorazowego użytku, wymag<br>
	bezpieczeństwa modelectryczna kas Thua telemetryczna S-TCD model 3203<br>
	Todoperacyjna osłona sondy model 332<br>
	Iemetryczna model 6395 lub sondą tele<br>
	Zypadku umiejscowienia sondy S-TCD v<br>
	Abel jednorazowego użytku, wymaga zasto<br>
	Zepieczeństwa model 6133<br>
	Ab el jednorazowy PSA model 66<br>ednorazowego uzytku, wymago<br>bieczeństwa model 6133<br>el PSA model 6763, nadaje się<br>ia, osłony ochronne zacisków<br>czuk silikonowy)<br>pter bezpieczeństwa model 61<br>el EKG ze stałymi elektrodami norazowego uzytku, wymaga zastc<br>czeństwa model 6133<br>PSA model 6763, nadaje się do po<br>y osłony ochronne zacisków kabla<br>uk silikonowy)<br>er bezpieczeństwa model 6133 (Re<br>EKG-BNC Slave model 6629<br>EKG-BNC Slave model 6629 Examples of the Barry S-TCD w poly Jalow<br>Drazowy PSA model 6697 (Remington model 6763, madaje się do ponownej ster<br>model 6763, madaje się do ponownej ster<br>phy ochronne zacisków kabla zawierają E<br>likonowy)<br>zpieczeństwa mode vehronne zacisków kabla zawieraj<br>Versionalizzare.<br>Versionalizzare.<br>Versionalizzare.<br>Versionalizzare.<br>Non utilizare.<br>Non utilizare.<br>Non utilizare.<br>Non utilizare.<br>Non utilizare.<br>Non utilizare.<br>Non utilizare.<br>Non utilizare.<br>N Eassaco (Rabia Zawarelaja Elastosi Neo 1999)<br>
	Rabia Chemington model ADAP-2R)<br>
	Rabianie<br>
	Model 6629<br>
	Silanie<br>
	Morgeniennym model 6281 (Włochy)<br>
	Morgeniennym model 6282 (Szwajcaria)<br>
	Morgeniennym model 6282 (Szwajcaria)<br>
	Mo
	- Adapter bezpieczeństwa model 6133 (Remington model ADAP-2R)
	- Kabel EKG ze stałymi elektrodami pacjenta model 31548 W<br>Pristwa model 6133 (Remington<br>Slave model 6629<br>89 (zasilanie)<br>I pradem przemiennym model 6<br>Pradem przemiennym model 6<br>Pradem przemiennym model 6 Stwa model 6133 (Remington r<br>
	ni elektrodami pacjenta model<br>
	Pase model 6629<br>
	Padem przemiennym model 62<br>
	radem przemiennym model 62<br>
	radem przemiennym model 62
	- Kabel EKG–BNC Slave model 6629
	- Zasilacz model 6689 (zasilanie)
	- Adapter bezpieczeństwa model 6133 (Remington model ADAP<br>• Kabel EKG ze stałymi elektrodami pacjenta model 3154<sup>8</sup><br>• Zasilacz model 6689 (zasilanie)<br>• Przewód zasilania prądem przemiennym model 6281 (Włochy) Elavual pedising model<br>
	Elavual (1629)<br>
	Elam przemiennym model (62<br>
	Jem przemiennym model (62<br>
	Jem przemiennym model (62<br>
	Jem przemiennym model (63
	- Przewód zasilania prądem przemiennym model 6282 (Szwajcaria)
	- Przewód zasilania prądem przemiennym model 6285 (Europa)
	- Przewód zasilania prądem przemiennym model 6343 (Wielka Brytania)
	- Bateria litowo-jonowa model 6753, akumulatorowa, wymienna

W celu zamówienia akcesoriów należy skontaktować się z firmą Boston Scientific, korzystając z informacji podanych na tylnej okładce niniejszego podręcznika. del 6629<br>
Inie)<br>
przemiennym model 6281 (Włochy)<br>
przemiennym model 6282 (Szwajcaria)<br>
przemiennym model 6285 (Europa)<br>
przemiennym model 6343 (Wielka Bryta<br>
Przemiennym model 6343 (Wielka Bryta<br>
Przemiennym model 6343 (Wi miennym model 6282 (Szwajcaria)<br>
miennym model 6282 (Szwajcaria)<br>
miennym model 6285 (Europa)<br>
miennym model 6343 (Wielka Bryta<br>
53, akumulatorowa, wymienna<br>
zy skontaktować się z firmą Boston<br>
odanych na tylnej okładce ni mym model 6286 (Europa)<br>
Inym model 6343 (Wielka Brytania)<br>
Ikumulatorowa, wymienna<br>
Xentaktować się z firmą Boston<br>
Vch na tylnej okładce niniejszego model 6343 (Wielka Brytania)<br>ulatorowa, wymienna<br>aktować się z firmą Boston<br>na tylnej okładce miniejszego<br>aktorowa, kataliczna się z kataliczna<br>aktorowa, kataliczna się z kataliczna<br>aktorowa, kataliczna się z kataliczna si atorowa, wymienna<br>
ować się z firmą Boston<br>
tylnej okładce miniejszego<br>
Använd e przykładce miniejszego<br>
Använd använd använd<br>
Använd använd använd<br>
Kimagnes: del 6343 (Wielka Brytania)<br>Growa, wymienna<br>Wać się z firmą Boston<br>Sinej okładce miniejszego

## **OSTRZEŻENIE:**

- 
- 
- 6. Sonda telemetryczna model 6395 nie jest wyposażona w magnes.<br>7. Sonda telemetryczna S-ICD model 3203 może być stosowana jako antena dodatkowa w celu<br>19. poprawy jakości telemetrii MICS.<br>8. Kabel EKG ze stałymi elektroda

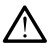

Użycie z systemem programowania LATITUDE kabli lub akcesoriów innych niż dostarczone lub wskazane przez firmę Boston Scientific może spowodować zwiększenie emisji elektromagnetycznych lub zmniejszenie odporności elektromagnetycznej systemu programowania LATITUDE lub doprowadzić do porażenia prądem elektrycznym jego użytkownika. Każda osoba podłączająca do systemu programowania LATITUDE takie kable lub akcesoria, łącznie z listwami zasilającymi gniazda wtykowe wielokrotne (ang. Multiple Socket Outlet, MSO), może konfigurować system medyczny i jest odpowiedzialna za zapewnienie jego zgodności z wymaganiami normy IEC/EN 60601-1, pkt 16 dotyczącymi medycznych systemów elektrycznych.

## <span id="page-22-0"></span>**Opcjonalne urządzenia zewnętrzne**

Z systemem programowania LATITUDE można używać opcjonalnych urządzeń zewnętrznych. W celu określenia, których urządzeń zewnętrznych można używać, należy skontaktować się z przedstawicielem handlowym firmy Boston Scientific. **Opcjonalne urządzer**<br>
z systemem programowania lurządzeń zewnętrznych. W ce<br>
można używać, należy skonta<br>
Boston Scientific.<br> **UWAGA:** Jeśli użytkównik p<br>
system medyczny i jest odpow<br>
z wymaganiami normy IEC/El<br>
elektryc Z systemem programowania LAT<br>
urządzeń zewnętrznych. W celu<br>
można używać, należy skontakto<br>
Boston Scientific.<br> **UWAGA:** Jeśli użytkównik podł<br>
system medyczny i jest odpowiec<br>
z wymaganiami normy IEC/EN 6<br>
elektryczne.<br>

*UWAGA: Jeśli użytkownik podłącza sprzęt zewnętrzny, konfiguruje także system medyczny i jest odpowiedzialny za zapewnienie, że system jest zgodny z wymaganiami normy IEC/EN 60601-1, pkt 16 Medyczne systemy* można używać, należy<br>można używać, należy<br>Boston Scientific.<br>*UWAGA: Jeśli użytki*<br>system medyczny i jes<br>z wymaganiami normy<br>elektryczne. można używać, należy skontaktow<br>Boston Scientific<br>Boston Scientific<br>WAGA: Jeśli użytkownik podlaj<br>system medyczny i jest odpowiedz<br>z wymaganiami normy IEC/EN 600<br>elektryczne<br>OSTRZEŻENIE: Aegund version.<br>
Aegund version.<br>
Alexandrian version.<br>
Alexandrian version.<br>
Alexandrian version.<br>
Alexandrian version.<br>
Alexandrian version.<br>
Alexandrian version.<br>
Alexandrian version.<br>
Alexandrian version.<br>
Alexandrian The use of the world in the use of the world in the world in the world in the world in the use of the world in the use of the world in the use of the world in the use of the world in the use of the world in the world in t

*elektryczne.*

## **OSTRZEŻENIE:**

Nie wolno jednocześnie dotykać pacjenta oraz wszelkich dostępnych złączy lub odsłoniętych przewodników systemu programowania LATITUDE.

**UWAGA:** Opcjonalne urządzenia zewnętrzne podłączane do programatora model 3300 muszą spełniać stosowne wymogi dotyczące prądu upływowego dla produktów komercyjnych, mogą one jednak nie spełniać bardziej rygorystycznych wymagań obowiązujących dla wyrobów medycznych. W związku z powyższym wszelkie urządzenia zewnętrzne muszą znajdować się poza otoczeniem pacjenta. Maganiami normy IEC/EN 6060<br>
Vezne<br>
Vezne.<br>
Nie wolno jednocześnie dotyka<br>
Nie wolno jednocześnie dotyka<br>
Udo odstoniętych przewodników<br>
GA: Opcjonalne urządzenia<br>
13300 muszą spełniać stosowi EZENIE:<br>EZENIE:<br>Nie wolno jednocześnie dotykać<br>lub odstonietych przewodników<br>300 muszą spełniać stosown<br>Wktów komercyjnych, mogą c VENIE:<br>
Version jednocześnie dotykać pacjer<br>
Version périodześnie dotykać pacjer<br>
Version périodzenia zewnetów<br>
Version périodzenia zewnetów<br>
Version périodzenia zewnetów<br>
Version wymagań obowiązujących<br>
Version wymagań ob verziji rjest odpowiedzialny za zapewnien<br>
ami normy IEC/EN 60601-1, pkt 16 Medyc<br>
NIE:<br>
NE:<br>
Nemotion jednocześnie dotykać pacjenta oraz wsze<br>
Soloniętych przewodników systemu programow<br>
Docjonalne urządzenia zewnętrzne p cjonalne urządzenia zew<br>uszą spełniać stosowne<br>komercyjnych, mogą on<br>sh wymagań obowiązując<br>owyższym wszelkie urzą<br>eniem pacjenta. jednocześnie dotykać pacjenta oraz v<br>iętych przewodników systemu program<br>Dnalne urządzenia zewnętrzne po<br>zą spełniać stosowne wymogi dot<br>mercyjnych, mogą one jednak nie<br>wymagań obowiązujących dla wy<br>yzszym wszelkie urządze November version pregiantizie<br>Spełniać stosowne wymogi doty<br>spełniać stosowne wymogi doty<br>preyjnych, mogą one jednak nie<br>magań obowiązujących dla wyr<br>n pacjenta.<br>cać jednocześnie styków elektry<br>ramatora model 3300 oraz pac e urządzenia zewnętrzne podkielniać stosowne wymogi dotyczyjnych, mogą one jednak nie s<br>agań obowiązujących dla wyro<br>agań obowiązujących dla wyro<br>ym wszelkie urządzenia zewnę<br>acjenta.<br>5 jednocześnie styków elektryc<br>atora m mych, mogą one jednak nie s<br>ań obowiązujących dla wyrch<br>n.wszelkie urządzenia zewnalista.<br>cjenta.<br>dmocześnie styków elektryck<br>tora model 3300 oraz pacje<br>z.kabli. ewodników systemu programowania LATITUDE:<br>zadzenia zewnętrzne podłączane do progran<br>c stosowne wymogi dotyczące prądu upływ<br>ch, mogą one jednak nie spełniać bardziej<br>obowiązujących dla wyrobów medycznych.<br>wszelkie urządzen Rediscopering the specific specific specific specific specific specific specific specific specific specific specific specific specific specific specific specific specific specific specific specific specific specific specif mogą one jednak nie spełniać bardziej<br>Wiązujących dla wyrobów medycznych<br>Wiązujących dla wyrobów medycznych<br>Were urządzenia zewnętrzne muszą zna<br>eśnie styków elektrycznych na panela<br>odel 3300 oraz pacjenta, sondy telem<br>NTT

• Nigdy nie dotykać jednocześnie styków elektrycznych na panelach bocznych programatora model 3300 oraz pacjenta, sondy telemetrycznej lub któregokolwiek z kabli.

#### <span id="page-22-1"></span>**Podstawka**

Do systemu programowania LATITUDE dostępna jest podstawka model 6755. Można ją łatwo zamocować na spodzie programatora za pomocą zatrzasku. Umożliwia ona dwa wygodne kąty widzenia i jest wyposażona w kieszeń do przechowywania kabli i sond z tyłu urządzenia. inie styków elektrycznych ha<br>lel 3300 oraz pacjenta. Sondy<br>Construction is podstar<br>versão utilizer programatora za pom<br>versão utilizer vyposazona E styków elektrycznych na panela<br>3300 oraz pacjenta, sondy telem<br>3300 oraz pacjenta, sondy telem<br>Versium expressional proces zaroka<br>Versium i jest wyposążona w kies<br>urządzenia. 2000 oraz pacienta, sondy telen<br>
2000 oraz pacienta, sondy telen<br>
2000 oraz a podstawka<br>
2000 dostępna jest podstawka<br>
2000 zajdzenia i jest wyposażona w kier<br>
22 dostępna jest wyposażona w kier<br>
22 dostępna jest wyposażon zastarela različica.<br>Alexandrijski podstavka model<br>programatora za pomoća zatrzastnia<br>programatora za pomoća zatrzastnia<br>dzenia.<br>m położeniu, nienależy dociskać<br>ze się przewrócić. Vanhender<br>Vanhender version versionstander<br>Vanhentunder version version version<br>Vanhentunut version version version<br>Vanhentunut version version version<br>Vanhender version version version<br>Vanhender versionstander<br>Vanhender v Fepna jest podstawka model 6<br>Framatora za pomoca zatrzaskiest wyposażona w kieszeń d<br>Ja.<br>Możeniu, nie należy dociskać<br>Ję pod programator i przechylicie<br>Ję pod programator i przechylicie<br>Ję pod programator i przechylicie Ma jest podstawka model 6755.<br>Amatora za pomocą zatrzasku.<br>St wyposazóna w kieszeń do<br>Szeniu, nie należy dociskać<br>przewrócić.<br>Opod programator i przechylić ją,<br>ia 1 Opcjonalna podstawka do<br>18.

Gdy podstawka jest stosowana w płaskim położeniu, nie należy dociskać uchwytu w dół, ponieważ urządzenie może się przewrócić.

W celu zamocowania podstawki przesunąć ją pod programator i przechylić ją, aby zamknąć zatrzask, co przedstawia [Ilustracja 1 Opcjonalna podstawka do](#page-23-2) [systemu programowania LATITUDE na stronie 18.](#page-23-2)

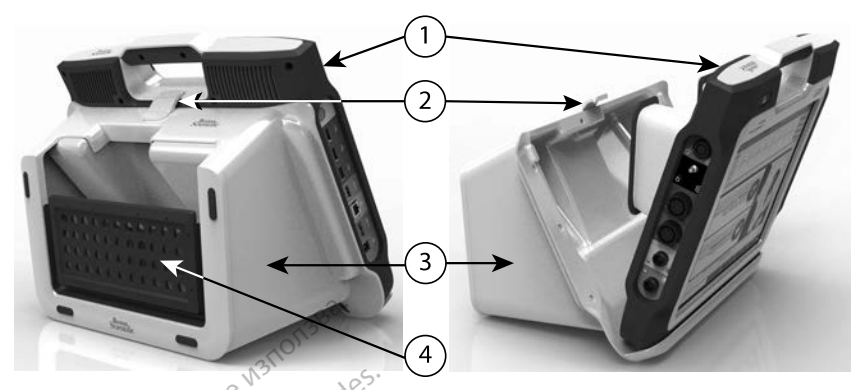

[1] Programator model 3300 [2] Zatrzask podstawki [3] Podstawka model 6755 [4] Kieszeń do przechowywania

#### <span id="page-23-2"></span>**Ilustracja 1. Opcjonalna podstawka do systemu programowania LATITUDE**

**UWAGA:** Zasilacz standardowo nagrzewa się podczas użytkowania lub ładowania. Gdy zasilacz jest w trakcie użytkowania lub ładowania, nie należy go umieszczać w kieszeni do przechowywania na podstawce, ponieważ ograniczona przestrzeń uniemożliwi prawidłowe rozpraszanie ciepła. Tal Programator model 3360 (2) Zatrzask przechowywania<br>Przechowywania<br>Ilustracja 1. Opcjonalna podstaw<br>Computer (2) Zasilacz standardowy<br>Ladowania. Gdy zasilacz jest w tracjonalna przechonalna przechonalna przechonalna prz Przechowywania<br>
Ilustracja 1. Opcjonalna p<br> **LIWAGA:** Zasilacz stano<br>
ładowania. Gdy zasilacz je<br>
dowania. Gdy zasilacz je<br>
dowania. Gdy zasilacz je<br>
dowania. Gdy zasilacz je<br>
dowania. Gdy zasilacz je<br>
dowania. Gdy zasilac [1] Programator model 3360 [2] Zatrzask pods<br>
przechowywania<br>
Ilustracja 1. Copejonalna podstawka<br>
Elustracja 1. Czasilacz standardowo na<br>
Hadowania. Gdy zasilacz jest w trakcy<br>
go umieszczać w kieszeni do przechograniczon Frogramator model 3500 [2] Zanzask pousition are<br>downwaria<br>stracja 1. Copedonalna podstawka do<br>dowania. Gdy zasilacz jest w trakcie<br>praniczona przestrzeń uniemożliwi prukarka zewnętrzna racja 1. Opcjonalna podstawka do<br>AGA: Zasilacz standardowo nagr<br>wania. Gdy zasilacz jest w trakcie<br>mieszczać w kieszeni do przechow<br>niczona przestrzeń uniemożliwi pr<br>karka zewnętrzna<br>em programowania LATITUDE obs<br>netrznych Mywama<br>
Sia 1.<sup>0</sup> Opcjonalna podstawka do system<br>
A: 2 Zasilacz standardowo nagrzewa s<br>
A: 2 Zasilacz standardowo nagrzewa<br>
sania. Gdy zasilacz jest w trakcie użytkow<br>
eszczać w kieszeni do przechowywania<br>
czona przestrzeń ia. Gdy zasilacz jest w trakcie<br>izczać w kieszeni do przechow<br>ona przestrzeń uniemożliwi pracy<br>ca zewnętrzna<br>programowania LATITUDE obs<br>nych USB 2.0 i USB 3.0. Sposisany w części "Połączenia" na<br>lane sa również niektóre dr ilacz standardowo nagrzewa się podczas<br>zasilacz jest w trakcie użytkowania lub ła<br>w kieszeni do przechowywania na podsta<br>zestrzeń uniemożliwi prawidłowe rozprasz<br>**znętrzna**<br>nowania ŁATITUDE obsługuje szeroką ga<br>gradzie i p

## <span id="page-23-0"></span>**Drukarka zewnętrzna**

System programowania LATITUDE obsługuje szeroką gamę drukarek został opisany w części "Połączenia" na stronie 19. zac w kieszenkdo przechowy<br>a przestrzeń uniemożliwi pracy<br>gramowania LATITUDE obsł<br>ych USB 2.01 USB 3.0. Sposo<br>any w części "Połączenia" na<br>ne są również niektóre drukar.<br>onfiguracji i używania drukar. ac w kieszenkdo przechowywania<br>przestrzent uniemożliwi prawidłow<br>drowania LATITUDE obsługuje<br>drowania LATITUDE obsługuje<br>p W części "Połączenia" na stron<br>są również niektóre drukarki Blu<br>figuracji i używania drukarek zawie **rzna**<br>
Ania LATITUDE obsługuje szeroka<br>
2.01 USB 3.0. Sposób podłączania<br>
sici "Połączenia" na stronie 19.<br>
mież niektóre drukarki Bluetooth®<br>
aczeń *(model 3924)*<br>
Tramatorem model 3300 można stramatorem model 3300 można

zewnętrznych USB 2.0 i USB 3.0. Sposób podłączania kabla USB drukarki<br>został opisany w części "Połączenia" na stronie 19.<br>Obsługiwane są również niektóre drukarki Bluetooth®. Dodatkowe informac<br>na temat konfiguracji i używ Obsługiwane są również niektóre drukarki Bluetooth®. Dodatkowe informacje na temat konfiguracji i używania drukarek zawiera *Podręcznik operatora dotyczący sieci i połączeń (model 3924)*. a LATITULE obsługuje szeroką<br>11 USB 3.0. Sposób podłączania<br>1 "Połączenia" na stronie 19.<br>22 niektóre drukarki Bluetooth®.<br>02ywania drukarek zawiera Poz<br>22 niektóre drukarek zawiera Poz<br>22 niemienia USB<br>matorem model 3300 Połączenia" na stronie 19.<br>
niektóre drukarki Bluetooth®. Lywania drukarek zawiera *Podri*<br> *n (model 3924)*<br>
nienia USB<br>
atorem model 3300 można stos<br>
apewniania uziemiania ochron<br>
u programowania LATITUDE.

## <span id="page-23-1"></span>**Kabel i wtyczka uziemienia USB**

W połączeniu z programatorem model 3300 można stosować kabel i wtyczkę uziemiania USB w celu zapewniania uziemiania ochronnego, ograniczającego zakłócenia pracy systemu programowania LATITUDE. Aby uzyskać to standardowe akcesorium, należy skontaktować się z oddziałem inżynierii biomedycznej w danym szpitalu/klinice. ektóre drukarki Bluetooth®. I<br>Vania drukarek zawiera *Podr*<br>Verziá 13924).<br>Senia USB<br>Tem model 3300 možná sto<br>Sewniania uziemiania ochron<br>Programowania LATITUDE.<br>Nelezy skontaktować się z od TUDE obsługuje szeroką gamę drukarek.<br>
3.0. Sposób podłączania kabla USB drukar<br>
czenia" na stronie 19.<br>
tore drukarki Bluetooth®. Dodatkowe informa<br>
ia drukarek zawiera *Podręcznik operatora*<br>
odel 3924).<br> **ia USB**<br>
IIA U USB<br>
Model 3300 možna stosować kab<br>
iania uziemiania ochronnego, ogramowania LATITUDE.<br>
Aby uzyski<br>
Willinice.<br>
Skal ikke brukes.<br>
Skal ikke brukes.<br>
Skal ikke brukes.<br>
Skal ikke brukes. drukarki Bluetooth®. Dodatkowe inform<br>
Tukarek zawiera. Podręcznik operatora<br>
3924).<br>
MSB<br>
Malayziemiania ochronnego, ogranicza<br>
mowania. LATITUDE: Aby użyskać to<br>
skontaktować się z oddziałem inżynier<br>
linice. Versão možna stosować kale i začelnosti za versão obsoleta.<br>Não uziemiania ochronnego, ogni<br>Não utilizada e začelnosti začelnosti začelnosti začelnosti začelnosti začelnosti začelnosti začelnosti začelnosti začelnosti zače 3300 možna stosować kabel i w<br>ziemiania ochronnego, ogranicza<br>ania LATITUDE. Aby uzyskać to<br>taktować się z oddziałem inżynie<br>.<br>.<br>.<br>a LATITUDE kabil lub akcesoriów inne Emiania ochronnego, ogranicz<br>La LATITUDE. Aby uzyskać to<br>ktować się z oddziałem inżynia<br>2002<br>2003<br>2003<br>ATITUDE kabli lub akcesoriowin<br>ie Boston Scientific może spowod<br>nych lub zmniejszenie odpornośc iania ochronnego, ograniczające<br>LATITUDE. Aby uzyskać to<br>wać się z oddziałem inżynierii<br>Wać się z oddziałem inżynierii<br>Prizude kabii lub akcesoriów innych<br>Boston Scientific może spowodować<br>Ch lub zmniejszenie odporności<br>ow vand ei. Kullanmayın.

#### **OSTRZEŻENIE:**

Użycie z systemem programowania LATITUDE kabli lub akcesoriów innych niż dostarczone lub wskazane przez firmę Boston Scientific może spowodować zwiększenie emisji elektromagnetycznych lub zmniejszenie odporności elektromagnetycznej systemu programowania LATITUDE lub doprowadzić do porażenia prądem elektrycznym jego użytkownika. Każda osoba podłączająca do systemu programowania LATITUDE takie kable lub akcesoria, łącznie z listwami zasilającymi gniazda wtykowe wielokrotne (ang. Multiple Socket Outlet, MSO), może konfigurować system medyczny i jest odpowiedzialna za zapewnienie jego zgodności z wymaganiami normy IEC/EN 60601-1, pkt 16 dotyczącymi medycznych systemów elektrycznych. Föräldrad version. Använd efter använd efter använd efter an använd efter an använd efter an använd efter an använd efter an använd efter an använd efter använd efter använd efter an använd efter använd efter använd efter

## <span id="page-24-0"></span>**Wyświetlacz zewnętrzny**

Można używać zewnętrznego monitora (lub jego odpowiednika) umożliwiającego synchronizację do dowolnej częstotliwości skanowania poziomego.

*UWAGA: Monitory zewnętrzne mogą wymagać adaptera i/lub kabla do połączenia z portem DisplayPort na programatorze.*

*UWAGA: Urządzenia podłączone do gniazd zewnętrznych muszą spełniać odpowiednie normy dla urządzeń przetwarzania danych i urządzeń medycznych.*

## **OSTRZEŻENIE:**

Użycie z systemem programowania LATITUDE kabli lub akcesoriów innych niż dostarczone lub wskazane przez firmę Boston Scientific może spowodować zwiększenie emisji elektromagnetycznych lub zmniejszenie odporności elektromagnetycznej systemu programowania LATITUDE lub doprowadzić do porażenia prądem elektrycznym jego użytkownika. Każda osoba podłączająca do systemu programowania LATITUDE takie kable lub akcesoria, łącznie z listwami zasilającymi gniazda wtykowe wielokrotne (ang. Multiple Socket Outlet, MSO), może konfigurować system medyczny i jest odpowiedzialna za zapewnienie jego zgodności z wymaganiami normy IEC/EN 60601-1, pkt 16 dotyczącymi medycznych systemów elektrycznych. Secretary of the Counter of the Counter of the Counter of the Counter of the Counter of the Counter of the Counter of the Counter of the Counter of the Counter of the Counter of the Counter of the Counter of the Counter of **OSTRZEŻENIE:**<br> *Dzycie z systemem prog*<br> *dostarczone lub wskazar*<br> *zwiększenie emisji elektromagnetycznej* systemia programa programa programa<br> *dostycznia programagnetycznej systemia programagnetycznej systemia program* a dostarczone lub<br>
zwiększenie emi<br>
elektromagnetyc<br>
o do systemu prog<br>
o do systemu prog<br>
z listwami zasilaj<br>
Outlet, MSO), m<br>
Capewnienie jeg<br>
capewnienie jeg<br>
dotyczącymi mec Experience version.<br>
The version of the version of the version of the version of the version of the version of the version of the version of the version of the version of the version of the version of the version of the ve dostarczone lub wskazane prz<br>
zwiększenie emisji elektromage<br>
elektromagnetycznej systemu<br>
ologoszeniu programowania L<br>
do systemu programowania L<br>
(22 listwami zasilającymi gniazd<br>
(22 listwami zasilającymi gniazd<br>
(22 li Elektromägnetycznej systemu protocznego szczeli a przez do systemu programowania.<br>Az listwami zasilającymi gniazda o otret, MSO), może konfigurow<br>Czącewnienie jego zgodności z vzdotyczącymi medycznych systemu<br>Czacewnienie zwiększenie emisji elektromagnetyczny<br>
elektromagnetycznej systemu program<br>
Corazenia prądem elektrycznym jego un<br>
Corazenia prądem elektrycznym jego un<br>
Cz listwami zasilającymi gniazda wtykow<br>
Outlet, MSO), może konfigu wami zasilającymi gniazda wtykowe wielokrotnienie jego zgodności z wymaganiami normy<br>Whienie jego zgodności z wymaganiami normy<br>zacymi medycznych systemów elektrycznych.<br>Zacymi medycznych systemów elektrycznych.<br>Zacymi pro

## <span id="page-24-2"></span>**POŁĄCZENIA**

<span id="page-24-1"></span>Lokalizacje portów złączy programatora przedstawia [Ilustracja 2 Prawa](#page-25-2)<br>ścianka boczna programatora na stronie 20 i libistracja 3 Lewa ścianka I<br>programatora na stronie 21. [programatora na stronie 21](#page-26-2). Experimente lego zgodnosci z wymaga<br>dotyczącymi medycznych systemów el<br>CZENIA<br>ccje portów złączy programatora proczna programatora na stronie 21 Transferences and the strong development of RAJean Maria Contractor Contractor Exactly programatora przedstawienia. Pase Juli Jection Reservation Elaza Leonici Maria Leonici Richard Richard Richard Richard Richard Richard Richard Richard Richard Richard Ri<br>Security Verzion Leonic Control Richard Richard Richard Richard Richard Richard Richard Richard Richard Richar<br> programatora przedstawia Ilustracja 2 Prawiecia i March 20 Ulustracja 3 Łewa ścianka<br>Grama stronię 20 Ulustracja 3 Łewa ścianka<br>Josefsie. Niet gebruike niet gebruiken.<br>20 Section – Przedstawia Ilustracja 2 Prawiecia i Marc utdatert verside artiste brukes.<br>Skydesigned verside brukes.<br>Skydesigned verside verside brukes.<br>Skydesigned verside brukes.<br>Skal ikke brukes.<br>Skal ikke brukes.<br>Skal ikke brukes. Necjaco de erbitatie przez przez przez przez przez przez przez przez przez przez przez przez przez przez przez<br>Szlovencjac przez przez przez przez przez przez przez przez przez przez przez przez przez przez przez przez pr<br>

Versão observentives. Não visitaires, Não visitaires, Não visitaires, Não visitaires, Não visitaires, Não visi<br>en versão propria de Andrews<br>de São obsoletariza. Não visitaires, Não visitaires, Não visitaires, Não visitair<br> Versiuse Skal vanalitie utiliza.<br>A nu se se principale din se utiliza.<br>A nu se se expirată. A nu se utilizat.<br>A se obe se principale de uportus.<br>A se sure a nu se principale de principale.<br>A se sure a nu se principale. Zastaraná verzialista zakladní základní základní základní základní základní základní základní základní základní<br>2012 základní základní základní základní základní základní základní základní základní základní základní základ Weresa obsoleta. Neapolitica. Ne utiliza.<br>Version obsoleta. Neapolitica.<br>Version e expirata. Nepolitica.<br>Version e expiratica. Neurorabite.

Labartunut versio. Älä käytä. Föräldrad version. Använd ej.

oraldrad verslan, Amara elillanmayın.

## <span id="page-25-0"></span>**Ścianka boczna od strony pacjenta (prawa strona)**

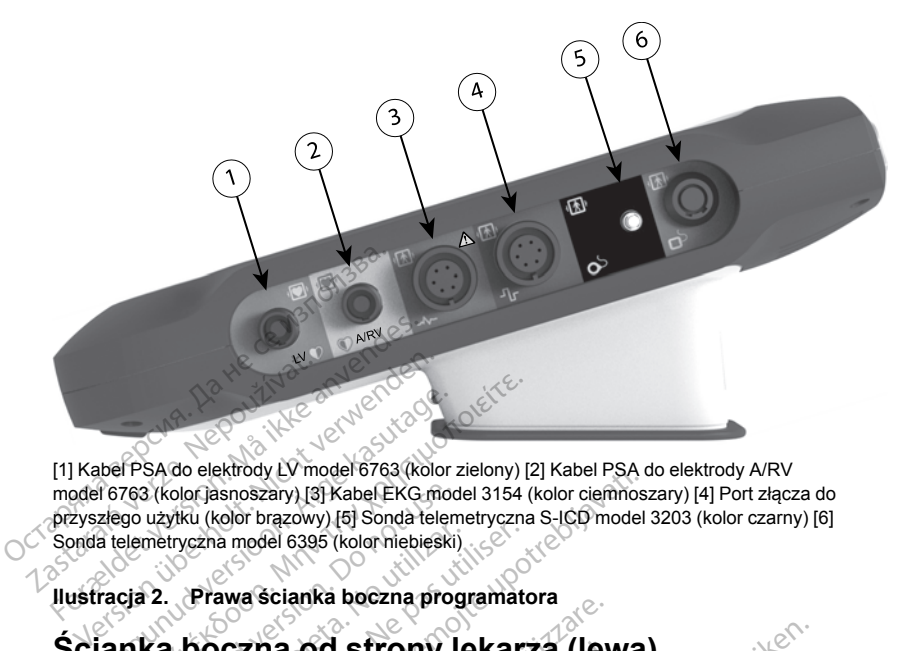

[1] Kabel PSA do elektrody LV model 6763 (kolor zielony) [2] Kabel PSA do elektrody A/RV model 6763 (kolor jasnoszary) [3] Kabel EKG model 3154 (kolor ciemnoszary) [4] Port złącza do przyszłego użytku (kolor brązowy) [5] Sonda telemetryczna S-ICD model 3203 (kolor czarny) [6] Sonda telemetryczna model 6395 (kolor niebieski) **Experimental de Strony (1988)**<br>
Strong Habel PSA do elektrody Ly model 6763 (kolor zielony) [2] Kabel PSA do<br>
portyszłego użytku (kolor brazowy) [5] Sonda telemetryczna S-ICD model 3<br>
Sonda telemetryczna model 6395 (kolor FPSA do elektrody LV model 6763 (kolor zielony) [ζ<br>(763 (kolor jasnoszary) [3] Kabel EKG model 3154 (go użytku (kolor brazowy) [5] Sonda telemetryczna<br>elemetryczna model 6395 (kolor niebieski)<br>cja 2. Prawa ścianka boczna Color Jasnoszary) [3] Kabel EKG mod<br>
(zyjku (kolor brązowy) [5] Sonda telem<br>
metryczna model 6395 (kolor metrieski)<br>
2. Prawa ścianka boczna prog<br>
2. Prawa ścianka boczna prog<br>
2. Urządzenia podłączone do<br>
dnie normy dla u RASTROOT ENGLISHER VERZA VERZA VERZA VERZA VERZA VERZA VERZA VERZA VERZA VERZA VERZA VERZA VERZA VERZA VERZA VERZA VERZA VERZA VERZA VERZA VERZA VERZA VERZA VERZA VERZA VERZA VERZA VERZA VERZA VERZA VERZA VERZA VERZA VERZA

<span id="page-25-2"></span>**Ilustracja 2. Prawa ścianka boczna programatora**

<span id="page-25-1"></span>*UWAGA: Urządzenia podłączone do gniazd zewnętrznych muszą spełniać* **odpowiednie normy dla urządzeń przetwarzania danych i urządzeń<br>medycznych electric de chores de chores de chores de chores de chores de chores de chores de chores de chores<br>de chores de chores de chores de chores de chore** *medycznych.* Aria obsoleta. Virgaria prietara pásor, sie prince in the bill of the prince of the bill of the bill of the bill of the bill of the bill of the bill of the bill of the bill of the bill of the bill of the bill of the bill of the bill of t Lets? inne etpis and de de live is til been interessed inner and de de live is til been interessed in the light of the light of the light of the light of the light of the light of the light of the light of the light of the Versione obsoleta. Non utilizzare. **od strony lekarza (lew<br>A podłączone do gniazd zewnęti<br>A urządzeń przetwarzania danych<br>Rock do podzielnich przezmantot.<br>Rock do podzielnich przezmantot.<br>Rock do podzielnich przezmantot.** participa. New York New York New York New York New York New York New York New York New York New York New York N<br>Passage Strait Version New York New York New York New York New York New York New York New York New York New Yo Lavut verzicilis in the last topour trony lekarza (lewa)<br>Ezene do gniazd zewnętrznych muszą spełniazeń<br>Zen przetwarzania danych i urządzeń<br>Oros derbie przechoniczne przez przez przez<br>Oros derbie gebruiken. Niet grinten.<br>Przez przechoniczne przez przez przez Utdatert versjon. Skal ikke brukes. Wersja przeterminowane złuczywać.

Versão observentives. Não visitaires, Não visitaires, Não visitaires, Não visitaires, Não visitaires, Não visi<br>en versão propria de Andrews<br>de São obsoletariza. Não visitaires, Não visitaires, Não visitaires, Não visitair<br> Versiuse Skal vanalitie utiliza.<br>A nu se se principale din se utiliza.<br>A nu se se expirată. A nu se utilizat.<br>A se obe se principale de uportus.<br>A se sure a nu se principale de principale.<br>A se sure a nu se principale. Zastaraná verzialista zakladní základní základní základní základní základní základní základní základní základní<br>2012 základní základní základní základní základní základní základní základní základní základní základní základ Zastarela različica. Ne uporabite. Vanhentunut versio. Älä käytä. Föräldrad version. Använd ej.

Oraldiac olmayan sürüm. Kullanmayın.

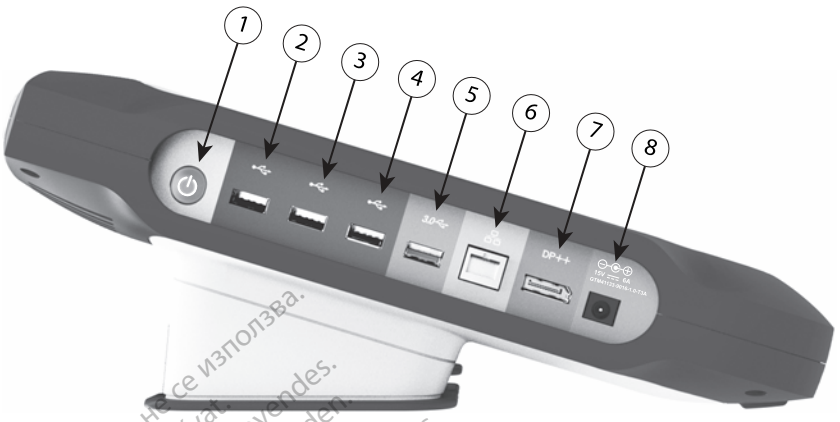

[1] Przełącznik zasilania (kolor jasnoszary) [2–4] Porty USB 2.0 (kolor ciemnoszary) [5] Port USB 3.0 (kolor niebieski) [6] Port Ethernet (kolor pomarańczowy) [7] Port wyjściowy DisplayPort (kolor czerwono-pomarańczowy) [8] Gniazdo zasilania prądem stałym do zasilacza model 6689 (kolor zielony)<sub>1</sub> **Lampki kontrolne<br>
Lampki kontrolne<br>
Lampki kontrolne<br>
Lampki kontrolne<br>
Lampki kontrolne** El Przełącznik zasilania (kolor jasnoszary)<br>
(kolor niebieski) [6] Port Ethernet (kolor po<br>
czerwono-pomaranczowy) [8] Gniazdo zasilany)<br>
(lustracja 3. Lewa ścianka bocznia)<br>
(lustracja 3. Lewa ścianka bocznia)<br>
(czerwono-[1] Przełącznik zasilania (kolor jasnoszary)<br>
(kolor niebieski) [6] Port Effiernet (kolor pom<br>
czerwono-pomarańczowy) [8] Gniazdo zasila<br>
zielony)<br>
(**Kolor pomarańczowy) [8] Gniazdo zasila**<br>
(**Kolor pomarańczowy)**<br> **Lampki** The Transmitter and Magnetic Proposary<br>
The Transmitter (Kolor pomarandozowy)<br>
The Transmitter (Kolor pomarandozowy)<br>
The Transmitter of the Science of the Science<br>
Contract of the Science of the Control of the Control<br>
Th

#### <span id="page-26-2"></span><span id="page-26-0"></span>**Ilustracja 3. Lewa ścianka boczna programatora**

Programator jest wyposażony w lampkę kontrolną z lewej strony urządzenia, wbudowaną w przełącznik zasilania  $\cup$ . Sonda telemetryczna model 6395 jest wyposażona w lampkę kontrolną na ściance przedniej. Ich funkcje opisano poniżej. Frampki kontrolne<br>• Programator jest wyposażony w lampkę kontrolną z lewej strony urządzenia,<br>• Whudowana w przełącznik zasilania W. Sonda telemetryczna model 6395 jest<br>• W Przełącznik zasilania jest podświetlony przy włąc rzełącznik zasilania (kolor jasnoszary) [2–4] Porty<br>
r niebieski) [6] Port Effremet (kolor pomaranczowy<br>
wono-pomaranczowy) [8] Gniazdo zasilania prąder<br>
mpki kontrol ne<br>
gramator jest wyposażony w lampkę ko<br>
ddowaną w pr Gia 3. Lewa scianta boczna propiedalne<br>
piedalne version. Do not use wyposażony w lam<br>
exazona w lampkę kontrolna na Lewa ścianka boczna programatora<br>
Zastariki boczna programatora<br>
Zastary Williamski kontrolną z lew przedacznik zasilania (U. Sonda teleme<br>
W lampkę kontrolną na ściance przedniej<br>
dącznik zasilania jest podświetlony przy przełącznik zasilania<br>Urlampkę kontrolną na ści<br>Sznik zasilania jest podsylampka sondy telemetry<br>Idmpka sondy telemetry<br>Indukcyjnej oraz komunik wyposażony w lampkę kontrolną<br>zełącznik zasilania (U. Sonda telempkę kontrolną na ściance przed<br>mpką sondy telemetrycznej model<br>wkcyjnej oraz komunikacji z gene November 2013<br>
Material Conduction Conductions<br>
The Kontroling na sciance przedr<br>
Czasilania jest podswietlony przy<br>
Ka sondy telemetrycznej model<br>
Cylige Conductions<br>
Cylige Conductions<br>
Cylige Conductions Exasilahia O. Sonda telemetryczna model 6<br>
Introlna na ściance przedniej. Ich funkcje opis<br>
Inia jest podświetlony przy włączonym program<br>
Inia jest podświetlony przy włączonym program<br>
Inia jest podświetlony przy włączony

- 
- Świecąca lampka sondy telemetrycznej model 6395 wskazuje aktywność telemetrii indukcyjnej oraz komunikacji z generatorem impulsów. Pasiania jest podswietlony przy<br>Asiania jest podswietlony przy<br>Pasondy telemetrycznej model i<br>Pinej oraz komunikacji z genera<br>Sasazony w czerwony przycisk

## <span id="page-26-1"></span>**Przycisk STAT**

Programator jest wyposażony w czerwony przycisk STAT **ZAD** zlokalizowany w prawym górnym rogu z przodu urządzenia. Zależnie od sytuacji naciśnięcie<br>przycisku STAT powoduje zastosowanie funkcji STAT PACE (Stymulacja<br>natychmiastowa), STAT SHOCK (Wyładowanie natychmiastowe) lub DIVERT<br>THERAPY (Odw przycisku STAT powoduje zastosowanie funkcji STAT PACE (Stymulacja O Przełącznik zasilania jest podswietlony przy włączonym programatorz<br>
Swiecąca lampka sondy telemetrycznej model 6395 wskazuje aktywność<br>
telemetrii indukcyjnej oraz komunikacji z generatorem impulsów.<br> **Przycisk STAT**<br>
P THERAPY (Odwróć terapię). lania jest podświetlony przy<br>Andy telemetrycznej model (<br>El oraz komunikacji z genera<br>Azony w czerwony przyciska<br>Z przodu urządzenia: Zależr St podswietlony przy włączonym proglemetrycznej model 6395 wskazuje al<br>komunikacji z generatorem impulsów.<br>Werstworth przycisk STAT Construction in the używać.<br>Werstworth przycisk STAT Construction in the używać.<br>K (Wyłado Version observed the contract of the contract of the contract of the contract of the contract of the contract of the contract of the contract of the contract of the contract of the contract of the contract of the contract wony przycisk STAT CAN zlokalizo ila. Zaležnie od sytuacji haciśni<br>inkcji STAT PACE (Stymulacja<br>vanie natychmiastowe) lub DIV<br>vanie natychmiastowe) lub DIV<br>aranostron vicinalan surinn.<br>aranostron vicinalan surinn. För den kalendrad version. aleznie od sytuacji nacisnięcie<br>Güncel of Stymulacja<br>Anatychmiastowe) lub DIVERT<br>Anatychmiastowe) lub DIVERT<br>Anatych v Responsibility<br>Responsibility<br>Canada DIVP

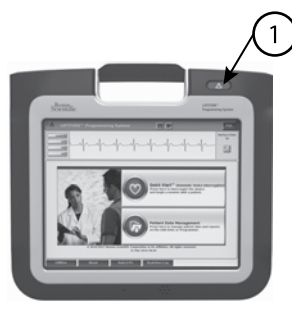

[1] Czerwony przycisk STAT

**Ilustracja 4. Widok od przodu systemu programowania LATITUDE ze wskazaniem lokalizacji czerwonego przycisku STAT**

## **KORZYSTANIE Z SYSTEMU PROGRAMOWANIA LATITUDE** THE CONSTRUCTER STAT ISLAMIC CONTROLLER<br>
INSTRUCTION OF CONSTRUCTION OF CONSTRUCTION<br>
THE CONSTRUCT CONSTRUCT CONSTRUCT CONSTRUCT CONSTRUCT CONSTRUCT CONSTRUCT CONSTRUCT CONSTRUCT CONSTRUCT CONSTRUCT CONSTRUCT CONSTRUCT CO Iokalizacji czerwonego przy<br> **KORZYSTANIE Z S<br>
LATITUDE**<br>
Przygotowanie do<br>
Przygotowanie do Ilustracja 4. Widok od przodu system<br>
Iokalizacji czerwonego przycisku STA<br>
KORZYSTANIE Z SYSTEM<br>
LATITUDE<br>
Przygofowanie do użycia<br>
Poziom naładowania baterii i ładeria litowo-jonowa programatora kalizacji czerwonego przycisku STAT<br>
Version TANIE Z SYSTEM<br>
ATITUDE<br>
TZYGOtowanie do użycia<br>
TZYGOtowanie do użycia<br>
TZYGOtowanie do użycia<br>
TZYGOtowanie do użycia<br>
Ateria litowo-jonowa programatora je<br>
Rateria litowo-jon RZYSTANIE Z SYSTEMU<br>TITUDE<br>Wgotowanie do uzycia<br>diom. haładowania baterii 1 ład<br>diom. haładowania baterii 1 ład<br>diom. Aby naładować bate<br>diadowanym. Aby naładować bate

## <span id="page-27-1"></span>**Przygotowanie do użycia**

## <span id="page-27-2"></span>**Poziom naładowania baterii i ładowanie**

<span id="page-27-0"></span>Bateria litowo-jonowa programatora jest dostarczana w stanie nienaładowanym. Aby naładować baterię, należy wykonać poniżej opisane czynności. **ZYSTANIE Z SYSTEMU PRO<br>
ZYSTANIE Z SYSTEMU PRO<br>
GOTOWANIE do uzycia<br>
m naładowania baterii i ładowani<br>
a litowo-jonowa programatora jest dosta<br>
adowanym Aby naładować baterię, nale** ofowanie do użycia<br>
haładowania baterii i ład<br>
towo-jonowa programatora jes<br>
owanym. Aby naładować baterii<br>
ci:<br> *Drzed użyciem baterii* w sys **Owanie do uzycia<br>Caładowania baterii i łado**<br>Wo-jonowa programatora jest<br>vanym. Aby naładować bateri<br>*Przed użyciem baterii w systemii r*<br>w*nić się, że jest ona w pełni r* Wanie do uzycia<br>
adowania baterii i ładowani<br>
-jonowa programatora jest dosta<br>
-jonowa programatora jest dosta<br>
-ymerologica baterii w systemie<br>
-yć się, że jest ona w pełni nałado<br>
-yć programator do źródła zasilan **Example do uzycia.**<br> **Zanie do uzycia.**<br> **Zanie do uzycia.**<br> **Zastariji i ładowanie**<br> **Zastariji w systemie programowiec, ze jest ona w pełni naładowanie.<br>
Programator do źródła zasilania prądem programowiec, że jest ona** za programatora jest dostarczana<br>by naładować baterię, należy wyk<br>życiem baterii w systemie program<br>ze jest ona w pełni naładowana.<br>ramator do źródła zasilania prąde<br>bacz llustracja 3 Lewa ścianka bo<br>akadowania baterii; sp

*UWAGA: Przed użyciem baterii w systemie programowania LATITUDE należy upewnić się, że jest ona w pełni naładowana.*

- 1. Podłączyć programator do źródła zasilania prądem przemiennym i włączyć go. Zobacz [Ilustracja 3 Lewa ścianka boczna programatora na](#page-26-2) [stronie 21.](#page-26-2) Aby naładowac baterię, należy wykowych<br>
użyciem baterii w systemie programe,<br>
g, że jest ona w pełni naładowana.<br>
ogramator do źrodła zasilania prąder<br>
Zobacz Ilustracja 3 Lewa ścianka bo<br>
naładowania baterii, sprawdzając m baterii w systemie programo<br>st ona w pełni naładowana.<br>stor do źródła zasilania prądem<br>z Ilustracja 3 Lewa ścianka boo<br>wania baterii, sprawdzając wa<br>ka stanu baterii widocznego w<br>racja 9 Ekran główny na stroni ona w pełni naładowana.<br>F do źródła zasilania prądem<br>ustracja 3 Lewa ścianka bod<br>ania baterii, sprawdzając wa<br>stanu baterii widocznego w<br>cja 9 Ekran główny na stroni<br>mia baterii powinien trwać 1. mać baterie, należy wykonać poniżej opisan<br>wać baterie, należy wykonać poniżej opisan<br>terii w systemie programowania LATITUDE<br>na w pełni naładowana.<br>lo źródła zasilania prądem przemiennym<br>tracja 3 Lewa ścianka boczna progr w pełni naładowana.<br>źródła zasilania prądem przemiennym<br>icja 3 Lewa ścianka boczna programator<br>baterii, sprawdzając wartość procentowa<br>waterii widocznego w lewym górnym rozkareji widocznego w lewym górnym ro<br>zaterii powini
- 2. Określić stan naładowania baterii, sprawdzając wartość procentową w obszarze wskaźnika stanu baterii widocznego w lewym górnym rogu ekranu. Zobacz [Ilustracja 9 Ekran główny na stronie 29](#page-34-0). rii, sprawdzając wartość procentow:<br>terii widocznego w lewym górnym r<br>an główny na stronie 29.<br>ii powinien trwać 1–2 godziny, gdy :<br>iżej 30%.<br>na tak długo, jak programator pozos<br>pradem przemiennym. Programator<br>e było ładow
- 3. Nominalny cykl ładowania baterii powinien trwać 1–2 godziny, gdy stan naładowania baterii wynosi poniżej 30%.

*UWAGA: Bateria jest ładowana tak długo, jak programator pozostaje podłączony do źródła zasilania prądem przemiennym. Programator nie musi być włączony, aby możliwe było ładowanie baterii.* widocznego w lewym gornym rogu<br>ówny na stronie 29.<br>winien trwać 1–2 godziny, gdy stan<br>k długo, jak programator pozostaje<br>em przemiennym. Programator nie<br>pładowanie baterii.<br>nej Vanhende 1–2 godziny, gdy stan<br>go, jak programator pozostaje.<br>Trzemiennym. Programator nie<br>lowanie baterii.<br>Ilsów należy przygotować Fiak programator pozostaje<br>Emiennym. Programator nie<br>Venie baterii.<br>Sw. należy przygotować vač 1–2 godziny gdy stan<br>ak programator pozostaje<br>niennym. Programator nie<br>nie baterii.<br>nie baterii.<br>nie baterii.<br>nie baterii.

## <span id="page-27-3"></span>**Przygotowanie sondy telemetrycznej**

W zależności od używanego generatora impulsów należy przygotować odpowiednią sondę.

#### **Sonda telemetryczna model 6395**

**UWAGA:** Sonda telemetryczna model 6395 jest dostarczana w stanie niejałowym. Przed sterylizacją wyjąć sondę z wszelkich opakowań. Jeśli sonda ma być używana w polu jałowym, należy ją aktywnie wysterylizować przed użyciem lub używać po umieszczeniu w jednorazowej jałowej koszulce chirurgicznej (model 3320). Informacje na temat sterylizacji i czyszczenia zawiera część ["Czyszczenie programatora i akcesoriów" na stronie 50.](#page-55-1)

W razie potrzeby przygotować sondę telemetryczną model 6395 do pracy w polu jałowym, postępując zgodnie z procedurami opisanymi w części ["Czyszczenie programatora i akcesoriów" na stronie 50](#page-55-1) lub opakowując sondę w jałową koszulkę chirurgiczną model 3320.

#### **Sonda telemetryczna S-ICD model 3203**

**UWAGA:** Sonda telemetryczna S-ICD model 3203 jest dostarczana w stanie niejałowym. Przed użyciem sondy należy wyjąć ją opakowania. Jeśli sonda ma być używana w polu jałowym, podczas użytkowania powinna ona być zamknięta w jałowej śródoperacyjnej osłonie sondy (model 3320). Informacje na temat czyszczenia zawiera ["Czyszczenie programatora i akcesoriów" na](#page-55-1) stronie 50. UWAGA: Sonda telemetrycz<br>
niejałowym. Przed użyciem sc<br>
być używana w polu-jałowym,<br>
zamknięta w jałowej śródoper<br>
na temat czyszczenia zawiera<br>
stronie 50<br>
Sposób używania sondy telem<br>
anteny do telemetrii RF został<br>
(RF) Formation and the state of the state and the state and the space and the space of the space of the space of the space of the space of the space where the space where the space where the space where  $\frac{26}{3320}$ 

Sposób używania sondy telemetrycznej S-ICD model 3203 jako dodatkowej anteny do telemetrii RF został opisany w części ["Przygotowanie telemetrii ZIP](#page-31-1) (RF)" na stronie 26.

W razie potrzeby przygotować sondę telemetryczną S-ICD model 3203 do pracy w polu jałowym, opakowując sondę w sterylną jałową chirurgiczną model 3320. na temat czyszczenia z<br>stronie 50<br>Sposób używania sono<br>anteny do telemetrii RF<br>(RF)" na stronie 26<br> $\odot$  Wrazie potrzeby przyg<br>pracy w polu jałowym. na temat czyszczenia zawiera "Cz"<br>stronie 50<br>Sposób używania sondy telemetry<br>anteny do telemetrii RF został opis<br>(RF)" na stronie 26<br>W razie potrzeby przygotować son<br>pracy w polu jałowym, opakowując<br>model 3320 France School (Elemetryck)<br>Aegusta School (Elemetric RF został opisa<br>AE) " na stronie 26.<br>Aracy w polu jałowym, opakowując sond<br>Aegza są umiejscowione na prawyr<br>Aegza są umiejscowione na prawyr mie 50<br>
Sob używania sondy telemetrycznej S-I<br>
eny do telemetri RF został opisany w cz<br>
()" na stronie 26.<br>
(22 mia stronie 26.<br>
(22 mia kablowe, 223 są umiejscowione na prawym i lewy<br>
va ścianka boczna programatora na str The strend zo:<br>
ie potrzeby przygotować sond<br>
w polu jałowym, opakowując<br>
13320<br>
czenia kablowe<br>
a są umiejscowione na prawyn<br>
a ścianka boczna programatora<br>
a programatora na stronie 21) inie 26.<br>Zeby przygotować sondę telemetryczną S<br>Jałowym, opakowując sondę w sterylną ja<br>Mabiowe<br>niejscowione na prawym i lewym panelu b<br>Ka boczną programatora na stronie 20 i llu<br>ramatora na stronie 21) programatora mo<br>ie

## <span id="page-28-0"></span>**Połączenia kablowe**

Złącza są umiejscowione na prawym i lewym panelu bocznym [\(Ilustracja 2](#page-25-2) [Prawa ścianka boczna programatora na stronie 20](#page-25-2) i [Ilustracja 3 Lewa ścianka](#page-26-2) [boczna programatora na stronie 21](#page-26-2)) programatora model 3300. polu jałowym, opakowując se<br>320<br>**enia kablowe**<br>są umiejscowione na prawym<br>cianka boczna programatora<br>programatora na stronie 21)<br>zanie elementów od stro Version periodici scritter.<br>Version periodici scritter.<br>Version periodici scritter.<br>Version periodici scribing periodici scribing.<br>Version periodici scribing periodici scribing periodici scribing.<br>Version periodici scribin Fiscowione na prawymi lobczna programatora na<br>matora na stronie 21) pro<br>velementów od stronie<br>by należy podłączyć nas blowe<br>
Cowione na prawym i lewym pane<br>
oczna programatora na stronie 20<br>
atora na stronie 21) programatora<br>
lementów od strony pacjenta<br>
mależy podłączyć następujące elementów Wione na prawym i lewym panel<br>
Ena programatora na stronie 20<br>
Fa na stronie 21) programatora<br>
nentów od strony, pacjenta<br>
leży podłączyć następujące ele<br>
eleży podłączyć następujące ele

## <span id="page-28-1"></span>**Podłączanie elementów od strony pacjenta**

W razie potrzeby należy podłączyć następujące elementy po prawej stronie programatora.

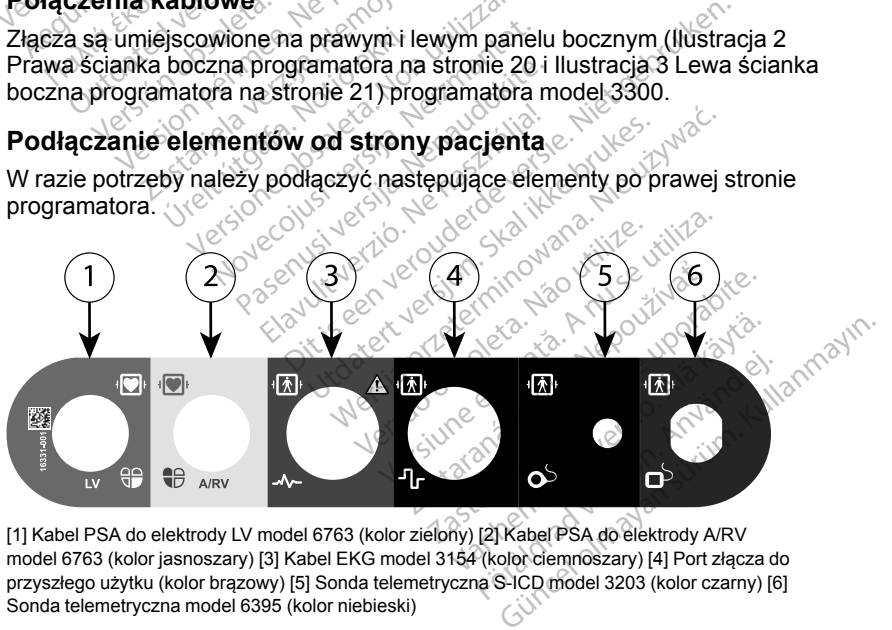

[1] Kabel PSA do elektrody LV model 6763 (kolor zielony) [2] Kabel PSA do elektrody A/RV model 6763 (kolor jasnoszary) [3] Kabel EKG model 3154 (kolor ciemnoszary) [4] Port złącza do przyszłego użytku (kolor brązowy) [5] Sonda telemetryczna S-ICD model 3203 (kolor czarny) [6] Sonda telemetryczna model 6395 (kolor niebieski)

#### **Ilustracja 5. Prawa ścianka boczna (od strony pacjenta)**

- 1. W przypadku pomiarów za pomocą analizatora PSA należy podłączyć odpowiedni kabel PSA do odpowiedniego złącza (LV lub A/RV).
- 2. Podłączyć odpowiednią sondę telemetryczną do właściwego złącza:
	- Sonda telemetryczna model 6395
	- Sonda telemetryczna S-ICD model 3203

*UWAGA: Podczas zasilania bateryjnego z telemetrią sondową system programowania LATITUDE może komunikować się z generatorem impulsów pod powierzchnią skóry pacjenta. W przypadku większości urządzeń wszczepianych w okolicy piersiowej jakość telemetrii jest na poziomie umożliwiającym komunikację z generatorem impulsów. W przypadku urządzeń wszczepianych w powłoki brzuszne odległość może być większa, a zasilanie bateryjne może nie zapewniać niezawodnej komunikacji. W celu zapewnienia najwyższej jakości komunikacji telemetrii indukcyjnej z generatorem impulsów należy zawsze stosować zasilanie zewnętrzne.* poziomie umożliwiającym ko<br>przypadku urządzeń wszcze<br>być większa, a zasilanie bat<br>komunikacji. W celu zapewn<br>indukcyjnej z generatorem in<br>zewnętrzne.<br>3. Podłączyć przewod EKG po<br>Przymocować elektrody pow<br>Standardowej konfi

3. Podłączyć przewód EKG powierzchniowego pacjenta do połączenia EKG. Przymocować elektrody powierzchniowe do ciała pacjenta według standardowej konfiguracji dla trzech lub pięciu elektrod. indukcyjnej z generat<br>zewnętrzne.<br>3. Podłączyć przewod E<br>Przymocować elektro<br>standardowej konfigu<br>2. WAGA: Jeśli do g<br>2. Zadne urządzenia, ful<br>1. WAGA: Jeśli do g<br>2. Zadne urządzenia, ful

*UWAGA: Jeśli do gniazd wejściowych EKG nie zostaną podłączone żadne urządzenia, funkcja EKG może być wrażliwa na zakłócenia wysokiej częstotliwości pochodzące z otoczenia. Jeśli elektrody nie zostaną podłączone do pacjenta, mogą one być wrażliwe na zakłócenia otoczenia o wysokiej częstotliwości i w związku z tym dostarczać słaby sygnał. W przypadku występowania nadmiernych zakłóceń zapisy EKG powierzchniowego można wyłączyć.* byc większa, a zasilalne batelyj<br>
komunikacji. W celu zapewnien<br>
indukcyjnej z generatorem impli<br>
zewnętrzne.<br>
3. Podłączyc przewod EKG powier<br>
Przymocować elektrody powier<br>
standardowej konfiguracji dla transacz<br>
zadne ur indukcyjnej z generatorem impuls<br>
zewnętrzne.<br>
Podłączyć przewód EKG powierz<br>
Przymocować elektrody powierz<br>
standardowej konfiguracji dla trze<br>
WAGA: Jeśli do gniazd wejśc<br>
zadne urządzenia, funkcja EKG<br>
wysokiej częstotl Hawnettzne.<br>
Tewnętrzne.<br>
Podłączyć przewod EKG powierzchniowe<br>
Przymocować elektrody powierzchniowe<br>
standardowej konfiguracji dla trzech lub p<br> **UWAGA:** Jeśli do gniazd wejściowych Ł<br>
zadne urządzenia, funkcja EKG może b dardowej konfiguracji dla trzech lub pięciu elektr<br>
AGA: Jesli do gniazd wejściowych EKG nie zostela<br>
AGA: Jesli do gniazd wejściowych EKG nie zostela<br>
okłej częstotliwości pochodzące z otoczenia. Jes<br>
ana podłączone do pa FA: Jesli do gniazd wejsciowych i<br>urządzenia, funkcja EKG może by<br>lej częstotliwości pochodzące z oto<br>a podłączone do pacjenta, mogą c<br>mia o wysokiej częstotliwości i w zy<br>W przypadku występowania nadr<br>zchniowego można wył zone do pacjenta, mogą one być v<br>sokiej częstotliwości i w związku z<br>padku występowania nadmiernych<br>ego można wyłączyć<br>kcja EKG jest przeznaczona do te<br>h jak badanie progu stymulacji.<br>kcja EKG może wykazywać zakłó<br>zarego s

*UWAGA: Funkcja EKG jest przeznaczona do testów podczas badań pacjentów, takich jak badanie progu stymulacji.*

*UWAGA: Funkcja EKG może wykazywać zakłócenia, jeśli system programowania LATITUDE znajduje się w bliskiej odległości od elektrochirurgicznego sprzętu wysokiej częstotliwości. Informacje na temat działań naprawczych znajdują się w części ["Rozwiązywanie problemów"](#page-66-1) [na stronie 61](#page-66-1).* ypadku występowania n<br>wego można wyłączyć<br>unkcja EKG jest przezna<br>kich jak badanie progu s<br>unkcja EKG może wykaz<br>unkcja EKT DE znajduje ku występowania nadmiernych<br>ku występowania nadmiernych<br>p można wyłączyć<br>ja EKG jest przeznaczona do te<br>jak badanie progu stymulacji.<br>ja EKG może wykazywać zakłó<br>fiTTUDE znajduje się w bliskiej<br>go sprzętu wysokiej częstotl nożna wyłączyć<br>EKG jest przeznaczona do test<br>badanie progu stymulacji.<br>EKG może wykazywać zakłocz<br>ITUDE znajduje się w bliskiej c<br>o sprzetu wysokiej częstotliwo<br>przetu wysokiej częstotliwo<br>przetu wysokiej częstotliwo KG jest przeznaczona do tes<br>adanie progu stymulacji.<br>KG może wykazywać zakłóc<br>UDE znajduje się w bliskiej<br>sprzętu wysokiej częstotliwo<br>majdują się w części "Rozwi<br>MICS lub RF nie jest zadowa stotliwości i w związku z tym dostarczać słane stępowania nadmiernych zakłóceń zapisy Ela<br>wyłączyć<br>i jest przeznaczona do testów podczas bada<br>lanie progu stymulacji<br>i może wykazywać zakłócenia, jeśli system<br>DE znajduje się ist przeznaczona do testow podczas bachie progu stymulacji.<br>
noże wykazywać zakłocenia, jeśli system<br>
znajduje się w bliskiej odległości od<br>
stu wysokiej części "Rozwiązywanie problen<br>
ują się w części "Rozwiązywanie probl

4. Jeśli jakość telemetrii MICS lub RF nie jest zadowalająca, należy podłączyć sondę telemetryczną S-ICD model 3203 do właściwego złącza. Sonda telemetryczna S-ICD pełni rolę dodatkowej anteny RF. W celu poprawienia jakości telemetrii RF należy ustawić antenę w odpowiednim kierunku. Dodatkowe informacje znajdują się w części "Czynności [poprawiające jakość telemetrii ZIP \(RF\)" na stronie 27.](#page-32-0) Vysokiej częstotliwości. Informacje nie<br>
vię w części. "Rozwiązywanie proble.<br>
RF nie jest zadowalająca, należy<br>
S-ICD model 3203 do właściwego<br>
S-ICD model 3203 do właściwego<br>
Finależy ustawić antenę w odpowie<br>
e znajdują zastaraná verzia. Nepoužívatní předstarané verzia.<br>Zastaraná verzia. Nepoužívatní předstarela različica. Nepoužívatní slovenské verzia.<br>Zastarela različica. Ne uporabitel.<br>Zastaraná verzia.<br>Zastarela različica. Ne verzia.<br> st zadowalająca, należy<br>vodel 3203 do właściwego złącz<br>datkowej anteny RF. W celu<br>vstawić anteny RF. W celu<br>vstawić antenę w odpowiednin<br>a stronie 27.<br>arza<br>ce elementy po lewej stronie För den störäldrad version.<br>Föräldrad version. Använd efter version.<br>Föräldrad version. Använd en stronte.<br>Föräldrad version.<br>Föräldrad version.<br>Föräldrad version.<br>Föräldrad version. dowalająca, należy<br>
3203 do właściwego złącza.<br>
owej anteny RF. W celu<br>
wić antene w odpowiednim<br>
w części "Czynności<br>
kronie 27.<br>
Ementy po lewej stronie<br>
ementy po lewej stronie<br>
ementy po lewej stronie

## <span id="page-29-0"></span>**Podłączanie elementów od strony lekarza**

W razie potrzeby należy podłączyć następujące elementy po lewej stronie systemu programowania LATITUDE.

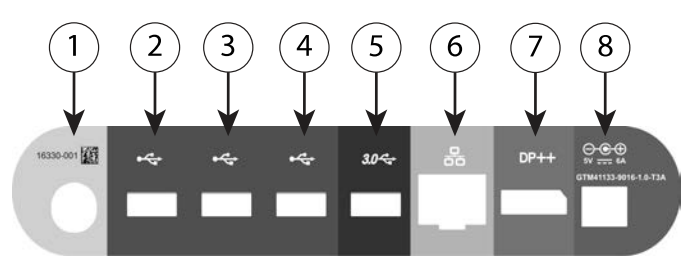

[1] Przełącznik zasilania (kolor jasnoszary) [2–4] Porty USB 2.0 (kolor ciemnoszary) [5] Port USB 3.0 (kolor niebieski) [6] Port Ethernet (kolor pomarańczowy) [7] Port wyjściowy DisplayPort (kolor czerwono-pomarańczowy) [8] Gniazdo zasilania prądem stałym do zasilacza model 6689 (kolor zielony)

#### **Ilustracja 6. Lewa ścianka boczna (od strony lekarza)**

- 1. Podłączyć przewód zasilacza do gniazda zasilania prądem stałym na lewej ściance bocznej programatora.
- 2. Aby podłączyć zewnętrzną drukarkę USB, należy podłączyć odpowiedni kabel USB (2.0 lub 3.0) do odpowiedniego portu USB programatora. Następnie sprawdzić, czy drukarka jest podłączona do zewnętrznego źródła zasilania. (kolor niebieski) [6] Port Ethernet (kolor<br>
czerwono-pomarańczowy) [8] Gniazdc<br>
zielony)<br> **Illustracja 6. Lewá ścianka boc**<br>
1. Podłączyć przewód zasila<br>
lewej ściance bocznej pro<br>
2. & Aby podłączyć zewnętrzn<br>
kabel USB ( Ilustracja 6. Lewa ścia<br>1. Podłączyć przewó<br>lewej ściance bocz<br>2. <sup>©</sup>Aby podłączyć zew<br>2. Castel USB (2.0 lut<br>2. Castel verzec. Nepotlar<br>2. Castel verzec. Podłacz<br>1. *Nepotlar*<br>2. Mutaca – Podłacz Formulation Companies Companies Companies Companies Companies Companies Companies Companies Companies Companies Companies Companies Companies Companies Companies Companies Companies Companies Companies Companies Companies Ilustracja 6. Lewa ścianka boczna (1. Podłączyć przewód zasilacza (1. Podłączyć przewód zasilacza (1. Podłączyć zewnętrzną drukatele USB (2.0 lub 3.0) do odłaczyć drukarkacji (1. Podłączyć drukarkacji (1. Podłączyć drukark Podłączyć przewód zasilacza d<br>lewej ściance bocznej program.<br>Aby podłączyć zewnętrzną druka<br>bel USB (2.0 lub 3.0) do odpo<br>Następnie sprawdzić, czy druka<br>źródła zasilania.<br>WAGA: Podłączyć drukarkę<br>sekund przed przesłaniem p Podłączyć przewód zasilacza do gniaz<br>lewej ściance bocznej programatora.<br>Aby podłączyć zewnętrzną drukarkę U<br>kabel USB (2.0 lub 3.0) do odpowiedni<br>Następnie sprawdzić, czy drukarką jes<br>źródła zasilania.<br>UWAGA: Rodłączyć dr raczyc zewnętrzną drukarkę OSB, należy<br>SB (2.0 lub 3.0) do odpowiedniego portu USB, a reprawdzić, czy drukarka jest podłączor<br>asilania.<br>2. Podłączyć drukarkę do portu USB, a reprzed przesłaniem plików do drukarki, aby<br>2. S

*UWAGA: Podłączyć drukarkę do portu USB, a następnie odczekać 30 sekund przed przesłaniem plików do drukarki, aby system mógł rozpoznać drukarkę.* abel USB (2.0 lub 3.0) do odpolastępnie sprawdzić, czy druka<br>ródła zasilania<br>ródła zasilania<br>WAGA: Rodłączyć drukarkę<br>kund przed przesłaniem plikó<br>rukarkę.<br>WAGA: System programow<br>luetooth® z drukarkami wypos Siępnie sprawuzic, czy urukari<br>VaGA: Podłączyć drukarkę<br>VAGA: Podłączyć drukarkę<br>Karkę.<br>VAGA: System programowa<br>etooth® z drukarkami wyposa<br>nitor zewnętrzny podłączyć d phile sprawdzie, czy drukarka jes<br>
a zasilania<br>
GA: Podłączyć drukarkę do po<br>
d przed przesłaniem plików do c<br>
rkę.<br>
GA: System programowania Li<br>
octh® z drukarkami wyposażonyi<br>
or zewnętrzny podłączyć do złąc<br>
pnie sprawd

*UWAGA: System programowania LATITUDE obsługuje łączność Bluetooth® z drukarkami wyposażonymi w moduł komunikacji Bluetooth®.*

- 3. Monitor zewnętrzny podłączyć do złącza wyjściowego DisplayPort. Następnie sprawdzić, czy monitor jest podłączony do zewnętrznego źródła zasilania:? System programowani<br>Explicit verkilig var dramatyr och språvdzić, czy monitori<br>Språvdzić, czy monitori<br>Skania połaczenia z sie d przesłaniem plików do drukarki,<br>System programowania LATITUDI<br>drukarkami wyposażonymi w mo<br>nętrzny podłączyć do złącza wyjśc<br>prawdzić, czy monitor jest podłącz<br>kania połączenia z siecią LAN poc Stem programowania LATITUDE<br>Ukarkami wyposażonymi w moc<br>Ukarkami wyposażonymi w moc<br>Wolzić, czy monitor jest podłącze<br>Nei połączenia z sięcią LAN pod m programowania LATITUDE<br>Farkami wyposażonymi w modu<br>ny podłączyć do złącza wyjścic<br>dzić, czy monitor jest podłączo<br>Podaczenia z sięcią LAN podłącz<br>J sięci Ethernet należy podłącz podłączyć do złącza wyjści<br>ić, czy monitor jest podłączo<br>ołączenia z siecią LAN podła<br>ieci Ethernet należy podłącz<br>thernet na programatorze m man pinem ao aralami, aby system insyries<br>Cogramowania LATITUDE obsługuje łącznoś<br>mi wyposażonymi w moduł komunikacji Blue<br>odłączyć do złącza wyjściowego DisplayPor<br>czy monitor jest podłączać wyłącznie do p<br>aczenia z sieci Haczyć do złącza wyjściowego DisplayPo<br>usity monitor jest podłączony do zewnętrzn<br>zenia z siecią LAN podłączoc kabel Ethe<br>Ethernet należy podłączać wyłącznie do<br>net na programatorze model 3300.<br>u korzystania z komunikacji
- 4. W celu uzyskania połączenia z siecią LAN podłączyć kabel Ethernet do portu Ethernet.

*UWAGA: Kabel sieci Ethernet należy podłączać wyłącznie do portu złącza RJ45 sieci Ethernet na programatorze model 3300.*

*UWAGA: W przypadku korzystania z komunikacji Bluetooth® lub sieci LAN należy wykonać dodatkowe czynności. Dodatkowe informacje zawiera Podręcznik operatora sieci i połączeń (model 3924).* versão comportante do serveito de serveito de programatorze model 3300.<br>
Version de programatorze model 3300.<br>
Versinai a z komunikacji Bluetooth®<br>
Versinai a z komunikacji Bluetooth®<br>
Versinai a produczeń (model 3924)<br>
Ve rależy podłączać wyłącznie do port<br>dyramatorze model 3300.<br>
ania z komunikacji Bluetooth Jub s<br>
czynności. Dodatkowe informacje<br>
est podłączony do portu zasilania p<br>
tora, a przewód zasilania jest podła<br>
strona wzadzenia j natorze model 3300.<br>z komunikacji Bluetooth® lub si<br>mości. Dodatkowe informacje<br>odłączeń (model 3924)<br>odłączony do portu zasilania p<br>a przewod zasilania jest podłączyc<br>na urządzenia jest dostępna w<br>zasilania można było pod

5. Upewnić się, że kabel zasilacza jest podłączony do portu zasilania prądem stałym po lewej stronie programatora, a przewód zasilania jest podłączony do zasilacza. romunikacji Bluetooth® lub sie<br>Sci. Dodatkowe informacje<br>Aczeń (model 3924)<br>Raczony do portu zasilania pra<br>przewód zasilania jest podłąc<br>Använd ejst dostępna w<br>Silania można było podłączyć Elize moder 3500.<br>
Munikacji Bluetooth® lub sieci<br>
Güncel olmayının sürüm. Kullanmayın.<br>
Güncel 3924).<br>
Czony do portu zasilania prądem<br>
Zadzenia jest dostępna w<br>
Tadzenia jest dostępna w<br>
Runia možna było podłączyć lub

*UWAGA: Upewnić się, że lewa strona urządzenia jest dostępna w każdym momencie, tak aby przewód zasilania można było podłączyć lub odłączyć.*

## <span id="page-31-0"></span>**Kable elektrochirurgiczne**

Kable elektrochirurgiczne powinny znajdować się w odległości co najmniej 30 cm (12 cali) od systemu programowania LATITUDE, aby zapobiec występowaniu fałszywych zapisów pochodzących od energii stosowanej podczas elektrochirurgii.

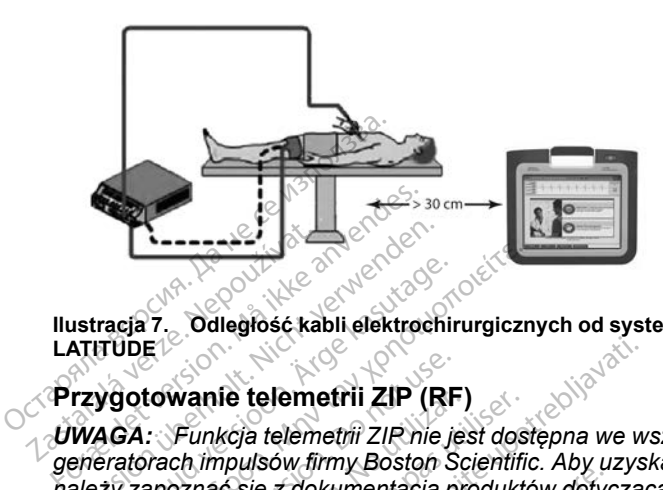

**Ilustracja 7. Odległość kabli elektrochirurgicznych od systemu programowania LATITUDE**<sup>1</sup>

## <span id="page-31-1"></span>**Przygotowanie telemetrii ZIP (RF)**

*UWAGA: Funkcja telemetrii ZIP nie jest dostępna we wszystkich generatorach impulsów firmy Boston Scientific. Aby uzyskać więcej informacji, należy zapoznać się z dokumentacją produktów dotyczącą generatora impulsów, z którego pobierane są dane.* **Version Werstern Werstern Werstern Werstern Werstern Werstern Werstern Werstern Werstern Werstern Werstern Werstern Werstern Werstern Werstern Werstern ZIP in<br>Preferabilitäte verwenden. Nicht verwenden werden. Funkcja tel** racja 7.<br>
Tubel<br>
Aga: Funkcja telemetrii ZIP (RF<br>
Aga: Funkcja telemetrii ZIP (RF<br>
Aga: Funkcja telemetrii ZIP nie ję<br>
ziy zapoznać się z dokumentacja p<br>
Jlsów, z którego pobierane są dane Παλιά έκδοση. Μην την χρησιμοποιείτε. **towanie telemetrii ZIP (RF<br>: Funkcja telemetrii ZIP (RF**<br>: Funkcja telemetrii ZIP nie je<br>apoznać się z dokumentacja p<br>v, z którego poblerane są dane<br>a dotyczące generatorów impu Wanie telemetrii ZIP (RF)<br>Funkcja telemetrii ZIP nie jes<br>ch impulsów firmy Boston Sc<br>oznać się z dokumentacją pro<br>z którego pobierane są dane.<br>dotyczące generatorów impulniem telemetrii ZIP: anie telemetrii ZIP (RF)<br>unkcja telemetrii ZIP nie jest dos<br>impulsów firmy Boston Scientifica<br>nac się z dokumentacją produktorego pobierane są dane<br>tyczące generatorów impulsów k<br>em telemetrii ZIP:<br>skać optymalne połaczeni ie telemetrii ZIP (RF)<br>kcja telemetrii ZIP (RF)<br>kcja telemetrii ZIP nie jest dostępna we w<br>npulsów firmy Boston Scientific. Aby uzys<br>c się z dokumentacją produktów dotyczące<br>rego pobierane są dane.<br>zzące generatorów impuls

Zalecenia dotyczące generatorów impulsów komunikujących się z wykorzystaniem telemetrii ZIP:

- 1. Aby uzyskać optymalne połączenie telemetryczne ZIP, antenę systemu programowania LATITUDE należy umieścić w odległości do 3 m (10 stóp) od generatora impulsów. zalecenia dotyczące generatorow impulsow komunikujących się z<br>wykorzystaniem telemetrii ZIP:<br>1. Aby uzyskać optymalne połączenie telemetryczne ZIP, antenę s<br>programowania LATITUDE należy umieścić w odległości do 3 m<br>1. Usu go pobierarie sa darie.<br>ace generatorów impulsó<br>elemetrii ZIP:<br>optymalne połączenie te<br>ia LATITUDE należy um<br>a impulsów.<br>szkody znajdujące się mi versionen era dane.<br>Versionen era dane.<br>Versionen era dane.<br>Versionen era dane.<br>Versionen era dane.<br>Versionen era dane.<br>Versionen era dane.<br>Versionen era dane.<br>Versionen era dane.<br>Versionen era dane.<br>Versionen era dane.<br>Ve blierane sa dane.<br>eneratorów impulsów komuniku<br>etrii ZIP:<br>malne połączenie telemetryczne<br>ATITUDE należy umieścić w odlusów.<br>y znajdujące się między system<br>ratorem impulsów. e połączenie telemetryczne<br>UDE należy umieścić w odle<br>w.<br>ajdujące się między system<br>em impulsów.<br>cji lub położenia systemu priekość połączenia telemetry e są dane.<br>
Sport impulsów komunikujących się z<br>
Dita is dane.<br>
Dita is een versies w odległości do 3 m (10<br>
Dita is een medzy systemem programowania<br>
Ilub położenia systemu programowania<br>
Kość połączenia telemetrycznego Z raczenie telemetryczne ZIP, anten<br>
mależy umieścić w odległości doś<br>
jące się między systemem program<br>
mpulsów.<br>
b położenia systemu programowa<br>
sć połączenia telemetrycznego ZII<br>
a S-ICD model 3203 może być stuw jakości t Exenie telemetryczne ZIP, antenę system<br>ależy umieścić w odległości do 3 m (10<br>pulsów.<br>położenia systemu programowania<br>połaczenia telemetrycznego ZIP.<br>S-ICD model 3203 może być stosowa.<br>Jakości telemetrii RE.<br>ZIP nie jest
- 2. Usunąć przeszkody znajdujące się między systemem programowania LATITUDE a generatorem impulsów.

*LATITUDE może poprawić jakość połączenia telemetrycznego ZIP.*

*UWAGA: Sonda telemetryczna S-ICD model 3203 może być stosowana jako trzecia antena RF w celu poprawy jakości telemetrii RF.* się między systement program<br>Isów.<br>Jożenia systemu programowa<br>Jaczenia telemetrycznego ZI<br>ICD model 3203 może być st<br>Polici telemetrii RF.<br>Polici telemetrii RF. e między systemem programowa<br>Sw.<br>Jenia systemu programowania<br>czenia telemetrycznego ZIP.<br>D model 3203 może być stosowa<br>sci telemetrii RF.<br>ile jest zadowalająca, należy uży.<br>zenia danych z generatora impuls zastaraná verzia. Nepoužívatela različica.<br>
Zastaraná verzia. Nepoužívatela različica. Nepoužívatela različica. Nepoužívatela različica. Nepoužívatela ra<br>
Zastaraná veľka različica. Nepoužívatela različica. Nepoužívatela r Vanhentunut version vanhendelijke versionen.<br>Exadowalajaca, należy użyć son<br>Ametrii RE<br>Vanhentunut versionalinguisów.<br>Ametrica. Ametrica. Ametrica.<br>Ametrica. Ametrica.

*UWAGA: Jeśli jakość telemetrii ZIP nie jest zadowalająca, należy użyć sondy telemetrycznej model 6395 do sprawdzenia danych z generatora impulsów.* **Bourge być stosowana jakterit RESP of Stosowana jakterit RESP of Stosowana jakterit RESP of Stosowana jakterit**<br>**dowalająca, należy użyć sonowie**<br>web z generatora impulsów.<br>arcelon. Använd processor The transport of the transport of the transport of the transport of the transport of the transport of the transport of the transport of the transport of the transport of the transport of the transport of the transport of t

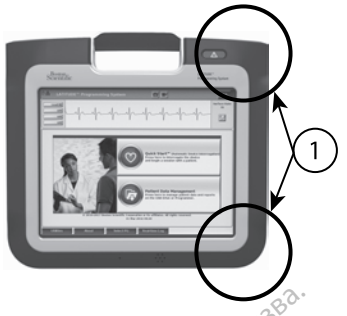

[1] Lokalizacja anten wewnętrznych, przybliżona

**Ilustracja 8. Widok z przodu systemu programowania LATITUDE z oznaczoną przybliżoną lokalizacją anten w obudowie**

## <span id="page-32-0"></span>**Czynności poprawiające jakość telemetrii ZIP (RF)**

W celu poprawienia jakości telemetrii RF:

- 1. Odłączyć wszystkie nieużywane kable i sondy schować je.
- 2. Pozostałe kable podłączone po stronie pacjenta (PSA, EKG) powinny być skierowane prostopadle do programatora i (w miarę możliwości) w stronę pacjenta. [1] Lokalizacja anten wewnętrznych, p<br> **Ilustracja 8. Widok z przodu s**<br> **przybliżoną lokalizacją anten w<br>
Czynności poprawiające jak<br>
W celu poprawienia jakości te<br>
W celu poprawienia jakości te<br>
C codłączyć wszystkie nie przybliżoną lokalizacją a<br>Czynności poprawiali**<br>W celu poprawienia jak<br>2<sup>2</sup> Odłączyć wszystki<br>2<sup>2</sup> Pozostałe kable po<br>3<sup>2</sup> Alexienwane prosto Ilustracja 8. Widok z przodu system zybliżoną lokalizacją anten w ob<br>Czynności poprawiające jakoś<br>W celu poprawienia jakości telem<br>Telem za poprawienia jakości telem<br>Telem za pozostałe kable podłączone<br>Sz pozostałe kable p przybliżoną lokalizacją anten w obucz<br>
Czynności poprawiające jakość<br>
W celu poprawienia jakości teleme<br>
1. Odłączyć wszystkie nieużywa<br>
2. Pozostałe kable podłączone p<br>
skierowane prostopadle do pr<br>
Pozostałe kable podłąc Aeguno Sci poprawiające jakość telemetrii RF:<br>
V celu poprawienia jakości telemetrii RF:<br>
V celu poprawienia jakości telemetrii RF:<br>
Pozostałe kable podłączone po stronie<br>
Skierowane prostopadle do programatica<br>
Pozostałe Odrączyc wszystkie nieuzywane<br>Pozostałe kable podłączone po<br>kierowane prostopadle do prog<br>acjenta.<br>Pozostałe kable podłączone po<br>pisplayPort, Ethernet) powinny<br>esli w pobliżu programatora znonitor itp.) lub przedmioty metr
	- 3. Pozostałe kable podłączone po stronie lekarza (zasilania, USB, DisplayPort, Ethernet) powinny być poprowadzone z dala od pacjenta.
	- 4. Jeśli w pobliżu programatora znajdują się urządzenia elektryczne (laptop, monitor itp.) lub przedmioty metalowe, należy je odsunąć jak najdalej od programatora. version observation observations<br>
	Version observation observations<br>
	Version observation of the program<br>
	Version of the periodic observation of the program<br>
	Version of the program<br>
	Version of the program<br>
	Contrast of the pr Construction in the media verzion in the kable podiaczone po stronie pacjenta (<br>
	Zastarie prostopadle do programatora i (w mia<br>
	Zastarie podiaczone po stronie lekarza (zastarie podiaczone po stronie lekarza (zastarie)<br>
	Por ble podłączone po stronie lekarze<br>Ethernet) powinny być poprowadz<br>20 programatora znajdują się urzę<br>lub przedmioty metalowe, należy<br>2.<br>cogramator bliżej pacjenta — najlu<br>zęści pomieszczenia.<br>ntację programatora, obracając
	- 5. Przesunąć programator bliżej pacjenta najlepiej z dala od zajętej lub zatłoczonej części pomieszczenia.
	- 6. Zmienić orientację programatora, obracając go o 45 stopni w kierunku zgodnym z ruchem wskazówek zegara lub w kierunku przeciwnym do ruchu wskazówek zegara lub umieszczając programator na opcjonalnej podstawce model 6755. Ir., Elnerner) powinny byc poprowadz<br>bliżu programatora znajdują się urzą<br>x.) lub przedmioty metalowe, należy j<br>tora.<br>5 programator bliżej pacjenta — najle<br>j części pomieszczenia.<br>z ruchem wskazówek zegara lub w k<br>azówek z Pasaramatora Zirajung się urządz<br>Izedmioty metalowe, należy je<br>amator bliżej pacjenta — najler<br>si pomieszczenia.<br>Programatora, obracając go im wskazówek zegara lub w kier<br>Zegara lub umieszczając programatora. Elava de Pacienta<br>Elava de Pacienta<br>Elava de Pacienta<br>Elava de Pacienta de Pacienta<br>Elava de Pacienta de Pacienta<br>Elava de Pacienta de Pacienta<br>Elava de Pacienta<br>Elava de Pacienta<br>Elava de Pacienta<br>Elava de Pacienta Disponsion by chapter wad zone z dala od pacification provided versions and the disponential material energy is edsurate jak najdation blize i pacienta<br>The disponential electryczne<br>The disponential energy is edsurate jak n bliżej pacjenta<br>
	Skal ieszczenia.<br>
	Skal ieszczenia.<br>
	Skal ikke bracając go o 45 stopni w kieszczenia.<br>
	Michael ikke brukes. Nie używać przezerminowana pocjal ikke brukes.<br>
	Michael ikke brukes.<br>
	Michael ist ustalona, podłąc
	- 7. Upewnić się, że personel kliniczny nie znajduje się na linii widzenia między programatorem a wszczepionym generatorem impulsów.
	- 8. Jeśli jakość telemetrii nadal nie jest ustalona, podłączyć sondę telemetryczną S-ICD model 3203 i umieścić ją maksymalnie 0,6 m (2 stopy) od wszczepionego generatora impulsów. W polu jałowym należy stosować śródoperacyjną osłonę sondy model 3320 i umieścić sondę nad żołądkiem pacjenta. vek zegara lub w kierunku przeciwniek zegara lub w kierunku przeciwniek zegara lub w kierunku przeciwniek<br>Versiune zapisarza programator na opci<br>Versiune zapisarza jąc programator na opci<br>Versiune expirator impulsow.<br>Versi Eszczając programator na opcjona<br>
	y nie znajduje się na linii widzenia<br>
	generatorem impulsow<br>
	st ustalona, podłączyć sonde<br>
	Tumieścić ją maksymalnie 0,6 m<br>
	Fratora impulsow. W polu jałowym r<br>
	sondy model 3320 i umieścić so Enajduje się na linii widzenia neratorem impulsów.<br>Stalona, podłączyć sondę<br>Stalona, podłączyć sondę<br>Neścić ją maksymalnie 0,6 m<br>Tra impulsów. W polu jałowym n<br>W model 3320 i umieścić sonde<br>model 3203 nie jest stosowana<br>od Förem impulsow.<br>
	Jona, podłączyć sondę<br>
	scić ją maksymalnie 0,6 m<br>
	impulsów. W polu jałowym na<br>
	model 3320 i umieścić sondę<br>
	odel 3203 nie jest stosowana<br>
	programatora, aby zapobiec jduje się na linii widzenia między<br>rem impulsów.<br>na, podłączyć sonde<br>na, podłączyć sonde<br>na, podłączyć sonde<br>olel 3320 jumieścić sonde nad<br>odel 3320 jumieścić sonde nad<br>el 3203 nie jest stosowana do<br>ogramatora, aby zapobie
		- Jeśli sonda telemetryczna S-ICD model 3203 nie jest stosowana do telemetrii RF, należy ją odłączyć od programatora, aby zapobiec zanikom telemetrii.
	- 9. Jeśli jakość telemetrii ZIP nie jest zadowalająca w odniesieniu do telemetrii RF obsługującej generator impulsów, należy użyć sondy

telemetrycznej model 6395 do sprawdzenia danych z generatora impulsów.

## <span id="page-33-0"></span>**Uruchamianie**

Aby włączyć system programowania LATITUDE:

- 1. Podłaczyć przewód zasilacza do gniazda zasilania pradem stałym na lewej ściance bocznej systemu programowania LATITUDE ([Ilustracja 3](#page-26-2) [Lewa ścianka boczna programatora na stronie 21\)](#page-26-2).
- 2. Podłączyć przewód zasilania prądem przemiennym do zasilacza i do odpowiedniego gniazda zasilania prądem przemiennym.
- 3. Nacisnąć przycisk zasilania.  $\mathbf{\Theta}$ .

*UWAGA: Wykonanie autotestów i wyświetlenie ekranu uruchamiania przez programator model 3300 może potrwać maksymalnie minutę. W tym czasie ekran może migać lub być pusty.*

4. Poczekać na pojawienie się ekranu startowego.

*UWAGA: Podczas uruchamiania systemu obserwować ekran pod kątem ewentualnych komunikatów. W przypadku wyświetlenia komunikatu o błędzie nie korzystać z urządzenia, sporządzić szczegółowy opis błędu i skontaktować się z firmą Boston Scientific, korzystając z informacji głontaktować się z firmą brzez programator model 3300 może potrwać maksymalnie minute czasie ekran może migać lub być pusty.*<br>4. Poczekać na pojawienie *podanych na tylnej okładce niniejszego podręcznika.* Przez programator m<br>
czasie ekran może.m<br>
czasie ekran może.m<br>
4. Poczekać na pojawie<br>
WAGA: Podczas i<br>
ewentualnych komun<br>
Skóntaktować się z filozofia<br>
skóntaktować się z filozofia<br>
Skóntaktować się z filozofia<br>
Codanych **UWAGA:** Wykonanie autotest<br>
przez programator model 3300<br>
czasie ekran może migać lub b<br>
4. Poczekać na pojawienie się ekr<br> **UWAGA:** Podczas uruchamia<br>
ewentualnych komunikatów. W<br>
biędzie nie korzystać z urządze<br>
skontak przez programator model 3300 m<br>czasie ekran może migać lub być<br>Poczekać na pojawienie się ekra<br>WAGA: Podczas uruchamian<br>ewentualnych komunikatów. W p<br>błędzie nie korzystać z urządzeni<br>skontaktować się z firmą Boston<br>podany Przez programator moder sabo moze policzasie ekran może migać lub być pusty.<br>Poczekać na pojawienie się ekranu starto<br>DWAGA: Podczas uruchamiania systemewentualnych komunikatów. W przypadki<br>błędzie nie korzystać z urządzen ntualnych komunikatów. W prz<br>Izie nie korzystać z urządzenia<br>Itakłować się z firmą Boston S<br>Anych na tylnej okładce niniejs.<br>Itakończeniu uruchamiania zostracja 9 Ekran główny na stron<br>Itacja 9 Ekran główny na stron<br>Itacja Podczas uruchamiania systemu obserwch komunikatów. W przypadku wyświetle<br>korzystać z urządzenia, sporządzić szcze<br>ać się z firmą Boston Scientific, korzystajna tylnej okładce hiniejszego podręcznika.<br>zeniu uruchamiania zos

5. Po zakończeniu uruchamiania zostaje wyświetlony ekran główny ([Ilustracja 9 Ekran główny na stronie 29](#page-34-0)), a system jest gotowy do użycia.

Programator ma ekran dotykowy umożliwiający wybieranie wyświetlanych na ekranie elementów, takich jak przyciski, pola wyboru oraz karty. Można wybierać tylko jeden element naraz. s nie korzystać z urządzenia, sporz<br>kłować się z firmą Boston Scientifi<br>ych na tylnej okładce niniejszego p<br>kończeniu uruchamiania zostaje wy<br>koja 9 Ekran dotykowy umożliwiają<br>mentów, takich jak przyciski, polaw<br>lko jeden

*UWAGA: Zrzuty ekranu prezentowane w niniejszym podręczniku mają charakter ilustracyjny i mogą nie odzwierciedlać dokładnie wyświetlanych ekranów.* Ekran growny na stronie 2<br>Ekran dotykowy umozliwi<br>w, takich jak przyciski, po<br>en element naraz.<br>ekranu prezentowane w<br>vjny i mogą nie odzwierci Luruchamiania zostaje wyświetlom<br>an główny na stronie 29), a system<br>an dotykowy umożliwiający wybie<br>takich jak przyciski, pola wyboru c<br>element naraz:<br>*kranu prezentowane w niniejszym*<br>*y i mogą nie odzwierciedlać dokła*<br>d Główny na stronie 29), a system<br>dotykowy umożliwiający wybier<br>ich jak przyciski, pola wyboru o<br>ement naraz:<br>mu prezentowane w niniejszym<br>mogą nie odzwierciedlać dokła<br>ownik zdecyduje się na używani<br>zywanie wszelkich innych prikowy umozliwiający wybiera<br>Palak przyciski, pola wyboru oranent naraz<br>Werezentowane w niniejszym przezentowane<br>Werezentowane w niniejszym przykład<br>Wiki zdecyduje się na używanie<br>Wiki wanie wszelkich innych akces<br>Wikoweg nt naraz:<br>
rezentowane w niniejszym<br>
rezentowane w niniejszym<br>
re nie odzwierciedlać dokład<br>
x zdecyduje się na używanie<br>
referencja:<br>
kowego mania zostaje wyswetiony ekian głowny o używy umożliwiający wybieranie wyswietlanych<br>wy umożliwiający wybieranie wyswietlanych<br>przyciski, pola wyboru oraz karty. Można<br>naraz:<br>zentowane w miniejszym podręczniku mają<br>zentowa Thowane w niniejszym podręcznik<br>
a odzwierciedlać dokładnie wyświecz<br>
ecyduje się na używanie rysika, mi<br>
wszelkich innych akcesoriów moż<br>
ecycle czech dokładnie wyświecz<br>
ecycle czech dokładnie wyświecz<br>
ecycle czech dokł RESPONSIBLE PROPERTY CONSIDERED NO CONSIDERED NATIONAL PROPERTY OF THE UP OF THE UP OF THE UP OF THE UP OF THE UP OF THE UP OF THE UP OF THE UP OF THE UP OF THE UP OF THE UP OF THE UP OF THE UP OF THE UP OF THE UP OF THE U

**UWAGA:** Jeśli użytkownik zdecyduje się na używanie rysika, musi być to<br>rysik pojemnościowy. Używanie wszelkich innych akcesoriów może skutkov<br>uszkodzeniem ekranu dotykowego<br>experiency do akcesoriów może skutkov<br>widateleck rysik pojemnościowy. Używanie wszelkich innych akcesoriów może skutkować uszkodzeniem ekranu dotykowego. lerstutne explica. Não unidades się na używanie rysika, musi by<br>kich innych akcesoriów może sku Tastaraná verzia. Nepoužívačka verzia.<br>2006 – Politika Konstantinová, politika<br>2006 – Politika Český, politika za politika<br>2008 – Politika Český, politika český politika providence and the starting to the starting of the starting of the starting of the starting of the starting of<br>Starting and the starting of the starting of the starting of the starting of the starting of the starting of th Vanhentundumalan sürintunut<br>Papia käytä. Alan käytä.<br>Papia käytä. Alan käytä.<br>Alan käytä. Alan käytä.<br>Alan kunutuksion. Kuim. Kui<br>Alan kunutuksion. Kuim. vannentumut version. Använd ej. oraldrad verslon, Anvand eylanmayın.

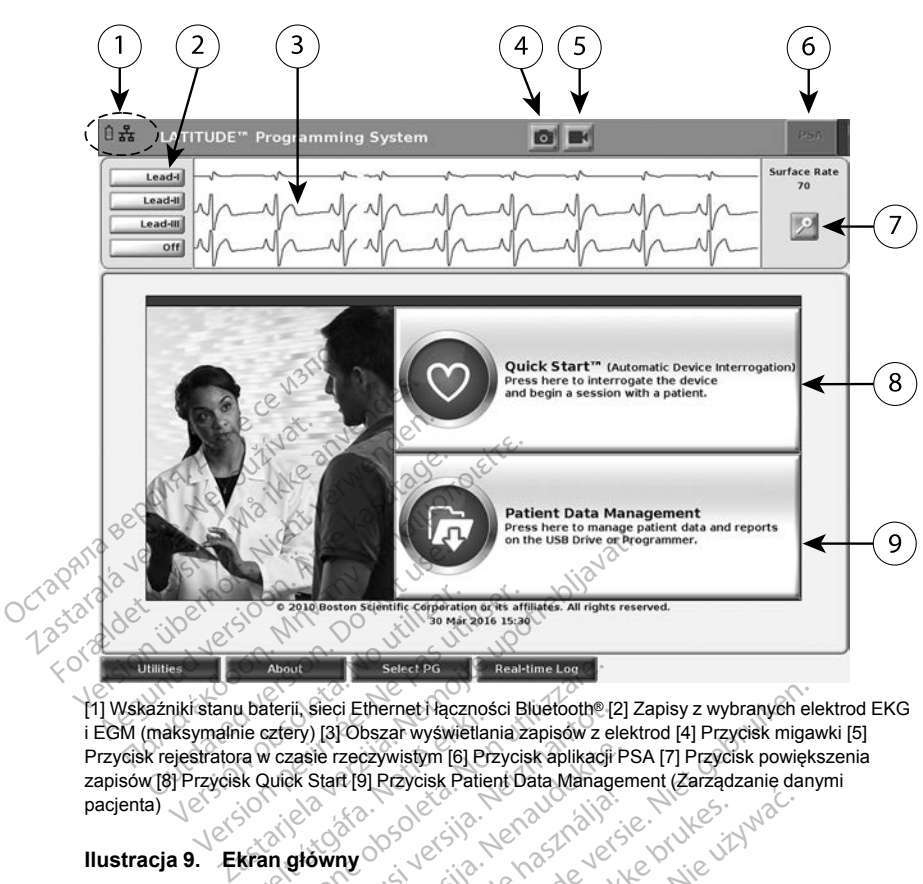

[1] Wskaźniki stanu baterii, sieci Ethernet i łączności Bluetooth® [2] Zapisy z wybranych elektrod EKG i EGM (maksymalnie cztery) [3] Obszar wyświetlania zapisów z elektrod [4] Przycisk migawki [5] Przycisk rejestratora w czasie rzeczywistym [6] Przycisk aplikacji PSA [7] Przycisk powiększenia zapisów [8] Przycisk Quick Start [9] Przycisk Patient Data Management (Zarządzanie danymi pacjenta) Versión obsoleta. Senator (en analysis)<br>
Versión obsoleta. No utilizar en analysis (en analysis)<br>
Inikistanu baterii, sieci Ethernet Paczi<br>
Heigestratora w czasie rzeczywistym [6]<br>
Przycisk Quick Start [9] Przycisk Pa Version périmée. Ne pas utiliser de la passage de la pas utiliser de la pas utiliser de la pas utiliser.<br>
Version périod de la passage de la pas utiliser de la pas utiliser de la pas utilisation de la pas utilisation de la úrelt útgáfa. Notið ekki. Notið ekki. Notið ekki. Notið ekki. Notið ekki. Notið ekki. Notið ekki. Notið ekki. Notið ekki. Notið ekki. Notið ekki. Notið ekki. Notið ekki. Notið ekki. Notið ekki. Notið ekki. Notið ekki. Noti About<br>
Mabut Seici Ethernet Haczności Bluetooth® [<br>
Seici Ethernet Haczności Bluetooth® [<br>
Sztery) [3] Obszar wyświetlania zapisów z<br>
v czasie rzeczywistym [6] Przycisk aplikacji<br>
Wiek Start [9] Przycisk Patient Data Manag ii, sieci Ethernet Haczności Bluetoothe [2]<br>Pry) [3] Obszar wyświetlania zapisów z elasie rzeczywistym [6] Przycisk aplikacji<br>k Start [9] Przycisk Patient Data Manage<br>k Start [9] Przycisk Patient Data Manage<br>główny<br>Mu prog

## <span id="page-34-0"></span>**Ilustracja 9. Ekran główny**

Po włączeniu systemu programowania LATITUDE w oknie uruchomienia aplikacji jest wyświetlany pasek postępu ładowania oprogramowania. Proces ten trwa zwykle maksymalnie minutę. Po zakończeniu na ekranie głównym widoczne są następujące elementy, co przedstawia [Ilustracja 9 Ekran główny](#page-34-0) [na stronie 29](#page-34-0): Parace vistom [6] Przycisk aplikacji Prazycisk Patient Data Managen<br>
Start [9] Przycisk Patient Data Managen<br>
Winy<br>
Programowania LATIT UDE w<br>
programowania LATIT UDE w<br>
mathie minute. Po zakończen<br>
ace elementy, co przeds Elazulta internacionalista de la proporción de la proporción de la proporción de la proporción de la proporción de la proporción de la proporción de la proporción de la proporción de la proporción de la proporción de la pr Ethernet Haczności Bluetooth® [2] Zapisy z wybranych elebracz<br>
bszar wyświetlania zapisów z elektrod [4] Przycisk migaw<br>
czywistym [6] Przycisk aplikacji PSA [7] Przycisk powięka<br>
Ditarycisk Patient Data Management (Zarząd Utdatert version. Skal ikke brukes. Wersten in the skal in the skal in the skal in the skal in the skal in the skal in the skal in the skal in the skal in the skal in the skal in the skal in the skal in the skal in the ska wania LATITUDE w oknie uruchomi<br>Vestepu ładowania oprogramowania<br>Versiune Po zakończeniu na ekranie głó<br>Michael Moralda (Warding Biliza. 19 Ekranie<br>Stan naładowania baterii, a także w:<br>Versiune oprzykład z EKG powierzch<br>Je Po zakończeniu na ekranie główny<br>Oprzedstawia flustracja 9 Ekran główny<br>Aladowania baterii, a także wskaż<br>oth<sup>o</sup><br>Zastarzykład z EKG powierzchniow<br>Zastarela različica.<br>2 sa dwa brzyciski (midawki

- Obszar stanu wyświetlający stan naładowania baterii, a także wskaźniki łączności Wi-Fi, Ethernet i Bluetooth®
- Obszar zapisów elektrod wyświetlający maksymalnie cztery zapisy elektrod do oceny stanu pacjenta, na przykład z EKG powierzchniowego lub analizatora PSA dowania baterii, a także wskaż<br>W maksymalnie cztery zapisy<br>przykład z EKG powierzchniow<br>wa przyciski (migawki wania baterii, a także wskażn<br>Fördaldrad version. Analysis<br>Fördaldrad version. Analysis<br>Föräldrad version. Analysis<br>Föräldrad version. Analysis<br>Föräldrad version. Analysis<br>Föräldrad version. Analysis<br>Föräldrad version. Ana Güncel olmayan sürüm. Kullanmayın sürüm. Kullanmayın sürüm. Kullanmayın sürüm. Kullanmayın sürüm. Kullanmayın.<br>Güncel olmayın. Kullanmayın. Kullanmayın. Kullanmayın. Kullanmayın. Kullanmayın. Kullanmayın. Kullanmayın. Kull
- W górnej części ekranu widoczne są dwa przyciski (migawki i

rejestratora w czasie rzeczywistym **inklu**żące do przechwytywania w czasie rzeczywistym zapisów elektrod podczas aktywności EKG, generatora impulsów i analizatora PSA

- Przycisk PSA włącza aplikację PSA (zobacz ["Analizator układu stymulacji](#page-41-1) [\(PSA\)" na stronie 36](#page-41-1))
- Przycisk Quick Start inicjuje komunikację generatora impulsów w celu umożliwienia odczytu danych określonej aplikacji PG
- Przycisk Patient Data Management (Zarządzanie danymi pacjenta) umożliwia przeglądanie danych pacjenta oraz ich eksportowanie, drukowanie, przesyłanie i usuwanie
- Przycisk powiększania zapisów powoduje powiększenie obszaru zapisu elektrod do rozmiaru okna oraz wyświetlenie dodatkowych informacji, co przedstawia [Ilustracja 10 Powiększony ekran zapisów](#page-35-0) [\(podczas sesji pracy z generatorem impulsów\) na stronie 30](#page-35-0)

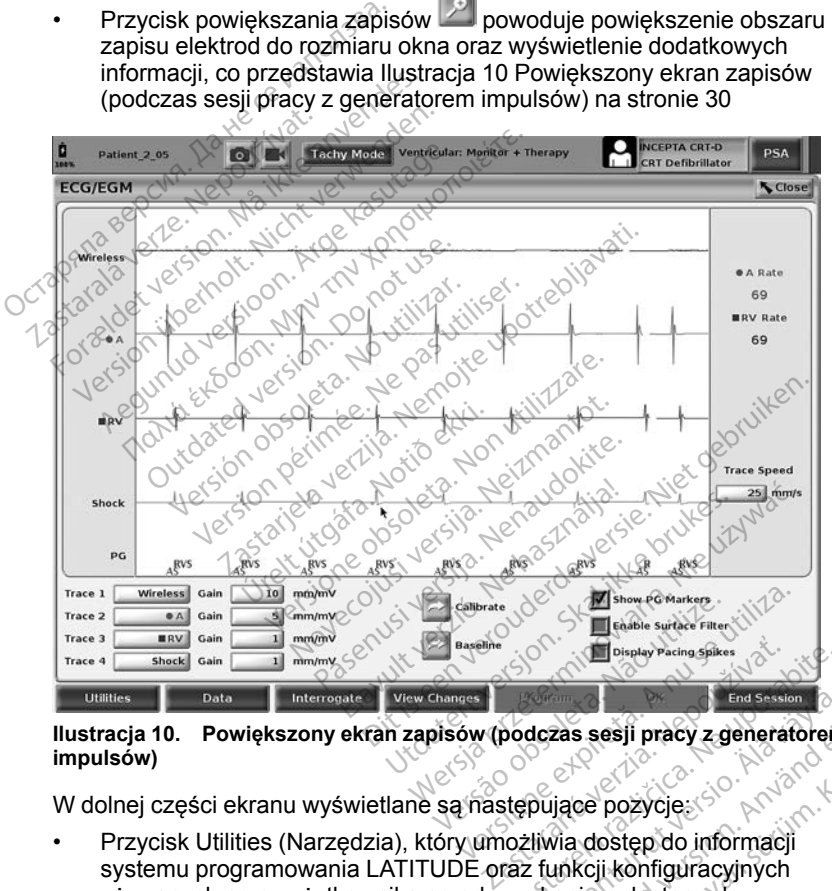

## **Ilustracja 10. Powiększony ekran zapisów (podczas sesji pracy z generatorem impulsów)** End Session C.

<span id="page-35-0"></span>W dolnej części ekranu wyświetlane są następujące pozycje:

- Przycisk Utilities (Narzędzia), który umożliwia dostęp do informacji systemu programowania LATITUDE oraz funkcji konfiguracyjnych używanych przez użytkownika przed uzyskaniem dostępu do oprogramowania End Section<br>Dodgzas sesji pracy z generatorem<br>Social različica. Ne uporabite.<br>Različica. Ne uporabite.<br>Ne uporabite. Ne uporabite.<br>Ne uporabite.<br>Zaskaniem dostępu do End Section<br>
dczas sesji pracy z generatorem<br>
pujące pozycje<br>
Eliwia dostęp do informacji<br>
Eliwia dostęp do informacji<br>
skaniem dostępu do Försåldrad version.<br>Fördad version. Använd version.<br>Föräldrad version. Använd version.<br>Föräldrad version. Använd version.<br>Föräldrad version. Använd version.<br>Föräldrad version.<br>Föräldrad version.<br>Föräldrad version. Används
- Przycisk About (Informacje) umożliwiający użytkownikowi wyświetlanie, drukowanie i zapisywanie informacji o konfiguracji systemu programowania LATITUDE (aplikacji zainstalowanych w systemie i powiązanych z nimi numerów wersji) na dysku USB
- Przycisk Select PG (Wybierz generator impulsów), który umożliwia wybieranie i uruchamianie oprogramowania wymaganego generatora impulsów; zawiera opcję DEMO MODE (Tryb DEMO) dla aplikacji PG (zobacz ["Tryb demo" na stronie 38\)](#page-43-0)
- Przycisk Real-time Log (Rejestr w czasie rzeczywistym) umożliwia dostęp do zapisów różnych zdarzeń z EKG powierzchniowego i analizatora PSA
- Data i godzina znajdują się pośrodku dolnej części ekranu, co przedstawia [Ilustracja 9 Ekran główny na stronie 29](#page-34-0) (ustawianie strefy czasowej, zobacz ["Karta Date and Time \(Data i godzina\)" na stronie 40](#page-45-0))

## **Przycisk PSA**

Przycisk PSA w prawym górnym rogu ekranu startowego służy do zmiany wyświetlanego ekranu i aktywowania aplikacji PSA. Szczegółowe informacje na temat korzystania z tej aplikacji zawiera *Podręcznik operatora analizatora systemu stymulacji (PSA) (model 3222)*.

## **Przycisk Quick Start**

Przycisk Quick Start na ekranie głównym służy do automatycznego identyfikowania wszczepionego generatora impulsów i pobierania z niego danych. Dodatkowe informacje zawiera część ["Rozpoczynanie sesji](#page-39-0) [sprawdzania danych generatora impulsów wprowadzanego drogą przezżylną"](#page-39-0) na stronie 34. **Przycisk PSA**<br>Przycisk PSA w prawym górny<br>wyświetlanego ekranu i aktyw<br>na temat korzystania z tej apli<br>systemu stymulacji (PSA) (mc<br>**Przycisk Quick Start**<br>Przycisk Quick Start<br>Przycisk Quick Start<br>Przycisk Quick Start<br>ekr na temat korzystania z<br>systemu stymulacji (PS<br>**Przycisk Quick Star**<br>Przycisk Quick Starf na<br>cidentyfikowania wszcze<br>danych Dodatkowe information of the component<br>pa stronie 34. wyświetlanego ekranu i aktywów<br>
na temat korzystania z tej aplikac<br>
systemu stymulacji (PSA) (mode<br> **Przycisk Quick Start**<br>
Przycisk Quick Start<br>
Przycisk Quick Start<br>
Przycisk Quick Start<br>
Przycisk Quick Start<br>
Przycisk Q na temat korzystania z tej aplikacji<br>systemu stymulacji (PSA) (model.<br>Przycisk Quick Start<br>Przycisk Quick Start<br>Przycisk Quick Start<br>dentyfikowania wszczepionego ge<br>danych Dodatkowe informacje za<br>sprawdzania danych generat Przycisk Quick Start<br>Przycisk Quick Start<br>Przycisk Quick Start na ekranie głów<br>Aentyfikowania wszczepionego ger<br>anych Dodatkowe informacje zaw<br>prawdzania danych generatora lim<br>a stronie 34.<br>Przycisk Patient Data Management *temu stymulacji (PSA) (model 3222).*<br> **ycisk Quick Start**<br>
ycisk Quick Start<br>
ycisk Quick Start<br>
ycisk Quick Start<br>
intyfikowania wszczepionego generatora<br>
ych Dodatkowe informacje zawiera czę<br>
wdzania danych generatora i mkowania wszczepionego gen<br>th:Dodatkowe informacje zawi<br>dzania danych generatora imponie 34:<br>cisk Patient Data Management<br>cia Patient Data Management<br>prowanie, przesyłanie, drukow<br>nta zapisanych na dysku twarc

## **Przycisk Patient Data Management (Zarządzanie danymi pacjenta)**

Aplikacja Patient Data Management (Zarządzanie danymi pacjenta) umożliwia eksportowanie, przesyłanie, drukowanie, odczytywanie i usuwanie danych pacjenta zapisanych na dysku twardym programatora lub dysku USB. Szczegółowe informacje oraz instrukcję korzystania z tej aplikacji zawiera Podręcznik operatora aplikacji Patient Data Management (Zarządzanie danymi pacjenta)<br>Przycisk Patient Data Management (Zarządzanie danymi pacjenta)<br>Aplikacja Patient Data Management (Zarządzanie danymi pacjenta)<br>Aplikacja *pacjenta) (model 3931)*. Bodakowe informacje zawie<br>Vania danych generatora limpi<br>Jie 34.<br>Sk Patient Data Management<br>A Patient Data Management<br>A zapisanych na dysku twardy<br>Jowe informacje oraz instrukc CR Start na ekranie głownym służy do autoria<br>
mia wszczepionego generatora impulsów<br>
atkowe informacje zawiera część "Rozpo<br>
danych generatora impulsów wprowadze<br>
atient Data Management (Zarządzanie danie, przesyłanie, dru nt Data Management (Zarządzanie)<br>
, przesyłanie, drukówanie, odczytywanych na dysku twardym programator<br>
normacje oraz instrukcję korzystania<br>
del 3931)<br>
ekkazyj Patient Data Management (1919)<br>
11 dla generatorów impulsów **nt Data Management (Zarząc**<br>Data Management (Zarządzanie<br>rzesyłanie, drukowanie, odczytyw<br>ych na dysku twardym programat<br>prmacje oraz instrukcję korzystani<br>atora *aplikacji Patient Data Manag*<br>3931).<br>**dla generatorów impu** vanie, drukowanie, odczytywa<br>ha dysku twardym programator<br>cje oraz instrukcję korzystania<br>aplikacji Patient Data Manage<br>f).<br>generatorów impulsów w<br>znajduje się w prawym górnym Elava instrukcje korzystania<br>Filkacji Patient Data Manage<br>Eneratorów Impulsów w<br>Biduje się w prawym górnyn Management (Zarządzanie danymi pacienta) un<br>nagement (Zarządzanie danymi pacienta) un<br>e. drukowanie, odczytywanie i usuwanie dany<br>sku twardym programatora lub dysku USB.<br>raz instrukcję korzystania z tej aplikacji zawi<br>kacj z instrukcję korzystania z tej aplika<br>Skatorów impulsów wprowadz<br>Atorów impulsów wprowadz<br>Je się w prawym górnym rogu prog<br>Dowoduje następujące działania: mstrukcję korzystania z tej aplikacji zawatenti<br>Patient Data Management (Zarządzar<br>torów impulsów wprowadzanych<br>się w prawym górnym rogu programat<br>woduje następujące działania:<br>najduje się w trybie Storage (Przecho)

#### **Przycisk STAT dla generatorów impulsów wprowadzanych drogą przezżylną**

Przycisk STAT  $\Box$  znajduje się w prawym górnym rogu programatora model 3300.

Naciśnięcie przycisku STAT powoduje następujące działania:

- Gdy generator impulsów znajduje się w trybie Storage (Przechowywanie), STAT (Margeneratorow impulsow wprowadzanych<br>
Ezzylną<br>
cisk STAT (Ab znajduje się w prawym górnym rogu programato<br>
el 3300.<br>
Snięcie przycisku STAT powoduje następujące działania:<br>
Gdy generator impulsów znajduje się w tryb polecenie STAT SHOCK (Wyładowanie natychmiastowe) lub STAT PACE (Stymulacja natychmiastowa). Jeśli polecenie STAT SHOCK (Wyładowanie natychmiastowe) lub STAT PACE (Stymulacja natychmiastowa) zostanie wydane, gdy urządzenie znajduje się w trybie Storage (Przechowywanie), tryb Tachy zostaje wyłączony. W Impulsów wprowadzanyc<br>
v prawym gornym rogu programa<br>
v prawym gornym rogu programa<br>
uje następujące działania:<br>
uje się w trybie Storage (Przecho<br>
kó monitorowanie) zostaje wydar<br>
dowanie natychmiastowe) lub ST<br>
Jeśli p Trawym gornym rogu programa<br>
Transtepujące działania:<br>
Pastepujące działania:<br>
Pastepujące działania:<br>
Pastepujące działania:<br>
Paster Paster Styling Sili polecenie STAT SHOCK<br>
Paster Catymulacia<br>
Paster Catymulacia Wym gornym rogu programatora<br>
astepujące działania:<br>
ię w trybie Storage (Przechowyw<br>
ię w trybie Storage (Przechowyw<br>
ienie natychmiastowe) lub STAT<br>
polecenie STAT SHOCK<br>
STAT PACE (Stymulacja<br>
gdy urządzenie znajduje si Vanhentunut versio. Älä käytä. pujące działania:<br>trybie Storage (Przechowywa<br>prowanie) zostaje wydane<br>matychmiastowe) lub STAT PA<br>cenie STAT SHOCK<br>T PACE (Stymulacja<br>urządzenie znajduje się w tryt<br>ostaje wyłączony.<br>wsokonaniecjowym generato Guida działania:<br>
Güncel odziałania:<br>
Güncel olmayan sürüm. Kullanmayın.<br>
Güncel olmayının. Kullanmayın.<br>
Sürüm. Kullanmayın. Kullanmayın.<br>
Kullanmayın. Kullanmayın.<br>
Kullanmayın.<br>
Kullanmayın.<br>
Kullanmayın.<br>
Kullanmayın.<br>
- Podczas komunikacji telemetrycznej z wysokonapięciowym generatorem impulsów (ICD lub CRT-D) zostaje wyświetlone okno podręczne umożliwiające użytkownikowi wydanie polecenia STAT PACE (Stymulacja natychmiastowa), STAT SHOCK (Wyładowanie natychmiastowe) lub

DIVERT THERAPY (Odwróć terapię). Jeśli sesja analizatora PSA jest w toku, wyświetlana jest również opcja PSA STAT PACE (Stymulacja natychmiastowa PSA).

- Podczas komunikacji telemetrycznej z niskonapięciowym generatorem impulsów zostaje wyświetlone okno podręczne umożliwiające użytkownikowi wydanie polecenia STAT PACE (Stymulacja natychmiastowa) lub DIVERT THERAPY (Odwróć terapię). Jeśli sesja analizatora PSA jest w toku, wyświetlana jest również opcja PSA STAT PACE (Stymulacja natychmiastowa PSA), co przedstawia [Ilustracja 11](#page-38-0) [Okno podręczne przycisków trybu STAT podczas sesji](#page-38-0) [wysokonapięciowego generatora impulsów z uruchomioną aplikacją PSA](#page-38-0) [na stronie 33](#page-38-0).
- W przypadku braku komunikacji z generatorem impulsów wyświetlany jest przycisk Interrogate (Sprawdź dane) z tekstem informującym użytkownika o konieczności zastosowania funkcji Quick Start w celu podjęcia próby zidentyfikowania urządzenia (zobacz [Ilustracja 12 Okno podręczne](#page-38-1)<br>z przyciskiem PSA STAT PACE (Stymulacja natychmiastowa PSA) bez [z przyciskiem PSA STAT PACE \(Stymulacja natychmiastowa PSA\) bez](#page-38-1) [włączonej sesji pracy z generatorem impulsów i przy uruchomionej](#page-38-1) aplikacji PSA na stronie 33). Po rozpoczęciu sesji pracy z wszczepionym urządzeniem wprowadzanym drogą przezżylną nacisnąć ponownie wysokonapięciowego generatora impulsów z uruchomional charactery and stronie 33.<br>
W przypadku braku komunikacji z generatorem impulsów<br>
przycisk Interrogate (Sprawdz dane) z tekstem informują<br>
o konieczności zastosowania f Prevision in the property of the contract of the state of the stars of the state of the stars of the stars of the stars of the stars of the stars of the stars of the stars of the stars of the stars of the stars of the star W przypadku braku komunikacj<br>przycisk Interrogate (Sprawdz c<br>o konieczności zastosowania fu<br>zidentyfikowania urządzenia (z<br>z przyciskiem PSA STAT PACE<br>włączonej sesji pracy z generat<br>aplikacji PSA na stronie 33). Po<br>urządz Przycisk international discrete consideration<br>
2 dentyfikowania urządzenia (zob<br>
2 przyciskiem PSA STAT PACE (właczonej sesji pracy z generator<br>
aplikacji PSA na stronie 33). Po r<br>
urządzeniem wprowadzanym droczeniem wprow o konieczności zastosowania funkcji Guld<br>zidentyfikowania urządzenia (zobacz Ilus<br>z przyciskiem PSA STAT PACE (Stymulaa<br>włączonej sesji pracy z generatorem impu<br>wządzeniem wprowadzanym droga przez<br>czerwony przycisk STAT,
	- STAT PACE (Stymulacja natychmiastowa) inicjuje funkcję generatora impulsów STAT PACE (Stymulacja natychmiastowa) dla każdego D, stymulator/CRT-P). dzeniem wprowadzanym drog<br>dzeniem wprowadzanym drog<br>wony przycisk STAT, aby wyśv<br>T PACE (Stymulacja natychmi<br>lisów STAT PACE (Stymulacja<br>ugiwanego urządzenia wprowa<br>tymulator/CRT-P).<br>T SHOCK (Wyładowanie natyc Siny przycisk STAT, aby wyświetlić c<br>PACE (Stymulacja natychmiastowa<br>Gw STAT PACE (Stymulacja natych<br>Awanego urządzenia wprowadzane<br>mulator/CRT-P)<br>SHOCK (Wyładowanie natychmias<br>atora impulsów STAT SHOCK (Wyładowanego wysok SA na stronie 33). Po rozpoczęciu sesji pratom multiplaticznym drogą przezżylną nacistycisk STAT, aby wyświetlić dostępne op<br>E (Stymulacja natychmiastowa) — inicjuje<br>E (Stymulacja natychmiastowa) — inicjuje<br>TAT PACE (Stymu
	- mpulsow STAF PACE (Styliniacja hatychiliastowa) dla kazdego<br>obsługiwanego urządzenia wprowadzanego drogą przezżylną (ICD, CRT-<br>Dcstymulator/CRT-P).<br>STAT SHOCK (Wyładowanie natychmiastowe) inicjuje funkcję<br>generatora impu • STAT SHOCK (Wyładowanie natychmiastowe) — inicjuje funkcję generatora impulsów STAT SHOCK (Wyładowanie natychmiastowe) dla każdego obsługiwanego wysokonapięciowego generatora impulsów ICD i CRT-D wprowadzanego drogą przezżylną. YCR1-P).<br>< (Wyładowanie natychn<br>npulsów STAT SHOCK (<br>ugiwanego wysokonapię<br>wadzanego drogą przez<br>RAPY (Odwróć terapię)<br>/ERT THERAPY (Odwró
	- DIVERT THERAPY (Odwróć terapię) inicjuje funkcję generatora impulsów DIVERT THERAPY (Odwróć terapię) dla każdego obsługiwanego urządzenia wprowadzanego drogą przezżylną (ICD, CRT-D, stymulator/CRT-P) oraz zatrzymuje terapię oczekującą podczas trwania sesji pracy z generatorem impulsów. [-P]<br>
	Madowanie natychmiastowe)<br>
	ców STAT SHOCK (Wyładowania<br>
	anego wysokonapięciowego ge<br>
	zanego dróga przezzylna<br>
	Y (Odwróć terapię) — inicjuje fu<br>
	Ządzenia wprowadzanego dróga<br>
	Ządzenia wprowadzanego dróga<br>
	[-P) oraz za dowanie natychmiastowe) — i<br>v STAT SHOCK (Wyładowanie<br>lego wysokonapięciowego gen<br>nego drogą przezżylną,<br>v (Odwróć terapię) — inicjuje fur<br>(Codwróć terapię) dla<br>dzenia wprowadzanego drogą<br>(oraz zatrzymuje terapię ocze<br>tore do wysokonapięciowego ger<br>
	go drogą przezżylną<br>
	dwróć terapię) — inicjuje function<br>
	ERAPY (Odwróć terapię) dła<br>
	enia wprowadzanego drogą<br>
	oraz zatrzymuje terapię oczer<br>
	em impulsów.<br>
	mulacja natychmiastowa PS, ila wprowadzanego drogą przezzylną (ICD,<br>anie natychmiastowe) — inicjuje funkcję<br>AT SHOCK (Wyładowanie natychmiastowe)<br>wysokonapięciowego generatora impulsów<br>drogą przezzylną<br>wróć terapię) — inicjuje funkcję generatora<br>APY version. Skonapięciowego generatora impulsów<br>
	Erdatert version. Skal ikke brukes. Nie używadzanego drogą przezżylną (ICD<br>
	Wyrowadzanego drogą przezżylną (ICD<br>
	Zatrzymuje terapię oczekującą podczas<br>
	Myrowadzanego drogą prze by adzanego droga przezzylnymuje terapię oczekującą po<br>sów.<br>atychmiastowa PSA) — po w<br>analizatora PSA ustawienia<br>poleceń wydawanych w tryb<br>poleceń wydawanych w tryb<br>acy o konieczności zamknięc Wroc terapie) dia kazdego<br>Adzanego drogą przezżylną (ICD<br>nuje terapie oczekującą podczas<br>w.<br>cominastowa PSA) — po włączen<br>nalizatora PSA ustawienia i funkcja.<br>pieceń wydawanych w trybie awa<br>y o konieczności zamknięcia bież
	- PSA STAT PACE (Stymulacja natychmiastowa PSA) po włączeniu sesji analizatora PSA konfiguruje dla analizatora PSA ustawienia i funkcję STAT PACE (Stymulacja natychmiastowa). referané oczekującą podczas trwa<br>
	Imiastowa PSA) — po włączeniu ski<br>
	Ilizatora PSA ustawienia i funkcję S<br>
	Scentwydawanych w trybie awaryjny<br>
	2 konieczności zamknięcia bieżące Stowa PSA) — po włączeniu se<br>pra PSA ustawienia i funkcję S1<br>wydawanych w trybie awaryjny<br>ileczności zamknięcia bieżącej<br>szeczności zamknięcia bieżącej a PSA) — po włączeniu sesji<br>SA ustawienia i funkcję STAT<br>awanych w trybię awaryjnym<br>hości zamknięcia bieżącej<br>kości zamknięcia bieżącej<br>aktorekty

*UWAGA: W przypadku wszystkich poleceń wydawanych w trybie awaryjnym jest wyświetlany komunikat informujący o konieczności zamknięcia bieżącej i rozpoczęcia nowej sesji.* PSA ustawienia i funkcję STA<br>Vdawanych w trybie awaryjnyn<br>czności zamknięcia bieżącej<br>area stawienia bieżącej<br>area drad dradan

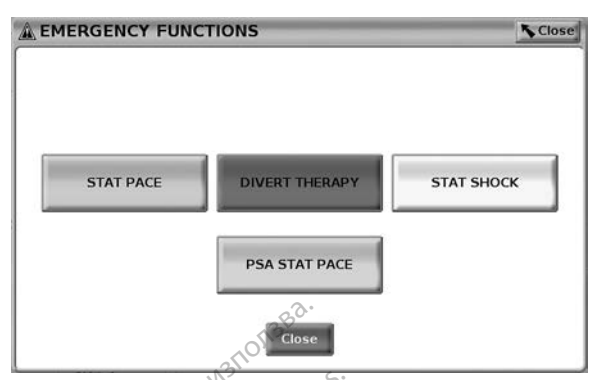

<span id="page-38-0"></span>**Ilustracja 11. Okno podręczne przycisków trybu STAT podczas sesji wysokonapięciowego generatora impulsów z uruchomioną aplikacją PSA**

Górny rząd przycisków (STAT PACE (Stymulacja natychmiastowa), DIVERT THERAPY (Odwróć terapię) i STAT SHOCK (Wyładowanie natychmiastowe)) jest wyświetlany podczas sesji pracy z generatorem impulsów. **Close**<br> **Mustracja 11. Okno podręczne**<br> **wysokonapięciowego generato**<br>
Górny rząd przycisków (STAT<br>
THERAPY (Odwróc terapię)<br>
jest wyświetlany podcząs sesp<br>
CCOC A EMERGENCY FUNCTIONS

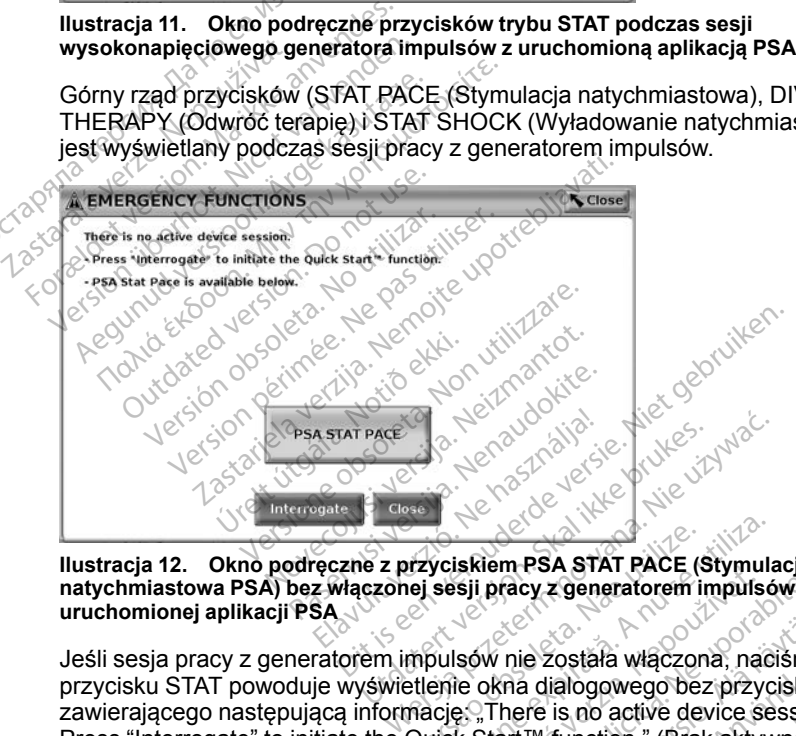

<span id="page-38-1"></span>**Ilustracja 12. Okno podręczne z przyciskiem PSA STAT PACE (Stymulacja natychmiastowa PSA) bez włączonej sesji pracy z generatorem impulsów i przy uruchomionej aplikacji PSA**

Jeśli sesja pracy z generatorem impulsów nie została włączona, naciśniecie przycisku STAT powoduje wyświetlenie okna dialogowego bez przycisków, zawierającego następującą informację: "There is no active device session. Press "Interrogate" to initiate the Quick Start™ function." (Brak aktywnej sesji urządzenia. Naciśnij przycisk "Interrogate" (Sprawdź dane), aby włączyć funkcję Quick Start™.). Przyciskiem PSA STAT PACE (Stymulae)<br>
Sessii pracy z generatorem impulsor<br>
Mipulsow nie została włączona, nac<br>
etlenie okna dialogowego bez przyc<br>
Macje , There is no active device se<br>
Quick Start™ function." (Brak aktyw<br> Sastem PSA STAT PACE (Stylmacja<br>
Sil pracy z generatorem impulsów i p<br>
Sów nie została włączona, nacisnie<br>
Le okna dialogowego bez przyciskó<br>
2. There is no active device sessio<br>
k Start <sup>m</sup> function " (Brak aktywnej sate" nie została włączona, naciśnie<br>na dialogowego bez przyciskó<br>nere is no active device session<br>nt™ function." (Brak aktywnej s<br>(Sprawdź dane), aby włączyć<br>ora PSA (bez sprawdzania<br>się to samo okno dialogowe wr e została włączona, nacisnięc<br>dialogowego bez przycisków<br>fe is no active device session.<br>"Munction." (Brak aktywnej se<br>prawdź dane), aby włączyć<br>a PSA (bez sprawdzania<br>p to samo okno dialogowe wratychmiastowa PSA) (zobac Experience control of the material operations of the device session.<br>Galogowego bez przycisków,<br>Sino active device session.<br>Function." (Brak aktywnej sesji<br>awdź dane), aby włączyć<br>SA (bez sprawdzania<br>SA STAT PACE (Stymulac

Jeśli aktywna jest wyłącznie sesja analizatora PSA (bez sprawdzania generatora impulsów), na ekranie pojawia się to samo okno dialogowe wraz z przyciskiem PSA STAT PACE (Stymulacja natychmiastowa PSA) (zobacz [Ilustracja 12 Okno podręczne z przyciskiem PSA STAT PACE \(Stymulacja](#page-38-1) [natychmiastowa PSA\) bez włączonej sesji pracy z generatorem impulsów](#page-38-1) [i przy uruchomionej aplikacji PSA na stronie 33\)](#page-38-1).

## <span id="page-39-0"></span>**Rozpoczynanie sesji sprawdzania danych generatora impulsów wprowadzanego drogą przezżylną**

Sesję sprawdzania danych generatora impulsów wprowadzanego drogą przezżylną można rozpocząć na dwa sposoby:

- 1. Użyć przycisku Quick Start w celu automatycznej identyfikacji generatora impulsów podłączonego do systemu.
- 2. Użyć przycisku Select PG (Wybierz generator impulsów) w celu ręcznego wybrania aplikacji, w której ma zostać rozpoczęta sesja pracy z generatorem impulsów.

## **Przycisk Quick Start**

- 1. Umieścić sondę telemetryczną model 6395 nad generatorem impulsów i wybrać przycisk Quick Start.
- 2. Zostanie wyświetlone okno komunikatu informujące o jednej z poniższych sytuacji, w zależności od wszczepionego generatora impulsów:

• Application startup in progress (Trwa uruchamianie aplikacji) — jeśli w systemie programowania LATITUDE jest zainstalowane oprogramowanie wszczepionego generatora impulsów, system zidentyfikuje generator impulsów, uruchomi odpowiednią aplikację <sup>2</sup>i automatycznie sprawdzi dane z generatora impulsów. Inna iniz Boston Scientific lub został on wyprodukowany przez firmę<br>
Application startup in progress (Trwa uruchamianie aplikacji) — jeś<br>
(Application startup in progress (Trwa uruchamianie aplikacji) — jeś<br>
(Application **Przycisk Quick Start Review 1.**<br>
1. Umieścić sondę telemetrycz<br>
i wybrać przycisk Quick Star<br>
2. Zostanie wyświetlone oknock<br>
sytuacji, w zależności od ws<br>
Maplication startup in pr<br>
Maplication startup in pr<br>
Maplication 2. Zostanie wyświetlone<br>sytuacji, w zależnośc<br>extracji, w zależnośc<br>extracji, w systemie programowanie<br>zidentyfikuje generalnycznie<br>alemyfikuje generalnycznie 1. Umieścić sondę telemetryczną<br>
i wybrać przycisk Quick Start.<br>
2. Zostanie wyświetlone okno kon<br>
sytuacji, w zależności od wszcz<br>
expolication startup in programowania<br>
w systemie programowania<br>
w systemie programowania<br> Version überholt.<br>
Zostanie wyświetlone okno komu<br>
sytuacji, w zależności od wszcze<br>
• Application startup in progres<br>
• W Systemie programowania<br>
» Oprogramowanie wszczepion<br>
» zidentyfikuje generator impuls<br>
» PG not ide

- PG not identified (Nie zidentyfikowano generatora impulsów) jeśli sprawdzany generator impulsów został wyprodukowany przez firmę Boston Scientific, lecz nie zainstalowano dla niego odpowiedniej aplikacji w danym programatorze, wyświetlane jest okno komunikatu informującego, że nie udało się zidentyfikować generatora impulsów. Oprogramowanie wszczepione<br>zidentyfikuje generator impuls<br>i automatycznie sprawdzi dan<br>PG not identified (Nie zidentyf<br>sprawdzany generator impuls<br>inna niż Boston Scientific lub z<br>Boston Scientific, lecz nie zair<br>aplikacji dentyfikuje generator impulsów, un<br>utfornatycznie sprawdzi dane z ger<br>G not identified (Nie zidentyfikowar<br>prawdzany generator impulsów zos<br>na niż Boston Scientific lub został oston Scientific, lecz nie zainstalow<br>plikacji emie programowania LATITUDE jest zain<br>amowanie wszczepionego generatora im<br>yfikuje generator impulsów, uruchomi odp<br>natycznie sprawdzi dane z generatora impulsów został wyprodu<br>dzany generator impulsów został wyprodu<br>z Bos Scientific, lecz nie zainsta<br>Scientific, lecz nie zainsta<br>w danym programatorze<br>acego, że nie udało się z<br>dnie komunikaty informuzasięgiem lub w przypacycznego w generator impulsów został wyprotom Scientific Iub został on wyprotom Scientific Iub został on wyprotom Scientific, lecz nie zainstalowano dla<br>danym programatorze, wyświetlare.<br>ego, że nie udało się zidentyfikowanie komun November 1990<br>
November 1991 version version version of the response of the resulting of the results of the propriator<br>
Different control of the propriator of the results of the propriator<br>
Section of the propriator of the
- Odpowiednie komunikaty informują użytkownika, gdy sonda znajdzie się poza zasięgiem lub w przypadku wystąpienia zakłóceń sygnału telemetrycznego. m programatorze, wyświetlane<br>ze nie udało się zidentyfikować<br>munikaty informują użytkownilem<br>lub w przypadku wystąpier<br>alia sesji sprawdzania danych z<br>entacją generatora impulsów, z The udalo się zidentyfikował<br>unikaty informują użytkownik<br>h lub w przypadku wystąpier<br>sesji sprawdzania danych<br>facją generatora impulsów,<br>pierz generator impuls aty informują użytkownika, gdy so<br>w przypadku wystąpienia zakłóce<br>i sprawdzania danych zapoznać s<br>generator impulsów, z którego p<br>xz generator impulsów) alo się zidentylikować generatora linip<br>V informują dżytkownika, gdy sonda zrakłości syglenty<br>Wersynadku wystąpienia zakłości syglenty<br>Przewdzania danych zapoznać się<br>Przeterminowacji w dolnej cz<br>Prator impulsów) widoczny
- 3. W celu kontynuowania sesji sprawdzania danych zapoznać się $\mathbb{P}^2$ z powiązaną dokumentacją generatora impulsów, z którego pobierane są dane.

## **Przycisk Select PG (Wybierz generator impulsów)**

Przycisk Select PG (Wybierz generator impulsów) widoczny w dolnej części ekranu służy do ręcznego sprawdzania danych z generatora impulsów wprowadzanego drogą przezżylną. awdzania danych zapoznać<br>
eratora impulsów, z którego<br>
enerator impulsów,<br>
tor impulsów, widoczny w do<br>
nia danych z generatora imp vdzania danych zapoznać się<br>A nu stora impulsów, z którego pobiera<br>A nu se vyskupuje z utilizacji zapozny<br>A danych z generatora impulsów<br>A z generator impulsów, zapewnia Starmpthisow, 2 Kinego-popier<br>
Trator Impulsow)<br>
mpulsow, widoczny w dolnej c<br>
danych z generatora impulsow<br>
Generator Impulsow, zapewni<br>
Tryb demo" na stronie 38. zastarela različica.<br> **Zastarela različica.** Ne uporabite.<br>
Alternativ v dolnej części<br>
Alternativ impulsów, zapewnia<br>
Pro demo " na stronie 38.<br>
Części nad generatorem impulsów.<br>
Części nad generatorem impulsów. vanhendut version.<br>Vanhendus version.<br>Vanhendus version.<br>Vanhendus version.<br>Vanhendus version.<br>Vanhendus version.<br>Vanhendus version.<br>Vanhendus version.<br>Vanhendus version.<br>Vanhendus version.<br>Vanhendus version.<br>Vanhendus ver Lullanmayın.

*UWAGA: Przycisk Select PG (Wybierz generator impulsów) zapewnia również dostęp do trybu DEMO. Zobacz "Tryb demo" na stronie 38.*

- 1. Umieścić sondę telemetryczną model 6395 nad generatorem impulsów, a następnie kliknąć przycisk Select PG (Wybierz generator impulsów) na ekranie startowym. w) widoezny w dolnej części<br>z generatora impulsów<br>ator *impulsów) zapewnia*<br>emo" na stronie 38.<br>nad generatorem impulsów,<br>bierz generator impulsów) na
- 2. Wybrać symbol odpowiadający żądanej rodzinie generatorów impulsów.
- 3. Kliknąć przycisk Interrogate (Sprawdź dane) w oknie podręcznym.

4. W celu kontynuowania sesji sprawdzania danych zapoznać się z powiązaną dokumentacją generatora impulsów, z którego pobierane są dane.

Aby uzyskać więcej informacji na temat opcji Quick Start i Select PG (Wybierz generator impulsów), należy zapoznać się z powiązaną dokumentacją generatora impulsów, a którego pobierane są dane.

## **EKG powierzchniowe**

Aby wykonać EKG powierzchniowe:

- 1. Podłączyć kabel EKG do programatora model 3300.
- 2. Podłączyć kabel do elektrod zamocowanych na ciele pacjenta.
- 3. W razie potrzeby użyć przycisku migawki i rejestratora w czasie rzeczywistym, aby zarejestrować dane zapisu EKG.

Zapisy EKG lub PSA zostaną wyświetlone na ekranie głównym. Dodatkowe informacje na temat ekranu głównego zawiera część [Ilustracja 9 Ekran główny](#page-34-0) na stronie 29. 1. Podłączyć kabel EKG do<br>
2. Podłączyć kabel do elektr<br>
3. W razie potrzeby użyć pr.<br>
72 rzeczywistym, aby zareje<br>
72 rzeczywistym, aby zareje<br>
72 rzeczywistym, aby zareje<br>
73 rzeczynie pr.<br>
8. Pody przewód EKG pacjenta j rz[e](#page-34-0)czywistym, aby<br>Zapisy EKG lub PSA zi<br>informacje na temat ek<br>na stronie 29.<br>Ekran EKG<br>Cody przewód EKG pac<br>ekranie EKG są wyświec<br>mobierania danych z ge 3. W razie potrzeby użyć przyc<br>
rzeczywistym, aby zarejestro<br>
Zapisy EKG lub PSA zostaną wy<br>
informacje na temat ekranu głów<br>
na stronie 29.<br> **Ekran EKG**<br>
Gdy przewód EKG pacjenta jest<br>
ckranie EKG są wyświetlane zap<br>
pobi rzeczywistym, aby zarejestrov<br>Zapisy EKG lub PSA zostaną wyśninformacje na temat ekranu główne<br>na stronie 29.<br>Nicht verwenden.<br>Ekranie EKG są wyświetlane zapis<br>pobierania danych z generatora im<br>Jeśli informacje EKG wymagaj They EKG flub PSA zostaną wyświetlone<br>
Transie na temat ekranu głównego zawi<br>
stronie 29<br>
Tran EKG<br>
γ przewód EKG pacjenta jest podłączon<br>
anie EKG są wyświetlane zapisy EKG p<br>
jerania danych z generatora impulsów<br>
il inf

## **Ekran EKG**

Gdy przewód EKG pacjenta jest podłączony do pacjenta i programatora, na ekranie EKG są wyświetlane zapisy EKG powierzchniowego bez konieczności pobierania danych z generatora impulsów. Aegunud version. Aegunud version.<br>
Aegunud version. Aegunud version.<br>
Altran EKG.<br>
Altran EKG.<br>
Aegunud version. Aegunud version.<br>
Aegunud version.<br>
Aegunud version.<br>
Aegunud version.<br>
Aegunud version.<br>
Aegunud version.

Jeśli informacje EKG wymagają przejrzenia lub zapisania, należy użyć przycisku migawki lub rejestratora w czasie rzeczywistym w celu utworzenia rejestru w czasie rzeczywistym. n EKG<br>
orzewód EKG pacjenta jest pocie<br>
ie EKG są wyświetlane zapisy<br>
rania danych z generatora imp<br>
nformacje EKG wymagają przesku<br>
migawki lub rejestratora<br>
ru w czasie rzeczywistym.<br>
GA: W systemie programowa ewód EKG pacjenta jest pod:<br>EKG są wyświetlane zapisy ł<br>nia danych z generatora impu<br>ormacje EKG wymagają prze.<br>w migawki lub rejestratora w<br>w czasie rzeczywistym.<br>apisy powierzchniowe pocho.

*UWAGA: W systemie programowania LATITUDE mogą być wyświetlane cztery zapisy powierzchniowe pochodzące maksymalnie z sześciu elektrod kończynowych lub jednej elektrody na klatce piersiowej. W zapisie najwyżej wyświetlanej elektrody zostaną umieszczone znaczniki pików stymulatora, jeśli taka funkcja została włączona. Aby właściwie wyświetlić znaczniki pików stymulatora, elektrody odpowiadające za zapis elektrody II należy podłączyć do pacjenta niezależnie od wyświetlanej elektrody. Parametr Surface Rate (Częstotliwość powierzchniowa) przedstawia częstość rytmu komorowego.* vód EKG pacjenta jest podłączom<br>CG są wyświetlane zapisy EKG p<br>danych z generatora impulsów.<br>mácje EKG wymagają przejrzenia<br>migawki Jub rejestratora w czasie<br>czasie rzeczywistym.<br>W systemie programowania L/<br>isy powierzchni EKG pacjenta jest podłączony do pacjenta isą wyświetlane zapisy EKG powierzchnianych z generatora impulsów.<br>Cje EKG wymagają przejrzenia lub zapisa.<br>Gje EKG wymagają przejrzenia lub zapisa.<br>gawki lub rejestratora w czasie wki lub rejestratora w cz<br>ie rzeczywistym.<br>systemie programowania<br>owierzchniowe pochodz<br>lub jednej elektrody na l<br>lektrody zostaną umiesz<br>stała włączona. Aby wła EKG wymagają przejrzenia lub zapista.<br>Ki lub rejestratora w czasie rzeczy<br>rzeczywistym.<br>stemie programowania LATITUDE<br>wierzchniowe pochodzące maksyr<br>bijednej elektrody na klatce piersi<br>drody zostaną umieszczone znac<br>trody ub rejestratora w czasie rzeczywistym.<br>eczywistym.<br>mie programowania LATITUDE<br>rzchniowe pochodzące maksym<br>ednej elektrody na klatce piersity<br>włączona. Aby właściwie wyświej od wyświadzacja za zapis elektrody.<br>znie od wyświ zywistym.<br>ie programowania LATITUDE i<br>chniowe pochodzące maksym.<br>Inej elektrody na klatce piersiov<br>vzostaną umieszczone znaczr<br>dączona. Aby właściwie wyświ<br>i odpowiadające za zapis elektrody.<br>zchniowa) przedstawia często. niowe pochodzące maksymniowe pochodzące maksymniej elektrody na kłatce piersió.<br>The distribution a kłatce piersió.<br>Ne haszczona. Aby właściwie wyświe występ<br>dpowiadające za zapis elektrody.<br>Phriowa) przedstawia często.<br>S s agają przejrzenia jub zapisania, należy użyc<br>stratora w czasie rzeczywistym w celu utwor<br>stym.<br>ogramowania LATITUDE mogą być wyświet<br>przeję pochodzące maksymalnie z sześciu ele<br>elektrody na klatce piersiowej. W zapisie naj e pochodzące maksymalnie z sze<br>ktrody na klatce piersiowej. W zap<br>na úmieszczone znaczniki pików<br>a. Aby właściwie wyświetlić znacz<br>viadające za zapis elektrody II nal<br>yświetlanej elektrody. Parametr S<br>wa) przedstawia częst wochodzące maksymalnie z sześciu electródy na klatce piersiowej. W zapisie na<br>rody na klatce piersiowej. W zapisie na umieszczone znaczniki pików stymul<br>Aby właściwie wyświetlić znaczniki piłowietlanej elektrody. Parametr

*UWAGA: Funkcja EKG systemu programowania LATITUDE wspomaga czynności diagnostyczne związane ze wszczepianiem, programowaniem i monitorowaniem wszczepialnych generatorów impulsów firmy Boston Scientific. System programowania LATITUDE nie jest przeznaczony do użytku w charakterze ogólnego urządzenia diagnostycznego ani urządzenia monitorującego EKG.* ájące za zápis elektrody II na<br>ietlanej elektrody, Parametr S<br>przedstawia częstość rytmu<br>u programowania LATITUDE<br>ne ze wszczepianiem, progra<br>generatorów impulsów firmy<br>a LATITUDE nie jest przezna<br>nia diagnostycznego ani u weizer za zapis elektrody II należy po<br>lanej elektrody, Parametr Surface<br>gedstawia częstość rytmu komorczedstawia częstość rytmu komorczedstawia częstość rytmu komorcz<br>programowania LATITUDE wsporzedstawia eneratorów impul *Referencially, Parameli Sunachstawia częstość rytmu komor<br>Stawia częstość rytmu komor<br>Spramowania LATITUDE wsportanów impulsów firmy Bostor<br>Eratorów impulsów firmy Bostor<br>Tagoostycznego ani urządzeni* Explorer control in the more cambiometrical rations and the upon the more cambiometrical rations are proportional rations of the upon the more cambiometrical rations of the upon the upon the upon the upon the upon the upon Mowania LATITUDE wspomage<br>
Cozepianiem, programowaniem<br>
Mow Impulsow firmy Boston<br>
VDE nie jest przeznaczony do u<br>
Ostycznego ani urządzenia<br>
ATITUDE przy sygnałach<br>
ATITUDE przy sygnałach<br>
ATITUDE przy sygnałach replaniem, programowaniem<br>Finie jest przeznaczony do uż<br>Finie jest przeznaczony do uż<br>tycznego ani urządzenia<br>MUDE przy sygnałach<br>MUDE przy sygnałach<br>versiwing winików ania LATITUDE wspomaga<br>bianiem, programowaniem i<br>finpulsów firmy Boston<br>nie jest przeznaczony do użytku<br>znego ani urządzenia<br>znego ani urządzenia<br>exercitus<br>wyników.<br>upe przysygnałach<br>imalnawykrywalna amplituda<br>n wyników.

#### **OSTRZEŻENIE:**

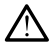

Stosowanie systemu programowania LATITUDE przy sygnałach fizjologicznych o amplitudzie niższej niż minimalna wykrywalna amplituda może skutkować uzyskaniem niedokładnych wyników.

#### **Widok pełnoekranowy EKG**

Aby wyświetlić ekran EKG w trybie pełnoekranowym, należy nacisnąć przycisk

powiększania zapisów <sub>po prawej stronie obszaru wyświetlania zapisów, a</sub> następnie zmienić wartości i wygląd zapisów za pomocą następujących przycisków ekranowych (zobacz [Ilustracja 10 Powiększony ekran zapisów](#page-35-0) [\(podczas sesji pracy z generatorem impulsów\) na stronie 30\)](#page-35-0):

- Trace Speed (Szybkość zapisu) umożliwia wybranie wymaganej szybkości na ekranie EKG: 0 (stop), 25 lub 50 mm/s
- Trace 1, Trace 2, Trace  $3\overline{4}$ , Trace 4 (Zapis 1, Zapis 2, Zapis 3 i Zapis 4) umożliwiają wybór zapisów elektrod do wyświetlenia
- Gain (Wzmocnienie) umożliwia wybór odpowiedniej wartości w celu ustawienia wzmocnienia powierzchniowego zapisów, które zostaną utrwalone na wydruku Trace T, Trace 2, Trace 3, Trace 3, Trace 3, Trace 3, Trace 3, Trace 3, Trace 3, Trace 3, Trace 3, Trace 3, Trace 3, Trace 3, Trace 3, Trace 3, Trace 3, Trace 3, Trace 3, Trace 3, Trace 3, Trace 3, Trace 3, Trace 3, Trace
	- Przycisk Calibrate (Kalibruj) przesyła impuls kalibracyjny o wartości 1 mV w celu ustalenia punktu odniesienia dla oceny amplitud użytkownika
	- Przycisk Baseline (Linia bazowa) wymusza przywrócenie zapisu do linii bazowej, jest używany standardowo po wyładowaniu defibrylacyjnym

• Enable Surface Filter (Włącz filtr powierzchniowy) — zaznaczenie tego pola wyboru powoduje zmniejszenie szumów na zapisie EKG utrwalone na wydruku<br>
Przycisk Calibrate (Ki<br>
1 mV w celu ustalenia<br>
Przycisk Baseline (Linkinstandard)<br>
Dazowej, jest używan<br>
Castaralie Surface Filter<br>
Castaralé Surface Filter<br>
Dowierzchniowego erzycisk Calibrate (Kalibrui) — przesyła impuls kalibracyjny o wartości<br>
1 mV w celu ustalenia punktu odniesienia dla oceny amplitud użytkown<br>
Przycisk Baseline (Linia Bazowa) — wymusza przywrócenie zapisu do<br>
Spazowej, je Ustawienia wzmocnienia powier<br>
utrwalone na wydruku<br>
Przycisk Calibrate (Kalibruj) —<br>
1 m/w celu ustalenia punktu o<br>
Przycisk Baseline (Linia bazowi)<br>
bazowej, jest używany standard<br>
Finable Surface Filter (Włącz filt<br>
Sol Przycisk Calibrate (Kalibruj) — przesyła ir<br>1 mV w celu ustalenia punktu odniesienia<br>Przycisk Baseline (Linia bazowa) — wym<br>bazowej, jest używany standardowo po w<br>Enable Surface Filter (Włącz filtr powierzc<br>pola wyboru pow owej, jest używany standardow<br>ble Surface Filter (Włącz filtr pr<br>wyboru powoduje zmniejszen<br>ierzchniowego<br>lay Pacing Spikes (Wyświetlen<br>wyboru umożliwia wyświetlen<br>anych znacznikiem na górnej ł<br>w PG Markers (Pokaż znaczni Sastariel (Linia bazowa) — wymasza przywist używany standardowo po wyładowaniu<br>Zace Filter (Włącz filtr powierzchniowy) —<br>u powoduje zmniejszenie szumów na zapiowego<br>cing Spikes (Wyświetlenie wykrytych pików<br>znacznikiem na

- pola wyboru umożliwia wyświetlenie wykrytych pików stymulatora Surface Filter (Włącz filtr powierzy<br>Veroni powoduje zmniejszenie szurzchniowego<br>V Pacing Spikes (Wyświetl piki styryboru umożliwia wyświetlenie wyki<br>Version picznikiem na górnej krzywe<br>PG Markers (Pokaż znaczniki gene<br>ola
- pisa wyboru umoziwia wyswietenie wyki<br>opisanych znacznikiem na górnej krzywej<br>Show PG Markers (Pokaż znaczniki gene<br>tego pola wyboru podczas sesji aplikacji F<br>znaczników generatora impulsów<br>1GA: Wartości wybrane na ekranie • Show PG Markers (Pokaż znaczniki generatora impulsów) — zaznaczenie tego pola wyboru podczas sesji aplikacji PSA umożliwia włączenie znaczników generatora impulsów.

*UWAGA: Wartości wybrane na ekranie startowym będą ustawieniami domyślnymi dla zapisów aplikacji. Podczas korzystania z aplikacji odpowiednie ustawienia można zmienić w ekranie Trace Selections (Wybór zapisów). Szczegółowe instrukcje programowania aplikacji znajdują się w dokumentacji produktów dotyczącej generatora impulsów, z którego pobierane są dane.* Spikes (Wyświetl piki stymulatora<br>nożliwia wyświetlenie wykrytych pi<br>znikiem na górnej krzywej<br>ers (Pokaż znaczniki generatora in<br>u podczas sesji aplikacji PSA um<br>neratora impulsów<br>i wybrane na ekranie startowym b<br>iśów apl Ilwia wyswietlenie wykrytych piłkiem na górnej krzywej<br>Kiem na górnej krzywej<br>podczas sesji aplikacji PSA umoroczas sesji aplikacji PSA umorocz<br>atora impulsów<br>w aplikacji. Podczas korzystanii<br>e inogramowania aplikacji znaj Pokaz znaczniki generatora im<br>dczas sesji aplikacji PSA umoż<br>ora impulsów<br>ora impulsów<br>orane na ekranie startowym bę<br>aplikacji. Podczas korzystania<br>ić w ekranie Trace Selections (programowania aplikacji znajdu<br>neratora imp zas sesji aplikacji PSA umo:<br>a impulsów<br>ne ha ekranie startowym bę<br>blikacji. Podczas korzystania<br>w ekranie Trace Selections<br>ogramowania aplikacji znajd<br>rratora impulsów, z którego p<br>sercowy výšwietlenie wykrytych pików stymulatora<br>výšwietlenie wykrytych pików stymulatora<br>a górnej krzywej<br>ż znaczniki generatora impulsów) — zaznac<br>s sesji aplikacji PSA umożliwia włączenie<br>mpulsów.<br>Piero startowym będą ustawieni Sesji aplikacji PSA umożliwia włączenie<br>ulisów.<br>a ekranie startowym będą ustawieniami<br>iji. Podczas korzystania z aplikacji odpor<br>ranie Trace Selections (Wybór zapisów)<br>mowania aplikacji znajdują się w dokume<br>ta impulsów, z

#### **Elektrogram wewnątrzsercowy**

Elektrogramy wewnątrzsercowe mogą być wyświetlane na ekranie programatora. Elektrogramy wewnątrzsercowe i znaczniki zdarzeń można również przechwytywać i drukować przy użyciu funkcji rejestru w czasie rzeczywistym. Aby uzyskać szczegółowe instrukcje, należy zapoznać się z dokumentacją produktów dotyczącą generatora impulsów, z którego pobierane są dane. Face Selections (Wybór zapisów)<br>
Face Selections (Wybór zapisów)<br>
ania aplikacji znajdują się w dokume<br>
pułsów, z którego pobierane są dar<br>
Versiune explorance są dar<br>
Versiune expression (Pace Salez)<br>
Pozy użyciu funkcji Sow, z którego pobieráne są dané.<br>Zastarané verzia različica.<br>Newswietlane na ekranie.<br>Zastaraná veľkať zastarela različica.<br>Ne uporabite. Ne uporabite.<br>Zastaraná impulsów, z którego pobiera.<br>Zastaraná impulsów, z którego vá vietlane na ekránie a voltania váro versionalistica kaj käytä.<br>Versionalistica käytä.<br>Vanhentunut versionalistica käytä.<br>Vanhentunut versionalistica käytä.<br>Vanhentunut versionalistica käytä.<br>SA) Wietlane na ekranie<br>Fiznaczniki zdarzeń można<br>funkcji rejestru w czasie<br>Kcje, należy zapoznać się z<br>impulsów, z którego pobierar<br>Använd do ceny właściwości Etlane na ekranie<br>Alane na ekranie<br>Anaczniki zdarzeń możną<br>Alane (i rejestru w czasie<br>Alane zapoznać się z<br>Apulsów, z którego pobierane<br>Alane zapoznać się z<br>Alane zapoznać się z<br>Alane zapoznać się z<br>Alane zapoznać się z

## **Analizator układu stymulacji (PSA)**

Aplikacja analizatora układu stymulacji (PSA) służy do oceny właściwości elektrycznych i położenia systemów elektrod kardiologicznych podczas wszczepiania urządzeń do kontroli rytmu serca. Aplikacja PSA wyświetla w czasie rzeczywistym zapisy elektrokardiogramu i znaczniki zdarzeń dla

poszczególnych kanałów. Zapisy elektrogramu są wyświetlane na tym samym ekranie co EKG powierzchniowe, w tym wskaźnik częstości rytmu serca.

Dodatkowe informacje dotyczące korzystania z aplikacji PSA systemu programowania *LATITUDE* model 3300 zawiera Podręcznik operatora analizatora układu stymulacji (PSA) (model 3222).

## **Narzędzie Patient Data Management (Zarządzanie danymi pacjenta)**

Aplikacja Patient Data Management (Zarządzanie danymi pacjenta) umożliwia generowanie raportów, a także drukowanie, zapisywanie lub przesyłanie odpowiednich danych. Raporty do wydruku wyszczególniają funkcje generatora impulsów, przechowywane dane pacjenta i wyniki testów. Zapisane dane z sesji pacjenta można wywołać później w czasie sesji pacjenta do analizy (tylko w niektórych zastosowaniach) oraz zapisać je na dysku twardym programatora model 3300 i/lub na przenośnym dysku USB z opcjonalnym szyfrowaniem. generowanie raportów, a takży<br>odpowiednich danych. Raport<br>generatora impulsów, przecho<br>dane z sesji pacjenta można w<br>analizy (tylko w niektórych zas<br>programatora model 3300 i/lu<br>szyfrowaniem<br>Dodatkowe informacje dotycz<br>ope dane z sesji pacjenta można wyw<br>analizy (tylko w niektórych zastos<br>programatora model 3300 i/lub n<br>szyfrowaniem<br>Dodatkowe informacje dotyczące<br>operatora aplikacji Patient Data i<br>(model 3931)<br>Szamiana parametrów, w

Dodatkowe informacje dotyczące korzystania z tej aplikacji zawiera *Podręcznik operatora aplikacji Patient Data Management (Zarządzanie danymi pacjenta) (model 3931)*. analizy (tylko w niektórych zastosowaniach) oraz zapisać je na dysku twardym<br>programatora model 3300 i/lub na przenośnym dysku USB z opcjonalnym<br>szyfrowaniem<br>Dodatkowe informacje dotyczące korzystania z tej aplikacji zawie analizy (tylko w niektórych zastoso<br>
programatora model 3300 i/lub na<br>
szyfrowaniem<br>
Dodatkowe informacje dotyczące<br> *operatora aplikacji Patient Data Michodel 3931)*<br> **Zmiana parametrów, wp**<br> **(Demonstracja) i ekran L**<br> Exprovaniem<br>
Exprovaniem<br>
Exprovaniem<br>
Dodatkowe informacje dotyczące ko<br>
peratora aplikacji Patient Data Mar<br>
model 3931)<br> **Emiana parametrów, wpr**<br> **Emiana wartości parametrów**<br>
Miana wartości parametrów Framatora model 3300 i/lub na przenośl<br>frowaniem<br>Hatkowe informacje dotyczące korzystar<br>Fratora aplikacji Patient Data Manageme<br>Jelana parametrów, wprowad<br>emonstracja) i ekran Utilitie.<br>Jiana wartości parametrów<br>any wielu

# **(Demonstracja) i ekran Utilities (Narzędzia)** ana parametrów, wprocesana parametrów, wprocesana parametrów<br>monstracja) i ekran Uta<br>ma wartości parametrów<br>w wielu funkcji zawierają informiac przydźyciu okna zakreśów **versión obsolutar.**<br>
Version obstracja. I ekran Utilitie<br>
Version obsoleta. Ne parametrów<br>
Version párametrów<br>
Version périod obsoleta.<br>
Version périod obsoleta.<br>
Version párametrów (utiliser.<br>
Version párametrów (utilise

#### **Zmiana wartości parametrów**

Ekrany wielu funkcji zawierają informacje dotyczące parametrów, które można zmieniać przy użyciu okna zakresów lub okna klawiatury.

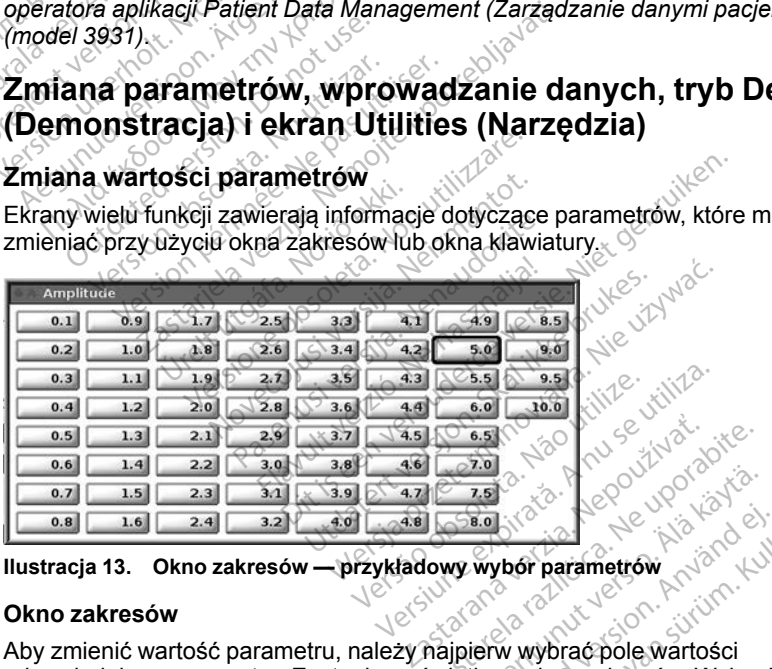

#### **Okno zakresów**

Aby zmienić wartość parametru, należy najpierw wybrać pole wartości odpowiedniego parametru. Zostanie wyświetlone okno zakresów. Wybrać wartość z okna zakresów, dotykając wymaganej wartości; po dokonaniu wyboru okno zostanie automatycznie zamknięte. Aby zamknąć okno bez dokonywania wyboru, należy dotknąć ekranu poza obszarem okna. **Zastarela Različica.** Ne uporabite. **Vanheimer version.**<br>
Vanhender parametrow<br>
Vanhender version.<br>
Vanhender version.<br>
Vanhender version.<br>
Vanhender version.<br>
Vanhender version.<br>
Vanhender version.<br>
Vanhender version.<br>
Vanhender version.<br>
Vanhender version. Föråldrad version.<br>
Wybór parametrów<br>
eiw wybrać pole wartości<br>
done okno zakreśów. Wybrać<br>
diej. Wyzamknąć okno bez<br>
ięte: Aby zamknąć okno bez But the substitution of the substitution of the substitution of the substitution of the substitution of the substitution of the substitution of the substitution of the substitution of the substandance of the substandance o

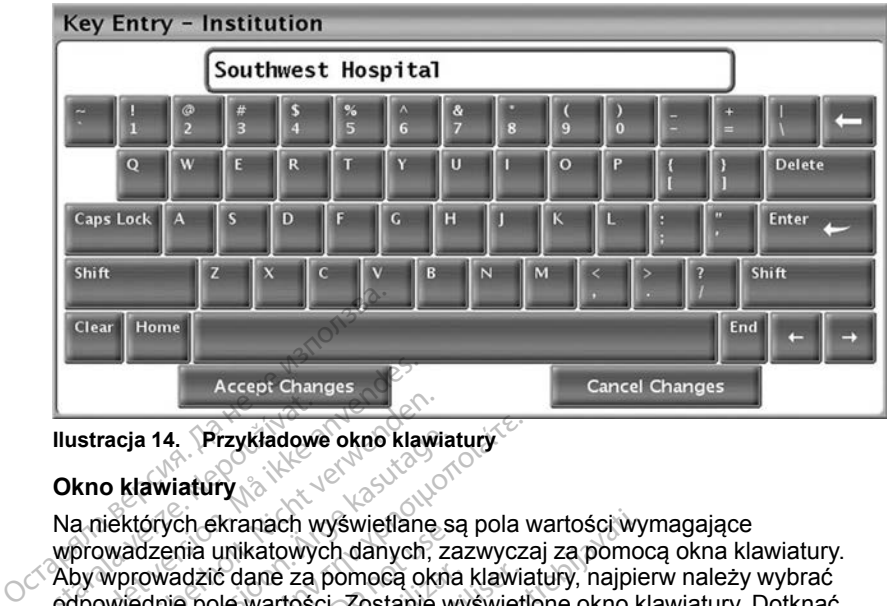

<span id="page-43-1"></span>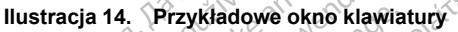

#### **Okno klawiatury**

Na niektórych ekranach wyświetlane są pola wartości wymagające wprowadzenia unikatowych danych, zazwyczaj za pomocą okna klawiatury. Aby wprowadzić dane za pomocą okna klawiatury, najpierw należy wybrać odpowiednie pole wartości. Zostanie wyświetlone okno klawiatury. Dotknąć pierwszego znaku nowej wartości; pojawi się on w polu wprowadzania danych w klawiaturze graficznej. Kontynuować, dopóki w polu nie zostanie wyświetlona nowa wartość. Aby usunąć pojedynczy znak, rozpoczynając od ostatniego, należy wybrać klawisz strzałki w lewo na klawiaturze graficznej. Każde wybranie klawisza strzałki w lewo spowoduje usunięcie jednego znaku z pola. Aby anulować usunięcie lub dodanie znaków, należy nacisnąć przycisk Cancel Changes (Anuluj zmiany) na klawiaturze graficznej. Po wybraniu wszystkich odpowiednich znaków należy nacisnąć przycisk Accept Changes (Zatwierdź zmiany) na klawiaturze graficznej. Ilustracja 14. Przykładowe<br>
Okno klawiatury<br>
Na niektórych ekranach<br>
Ma niektórych ekranach<br>
Wprowadzenia unikatowych<br>
Aby wprowadzić dane za<br>
odpowiednie pole wartości<br>
nierwszeno znaku nowej **Example 12 Accept Changes<br>For Accept Changes<br>Corporation. Manuscript version. Manuscript<br>Manuscript version. Manuscript<br>Aby wprowadzic dane za pomoca of<br>Aby wprowadzic dane za pomoca of<br>perwszego znaku nowej wartości, z<br>w** Istracja 14. Przykładowe okno klawii<br>
kno klawiatury<br>
a niektórych ekranach wyświetlane<br>
prowadzenia unikatowych danych, z<br>
by wprowadzić dane za pomocą okr<br>
prowiednie pole wartości Zostanie<br>
erwszego znaku nowej wartości racja 14. Przykładowe okno klawiatury<br>
iektórych ekranach wyświetlane sa<br>
iektórych ekranach wyświetlane sa<br>
iektórych ekranach wyświetlane sa<br>
iewiednie pole wartości: Zostanie w<br>
wszego znaku nowejwartości; poja<br>
awiatur ia 14. Przykładowe okno klawiatury<br>
klawiatury<br>
klawiatury<br>
których ekranach wyświetlane są pola v<br>
adzenia unikatowych danych, zazwycza<br>
orowadzić dane za pomocą okno klawiat<br>
iednie pole wartości, Zostanie wyświetli<br>
ze prych ekranach wyswieliane sa<br>Izenia unikatowych danych, za<br>wadzić dane za pomocą okna<br>dnie pole wartości Zostanie wigo<br>znaku nowej wartości; poja<br>urze graficznej. Kontynuować<br>prość. Aby usunąć pojedynczy<br>ybrać klawisz str adzić dane za pomocą okna klawia<br>ie pole wartości. Zostanie wyświetl<br>o znaku nowej wartości; pojawi się<br>ze graficznej. Kontynuować, dopól<br>sé. Aby usunąć pojedynczy znak,<br>rać klawisz strzałki w lewo na klaw<br>lawisza strzałki kranach wyświetlane są pola wartości wy<br>unikatowych danych, zazwyczaj za pomoc<br>c dane za pomocą okna klawiatury, najpie<br>le wartości Zostanie wyświetlone okno kl<br>ku nowej wartości; pojawi się on w polu w<br>raficznej. Kontynuo Wisz strzałki w lewo na k<br>A strzałki w lewo spowod<br>A strzałki w lewo spowod<br>A strzałki w lewo spowod<br>A straniany) na klawiaturze g<br>Ków należy nacisnąć prz<br>Kurze graficznej znej. Kontynuować, dopóki w polu<br>Isunąć pojedynczy znak, rozpocz<br>sz strzałki w lewo na klawiaturze (trzałki w lewo spowoduje usunięci<br>(trzałki w lewo spowoduje usunięci<br>(edie lub dodanie znaków, należy r<br>iliany) na klawiat inąc pojedynczy znak, rozpoczy<br>strzałki w lewo na klawiaturze g<br>ałki w lewo spowoduje usunięcie<br>le lub dodanie znaków, należy n<br>wy) na klawiaturze graficznej. Po<br>należy nacisnąc przycisk Accep<br>graficznej.<br>ierwszym wyświetl d w lewo spowoduje usunięcie<br>Pasenus znaków, należy na<br>Pasenusi versija. Nepaudokite.<br>Pależy nacisnąć przycisk Accept<br>Pależy nacisnąć przycisk Accept<br>Pależym wyświetleniu okna klawajdują się dane, można usuną<br>Ch, naciskają Biedynezy znak, rozpoczynając od ostatnieg<br>i w lewo na klawiaturze graficznej. Każde<br>ewo spowoduje usunięcie jednego znaku z powoduje usunięcie jednego znaku z powoduje usunięcie jednego znaku z<br>dodanie znaków, należy naci

*UWAGA: Jeśli przy pierwszym wyświetleniu okna klawiatury w polu wprowadzania danych znajdują się dane, można usunąć wszystkie znaki w* **polu wprowadzania danych, naciskając przycisk Clear (Usuń) na klawiaturze<br>graficznej<br>Tryb demo** *graficznej.* a klawiaturze graficznej.<br>Po nacisnąć przycisk Accept<br>Eleznej.<br>Szym wyświetleniu okna klandują się dane, można usunę<br>Andują się dane, można usunę<br>Po naciskając przycisk Clear wiaturze graficznej. Po wybraniu wszystacisnąć przycisk Accept Changes (Zatwieli)<br>ej.<br>1 wyświetleniu okna klawiatury w polu<br>się dane, można usunąć wszystkie znaliskając przycisk Clear (Usuń) na klawia:<br>1 wyświetleniu okna Swietleniu okna klawiatury w polú<br>Vane, można usunąć wszystkie zna<br>Versiune Clear (Usuń) na klawia<br>Versiune (Versiune Politica)<br>Skracyjnego (DEMO), należy klikną<br>Irządzeń, klikając odpowiedni symb<br>V oknie podrecznym SELECT

## <span id="page-43-0"></span>**Tryb demo**

Aby uzyskać dostęp do trybu demonstracyjnego (DEMO), należy kliknąć przycisk Select PG (Wybierz generator impulsów) w dolnej części ekranu, zidentyfikować urządzenie/rodzinę urządzeń, klikając odpowiedni symbol, a następnie kliknąć przycisk Demo w oknie podręcznym SELECT PG MODE (Wybór trybu generatora impulsów). Azaraná Chear (Usun) na klawiaturze<br>
Zastaraná velecké velecké velecké velecké velecké velecké velecké velecké velecké velecké velecké velecké velecké velecké velecké velecké velecké velecké velecké velecké velecké velecké Vanhender<br>Vanhender version version<br>Vanhender version version version version version version version version version version version version ver<br>Vanhender version version version version version version version version ve Föräldrad version. Använd version.<br>Föräldrad version. Använd en symbol.<br>Föräldrad version. Använd eg.<br>För använd efter till version.<br>Använd version.<br>Konstantinoperation. Güncel olmayan sürüm. Kullanmayın.

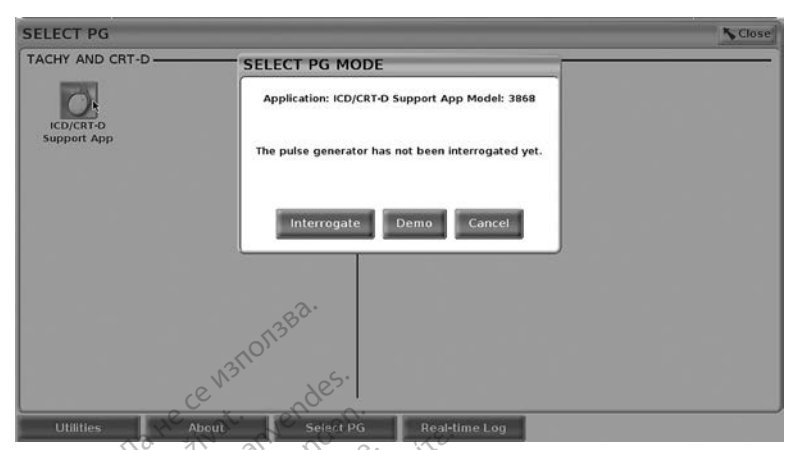

#### **Ilustracja 15. Okno podręczne SELECT PG MODE (Wybór trybu generatora impulsów) z przyciskiem Demo (wybrana aplikacja ICD/CRT-D)**

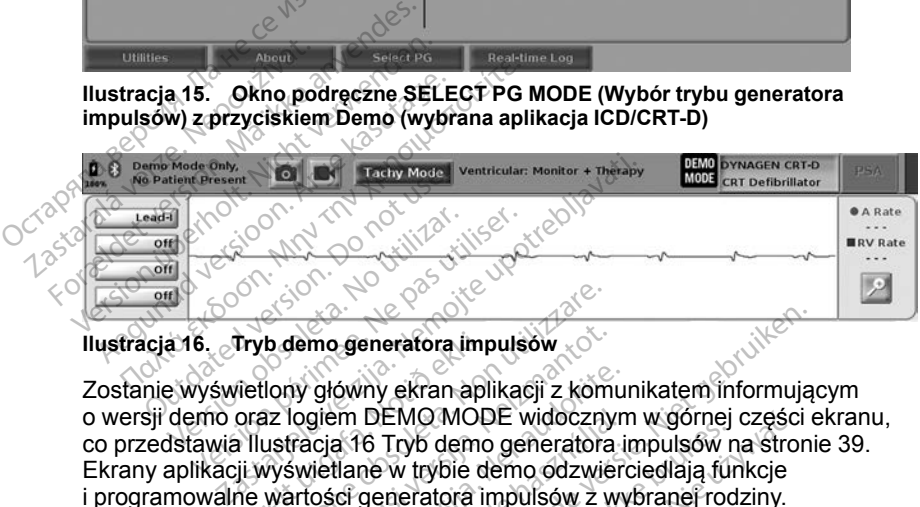

#### <span id="page-44-0"></span>**Ilustracja 16. Tryb demo generatora impulsów**

o wersji demo oraz logiem DEMO MODE widocznym w górnej części ekranu, co przedstawia [Ilustracja 16 Tryb demo generatora impulsów na stronie 39](#page-44-0). Ekrany aplikacji wyświetlane w trybie demo odzwierciedlają funkcje i programowalne wartości generatora impulsów z wybranej rodziny. o wersji demo oraz logiem DEMO MODE widocznym w górnej części ekranu,<br>co przedstawia Ilustracja 16 Tryb demo generatora impulsów na stronie 39.<br>Ekrany aplikacji wyświetlane w trybie demo odzwierciedlają funkcje<br>i programow Tryb demo generatora imp<br>Vetlony główny ekran apl<br>Oraz logiem DEMO MOD<br>Vilustracja 16 Tryb demo<br>Ji wyświetlane w trybie do<br>ne wartości generatora imp b demo generatora impulsow<br>Version of demographic obsoleta. Non utilizare.<br>Nony główny ekran aplikacji z kóm<br>Nony swietlane w trybie demo generatora.<br>Wswietlane w trybie demo odzwie<br>Wartości generatora impulsów z v<br>Demo, n demo generatora impulsow<br>Ay główny ekran aplikacji z komi<br>Iogiem DEMO MODE widoczny<br>Iracja 16 Tryb demo generatora<br>świetlane w trybie demo odzwie<br>artości generatora impulsów z w<br>Iemo, należy wybrać przycisk Ei<br>I dolnym rog główny ekran aplikacji z komunitem DEMO MODE widocznym<br>cja 16 Tryb demo generatora in<br>jetlane w trybie demo odzwiera in<br>jetlane w trybie demo odzwiera<br>ości generatora impulsów z wyno, należy wybrac przycisk Englynu eneratora impulsow<br>
Wekran aplikacji z komunikatem informują<br>
DEMO MODE widocznym w górnej części e<br>
6 Tryb demo generatora impulsow na stroni<br>
nie w trybie demo odzwierciedlają funkcje<br>
generatora impulsow z wybranej rodz Tryb demo generatora impulsów<br>Tryb demo generatora impulsów r<br>w trybie demo odzwierciedlają funeratora impulsów z wybranej rod<br>ezy wybrać przycisk End Session.<br>rogu ekranu.<br>arzędzia) MO MODE widocznym w górnej części<br>yb demo generatora impulsów na stroi<br>trybie demo odzwierciedlają funkcje<br>pratora impulsów z wybranej rodziny.<br>y wybrać przycisk End Session (Zakoi<br>gu ekranu.<br>**Zedzia)**<br>aplikacji generatora

Aby wyłączyć tryb demo, należy wybrać przycisk End Session (Zakończ sesję) widoczny w prawym dolnym rogu ekranu.

## **Przycisk Utilities (Narzędzia)**

wybrać przycisk Utilities (Narzędzia) w celu wykonania czynności opisanych w tej części. Wybrac przycisk End Session (Zako<br>Ekranu.<br>2021a)<br>Mikacji generatora impulsow uzytko.<br>A nu selu wykonania czymności op **Zastaraná verzia. Nepoužívať.** Nepoužívať. Nepoužívať. Nepoužívať.<br>Zastaraná verzia. Nepoužívať. Nepoužívať. Nepoužívať. Nepoužívať. Nepoužívať. Nepoužívať. Nepoužívať.<br>Zastarela veľki verzia. Nepoužívať. Nepoužívať.<br>Zast neratora impulsow użytkownik<br>u wykonania czynności opisany<br>d wykonania czynności opisany<br>aradola raturut version, które i Förbenson der Antonionen tora impulsow użytkownik możestini

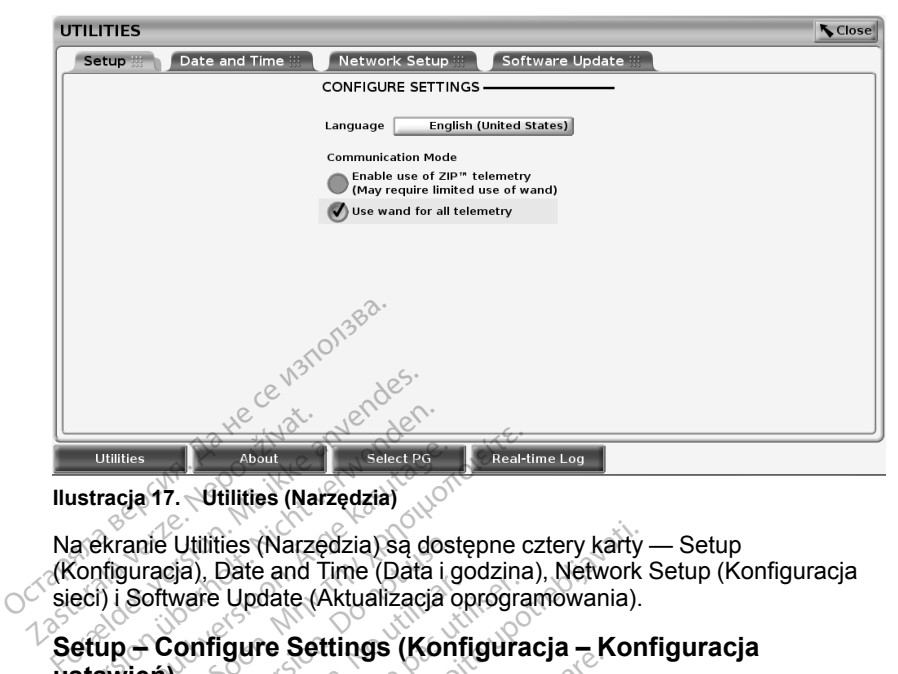

#### <span id="page-45-1"></span>**Ilustracja 17. Utilities (Narzędzia)**

Na ekranie Utilities (Narzędzia) są dostępne cztery karty — Setup (Konfiguracja), Date and Time (Data i godzina), Network Setup (Konfiguracja sieci) i Software Update (Aktualizacja oprogramowania). United verze.<br>
Ilustracja 17. Otilities (Narze.<br>
Na ekranie Utilities (Narze.<br>
(Konfiguracja), Date and Theory.<br>
Saturn Configuracja) Utilities (Narzędzia)<br>
Version Selected<br>
Utilities (Narzędzia)<br>
Alexanie Utilities (Narzędzia)<br>
Alexanie Utilities (Narzędzia)<br>
Stawier Update (Aktualizacja<br>
Stawier)<br>
Stawier Update (Aktualizacja<br>
Stawier) VENTIES About<br>
Tracja 17. – Utilities (Narzędzia)<br>
Skranie Utilities (Narzędzia) są dost<br>
Skranie Utilities (Narzędzia) są dost<br>
About Version. Date and Time (Data i g<br>
About II (Aktualizacja c<br>
UP – Configure Settings (Ko Read-tives<br>
Read-tives<br>
Read-tives<br>
Read-tives (Narzędzia)<br>
Sanie Utilities (Narzędzia)<br>
Sanie Utilities (Narzędzia)<br>
Sanie Update (Aktualizacja oprogra<br>
Software Update (Aktualizacja oprogra<br>
Netup (Konfiguracja) (zobacz ile Utilities (Narzędzia) są dost<br>racja), Date and Time (Data i goftware Update (Aktualizacja o<br>oftware Update (Aktualizacja o<br>**Configure Settings (Kontinut)**<br>tup (Konfiguracja) (Zobacz Ilus<br>zliwia wykonywanie następując<br>a ties (Narzędzia) są dostępne cztery karty<br>Date and Time (Data i godzina), Network<br>Update (Aktualizacja oprogramowania).<br>Igure Settings (Konfiguracja – Kon<br>Igure Settings (Konfiguracja – Kon<br>Igure Settings (Konfiguracja – K

## **Setup – Configure Settings (Konfiguracja – Konfiguracja ustawień)** ware Update (Aktualizacja optare<br>Versich obsoleta. No utilizacja optare<br>Configure Settings (Konfi<br>Mia wykonywanie następujący<br>a języka wyświetlania.<br>Anie talemetrii sondowal lub t we Update (Aktualizacja oprograme<br>Infigure Settings (Konfigura<br>Konfiguracja) (zobacz Ilustracja<br>Wykonywanie następujących cz<br>ezyka wyświetlania.<br>ie telemetrii sondowej lub telemetrii sondowej lub telemetrii

Karta Setup (Konfiguracja) (zobacz [Ilustracja 17 Utilities \(Narzędzia\) na stronie](#page-45-1)<br>
40) umożliwia wykonywanie następujących czynności:<br>
Młączenie telemetrii sondowej lub telemetrii ziP (jesli została ona<br>
zatwierdzona do uż [40\)](#page-45-1) umożliwia wykonywanie następujących czynności:

- Zmiana języka wyświetlania.
- Włączenie telemetrii sondowej lub telemetrii ZIP (jeśli została ona zatwierdzona do użytku w danym kraju).
- Jak przedstawia [Ilustracja 17 Utilities \(Narzędzia\) na stronie 40](#page-45-1), telemetria ZIP może nie być włączona (przycisk jest wyszarzony). Jeśli to konieczne, należy skontaktować się z firmą Boston Scientific, korzystając z informacji na tylnej okładce tej instrukcji, w celu włączenia telemetrii ZIP przez przedstawiciela firmy. e Settings (Komigaracja 77 Utiliti<br>uracja) (zobacz Ilustracja 17 Utiliti<br>wyświetlania.<br>netrii sondowej lub telemetrii ZIP (article)<br>a Ilustracja 17 Utilities (Narzędzia)<br>x (włączona (przyciski cist)<br>wyświeczona (przyciski Acia) (zobacz Ilustracja. 17 Utilitie<br>
Manie następujących czynności:<br>
świetlania.<br>
Trii sondowej lub telemetrii ZIP (zytku w danym kraju).<br>
Lustracja. 17 Utilities (Narzędzia)<br>
Włączona (przycisk jest wyszarząć się z firm nie następujących czynności:<br>
vietlania.<br>
sondowej lub telemetrii ZIP (je<br>
sondowej lub telemetrii ZIP (je<br>
tku w danym kraju).<br>
tracja. 17 Utilities. (Narzędzia)<br>
raczona (przycisk jest wyszarzęśsię z firmą Boston Scienti tiania.<br>
Indowej lub felemetrii ziP (je<br>
u wdanym kraju).<br>
India (przycisk jest wyszarzę<br>
ię z firmą Boston Scientific,<br>
strukcji, w celu włączenia tel<br>  $\diamond$ obacz Ilustracja 17 Utilities (Narzędzia) na s<br>następujących czynności:<br>nia.<br>dowej lub telemetrii zIP (jeśli została ona<br>wdanym kraju).<br>a 17 Utilities (Narzędzia) na stronie 40, telemetrii z<br>rfimą Boston Scientific, korzys wej lub telemetrii ZIP (jeśli została ona<br>danym kraju).<br>17 Utilities (Narzędzia) na stronie 40, tele<br>16 (przycisk jest wyszarzony). Jeśli to konie<br>drimą Boston Scientific, korzystając z info<br>16 (przycisk jest wyszarzony). Wersk jest wyszarzony). Jesli to kontaktor<br>Boston Scientific, korzystając z information (Celu włączenia telemetrii ZIP przez<br>dzina)<br>N służy do wybierania strefy czasowor. Data i godzina są wyświetlane w

## <span id="page-45-0"></span>**Karta Date and Time (Data i godzina)**

Karta Date and Time (Data i godzina) służy do wybierania strefy czasowej, w której będzie pracować programator. Data i godzina są wyświetlane w dolnej części ekranu głównego. zastaraná verzia. Nepoužívatel z mormalite.<br>Zastaraná veľkové verzia. Nepoužívatel z vezdela različica.<br>Zastarela različica. Nepoužívatel z vezdela različica. Ne uporabite.<br>Zastarela različica. Nepoužívatel z vezdela razli Vanhentunut version and den man den man den man den man den man den man den man den man den man den man den ma<br>Vanhentung version version version versionen versionen version version version version version version version<br> wybierania strety czasowej, Güncel olmayan sürüm. Kullanmayın.

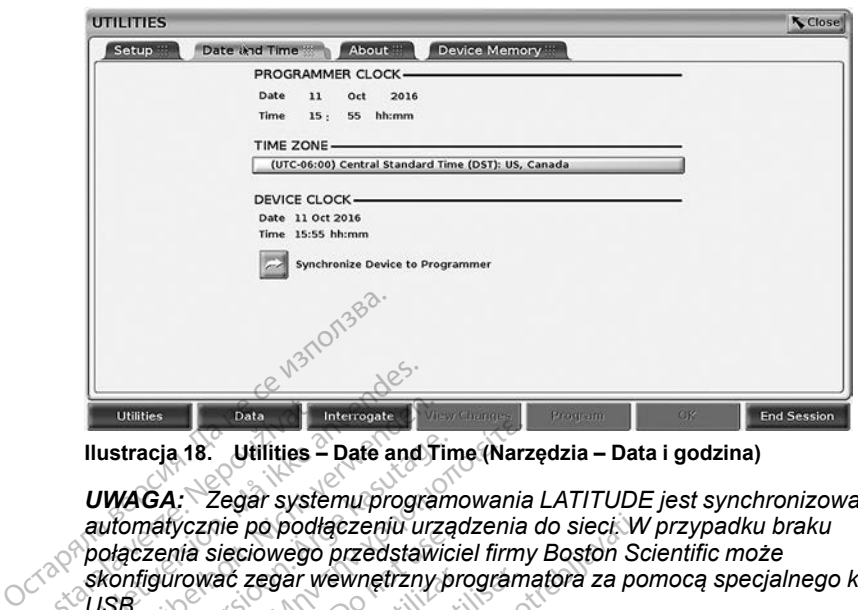

**Ilustracja 18. Utilities – Date and Time (Narzędzia – Data i godzina)**

*UWAGA: Zegar systemu programowania LATITUDE jest synchronizowany automatycznie po podłączeniu urządzenia do sieci. W przypadku braku połączenia sieciowego przedstawiciel firmy Boston Scientific może skonfigurować zegar wewnętrzny programatora za pomocą specjalnego klucza USB.* **Duatties**<br> **Example 2018**<br> **Example 2018**<br> **Example 2018**<br> **Example 2018**<br>
Substitution 2018<br>
Configurować zegar w For Community Contract of the Contract of the Contract of the Contract of the Contract of the Contract of the Contract of the Contract of the Contract of the Contract of the Contract of the Contract of the Contract of the Utilities<br>
Uustracja 18. Utilities – Date and Ti<br>
UWAGA: Zegar systemu program<br>
automatycznie po podłączeniu urz<br>
połączenia sięciowego przedstawie<br>
skonfigurować zegar wewnętrzny<br>
USB:<br>
UWAGA: Jeśli na ekranie zostan<br>
o z ustracja 18. Utilities – Date and Tin<br>WAGA: Zegar systemu program<br>utomatycznie po podłączeniu urzą<br>ołączenia sieciowego przedstawici<br>konfigurować zegar wewnętrzny pr<br>SB: WAGA: Jeśli na ekranie zostanie<br>zsynchronizowanie ze Tracja 18. Utilities – Date and Time (Narz<br>
VAGA: Zegar systemu programowania<br>
MAGA: Zegar systemu programowania<br>
AGA: Zegar wewnetrzny programa<br>
nnfigurować zegar wewnetrzny programa<br>
AGA: Jeśli na ekranie zostanie wyświe Partia sieciowego przedstawici<br>Zenia sieciowego przedstawici<br>GA: Jeśli na ekranie zostanie<br>CGA: Jeśli na ekranie zostanie<br>Pohronizowanie zegarów, nale<br>Pohronizowanie zegarów, nale ile po podłączeniu urządzenia do sieci. W<br>leciowego przedstawiciel firmy Boston Sc<br>ac zegar wewnętrzny programatora za po<br>leśli na ekranie zostanie wyświetlony kom<br>leśli na ekranie zostanie wyświetlony kom<br>zowanie zegarów,

*UWAGA: Jeśli na ekranie zostanie wyświetlony komunikat z prośbą o zsynchronizowanie zegarów, należy postępować zgodnie z wyświetlanymi poleceniami w celu przeprowadzenia synchronizacji.* Versión obsoleta.<br>A.S. Jestina ekranie zostanie<br>A.S. Jestina ekranie zostanie<br>No utilizar. No utilizar.<br>Network Setup (Konfiguracie)<br>Network Setup (Konfiguracie) wać zegar wewnętrzny program<br>Veśli na ekranie zostanie wyśw<br>Dizowanie zegarów, należy postanie<br>Network Setup (Konfiguracja<br>Network Setup (Konfiguracja się<br>Network Setup (Konfiguracja się<br>Laczności z sięciami i urządzen

#### **Karta Network Setup (Konfiguracja sieci)**

Na karcie Network Setup (Konfiguracja sieci)znajdują się opcje umożliwiające nawiązanie łączności z sieciami i urządzeniami za pośrednictwem protokołów Wi-Fi, Bluetooth® i Ethernet. Dodatkowe informacje na temat konfiguracji i ustawień sieci zawiera *Podręcznik operatora sieci i połączeń (model 3924)*. celu przeprowadzenia sy<br>**rk Setup (Konfiguracia**<br>vork Setup (Konfiguracia<br>zności z sieciami i urząd<br>fi® i Ethernet. Dodatkow<br>zawiera *Podręcznik ope*r na ekranie zostanie wyświetlony k<br>anie zegarów, należy postępować<br>lu przeprowadzenia synchronizac<br>Setup (Konfiguracja sieci)<br>X Setup (Konfiguracja sieci)<br>Miera Podręcznik operatora sieci)<br>Wiera Podręcznik operatora sieci<br>N przeprowadzenia synchronizac<br>
etup (Konfiguracja sieci)<br>
Setup (Konfiguracja sieci)<br>
Setup (Konfiguracja sieci)<br>
Zieciami i urządzeniami za priemacje<br>
Ethernet. Dodatkowe informacje<br>
Prodrecznik operatora sieci i<br>
Prodrecz up (Konfiguracja sieci)<br>tup (Konfiguracja sieci)znajduj<br>z sieciami i urządzeniami za poemet.<br>pernet. Dodatkowe informacje<br>a *Podrecznik operatora sieci i z*<br>date (Aktualizacja oprogramowane) o (Konfiguracja sieci)znajduj<br>sieciami i urządzeniami za p<br>net. Dodatkowe informacje<br>Podręcznik operatora sieci i p<br>**tete (Aktualizacja oprogramowania**. Użytkownik może wyb irów, należy postępować zgodnie z wyświetl<br>owadzenia synchronizacji.<br>**Konfiguracja sieci)**<br>Konfiguracja sieci)<br>Konfiguracja sieci)<br>Konfiguracja sieci)<br>Konfiguracja sieci)<br>Ciciami i urządzeniami za pośrednictwem profit:<br>Dit figuracja sieci)znajdują się opcje umoż<br>ii i urządzeniami za pośrednictwem prodatkowe informacje na temat konfigurali<br>znik operatora sieci i połączeń (model<br>k**tualizacja oprogramowania)**<br>izacja oprogramowania) umożliwia in

#### **Karta Software Update (Aktualizacja oprogramowania)**

Karta Software Update (Aktualizacja oprogramowania) umożliwia instalowanie aktualizacji oprogramowania. Użytkownik może wybrać opcję pobrania i zainstalowania wszystkich aktualizacji lub przejrzenia i wybrania spośród dostępnych aktualizacji. nniguracja sieci)znajdują się opcje<br>ami i urządzeniami za pośrednictwo<br>Dodatkowe informacje na temat k<br>cznik operatora sieci i połączeń (r<br>**Aktualizacja oprogramowania)** umożlin<br>alizacja oprogramowania) umożlin<br>. Użytkowni **ualizacja oprogramowan**<br>Acja oprogramowania) umożli<br>Vikownik może wybrać opcję<br>Alizacji lub przejrzenia i wybra<br>Mie online przez Internet. Po<br>Ne na dyskach USB. W celu Versius expression (Maximum Silizacja oprogramowania)<br>A oprogramowania) umożliwia instancji lub przejrzenia i wybrania sp<br>A nu se utilizacji przejrzenia i wybrania sp<br>A nu skłach USB: W celu uzyska<br>A nu skłach USB: W celu Kullanmayın.

Aktualizacje są dostarczane w trybie online przez Internet. Ponadto aktualizacje mogą być dostarczane na dyskach USB. W celu uzyskania dodatkowych informacji dotyczących aktualizacji oprogramowania na dysku USB należy skontaktować się z lokalnym przedstawicielem firmy Boston Scientific, korzystając z informacji podanych na tylnej okładce niniejszego podręcznika. Entre de Linden<br>Sprogramówania) umożliwia in<br>Siji lub przejrzenia i wybrania sprogramówania<br>Siji lub przejrzenia i wybrania sprogramówania<br>Aktualizacji oprogramowania<br>Nepota sprogramówania<br>Nepota sprogramówania i przedstaw regramowania) umożliwia instalo<br>ik może wybrać opcję pobrania.<br>Iub przejrzenia i wybrania spośró<br>ine przez Internet. Ponadto<br>Ivskach USB. W celu uzyskania<br>itualizacji oprogramowania na dys<br>myczedstawicielem firmy Boston<br>iy może wybrać opcję pobrania<br>
Sprzejrzenia i wybrania spośróc<br>
Sprzez Internet. Ronadto<br>
Sprzez Internet. Ronadto<br>
Kkach USB. W celu uzyskania<br>
Alizacji oprogramowania na dys<br>
Sprzedstawicielem firmy Boston<br>
Sprzedstawiciele Föräldrad version.<br>Föräldrad version. Använd version.<br>Föräldrad version. Använd en stats version.<br>Föräldrad version. Använd version.<br>Föräldrad version.<br>Föräldrad version.

#### **Aktualizacje online**

Na ekranie Utilities (Narzędzia) wybrać kartę Software Update (Aktualizacja oprogramowania), na której są wyświetlane dwa przyciski:

- Easy Install (Łatwa instalacja) bezpośrednie rozpoczęcie pobierania wszystkich dostępnych i zatwierdzonych pakietów aktualizacji. Po zakończeniu pobierania programator automatycznie uruchomi się ponownie w trybie instalacji, dokończy aktualizację i powróci do normalnego działania.
- Custom Install (Instalacja niestandardowa) wyświetla dostępne i zatwierdzone pakiety aktualizacji do przejrzenia/wyboru przez użytkownika. Po dokonaniu wyboru użytkownik może kontynuować proces aktualizacji i instalacji.

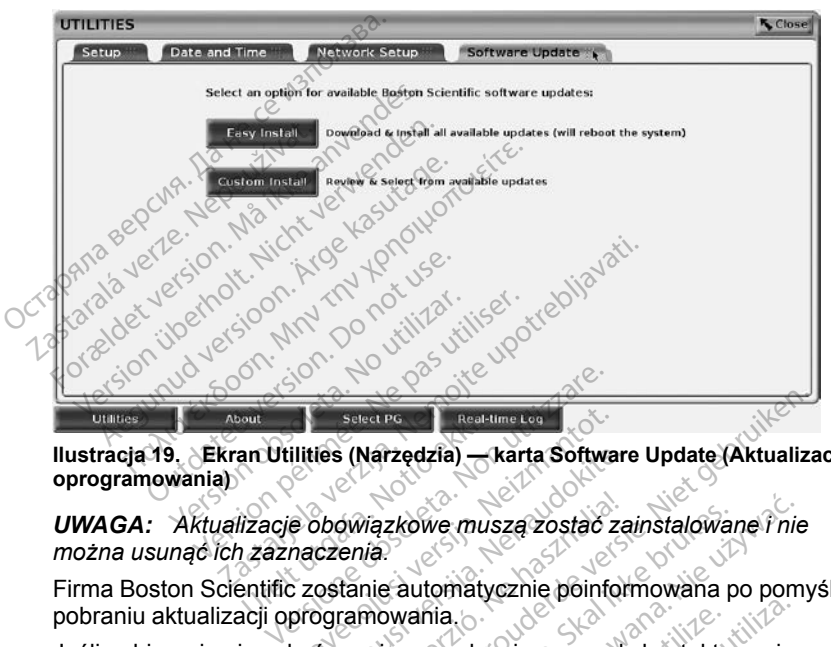

**Ilustracja 19. Ekran Utilities (Narzędzia) — karta Software Update (Aktualizacja oprogramowania)**

*UWAGA: Aktualizacje obowiązkowe muszą zostać zainstalowane i nie można usunąć ich zaznaczenia.* sect på Select Persian Resistance of Resistance Control<br>
ilities (Narzędzia) — karta Softwa<br>
e obowiązkowe muszą zostać z<br>
naczenia.<br>
czostanie automatycznie pointot.<br>
programowania.<br>
kończy się powodzeniem, przec ies (Narzędzia) — karta Software<br>Dobowiązkowe muszą zostać za<br>Czenia.<br>Ostanie automatycznie pointon<br>Dogramowania.<br>Aczy się powodzeniem, przed selu uzyskania pomocy należy Elavult verzió.<br>Elavult verzió.<br>Elavult verzió.<br>Elavult verzió.<br>Elavult verzió.<br>Elavult verzió.<br>Elavult verzió.<br>Elavult verzió.<br>Elavult verzió.<br>Elavult verzió.<br>Elavult verzió.

Firma Boston Scientific zostanie automatycznie poinformowana po pomyślnym pobraniu aktualizacji oprogramowania.

Jeśli pobieranie nie zakończy się powodzeniem, przed skontaktowaniem się z

firmą Boston Scientific w celu uzyskania pomocy należy ponowić pobieranie.<br>Po pomyślnym zakończeniu pobierania programator automatycznie uruchomi<br>się ponownie w trybie instalacji i wyświetli listę zatwierdzonych pakietów<br>a Po pomyślnym zakończeniu pobierania programator automatycznie uruchomi się ponownie w trybie instalacji i wyświetli listę zatwierdzonych pakietów aktualizacji. Kliknąć przycisk Install (Instaluj), aby rozpocząć instalację. Pobraniu aktualizacji oprogramowania.<br>
Ueśli pobieranie nie zakończy się powodzeniem, przed skontaktowanier<br>
firmą Boston Scientific w celu uzyskania pomocy należy ponowić pobier<br>
Po pomyślnym zakończeniu pobierania progra Narzędzia)<br>Narzędzia)<br>Diazkowe muszą zostać zainstalowane i nie<br>Diazkowe muszą zostać zainstalowane i nie<br>Diazkowe muszą zostać zainstalowane i nie<br>Die powodzeniem, przed skontaktowaniem<br>Die powodzeniem, przed skontaktowan zkowe muszą zostać zainstalowan<br>Skal ikke brukes.<br>Skal ikke brukes.<br>Skal ikke brukes.<br>Skal ikke brukes.<br>Skal ikke brukes.<br>Skal ikke brukes.<br>Skal ikke brukes.<br>Skal ikke brukes.<br>Skal ikke brukes.<br>Skal ikke brukes.<br>Skal ikke Werterminowana.<br>
Werstand and the property control of the property of the property of the property of the property of the property of the property of the property of the property of the property of the property of the prop

Po zakończeniu instalacji programator uruchomi się ponownie.

ponownego uruchomienia, ponieważ dzięki temu do firmy Boston Scientific<br>zostanie wysłane przez sieć powiadomienie o pomyślnym zainstalowaniu<br>oprogramowania.<br>experiency and the set of the state of the state of the state of *zostanie wysłane przez sieć powiadomienie o pomyślnym zainstalowaniu oprogramowania.* zeniem, przed skontaktowaniem się<br>pomocy należy ponowić pobieranie<br>irogramator automatycznie uruchor<br>ilistę zatwierdzonych pakietów<br>iluj), aby rozpocząć instalacje.<br>wieki temu do firmy Boston Scientific<br>pki temu do firmy B amator automatycznie uruchon<br>
F. zatwierdzonych pakietów<br>
aby rozpocząć instalacje<br>
Ami się ponownie<br>
Ma wykonanie pełnego<br>
Ma wykonanie pełnego<br>
Ma Somyślnym zainstalowaniu<br>
Ma Somyślnym zainstalowaniu Använd verdzonych pakietow<br>
Strong version. Använd eine version.<br>
Wykonanie pełnego.<br>
Wykonanie pełnego.<br>
Wykonanie pełnego.<br>
Wykonanie pełnego.<br>
Compozition. Användski pełnego.<br>
Compozition. Användski pełnego.<br>
Compozitio tor automatycznie uruchomi<br>
wierdzonych pakietów<br>
rozpocząć instalację<br>
rozpocząć instalację<br>
ię ponownie:<br>
vkonanie pełnego<br>
do firmy Boston Scientific<br>
myślnym zainstalowaniu<br>
stalację – stalację – stalację – stalację –

#### **Aktualizacje offline**

Programator można zaktualizować za pomocą specjalnego dysku USB9 do instalacii oprogramowania. Po zakończeniu instalacii aktualizacii offline programator automatycznie wyłączy się i włączy ponownie w celu dokończenia procesu.

*UWAGA: Należy zezwolić programatorowi na wykonanie pełnego ponownego uruchomienia, ponieważ dzięki temu do firmy Boston Scientific zostanie wysłane przez sieć powiadomienie o pomyślnym zainstalowaniu oprogramowania.*

## **Przycisk About (Informacje)**

Przycisk About (Informacje) umożliwia wyświetlenie ekranu About (Informacje).

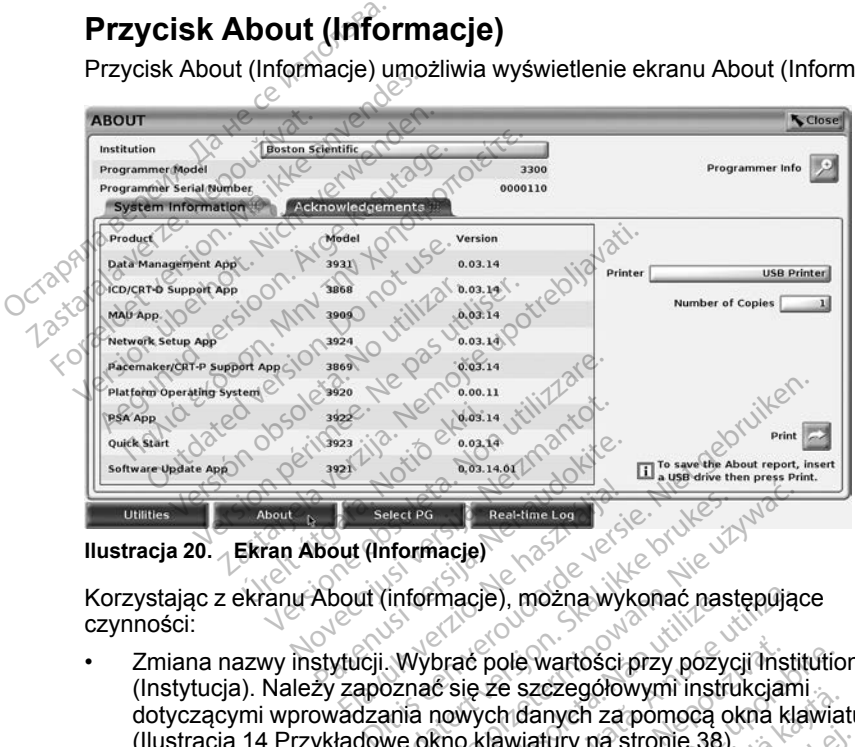

#### <span id="page-48-0"></span>**Ilustracja 20. Ekran About (Informacje)**

Korzystając z ekranu About (informacje), można wykonać następujące czynności:

- Zmiana nazwy instytucji. Wybrać pole wartości przy pozycji Institution (Instytucja). Należy zapoznać się ze szczegółowymi instrukcjami dotyczącymi wprowadzania nowych danych za pomocą okna klawiatury ([Ilustracja 14 Przykładowe okno klawiatury na stronie 38](#page-43-1)). Select PG<br>
Wed (Informacje)<br>
Wed (Informacje), można wyk<br>
Kucji, Wybrać pole wartości<br>
Zapoznać się ze szczegóło<br>
Zapoznać się ze szczegóło<br>
Zapoznać się ze szczegóło Beathing Lea<br>
Informacje)<br>
Uniformacje version. Skal ikke brukes.<br>
Utdatert version. Skal ikke brukes.<br>
Utdatert version. Skal ikke brukes.<br>
Utdatert version. Skal ikke brukes. werskiego bezekine kompozycji macje<br>Macje (1968–1968), można wykonać następując<br>Wybrać pole wartości przy pozycji mstri<br>Macje ze szczegółowymi instrukcja<br>na nowych danych za pomocą okna klasiko<br>Kroczących numeru seryjnego macje), można wykonac nas<br>brać pole wartości przy pozyc<br>ś się ze szczegółowymi instri<br>nowych danych za pomocą o<br>kno klawiatury na stronie 38)<br>czących numeru seryjnego i acje), można wykonać następują<br>ać pole wartości przy pozycji insti<br>iję że szczegółowymi instrukcjam<br>wych danych za pomocą okna kla<br>o klawiatury na stronie 38).<br>acych numeru seryjnego i modeli<br>in (Informacje o systemie) i w pole wartości przy pozycji ins<br>ze szczegołowymi instrukcjar<br>chidanych za pomocą okna k<br>dawiatury na stronie 38).<br>ych numeru seryjnego i mode<br>(Informacje o systemie) i wysw<br>ania LATITUDE, łącznie z nun ie wartości przy pozycji institutione szczegołowymi instrukcjami<br>Zastarela različica. Ne uporabite. Ne uporabite.<br>Alexandrici za pomocą okna klawia<br>Menuporabite. Ne uporabite.<br>Alexandrici instrukcji.<br>Ne uporabite. Ne upora
- Wyświetlenie informacji dotyczących numeru seryjnego i modelu systemu programowania LATITUDE.
- Wybór karty System Information (Informacje o systemie) i wyświetlenie informacji o systemie programowania LATITUDE, łącznie z numerami wersji oprogramowania systemowego i zainstalowanych aplikacji. Zczegorowymi instrukcjami<br>Anych za pomocą okna klawiat<br>Atury na stronie 38).<br>Aumeru seryjnego i modelu systemacje<br>O systemie) i wyświetler<br>LATITUDE, łącznie z numerami zainstalowanych aplikacji.<br>Gramowania LATITUDE (zwane Fry na stronie 38)<br>Frieru seryjnêgo i modelu systeme<br>Scie o Systemie) i wyświetleni<br>ATITUDE, łącznie z numerami<br>zainstalowanych aplikacji.<br>amowania LATITUDE (zwane<br>acje)). Surum mota okna klawiatury<br>
Kh za pomoca okna klawiatury<br>
Kh za pomoca okna klawiatury<br>
Güncel olmayın. Kullanmayının bir yazarımı<br>
Güncel olmayında plikacji.<br>
Güncel olmayında plikacji.<br>
Hüzel olmayında plikacji.<br>
Hüzel o
- Drukowanie informacji o systemie programowania LATITUDE (zwane również raportem ekranu About (Informacje)).

<sup>9.</sup> Instalacja oprogramowania za pomocą dysku USB jest dostępna tylko za pośrednictwem przedstawiciela firmy Boston Scientific.

– Na ekranie About (Informacje) (zobacz [Ilustracja 20 Ekran About](#page-48-0) [\(Informacje\) na stronie 43](#page-48-0)) wybrać drukarkę (USB lub Bluetooth®) i liczbę kopii, a następnie nacisnąć przycisk Print (Drukuj).

*UWAGA: Jeśli podczas tworzenia raportu About (Informacje) do programatora model 3300 jest włożony dysk USB, raport jest również konwertowany do pliku PDF i zapisywany na dysku USB.*

## **Wybór generatora impulsów**

W celu wybrania generatora impulsów najpierw nacisnąć przycisk Select PG (Wybierz generator impulsów) wyświetlany w dolnej części ekranu [\(Ilustracja](#page-48-0) [20 Ekran About \(Informacje\) na stronie 43\)](#page-48-0), aby wybrać ekran SELECT PG (Wybór generatora impulsów).

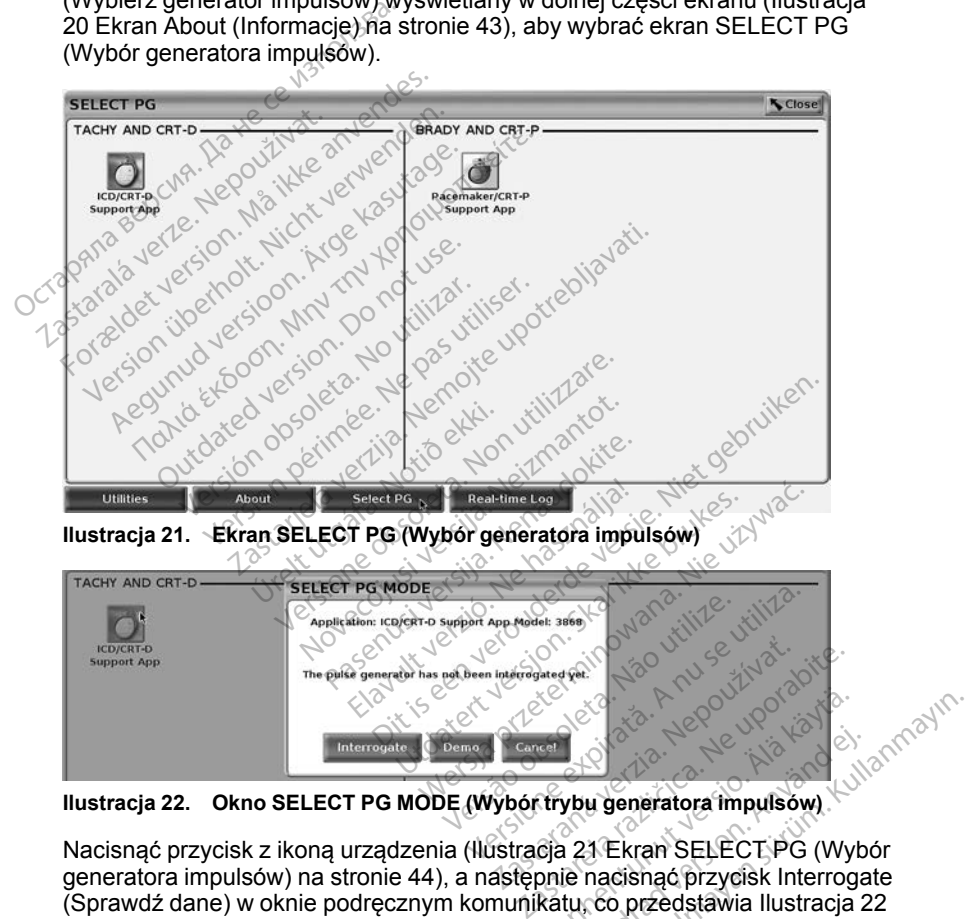

<span id="page-49-1"></span>**Ilustracja 22. Okno SELECT PG MODE (Wybór trybu generatora impulsów)**

<span id="page-49-0"></span>Nacisnać przycisk z ikoną urządzenia [\(Ilustracja 21 Ekran SELECT PG \(Wybór](#page-49-0)) [generatora impulsów\) na stronie 44](#page-49-0)), a następnie nacisnąć przycisk Interrogate (Sprawdź dane) w oknie podręcznym komunikatu, co przedstawia Ilustracja 22 [Okno SELECT PG MODE \(Wybór trybu generatora impulsów\) na stronie 44.](#page-49-1) Vanhender<br>Vanhender version.<br>Vanhender version.<br>Ga 21 Ekran SELECT PG (Wytonie nacisnac przycisk Interrogram<br>Katu, co przedstawia Ilustracja<br>ratora impulsow) na stronie 44. Föråldrad version.<br>Föräldrad version.<br>Föräldrad version. Använd efter det version.<br>Föräldrad version. Använd efter det version.<br>Föräldrad version. Använd efter det version.<br>Föräldrad version.<br>Föräldrad version.<br>Föräldrad v

Po sprawdzeniu danych nastąpi załadowanie aplikacji i sprawdzenie stanu systemu, a następnie zostanie wyświetlony ekran Summary (Podsumowanie) ([Ilustracja 23 Ekran Summary \(Podsumowanie\) na stronie 45](#page-50-0)) dotyczące terapii przy użyciu wybranego urządzenia.

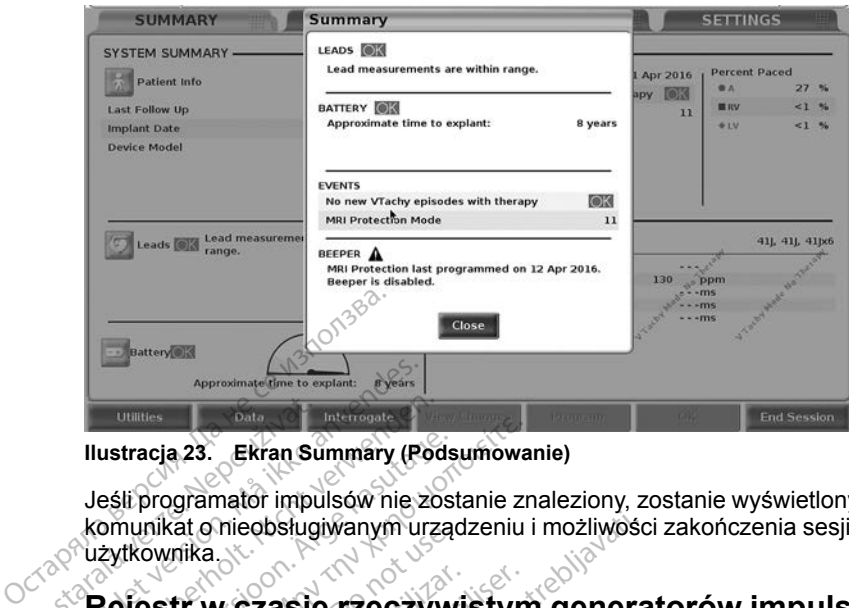

<span id="page-50-0"></span>**Ilustracja 23. Ekran Summary (Podsumowanie)**

Jeśli programator impulsów nie zostanie znaleziony, zostanie wyświetlony komunikat o nieobsługiwanym urządzeniu i możliwości zakończenia sesji przez  $\sim$ użytkownika. **Rejestr w czasie rzeczywistym generatorów impulsów**<br>
A Seriestr W czasie rzeczy Wistym generatorów impulsów<br>
Zastaralá verze. Nepozitiwa komunikat.<br>
Zastaralá verze. Nepozitiwa komunikat.<br>
Zastaralá verze. Nepozitiwa komu Approximate the to explain the speak of the total program to the context of the context of the context of the context of the context of the context of the context of the context of the context of the context of the context Ilustracja 23. Ekran Summary (Pod<br>Jeśli programator impulsów nie został<br>Komunikat onieobsługiwanym urzą<br>Użytkownika<br>Rejestr w czasie rzeczyw<br>Wprowadzanych przez z<br>System programowania LATITUDE

## **wprowadzanych przez żyły**

System programowania LATITUDE umożliwia rejestrowanie w czasie rzeczywistym różnych zdarzeń EKG i EGM z generatora impulsów<br>
wprowadzanego przez żyły i analizatora PSA.<br>
Dwa przyciski na pasku nagłówka ekranu służą do rejestrowania w<br>
rzeczywistym zapisów elektrod i aktywności analiza wprowadzanego przez żyły i analizatora PSA. ustracja 23. Ekran Summary (Podsumowa<br>
eśli programator impulsów nie zostanie zromunikat o nieobsługiwanym urządzeniu<br>
żytkownika<br> **Rejestr w czasie rzeczywistym**<br> **Rejestr w czasie rzeczywistym**<br>
ystem programowania LATIT nika: 9 meobsidgiwanyin urząc<br>Ownika<br>**Str w czasie rzeczywich w czasie rzeczywich**<br>m programowania LATITUDE<br>wistym roznych zdarzeń EKG<br>wadzanego przez żyły i analiza<br>przyciski na pasku nadłowka el fr w czasie rzeczywistyn<br>
wadzanych przez żyły<br>
programówania LATITUDE umożli<br>
stym różnych zdarzeń EKG i EGN<br>
dzanego przez żyły i analizatora Pr<br>
yciski na pasku nagłówka ekranu<br>
stym zapisów elektrod faktywnoś mieobsługiwanym urządzeniu i możliwości<br>Azastarych przez żyły<br>Zanych przez żyły<br>Tramowania LATTUDE umożliwia rejestro<br>Tramowania LATTUDE umożliwia rejestro<br>Tramowania LATTUDE umożliwia rejestro<br>Ri na pasku nagłówka ekranu **Tych przez zyły**<br>Swania LATITUDE umożliwia rejectyczne<br>przez zyłyt analizatora PSA.<br>pasku nagłowka ekranu służą do<br>pasku nagłowka ekranu służą do<br>jsów elektrod i aktywności analizzare.<br>awki ——Rejestruje maksyma<br>przycisku

Dwa przyciski na pasku nagłówka ekranu służą do rejestrowania w czasie rzeczywistym zapisów elektrod i aktywności analizatora PSA.

- Przycisk migawki Rejestruje maksymalnie 12 sekund na naciśnięcie przycisku (10 po i 2 sekundy przed naciśnięciem). Jednokrotne naciśnięcie rozpoczyna, a kolejne naciśnięcie kończy rejestrowanie. ana LATTODE unioziwia rejes<br>ch zdarzeń EKG i EGM z gener<br>zez żyły i analizatora PSA.<br>isku nagłówka ekranu służą do<br>ów elektrod i aktywności analiza<br>wisku (10 po i 2 sekundy przed<br>poczyna, a kolejne naciśnięcie la<br>poczyna, z zyły i analizatora PSA.<br>
ku nagłówka ekranu służą do re<br>
elektrod i aktywności analizat<br>
— Rejestfuje maksymalnisku (10 po i 2 sekundy przed r<br>
czyna, a kolejne naciśnięcie kr<br>
czyna, a kolejne naciśnięcie kr nagłówka ekranu służą do riektrod i aktywności analizatem<br>Elektrod i aktywności analizatem<br>— Rejestruje maksymalny<br>2. Nejestruje naciśnięcie k<br>3. Ne használizatem<br>Elestruje zapis w trybie ciągł<br>ejestruje zapis w trybie cią ATITUDE umożliwia rejestrowanie w czasie<br>rzeń EKG i EGM z generatora impulsów<br>y fanalizatora PSA.<br>główka ekranu służą do rejestrowania w cza<br>ktrodi aktywności analizatora PSA.<br>(10 po i 2 sekundy przed nacisnięciem) Jec<br>a,
- Rejestr w czasie rzeczywistym Przycisk rejestratora w czasie

rzeczywistym **w rejestruje zapis w trybie ciągłym po naciśnięciu tego** przycisku i zapisuje dane w 3-minutowych segmentach do momentu drugiego naciśnięcia powodującego przerwanie rejestracji. Podczas rejestrowania migająca ikona wskazuje na trwająca rejestrację. owka ekranu służą do rejestrowania w czytodatert version.<br>
Utdatert version. Skal ikke brukes. Nie używać zapistalnie 12 sekund na 0 po i 2 sekundy przed naciśnięciem)<br>
Je a kolejne naciśnięcie kończy rejestrowa<br>
wistym i 2 sekundy przed naciśnięciem) Jelejne naciśnięcie kończy rejestrowa<br>
m — Przycisk rejestratora w czasie<br>
zapis w trybie ciągłym po naciśnięc<br>
zapis w trybie ciągłym po naciśnięc<br>
3 minutowych segmentach do mom<br>
ijącego p

• Podczas sesji może być obsługiwanych maksymalnie 100 pojedynczych rejestracji. W przypadku przechwycenia ponad 100 zapisów najstarsze zapisy będą usuwane w celu umożliwienia rejestracji nowszych zapisów. Rejestr w czasie rzeczywistym nie jest zachowywany między sesjami; jeśli nie zostanie on zapisany jako plik PDF lub wydrukowany, zostaje usunięty po zakończeniu bieżącej lub po rozpoczęciu nowej sesji urządzenia. Przycisk rejestratora w czasie<br>
S w trybie ciągłym po naciśnięciu te<br>
uutowych segmentach do momentu<br>
go przerwanie rejestracji. Podczas<br>
każuje na trwająca rejestrację.<br>
zanych maksymalnie 100 pojedyncz<br>
ycenia ponad 100 ybie ciągłym po naciśnięciu technowych segmentach do momentu<br>przerwanie rejestracji. Podczasie na trwająca rejestrację.<br>Je na trwająca rejestrację.<br>Ch maksymalnie 100 pojedyncz<br>jia ponad 100 zapisów najstarsienia rejestrac ch segmentach do momentu.<br>Enwanie rejestracji, Podczas<br>ma trwająca rejestrację.<br>maksymalnie 100 pojedynczy<br>ponad 100 zapisów najstarsz<br>ponad 100 zapisów najstarsz<br>achowywany między sesjami;<br>ub wydrukowany, zostaje usur<br>eci Giągłym po naciśnięciu tego<br>segmentach do momentu.<br>Wanie rejestracji, Podczas<br>trwająca rejestrację.<br>aksymalnie 100 pojedynczych<br>pod 100 zapisów najstarsze<br>rejestracji nowszych zapisów.<br>thowywany między sesjami; jeśli<br>wydru

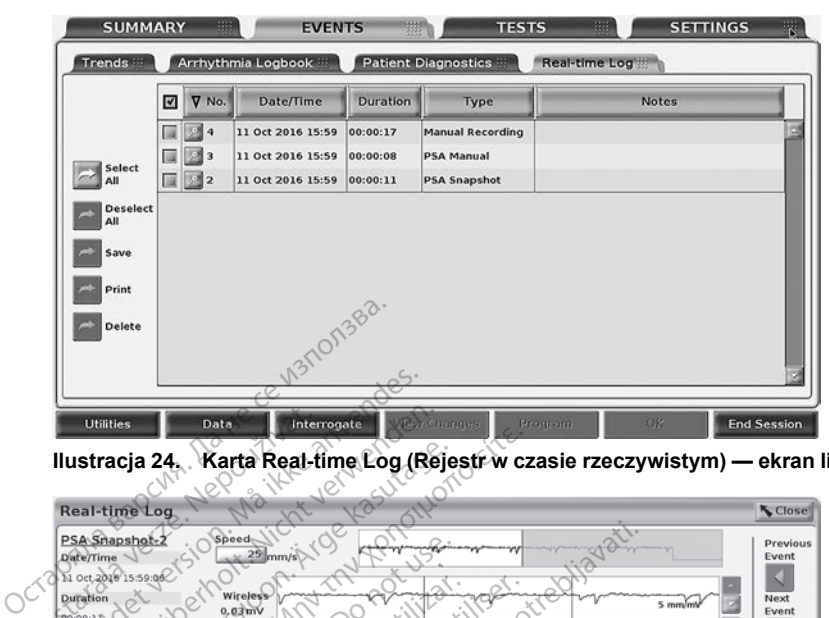

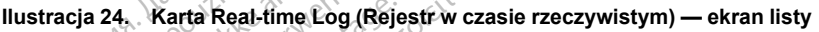

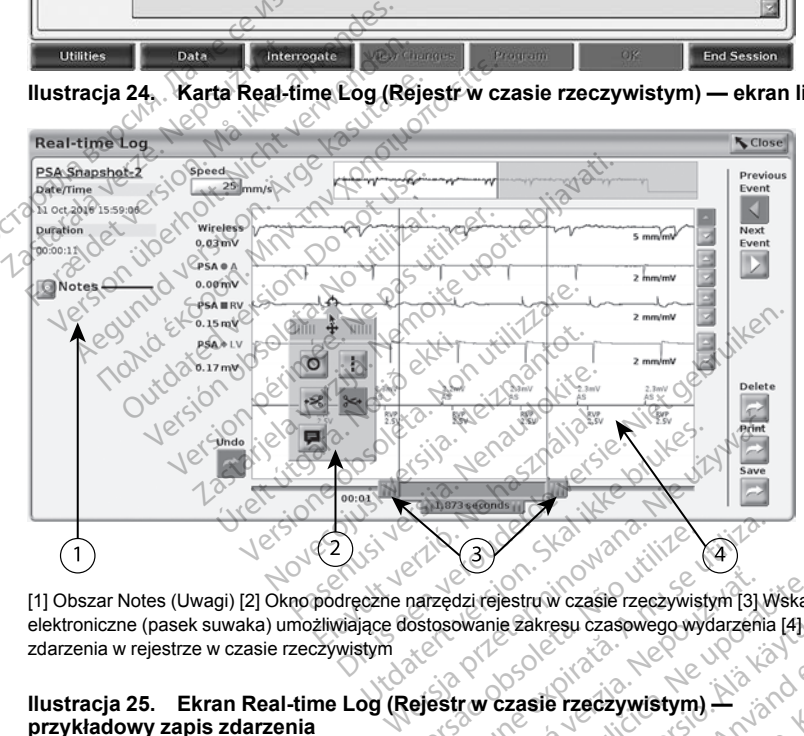

[1] Obszar Notes (Uwagi) [2] Okno podręczne narzędzi rejestru w czasie rzeczywistym [3] Wskaźniki elektroniczne (pasek suwaka) umożliwiające dostosowanie zakresu czasowego wydarzenia [4] Widok zdarzenia w rejestrze w czasie rzeczywistym Werschilder Charles Contained the Charles Charles Charles Charles Charles Charles Charles Charles Charles Charles Charles Charles Charles Charles Charles Charles Charles Charles Charles Charles Charles Charles Charles Char Versium Calendaria Calendaria<br>Versium expiration de la province de la province de la province de la province de la province de la province d<br>Versium de la province de la province de la province de la province de la provinc za rejestru w czasie rzeczywistym [3]<br>Wanie zakresu czasowego wydarzeni<br>W w czasie rzeczywistym ]<br>Notes (Owagi) można dodawa<br>Ym można dostosowywać prz Vander Kullanmayın.

#### <span id="page-51-0"></span>**Ilustracja 25. Ekran Real-time Log (Rejestr w czasie rzeczywistym) przykładowy zapis zdarzenia**

Za pomocą przycisku uwag w obszarze Notes (Uwagi) można dodawać komentarze. Rejestr w czasie rzeczywistym można dostosowywać przy użyciu narzędzi w oknie podręcznym narzędzi rejestru w czasie rzeczywistym. Elektroniczne wskaźniki w dolnej części ekranu można dostosować tak, aby służyły do pomiaru odpowiedniego odcinka czasu. rejestruw czasie rzeczywistym 31 Wskaź<br>Anie zakresu czasowego wydarzenia (41 W<br>W czasie rzeczywistym)<br>Mezha dostosowywać przy uży<br>Aniezna dostosowywać przy uży<br>Stru w czasie rzeczywistym sie rzeczywistym)<br>Sie rzeczywistym)<br>Dwagi) można dodawać<br>zna dostosowywać przy użyci<br>w czasie rzeczywistym.<br>można dostosować tak, aby

#### **Narzędzia rejestru w czasie rzeczywistym**

Po zaznaczeniu dowolnej części zdarzenia Real-time Log (Rejestr w czasie rzeczywistym) zostanie wyświetlone okno podręczne narzędzi, co przedstawia [Ilustracja 25 Ekran Real-time Log \(Rejestr w czasie rzeczywistym\)](#page-51-0)  [przykładowy zapis zdarzenia na stronie 46](#page-51-0). W środkowej górnej części okna podręcznego znajduje się strzałka z ikoną celownika. Po wybraniu narzędzia działanie tego narzędzia dotyczy wskazanego punktu na ekranie. Nowe okno podręczne narzędzi jest wyświetlane po zaznaczeniu innej części ekranu zdarzenia Real-time Log (Rejestr w czasie rzeczywistym), dzięki czemu można skorzystać z różnych narzędzi w dowolnym miejscu ekranu.

Dostępnych jest pięć narzędzi:

- Okrąg  $\Omega$  powoduje umieszczenie okręgu na ekranie we wskazanym punkcie.
- Linia  $\blacksquare$  powoduje umieszczenie przerywanej pionowej linii na ekranie we wskazanym punkcie.
- Nożyczki skierowane w lewo – usuwa całą część zapisu na lewo od wskazanego punktu.
- Nożyczki skierowane w prawo usuwa całą część zapisu na prawo od wskazanego punktu. punkcie.<br>
Linia II — powoduje umi<br>
we wskazanym punkcie.<br>
Nożyczki skierowane w let<br>
wskazanego punktu.<br>
Nożyczki skierowane w pod wskazanego punktu.<br>
Octar Podczas korz<br>
DWAGA: Podczas korz<br>
DWAGA: Podczas korz<br>
DWAGA: Po

*UWAGA: Podczas korzystania z narzędzi nożyczek oryginalny zapis jest nadal dostępny na ekranie Real-time Log (Rejestr w czasie rzeczywistym) razem z częścią zapisu przeznaczoną do usunięcia.* **Nożyczki skierowa**<br>
wskażanego punk<br>
Możyczki skierowa<br>
Możyczki skierowa<br>
Możyczki skierowa<br>
Możyczarala dostępny na<br>
Możyczarala dostępny na we wskazanym punkcie.<br>
• Nożyczki skierowane w lewc<br>
• Nożyczki skierowane w praw<br>
• Nożyczki skierowane w praw<br>
• Móżyczki skierowane w praw<br>
• Móżyczki skierowane w praw<br>
• Móżyczki skierowane w praw<br>
• WAGA: Podczas kor Version Werstein überholt.<br>
Version überholt.<br>
Version überholt.<br>
Version überholt.<br>
Version überholt.<br>
Version überholt.<br>
Version überholt.<br>
Version überholt.<br>
Version überholt.<br>
Version überholt.<br>
Version überholt.<br>
Vers wskazanego punktu.<br>
Nożyczki skierowane w prawo<br>
od wskazanego punktu.<br> **WAGA:** Podczas korzystani<br>
nadal dostępny na ekranie Rea<br>
razem z częścią zapisu przeznie Kasutage.<br>
Adnotacje – wyswietla klaw<br>
które następnie poja NOZyczki skierowane w lewo<br>
wskazanego punktu.<br>
NOZyczki skierowane w prawo<br>
— u od wskazanego punktu.<br>
UWAGA: Podczas korzystania z nar.<br>
nadał dostępny na ekranie Real-time L<br>
razem z częścią zapisu przeznaczoną<br>
Adnota VWAGA: Podczas korzystania<br>Adal dostępny na ekranie Rea<br>azem z częścią zapisu przezna<br>dnotacje. – wyświetla klaw<br>tóre następnie pojawią się na z<br>miczne wskaźniki<br>oniczne wskaźniki (nasek suw

• Adnotacje — wyświetla klawiaturę do wpisywania wszelkich uwag, które następnie pojawią się na zapisie.

## **Elektroniczne wskaźniki**

Elektroniczne wskaźniki (pasek suwaka) służą do regulacji odcinka czasu zapisu migawki. Zostanie wyświetlony interwał między wskaźnikami (zmierzony w sekundach). Położenie wskaźnika można zmienić przez jego zaznaczenie i przeciągnięcie w celu wydłużenia lub skrócenia odcinka czasu. Szczegółowe instrukcje dotyczące korzystania z elektronicznych wskaźników znajdują się w dokumentacji produktów dotyczącej generatora impulsów, z którego pobierane sa dane. Versión obsegny na ekranie Real-time<br>Verma z częścią zapisu przeznaczoną<br>Notacje **D** – wyświetla klawiaturę<br>Notacje D – wyświetla klawiaturę<br>Notacje **Wskaźniki**<br>Niczne wskaźniki (pasek suwaka)<br>Shigawki: Zostanie wyświetlon izanego punktu.<br>
2. Podczas korzystania z narzędzi nożyczystania z narzędzi nożyczystania z narzędzi nożycz<br>
częścią zapisu przeznaczoną do usunięc<br>
ije **Przeznaczoną do usunięczystania z przeznaczoną do usunięczy**<br> **zne w** EPInc Polawid sig na Zap<br> **le Wskaźniki**<br>
Mskaźniki (pasek suwaka<br>
I. Zostanie wyświetlony<br>
iekundach). Położenie w<br>
przeciągnięcie w celu wy<br>
przeciągnięcie w celu wy<br>
mstrukcje dotyczące korz wyświetla klawiaturę do wpisy<br>nie pojawią się na zapisie.<br>Wskażniki<br>kaźniki (pasek suwaka) służą do zostanie wyświetlony interwał mię<br>dindach). Położenie wskaźnika mięciagnięcie w celu wydłużenia lut<br>trukcje dotyczące korz Polawia się na zapisię.<br>Skażniki<br>źniki (pasek suwaka) służą do natanie wyświetlony interwał mię<br>stanie wyświetlony interwał mię<br>iagnięcie w celu wydłużenia z elementacji produktów dotyczącej<br>mentacji produktów dotyczącej<br>s aźniki<br>iki (pasek suwaka) służą do reginie wyświetlony interwał międach).<br>Położenie wskaźnika moż<br>gnięcie w celu wydłużenia lub s<br>je dotyczące korzystania z elel<br>entacji produktów dotyczącej g<br>dane (pasek suwaka) służą do re<br>e wyświetlony interwał międ<br>n). Położenie wskażnika mo.<br>ięcie w celu wydłużenia lub<br>dotyczące korzystania z ele<br>tacji produktów dotyczącej c<br>ne:<br>ce w rejestrze w czasie i The sie na zapisie.<br>
The sie na zapisie.<br>
Iki<br>
Iki<br>
Iki<br>
Biodzenie wskaźnika można zmienić przez<br>
Myświetlony interwał między wskaźnikami<br>
Położenie wskaźnika można zmienić przez<br>
Cię w celu wydłużenia lub skrócenia odcink Swietlony interwał między wskaźn<br>błożenie wskaźnika można zmienia<br>błożenie wskaźnika można zmienia<br>w celu wydłużenia z elektroniczny<br>produktów dotyczącej generatora<br>produktów dotyczącej generatora<br>czerwicznego zapisu w cza vietlony interwał między wskażnikami<br>vietlony interwał między wskażnikami<br>zachie wskaźnika można zmienić prze<br>relu wydłużenia lub skrócenia odcink<br>ace korzystania z elektronicznych wskoduktów dotyczącej generatora impuls<br>c

#### **Zdarzenia zapisywane w rejestrze w czasie rzeczywistym**

Zdarzenia kwalifikujące się do automatycznego zapisu w czasie rzeczywistym wyszczególnia [Tabela 1 Zdarzenia — generator impulsów na stronie 47.](#page-52-0) Zdarzenia zachodzące w urządzeniu, które wymagają zapisu, są rejestrowane w rejestrze w czasie rzeczywistym. e korzystania z elektronicznych wsłuktów dotyczącej generatóra impulser<br>Estrze w czasie rzeczywistym<br>tomatycznego zapisu w czasie rzec<br>a — generator impulsów na stronie<br>miu, które wymagają zapisu, są reje ze w czasie rzeczywistym<br>atycznego zapisu w czasie rzeczywi<br>generator impulsów na stronie 47.<br>które wymagają zapisu, są rejestro<br>sów wyzwalające **Vanheiminut version version version version version version version version version version version version version version version version version version version version version version version version version version v** 

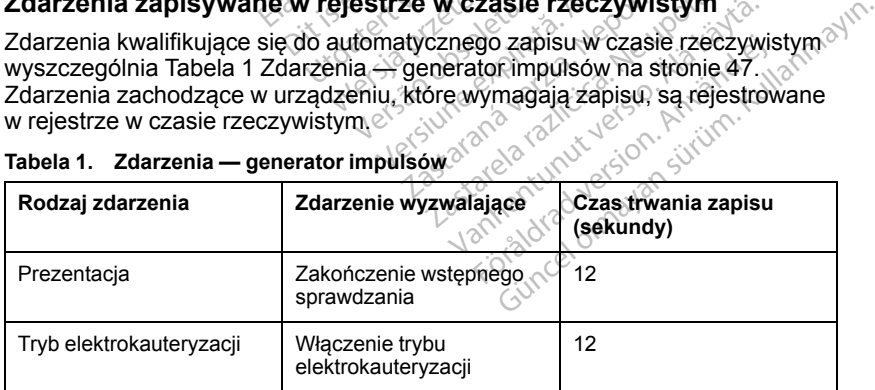

<span id="page-52-0"></span>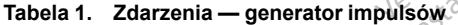

|  | Rodzaj zdarzenia                                                                                 | Zdarzenie wyzwalające                                                   | Czas trwania zapisu<br>(sekundy)                                              |       |
|--|--------------------------------------------------------------------------------------------------|-------------------------------------------------------------------------|-------------------------------------------------------------------------------|-------|
|  | <b>Tryb STAT PACE</b><br>(Stymulacja<br>natychmiastowa)                                          | Zainicjowanie trybu STAT<br>PACE (Stymulacja<br>natychmiastowa)         | 12                                                                            |       |
|  | Tryb DIVERT THERAPY<br>(Odwróć terapie)                                                          | Zainicjowanie trybu<br><b>DIVERT THERAPY</b><br>(Odwróć terapie)        | 12                                                                            |       |
|  | <b>TEST PROGU</b><br><b>STYMULACJI</b><br>(AUTOMATYCZNY, A. V<br>$RV, LV, amplitude i. PW$ ,     | Zakończenie testu progu                                                 | 12                                                                            |       |
|  | <b>TEST AMPLITUDY</b><br>WŁASNEGO RYTMU (A,<br>V, RV, i∕SSI) ବ                                   | Zakończenie testu<br>amplitudy własnego rytmu                           | 12                                                                            |       |
|  | Tryb TEMP BRADY<br>(Tymczasowy tryb<br>lersioon.<br>bradykardii)                                 | Rozpoczęcie trybu<br>tymczasowego,<br>Zakończenie trybu<br>tymczasowego | Od rozpoczęcia trybu<br>tymczasowego do<br>Zakończenia trybu<br>tymczasowego  |       |
|  | <b>STAT SHOCK</b><br>(Wyładowanie)<br>$n$ atychmiastowe $\geq$                                   | Zainiciowanie trybu STAT<br>SHOCK (Wyładowanie<br>natychmiastowe)       | 48                                                                            |       |
|  | Tryb Commanded VATR<br>(Zainicjowana komorowa<br>stymulacja <sup>®</sup><br>antytachyarytmiczna) | Zainiciowanie stymulacji<br>antytachyarytmicznej                        | Fie Niet geby<br>Mana, Neuzywac.                                              |       |
|  | Tryb Commanded V<br>Shock (Zainicjowane<br>wyładowanie komorowe)                                 | rouderde<br>Zainicjowanie<br>Shal<br>wyładowanie                        |                                                                               |       |
|  | Tryb Fib Induction High<br>(Indukcja migotania<br>komór: wysoka)                                 | Zainicjowanie trybu<br>indukcji migotania<br>Ria                        | ta. Anuse vilita.<br>Nepoužíva<br>edicica. He uporabit<br>Regulation Abdition | nayir |
|  | Fib Induction Low<br>(Indukcja migotania<br>komór: niska)                                        | Zainicjowanie trybu<br>ne<br>is ye<br>indukcji migotania                |                                                                               |       |
|  | Tryb Shock on T<br>(Wyładowanie w fazie<br>załamka T)                                            | Zainicjowanie trybu<br>wyładowania w fazies<br>anner<br>załamka T       | drad verslon, Anvano<br>28 dinnapan string Kullar                             |       |
|  | <b>Tryb Ventricular PES</b><br>(Komorowa<br>programowana stymulacja<br>elektryczna)              | Zainicjowanie trybu<br>programowanej stymulacji<br>elektrycznej         |                                                                               |       |

**Tabela 1. Zdarzenia — generator impulsów** (ciąg dalszy)

|  | Rodzaj zdarzenia                                                                                                    | Zdarzenie wyzwalające                                                 | Czas trwania zapisu<br>(sekundy) |  |  |
|--|----------------------------------------------------------------------------------------------------|-----------------------------------------------------------------------|----------------------------------|--|--|
|  | <b>Tryb Atrial PES</b><br>(Przedsionkowa<br>programowana stymulacja<br>elektryczna)                                                                                                    | Zainicjowanie trybu<br>programowanej stymulacji<br>elektrycznej       | 24                               |  |  |
|  | Stymulacja komorowa<br>salwa impulsów<br>wytwarzanych przez<br>generator impulsów                                                                                                    | Zakończenie salwy<br>impulsów wytarzanych<br>przez generator impulsów | 24                               |  |  |
|  | Stymulacja przedsionkowa<br>salwa impulsów<br>wytwarzanych przez<br>generator impulsów                                                                                                    | Zakończenie salwy<br>impulsów wytarzanych<br>przez generator impulsów | 24                               |  |  |
|  | Stymulacja komorowa<br>salwą impulsów<br>o częstotliwości 50 Hz<br>wytwarzanych przez-<br>generator impulsów                                                                                                    | Zakończenie salwy<br>impulsów wytarzanych<br>przez generator impulsów | 24                               |  |  |
|  | Stymulacja przedsionkowa<br>salwą impulsów<br>o częstotliwości 50 Hz $\mathrm{e}^\circ$<br>wytwarzanych przez<br>generator impulsów                                                                                        | Zakończenie salwy<br>impulsów wytarzanych<br>przez generator impulsów | 24<br>in then                    |  |  |
|  | Usterka generatora<br><i>impulsów</i>                                                                                                    | Wystąpienie usterki<br>generatora impulsów                            | $\mathcal{R}$                    |  |  |
|  | Zdarzenia występujące w analizatorze PSA są automatycznie opisywane<br>i zapisywane. Zdarzenia tego rodzaju wyszczególnia Tabela 2 Zdarzenia -<br>analizator PSA na stronie 49.<br>Zdarzenia — analizator PSA<br>Tabela 2. |                                                                       |                                  |  |  |
|  | Rodzaj zdarzenia                                                                                                    | Zdarzenie wyzwalające                                                 | Czas trwania zapisu<br>(sekundy) |  |  |

**Tabela 1. Zdarzenia — generator impulsów** (ciąg dalszy)

<span id="page-54-0"></span>

| Usterka generatora<br>70<br>impulsów                                          | Wystapienie usterki<br>generatora impulsów                                                                                                    | $12^\circ$                       |
|-------------------------------------------------------------------------------|----------------------------------------------------------------------------------------------------|----------------------------------|
| analizator PSA na stronie 49.                                                 | Zdarzenia występujące w analizatorze PSA są automatycznie opisywane<br>i zapisywane. Zdarzenia tego rodzaju wyszczególnia Tabela 2 Zdarzenia - |                                  |
| Tabela 2. Zdarzenia analizator PSA                                            |                                                                                                    |                                  |
| Rodzaj zdarzenia                                                              | Zdarzenie wyzwalające                                                                                                    | Czas trwania zapisu<br>(sekundy) |
| <b>TEST PROGU</b><br>STYMULACJI PSA (A, RV<br>i LV)                           | Naciśnięcie przycisku<br>Save Threshold (Zapisz <sup>&amp;</sup><br>próg) analizatora PSA                                                      | im. Kullal<br>Anjan              |
| <b>Tryb BURST PACING</b><br>(Stymulacja salwa<br>impulsów) analizatora<br>PSA | Zwolnienie przycisku Burst<br>(Salwa) analizatora PSA                                                                                          | 2485                             |
|                                                                               |                                                                                                    |                                  |

## **KONSERWACJA**

## <span id="page-55-0"></span>**Czyszczenie programatora i akcesoriów**

Versión obsolutar. Ne pas utiliser.

Herelt útgáfa. Notið ekki.

Oprócz wyłączenia programatora model 3300 i odłączenia przewodu zasilania, firma Boston Scientific zaleca również wyjęcie baterii z programatora przed rozpoczęciem czyszczenia. Instrukcję wyjmowania baterii można znaleźć w części ["Stan, instalacja, wymiana i recykling baterii" na stronie 53.](#page-58-0)

Obudowę i ekran dotykowy programatora należy czyścić miękką ściereczką lekko zwilżoną wodą, alkoholem izopropylowym lub łagodnym detergentem.

- NIE używać roztworu dezynfekującego do rąk do czyszczenia programatora ani ekranu dotykowego.
- NIE dopuścić, aby roztwór czyszczący lub wilgoć przedostały się do portów na bocznych ściankach programatora.
- NIE dopuścić, aby roztwór czyszczący lub wilgoć przedostały się do otworów głośnika lub mikrofonu w dolnej części panelu przedniego<br>programatora. W 2000 części panelu przedniego<br>dochodne części panelu przedniego<br>dochodne części panelu przedniego<br>dochodne części panelu przedniego programatora. lekko zwilżoną wodą, alkoholem<br>
• NIE używać roztworu dezynt<br>
programatora ani ekranu dot<br>
• NIE dopuścić, aby roztwór c:<br>
portów na bocznych ścianka<br>
• NIE dopuścić, aby roztwór c:<br>
• NIE dopuścić, aby roztwór c:<br>
• NIE d NIE dopuścić, aby roztwór czyszo<br>portów na bocznych ściankach protowne<br>MIE dopuścić, aby roztwór czyszo<br>otworów głośnika lub mikrófonu<br>programatora. Nicht verwenden.<br>Portowne den. Nicht verwenden. Programatora ani ekranu dotyke<br>
NIE dopuścić, aby roztwór czys<br>
portów na bocznych ściankach<br>
NIE dopuścić, aby roztwór czys<br>
otworów głośnika lub mikrofonu<br>
programatora<br>
Programatora<br>
Programatora<br>
Programatora<br>
Programa MIE dopuscie, aby roztwor czyszcz<br>otworów głośnika lub mikrofonu w<br>programatora.<br>Alexandron. Alexandron. Alexandron. Alexandron. DRANGE SCRIPT CONTROLL CONTROLL CONTROLLED Outdated version. Do not use. The Michigan Andrew Care in the Team of the Care is a very defined the control of the Care is a very defined to the control of the care in the care is a very defined to the care in the care in the care is a very defined to

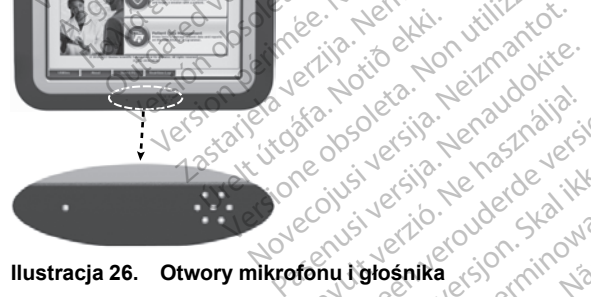

Pakowane fabrycznie kable i sondy używane z systemem programowania LATITUDE nie są jałowe. Można sterylizować wyłącznie kabel PSA model 6763 i sondę telemetryczną model 6395. Pozostałych kabli i sondy telemetrycznej S-ICD model 3203 nie można sterylizować wyłącznie kabel PSA<br>telemetrycznej model 6305. Pozostałych kablili sondy<br>telemetrycznej S-ICD model 3203 nie można sterylizować, a jedynie czyścić. Elandy uzywaneż systemetralization sondy uzywane z systemem programowants utdatert version. Skal ikke brukes. Wersja<br>Soletsia penastolika brukes. Wersjan.<br>Skal ikke brukes. Skal ikke brukes.<br>Wersjanika startinowana. Nie używać.<br>Nie używane z systemem programowana.<br>Alerylizować. Werstelle kabel P Version of the United States of the United States of the United States of the United States of the United States of the United States of the United States of the United States of the United States of the United States of t za zastarané verzia.<br>Zaná verzia različica. Nepoužívať verzia.<br>2008 – Pozostarych kabili sondy<br>2008 – Pozostarych kabili sondy<br>2008 – Zastarela različica.<br>2008 – Pozostarela različica.<br>2008 – Pozostarela različica.<br>2008 – z systemem programowania<br>Vanhentul käbel PSA<br>Vanhender käbel PSA<br>S. Pozostałych kabili sondy<br>sterylizowac, a jedynie czyścić<br>Mozostałych programator<br>Mozostałych programator<br>Mozostałych programowania LATITUDE

Vecous version de non de la discrimentation

#### **OSTRZEŻENIE:**

Przed rozpoczęciem czyszczenia i dezynfekowania powierzchni programatora należy wyłączyć urządzenie i odłączyć je od zewnętrznego źródła zasilania. Przed przystąpieniem do obsługi systemu programowania LATITUDE odczekać, aż zastosowane na powierzchni programatora środki czyszczące i dezynfekujące całkowicie odparują. vłącznie kabel PSA<br>Pozostałych kabli i sondy<br>erylizować, a jedynie czyścić<br>wania powierzchni programatorzewnętrznego zródła zasilania.<br>ogramowania LATITUDE<br>rogramatora srodki czyszczące stemem programowania<br>acznie kabel PSA<br>ozostałych kabli i sondy<br>dizować, a jedynie czyseić.<br>ania powierzchni programatora<br>whetrznego zrodła zasilania.<br>amowania LATITUDE<br>gramatora środki czyszczące

**UWAGA:** Do czyszczenia jakiejkolwiek części urządzenia nie używać materiałów ściernych ani lotnych rozpuszczalników. Zalecana procedura czyszczenia została opisana w części ["Czyszczenie programatora](#page-55-0) [i akcesoriów" na stronie 50.](#page-55-0)

#### **Czyszczenie kabli i sond**

Kable i sondy należy czyścić według potrzeb za pomocą miękkiej ściereczki zwilżonej łagodnym roztworem czyszczącym, takim jak zielone mydło chirurgiczne, roztwór zielonego mydła i alkoholu (Farmakopea Amerykańska), boraks lub mydło do rąk bez dodatku alkoholu. W celu usunięcia pozostałości użyć świeżej, miękkiej szmatki nasączonej sterylną wodą. Kable należy wytrzeć do sucha ręcznikiem lub osuszyć.

- NIE używać myjki ultradźwiękowej.
- NIE zanurzać kabli.
- NIE zanurzać sondy telemetrycznej model 6395 ani sondy telemetrycznej S-ICD model 3203 w płynach.
- NIE dopuścić do przedostania się płynów do wnętrza sondy telemetrycznej model 6395 ani sondy telemetrycznej S-ICD model 3203.

*UWAGA: Wyrzucić kable PSA i EKG oraz sondy, jak tylko na ich powierzchniach pojawią się pęknięcia i/lub przebarwienia, w przypadku stwierdzenia widocznych oznak zużycia lub gdy etykiety staną się nieczytelne. na stronie 68.* • NIE używać myjki ultradż<br>• NIE zanurzać kabii.<br>• NIE zanurzać sondy teler<br>• S-ICD model 3203 wpłyn<br>• NIE dopuścić do przedos<br>• MIE dopuścić do przedos<br>• model 6395 ani sondy tel<br>• WAGA:• Wyrzucić kable PS<br>• powierzchniac S-ICD model 3203<br>
MIE dopuścić do p<br>
model 6395 ani so<br> **UWAGA:** Wyrzucić k<br>
powierzchniach pojawi<br>
S informacje na temat ut:<br> *C* informacje na temat ut:<br> *C* na stronie 68. For NIE zanurzać sondy telemet<br>
S-ICD model 3203 w płynaci<br>
NIE dopuścić do przedostan<br>
model 6395 ani sondy telem<br> **UWAGA:** Wyrzucić kable PSA<br>
powierzchniach pojawią się pękn<br>
stwierdzenia widocznych oznak<br>
Anformacje na S-ICD model 3203 wpłynach.<br>
NIE dopuścić do przedostania<br>
model 6395 ani sondy telemet<br>
UWAGA: Wyrzucić kable PSA i Epowierzchniach pojawią się pęknię<br>
stwierdzenia widocznych oznak zu<br>
Informacje na temat utylizacji zawi<br> NIE dopuścić do przedostania smodel 6395 ani sondy telemetriem<br>
WAGA: Wyrzucić kable PSA i Eliowierzchniach pojawią się pęknięc<br>
Wierdzenia widocznych oznak zuż<br>
normacje na temat utylizacji zawie<br>
a stronie 68.<br>
Nezynfekc NIE dopuścić do przedostania się płyn<br>model 6395 ani sondy telemetrycznej :<br>(AGA: Wyrzucić kable PSA i EKG oraz<br>wierzchniach pojawią się pęknięcia i/lub<br>ierdzenia widocznych oznak zużycia lut<br>wimacje na temat utylizacji z rzchniach pojawią się pęknięc<br>dzenia widocznych oznak zuż<br>nacje na temat utylizacji zawiel<br>onie 68.<br>**nfekcja kabli EKG i PSA**<br>o konieczne, zdezynfekować k<br>ntowego roztworu aldehydu gliacza (np. 10-procentowego p

### **Dezynfekcja kabli EKG i PSA**

*Informacje na temat utylizacji zawiera część*<sup>23</sup> Ochrona środowiska i utylizacja"<br>
The stronie 68.<br> **Dezynfekcja kabil EKG i PSA**<br>
Cely to konieczne, zdezynfekować kabel EKG lub PSA przy użyciu 2-<br>
procentowego roztworu Gdy to konieczne, zdezynfekować kabel EKG lub PSA przy użyciu 2 procentowego roztworu aldehydu glutarowego (np. Cidex), roztworu wybielacza (np. 10-procentowego podchlorynu sodu) lub zatwierdzonego do dezynfekcji powierzchni zewnętrznych urządzeń medycznych roztworu dezynfekującego do zastosowań ogólnych w stężeniu podanym w dołączonej do niego instrukcji użytkowania. **Cely to konieczne, zdezynfekować kabel EKG lub PSA przy użyciu 2-<br>procentowego roztworu aldehydu glutarowego (np. Cidex), roztworu<br>wybielacza (np. 10-procentowego podchlorynu sodu) lub zatwierdzonego do<br>dezynfekcji powier** The whole are the utilizacji zawiera częściela<br>
The term of the UKC is a state of the state of the process of the periodic state of the state of the state of the state of the state of the state of the state of the state of Wyrzucic kabie FSATERG oraz sondy, jakach pojawią się pęknięcia i/lub przebarwie<br>Widocznych oznak zużycia lub gdy etykie<br>a temat utylizacji zawiera część "Ochrona<br>8.<br>ja kabili EKG i PSA<br>2.<br>jakabili EKG i PSA<br>o roztworu ald ne, zdezynfekować kabe<br>roztworu aldehydu gluta.<br>10-procentowego podc<br>wierzchni zewnętrznych<br>go do zastosowań ogóln<br>kcji użytkowania. abli EKG i PSA<br>
e, zdezynfekować kabel EKG lub F<br>
ztworu aldehydu glutarowego (np.<br>
0-procentowego podchlorynu soc<br>
erzchni zewnetrznych urządzeń m<br>
do zastosowań ogólnych w stęże<br>
ij użytkowania nu aldehydu glutarowego (np. cocentowego podchlorynu sodu<br>ni zewnętrznych urządzeń me<br>astosowań ogólnych w stężeni<br>dkowania<br>metrycznej S-ICD model 3203<br>sterylizacji przy użyciu gaze zewnętrznych urządzeń me<br>tosowań ogólnych w stężen<br>owania.<br>etrycznej S-ICD model 3203<br>terylizacji przy użyciu gaz External EXG lub PSA przy użyciu 2-<br>dehydu glutarowego (np. Cidex), roztworu<br>towego podchlórynu sodu) lub zatwierdzone<br>wnętrznych urządzeń medycznych roztworu<br>sowań ogólnych w stężeniu podanym w doła<br>verznej S-ICD model 32

#### **Sterylizacja**

#### **Instrukcje dotyczące sterylizacji przy użyciu gazowego tlenku etylenu**

Kabel analizatora PSA model 6763 i sondę telemetryczną model 6395 można sterylizować tlenkiem etylenu. Postępować zgodnie z zaleceniami wytwórcy sprzętu do sterylizacji przy użyciu EO, a przed użyciem pozwolić na całkowite upłynięcie określonego czasu napowietrzania. netrznych urządzen medycznych i<br>wań ogólnych w stężeniu podanynia<br>ila.<br>zznej S-ICD model 3203 nie możni<br>ilzacji przy użyciu gazowego tle<br>il 6763 i sondę telemetryczną mod<br>. Postępować zgodnie z zalecenii<br>życiu EO, a przed trznych urządzeń medycznych roztwo<br>ań ogólnych w stężeniu podanym w do<br>hej S-ICD model 3203 nie można stery<br>acji przy użyciu gazowego tlenku et<br>763 i sondę telemetryczną model 639<br>Postępować zgodnie z zaleceniami wy<br>ciu EO ES-ICD model 3203 nie można stery<br>ij przy użyciu gazowego tlenku e<br>33 i sondę telemetryczną model 639<br>stepować zgodnie z zaleceniami w<br>LEO, a przed użyciem pozwolić na powietrzania. Zy użyciu gazowego tlenku etylizory<br>
zy użyciu gazowego tlenku etyler<br>
omać zgodnie z zaleceniami wytwó<br>
a przed użyciem pozwolić na całko<br>
etrzania.<br>
Wartość<br>
60°C (140°F)

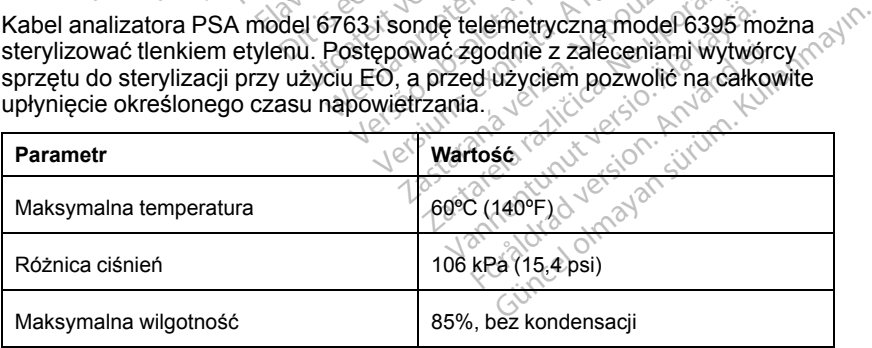

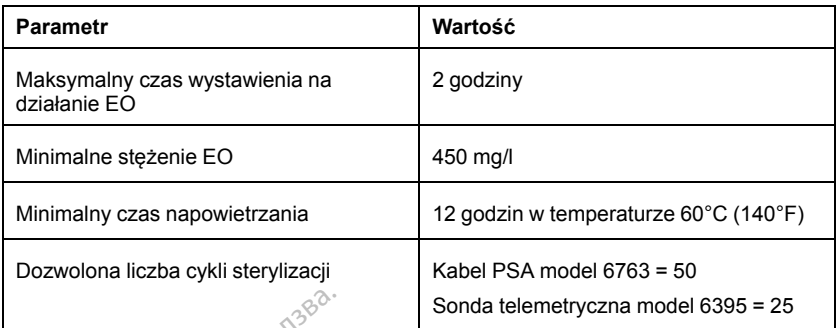

#### **Instrukcje dotyczące sterylizacji parowej**

Kabel PSA model 6763 można sterylizować przy użyciu pary wodnej. Należy postępować zgodnie z zaleceniami wytwórcy sprzętu do sterylizacji przy użyciu pary wodnej, a przed użyciem pozwolić na upływ pełnego czasu oddziaływania<br>pary wodnej pary wodnej.

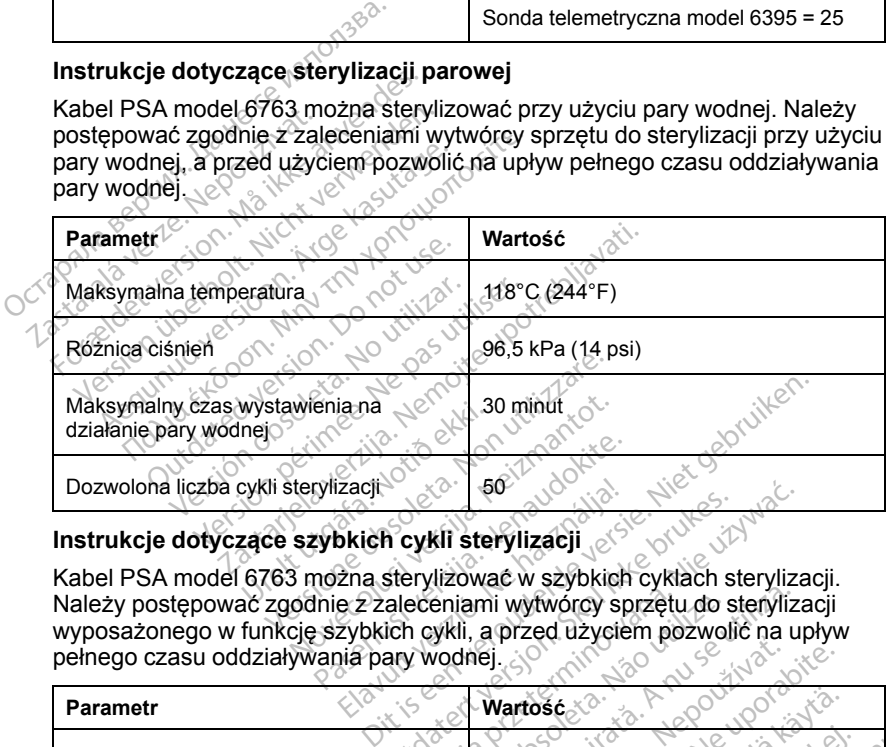

#### **Instrukcje dotyczące szybkich cykli sterylizacji**

Kabel PSA model 6763 można sterylizować w szybkich cyklach sterylizacji. Należy postępować zgodnie z zaleceniami wytwórcy sprzętu do sterylizacji wyposażonego w funkcję szybkich cykli, a przed użyciem pozwolić na upływ pełnego czasu oddziaływania pary wodnej.<br>
Pozwolona liczba cykli sterylizacji<br> **Instrukcje dotyczące szybkich cykli sterylizacji**<br>
Rabel PSA model 6763 można sterylizować w szybkich<br>
Należy postępować zgodnie z zaleceniami Elacji<br>
Dich cykli sterylizacji<br>
Ena sterylizować w szybkich cyklach sterylizować w szybkich cyklach sterylizować<br>
Elacjiczyckich cykli, a przed użyciem pozwoli<br>
Utdatert versió.<br>
Utdatert versió.<br>
Utdatert versió.<br>
Utdate

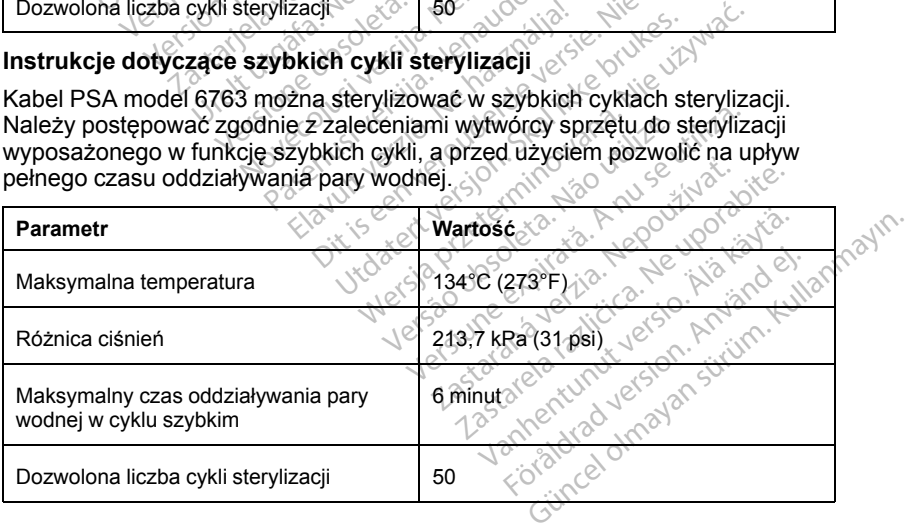

## <span id="page-58-0"></span>**Stan, instalacja, wymiana i recykling baterii**

Bateria programatora została przetestowana i zatwierdzona pod kątem użytkowania w warunkach szpitalnych/klinicznych. Stan baterii to wartość procentowa pozostałego poziomu naładowania baterii (zobacz [Ilustracja 28](#page-58-1) [Symbole stanu baterii wskazujące procentowy poziom naładowania na stronie](#page-58-1) [53\)](#page-58-1), a jego wskaźnik jest wyświetlany w lewym górnym rogu wszystkich ekranów programatora, co przedstawia [Ilustracja 27 Wskaźnik stanu baterii na](#page-58-2) [ekranie głównym przy urządzeniu podłączonym do źródła zasilania prądem](#page-58-2) [przemiennym na stronie 53](#page-58-2).

*UWAGA: Baterię należy wymienić, gdy jej pojemność ładowania spada do 25%.*

*UWAGA: W zależności od wieku baterii jej pełne naładowanie powinno wystarczyć na około dwie godziny standardowej pracy urządzenia.*

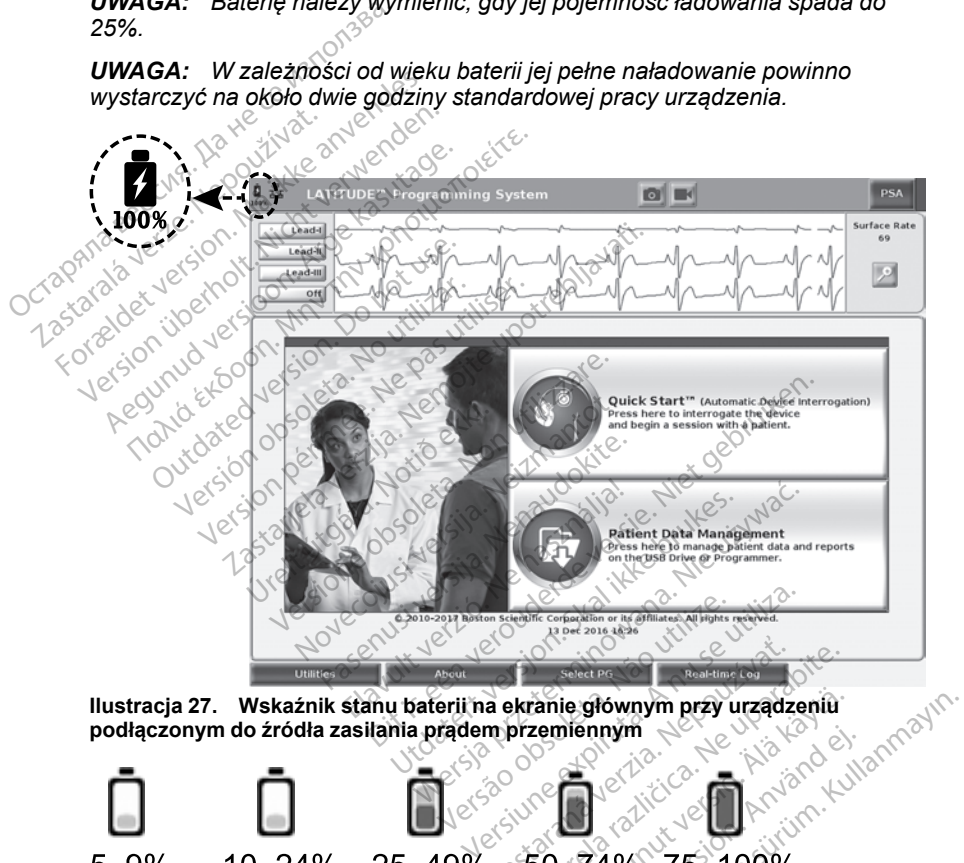

<span id="page-58-2"></span>**Ilustracja 27. Wskaźnik stanu baterii na ekranie głównym przy urządzeniu podłączonym do źródła zasilania prądem przemiennym**

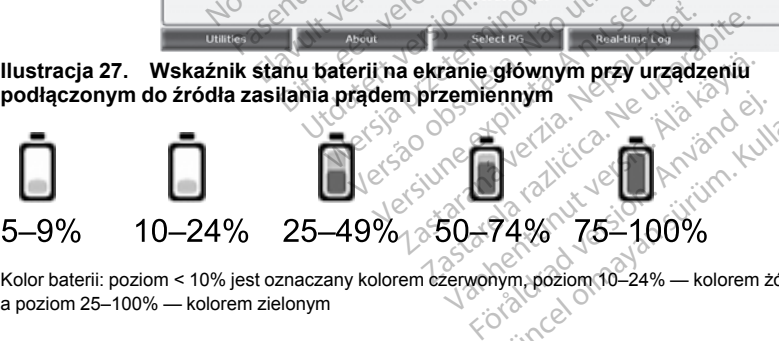

Kolor baterii: poziom < 10% jest oznaczany kolorem czerwonym, poziom 10–24% — kolorem żółtym, a poziom 25–100% — kolorem zielonym

#### <span id="page-58-1"></span>**Ilustracja 28. Symbole stanu baterii wskazujące procentowy poziom naładowania**

Po rozładowaniu baterii do poziomu 25% na ekranie programatora pojawia się komunikat informacyjny. Po rozładowaniu baterii do poziomu 10% lub niższego wyświetlany jest komunikat ostrzegawczy. Po osiągnięciu poziomu 5% wyświetlany jest kolejny komunikat ostrzegawczy, a po upływie 60 sekund następuje automatyczne wyłączenie urządzenia.

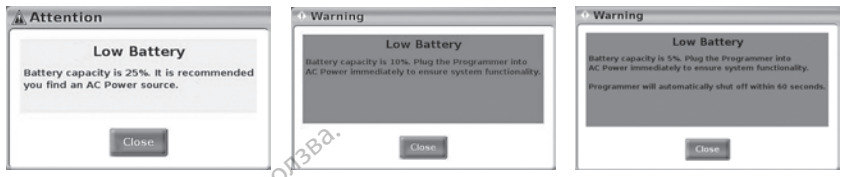

**Ilustracja 29. Stan baterii — okna podręczne Attention (Uwaga) i Warning (Ostrzeżenie)**

Ponadto w prawym górnym rogu baterii widoczne są wskaźniki stanu baterii określające pozostały poziom naładowania w 25% odstępach — 100%, 75%, 50% i 25%. Zobacz [Ilustracja 31 Wymienna bateria programatora na stronie](#page-60-0) **Illustracja 29. Stan baterii — okna**<br> **(Ostrzeżenie)**<br>
Ponadto w prawym gómym rogu<br>
określające pozostały poziom na<br>
50% i 25%. Zobacz Illustracja 31<br>
55. 88%. Zobacz Illustracja 31<br>
55. 88%. Zobacz Illustracja 31

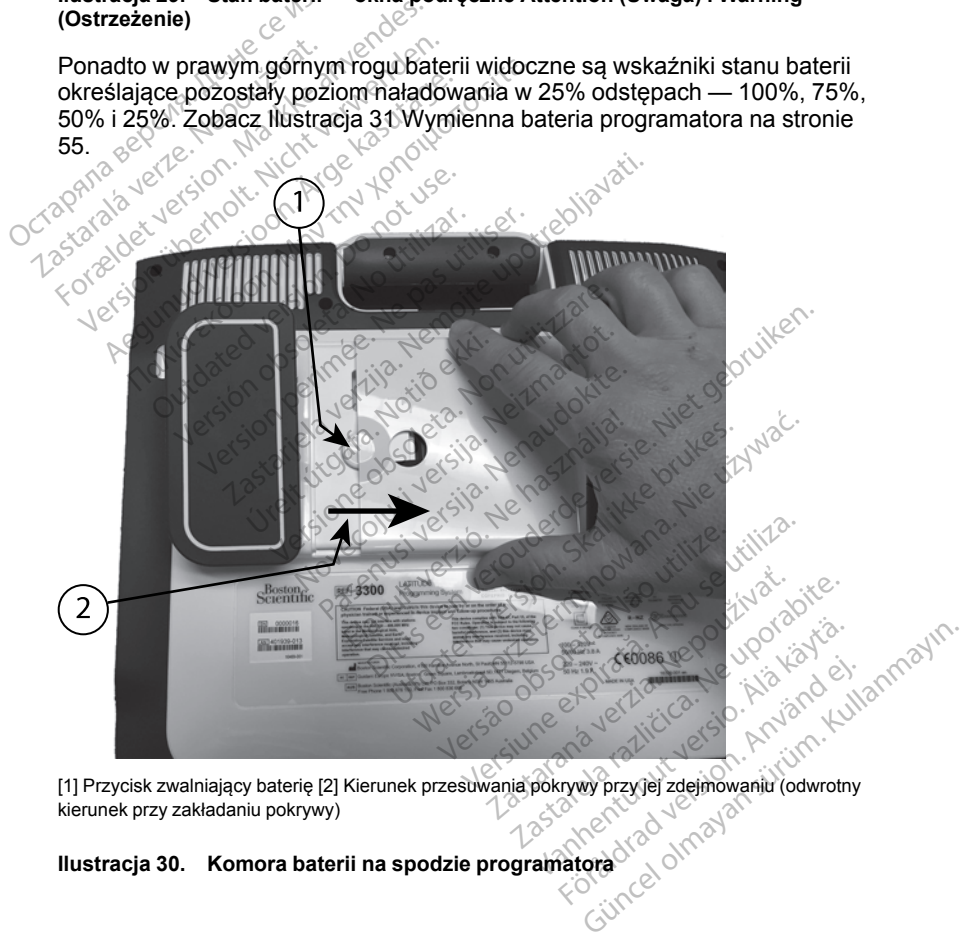

[1] Przycisk zwalniający baterię [2] Kierunek przesuwania pokrywy przy jej zdejmowaniu (odwrotny kierunek przy zakładaniu pokrywy)

#### <span id="page-59-0"></span>**Ilustracja 30. Komora baterii na spodzie programatora**

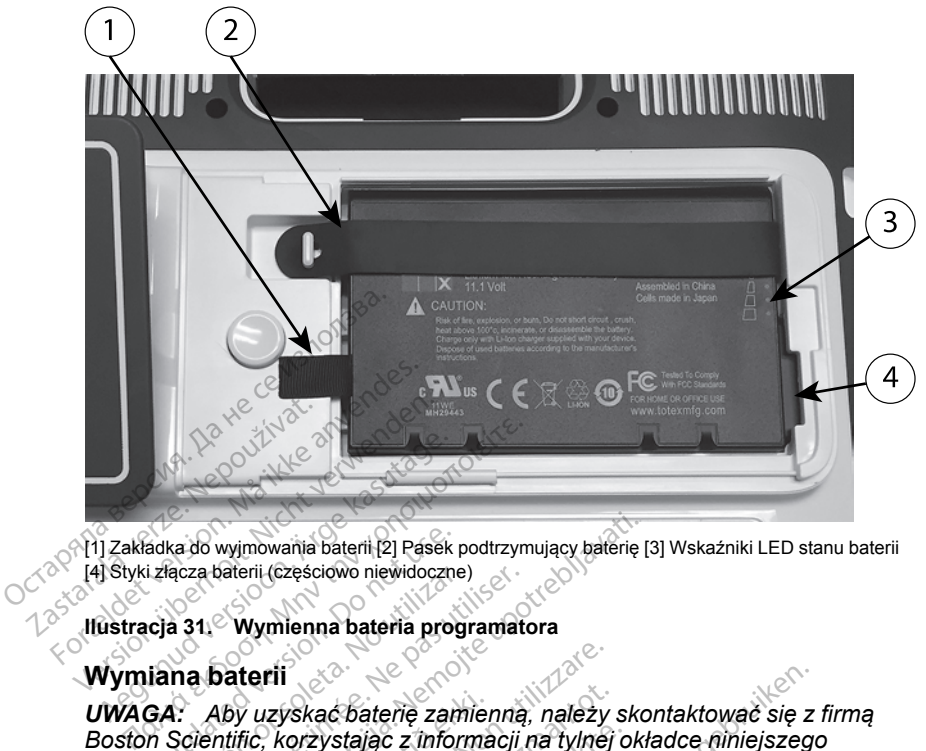

[4] Styki złącza baterii (częściowo niewidoczne)

<span id="page-60-0"></span>**Ilustracja 31. Wymienna bateria programatora**

## **Wymiana baterii**

[1] Zakładka do wyjmowania baterii [2] Pasek podtrzymujący baterię [3] Wskaźniki LED stanu baterii<br>[4] Styki złącza baterii (częściowo niewidoczne)<br>**Wymiana baterii**<br>**Wymiana baterii**<br>**OWAGA:** Aby uzyskać baterię zamienną, *UWAGA: Aby uzyskać baterię zamienną, należy skontaktować się z firmą Boston Scientific, korzystając z informacji na tylnej okładce niniejszego podręcznika.* aczą baterii (częściowo niewidoczne)<br>
a 31. Wymienna bateria programatoria<br>
The Daterii (częściowo niewidoczne)<br>
Scientific, korzystając z informacji<br>
Mika,<br>
ac baterię: wyimowania baterii [2] Pasek podtrzymujący baterię [<br>Valerii (częściowo niewidoczne)<br>2. Wymienna bateria programatora<br>2. Newslete upotrebliavati. Newslete upotrebliavati.<br>2. Newslete upotreblia verzy skotaterię zamienną, n Vuzyskac baterie zamier<br>Fic, korzystajac z informa<br>Fic:<br>Fzwolnić przycisk zasilar rii<br>Verskać baterie zamienna, należy<br>Verzystając z Informacji na tylnej<br>Versione obsoleta.<br>Venie jest podłączone do źródła zasi<br>Podłaczyć przewod zasilania. Skać baterię zamienną, należy<br>Skać baterię z informacji na tylnej<br>Inić przycisk zasilania, O aby w<br>e jest podłączone do źródła zas<br>Odłączyć przewod zasilania. Pastając z informacji na tylnej o<br>C przycisk zasilania. O aby wy<br>est podłączone do źródła zasil<br>lączyć przewód zasilania.<br>est podłączone do opcjonalnej aterię zamienną, należy skontaktować się z<br>jąc z informacji na tylnej okładce niniejszego<br>podłączone do źródła zasilania prądem<br>yć przewód zasilania.<br>podłączone do opcjonalnej podstawy, odpiąć<br>ekranem do dołu na miękkiej s

Aby wyjąć baterię:

- 1. Nacisnąć i zwolnić przycisk zasilania, O aby wyłączyć programator.
- 2. Jeśli urządzenie jest podłączone do źródła zasilania prądem przemiennym, odłączyć przewód zasilania. Elavult verzió.<br>Elaborat verzió. Ne használja i a brukeszyé producezone do zródła zasilania pradeczyć przewód zasilania.<br>Elaborat versió. Ne használiania pradeczyć przewód zasilania.<br>Electrical isotopalnej podstawy.<br>Electr
- 3. Jeśli urządzenie jest podłączone do opcjonalnej podstawy, odpiąć i odłączyć podstawę. Wersja przez przez przez przez kieszta przez przez przez przez przez przez przez przez przez przez przez przez przez przez przez przez przez przez przez przez przez przez przez przez przez przez przez przez przez przez prz
- 4. Umieścić urządzenie ekranem do dołu na miękkiej ściereczce.
- 5. Nacisnąć i przytrzymać przycisk na pokrywie komory baterii, a następnie zsunąć pokrywę komory baterii (zobacz Ilustracja 30 Komora baterii na [spodzie programatora na stronie 54](#page-59-0)) rone do zrodła zasilania prąd<br>wod zasilania.<br>Jone do opcjonalnej podstawy<br>m do dołu na miękkiej ścierce.<br>cisk na pokrywie komory baterii (zobacz Ilustracja 30 Kom<br>onie 54). ie do źródła zasilania pradem<br>3d zasilania.<br>3d zasilania.<br>3d zasilania.<br>3d o opcjonalnej podstawy, odpis<br>4d o dołu na miękkiej ściereczce.<br>3k na pokrywie komory batelli, a n<br>6d 54).<br>8 (zobacz Ilustracia 30 Komora batelli). do opcjonalnej podstawy, odp.<br>20 dolu na miękkiej sciereczce.<br>3 dolu na miękkiej sciereczce.<br>3 pokrywie komory batelii, a zobacz llustracja 30 Komora b.<br>20 bacz llustracja 31 Wymienn za portonalnej podstawy, odpiać<br>Au na miękkiej sciereczce.<br>Dokrywie komory baterii, a nastę<br>Dacz Ilustracja 30 Komora baterii<br>bacz Ilustracja 31 Wymienna bat Vanhender Sciereczce.<br>Vanhender König (Sciereczce.<br>Vanhender version version version version version.<br>Katalista version version version.<br>Vanhenna batter version.<br>Vanhenna batteri. William Merkiel Science<br>State Komory Daterii, a następ<br>Ilustracja 30 Komora baterii n<br>Ilustracja 31 Wymienna baterii<br>PK 2 lewej strony baterii. miękkiej ściereczce<br>
Wie komory baterii, a następnie<br>
stracja 30 Komora baterii na<br>
stracja 31 Wymienna bateria<br>
2 lewej strony baterii.<br>
2 lewej strony baterii.
- 6. Odpiąć pasek mocujący baterię (zobacz Ilustracja 31 Wymienna bateria [programatora na stronie 55](#page-60-0)).
- 7. Wyjąć baterię, chwytając za czarny pasek z lewej strony baterii.

#### **OSTRZEŻENIE:**

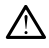

Podczas uzyskiwania dostępu do baterii należy upewnić się, że zasilanie programatora jest wyłączone. Nie dotykać styków połączeń w komorze baterii podczas wyjmowania lub wkładania baterii, ponieważ mogą występować ładunki elektryczne.

Aby zainstalować baterię:

- 1. Wsunąć nową baterię (model 6753) pod niewielkim kątem do komory, tak aby wskaźniki stanu baterii znajdowały się w prawym górnym rogu. Upewnić się, że bateria jest stabilnie połączona ze stykami programatora.
- 2. Nacisnąć lewą krawędź baterii w celu upewnienia się, że całkowicie przylega ona do komory i umożliwia założenie pokrywy w płaszczyźnie równej z obudową.
- 3. Określić stan naładowania baterii, naciskając przycisk stanu baterii na baterii, który jest zlokalizowany bezpośrednio nad kontrolkami LED wskaźnika stanu
- 4. Założyć pasek mocujący baterię.
- 5. Założyć pokrywę komory baterii, wyrównując lewą krawędź pokrywy względem środka przycisku zwolnienia baterii (zobacz [Ilustracja 30](#page-59-0) [Komora baterii na spodzie programatora na stronie 54\)](#page-59-0). baterii, ktory jest zlok:<br>
wskaźnika stanu<br>
4. Założyć pasek mocuj<br>
5. Założyć pokrywę kom<br>
względem środka prz<br>
Komora baterii na spo<br>
6. Zamknąć pokrywę ba<br>
1. Jusłyszenia kliknięcia baterii, który jest zlokalizowany bezpośrednio nad kontrolkami LEI<br>
wskaźnika stanu<br>
Założyć pokrywę komory baterii, wyrównując lewą krawędź pokry<br>
względem środka przycisku zwolnienia baterii (zobacz Ilustracja 3<br>
Komora Przylega ona do komory i un równej z obudową.<br>
3. Określić stan naładowania b<br>
baterii, który jest zlokalizowa<br>
wskaźnika stanu<br>
4. Założyć pasek mocujący bat<br>
5. Założyć pokrywę komory bat<br>
5. Założyć pokrywę komory bat<br> 3. Określić stan naładowania bate<br>baterii, który jest zlokalizowany<br>wskaźnika stanu<br>4. Założyć pasek mocujący baterii<br>5. Założyć pokrywę komory baterii<br>względem środka przycisku zw<br>6. Zamknąć pokrywę baterii, przes<br>asłysze
	- 6. Zamknąć pokrywę baterii, przesuwając drzwiczki w lewą stronę, aż do
	- 7. Jeśli stan naładowania baterii wynosi poniżej 100%, podłączyć 2,5 godziny. wskaźnika stanu<br>
	Założyć pasek mocujący baterie.<br>
	Założyć pokrywę komory baterii, wyrównu<br>
	względem środka przycisku zwolnienia ba<br>
	Komora baterii na spodzie programatora<br>
	Zamknąć pokrywę baterii, przesuwając drusłyszenia iędem srooka przycisko zwojni<br>ora baterii na spodzie program<br>knąć pokrywę baterii, przesuwszenia kliknięcia.<br>szenia kliknięcia.<br>i stan naładowania baterii zajnama i przykładowanej baterii zajn<br>wania rozładowanej baterii za nać pokrywę baterii, przesuwając denia kliknięcia.<br>
	Venia kliknięcia.<br>
	Venia kliknięcia.<br>
	Versión obsoleta.<br>
	Version periodia zasilania prądem.<br>
	Jania rozładowanej baterii zajmuje w<br>
	Jania rozładowanej baterii zajmuje w<br>
	J šrodka przycisku zwolnienia baterii (zoba<br>terii na spodzie programatora na stronie 5<br>okrywę baterii, przesuwając drzwiczki w liki<br>kliknięcia.<br>aładowania baterii wynosi poniżej 100%,<br>protoczanie baterii zajmuje w przybliżen

ładowania rozładowanej baterii zajmuje w przybliżeniu od 2 do<br>2,5 godziny,<br>2,5 godziny, electria jest ładowana tak długo, jak programator p<br>podłączony do źródła zasilania prądem przemiennym. Program<br>musi być włączony, aby *UWAGA: Bateria jest ładowana tak długo, jak programator pozostaje podłączony do źródła zasilania prądem przemiennym. Programator nie musi być włączony, aby możliwe było ładowanie baterii. Niemniej jednak programator musi być włączony, aby możliwe było sprawdzenie stanu naładowania baterii (zobacz Ilustracja 9 Ekran główny na stronie 29).* **UWAGA:** ිBateria jest ładowana tak długo, jak programator po<br>podłączony do źródła zasilania prądem przemiennym. Program<br>musi być włączony, aby możliwe było ładowanie baterii. Niemni<br>programator musi być włączony, aby możl owania baterii wynosi poniżej 100<br>2ródła zasilania prądem przemier<br>dowanej baterii zajmuje w przyblicz<br>eria jest ładowana tak długo, jak p<br>2ródła zasilania prądem przemier<br>ony, aby możliwe było ładowanie l<br>usi być włączony odia zasilarila praderir przemier<br>Wanej baterii zajmuje w przybliż<br>a jest ładowana tak długo, jak pr<br>dła zasilania prądem przemieni<br>y, aby możliwe było ładowanie b<br>tij (zobacz llustracja 9 Ekran głó<br>iri (zobacz llustracja est ładowana tak długo, jak pro<br>a zasilania prądem przemienny<br>aby możliwe było ładowanie ba<br>cowacz llustracja 9 Ekran głów<br>naksymalnego wydłużenia pracełączeniem programatora na Altania pradem przemiennym. Pełny cykladatelii zajmuje w przybliżeniu od 2 do batelii zajmuje w przybliżeniu od 2 do batelii.<br>
Małowana tak długo, jak programator pozosta<br>
Silania pradem przemiennym. Programator r<br>
możliwe Waha iak didge, Jak programator<br>Ania pradem przemiennym. Programator<br>Zony, aby możliwe było sprawdzer<br>Zony, aby możliwe było sprawdzer<br>Ilustracja 9 Ekran główny na stronalnego wydłużenia pracy na zasili<br>Aniem programatora vana tak długo, jak programator pozosia prądem przemiennym. Prógramator<br>iwe było ładowanie baterii. Niemniej je<br>iny, aby możliwe było sprawdzenie sta<br>lustracja 9 Ekran główny na stronie 29<br>lnego wydłużenia pracy na zasilan

*UWAGA: W celu maksymalnego wydłużenia pracy na zasilaniu* bateryjnym przed przełączeniem programatora na tryb zasilania wyłącznie<br>za pomocą baterii należy naładować baterię do poziomu 100%.<br>**ykling baterii** Siracja 9 Ekrañ giowny na sir<br>Ago wydłużenia pracy na zasila<br>In programatora na tryb zasila<br>Swać baterie do poziomu 100<br>Po rozładowaniu baterii litowa<br>Ania wyrzucać je do osobneg

#### <span id="page-61-0"></span>**Recykling baterii**

Firma Boston Scientific zaleca, aby po rozładowaniu baterii litowo-jonowych do 25% lub niższego poziomu naładowania wyrzucać je do osobnego pojemnika na zużyty sprzęt elektryczny i elektroniczny. Nie wyrzucać baterii do odpadów komunalnych. acja 9 Ekran główny na stronie 29<br>So wydłużenia pracy na zasilaniu<br>Programatora na tryb zasilania wy<br>Rać baterię do poziomu 100%<br>Trozładowaniu baterii litowo-jonowia wyrzucać je do osobnego poje<br>Czny. Nie wyrzucać baterii Woruzenia pracy na zasilaniu<br>Spramatora na tryb zasilania w<br>Spaterię do poziomu 100%<br>Zładowaniu baterii litowo-jono<br>wyrzucać je do osobnego pojeny.<br>Nie wyrzucać baterii do od Zastarie do poziomu 100%.<br>
Zastarie do poziomu 100%.<br>
Zastarie do poziomu 100%.<br>
Zastarie do poziomu 100%.<br>
Zadowaniu baterii litowo-jonowych<br>
Zastarie do osobnego pojemnik<br>
Zastarie do osobnego pojemnik<br>
Zastarie do osobn ene do poziomu 100%.<br>
Solomiu baterii litowo-jonowych<br>
waniu baterii litowo-jonowych<br>
wcać je do osobnego pojemnik<br>
je wyrzucać baterii do odpadó<br>
matora model 3300 do firmy Föräldrad version.<br>Föräldrad version. Använd en staten version.<br>Föräldrad version. Använd en staten version.<br>Föraldrad version. Använd efter version.<br>Föraldrad version. Använd efter version.<br>Föraldrad version. Güncel oli David oli David Oli David Oli David Oli David Oli David Oli David Oli David Oli David Oli David Oli<br>Sie do osobnego pojemnika<br>Vizucać baterii do odpadów<br>Vizucać baterii do odpadów<br>Vizucać baterii do odpadów

*UWAGA: Przed dokonaniem zwrotu programatora model 3300 do firmy Boston Scientific należy wyjąć z niego baterię.*

#### **OSTRZEŻENIE:**

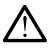

Bateria model 6753 jest baterią litowo-jonową. W związku z tym jest ona sklasyfikowana jako materiał niebezpieczny podczas wysyłki. W przypadku transportu lotniczego według obowiązujących przepisów lotniczych naładowanie baterii nie może przekraczać 30%. Transport baterii naładowanej w stopniu przekraczającym 30% jest bezpośrednim naruszeniem przepisów lotniczych i może spowodować nałożenie na stronę wysyłającą, w tym osobę odpowiedzialną za wysyłkę, znacznych kar. W przypadku nadawania baterii przesyłką lotniczą na opakowaniu wysyłkowym należy umieścić etykietę baterii litowo-jonowej w miejscu widocznym dla przewoźnika. Nie istnieją ograniczenia dotyczące transportu lądowego i w takich przypadkach korzystanie z etykiety dotyczącej postępowania z bateriami litowo-jonowymi nie jest wymagane.

W przypadku zwrotu baterii litowo-jonowej przesyłką lotniczą należy skontaktować się z firmą Boston Scientific, korzystając z informacji na tylnej okładce niniejszego podręcznika w celu uzyskania informacji o właściwych oznaczeniach i wymaganiach dotyczących wysyłki zwrotnej. me jest wymagane.<br>
W przypadku zwrotu baterii litt<br>
skontaktować się z firmą Bost<br>
okładce niniejszego podręczn<br>
oznaczeniach i wymaganiach<br> **Obsługa i przechowy**<br>
System programowania LATI<br>
Wewnętrzny twardy dysk prog<br>
ni

## **Obsługa i przechowywanie**

System programowania LATITUDE wymaga specjalnego traktowania. Wewnętrzny twardy dysk programatora model 3300 należy chronić przed niewłaściwym użyciem. W celu zabezpieczenia urządzenia przed uszkodzeniami należy zapoznać się z poniższymi informacjami: Madce niniejszego po<br>
oznaczeniach i wymag<br> **Obsługa i przeci**<br>
System programowania<br>
Wewnętrzny twardy dy<br>
Conservation i wyciem<br>
Conservation i wyciem<br>
Conservation i wyciem<br>
Conservation i wyciem<br>
Conservation i wyciem<br> Skontaktować się z firmą Boston<br>
okładce niniejszego podręcznika<br>
oznaczeniach i wymaganiach do<br> **Obsługa i przechowyw**<br>
System programowania LATITUI<br>
Wewnętrzny twardy dysk program<br>
niewłaściwym użyciem. W celu z<br>
Cuszkod Read Control in Windows Charles Control Charles Control Charles Charles Charles Charles Charles Charles Charles Charles Charles Charles Charles Charles Charles Charles Charles Charles Charles Charles Charles Charles Charle Enaszeniaer i aymagamaaraasys.<br>Abstuga i przechowywan<br>After programowania LATITUDE<br>Vewnętrzny twardy dysk programatiewiaściwym użyciem. W celu zabe<br>szkodzeniami hależy zapoznać się<br>MIE wyłączać systemu program<br>Prozyskiwani aczeniach i wymaganiach dotyczących<br>
Skuga i przechowywanie<br>
tem programowania LATITUDE wymag<br>
wnętrzny twardy dysk programatora mo<br>
właściwym użyciem. W celu zabezpiecz<br>
kodzeniami należy zapoznać się z poni<br>
NIE wyłączać netrzny twardy dysk programat<br>dzeniami hależy zapoznać się<br>dzeniami hależy zapoznać się<br>DIE wyłączać systemu program<br>ozyskiwania danych przez we<br>DIE narażać systemu programc<br>dbracje. ramowania LATITUDE wymaga specjalne<br>twardy dysk programatora model 3300 na<br>frużyciem. W celu zabezpieczenia urząd:<br>mi należy zapoznać się z poniższymi info<br>aczać systemu programowania LATITUDE<br>wania danych przez wewnętrzny

- NIE wyłączać systemu programowania LATITUDE w trakcie procesu pozyskiwania danych przez wewnętrzny twardy dysk.
- wibracje. ciwym użyciem. W celu zabezpiecz<br>veniami należy zapoznać się z poni<br>i wyłączać systemu programowania<br>vskiwania danych przez wewnętrz<br>i narażać systemu programowania<br>racje.<br>i umieszczać magnesu na program<br>i dopuścić do wyla
- NIE umieszczać magnesu na programatorze.
- NIE dopuścić do wylania lub rozpryskania płynu na powierzchnię programatora ani przedostania się płynu do jego wnętrza. ać systemu programowa<br>Szczać magnesu na programowa<br>Scić do wylania lub rozpry<br>Scić do uderzenia o powiecić<br>Scić do uderzenia o powieci
- NIE narażać systemu programowania LATITUDE na wstrząsy lub<br>
 NIE umieszczać magnesu na programatorze,<br>
 NIE dopuścić do wylania lub rozpryskania płynu na powierzchnię<br>
 NIE dopuścić do uderzenia o powierzchnię ekranu • NIE dopuścić do uderzenia o powierzchnię ekranu dotykowego ani jej zadrapania, nacięcia bądź uszkodzenia w jakikolwiek inny sposób. Do obsługi ekranu należy używać wyłącznie palców lub rysika pojemnościowego. • NIE dopuścić do wylania lub rozpryskania płynu na powier programatora ant przedostania się płynu do jego wnętrza.<br>• NIE dopuścić do uderzenia o powierzchnie ekranu dotykowy zadrapania, nacięcia bądź uszkodzenia w jakikol s systemu programowania LATITU<br>Versione opravnosti LATITU<br>Versione obsoleta. Non programatorze.<br>22 de magnesu na programatorze.<br>22 de wylania lub rozpryskania płyna.<br>23 de utilizzare.<br>24 de magiecia bądź uszkodzenia w jaki magnesu na programatorze.<br>
wylania lub rozpryskania płynu<br>
przedostania się płynu do jego<br>
uderzenia o powierzchnię ekra<br>
ecia bądź uszkodzenia w jakiko<br>
ależy używać wyłacznie palców<br>
p. programowania LATITUDE na wstrząsy lub<br>nesu na programatorze.<br>nia lub rozpryskania płynu na powierzchnię<br>dostania się płynu do jego wnętrza.<br>zenia o powierzchnię ekranu dotykowego ar<br>bądź uszkodzenia w jakikowiek inny spos Mercyntyskania płynu na powierzchnie<br>Mercyntyskania płynu na powierzchnie<br>Ania się płynu do jego wnętrza.<br>Ania prowierzchnie ekranu dotykowego a uszkodzenia w jakikowiek inny sposować wyłącznie palców lub rysika<br>Werstermin
- 
- Po przetransportowaniu systemu programowania LATITUDE ze środowiska zewnętrznego do pomieszczenia wewnętrznego przed użyciem systemu programowania LATITUDE należy odczekać, aż jego temperatura osiągnie poziom temperatury otoczenia. szkodzenia w jakikolwiek inn<br>ić wyłącznie palców lub rysik<br>u programowania LATITUDE<br>emu programowania LATITUDE<br>pomieszczenia wewnętrzne<br>vania LATITUDE należy odcz<br>temperatury otoczenia versia w jakikolwiek inny spości<br>wyłącznie palców lub rysika<br>programowania LATITUDE.<br>nu programowania LATITUDE ze<br>omieszczenia wewnętrznego prz<br>nia LATITUDE należy odczekać,<br>emperatury otoczenia.<br>nia LATITUDE, gdy nie jest Exaster Peneow has tysing<br>Agramówania LATITUDE.<br>Programówania LATITUDE.<br>Nepostary otoczenia.<br>Programówania.<br>Programówania.<br>Programówania.<br>Programówania. Examenta LATITUDE.<br>
Zamowania LATITUDE ze<br>
Szczenia wewnętrznego przed<br>
ATITUDE należy odczekać, aż je<br>
Pratury otoczenia.<br>
ATITUDE, gdy nie jest on używa<br>
Mowania LATITUDE odłaczyć nowania LATITUDE.<br>Tramowania LATITUDE ze<br>zczenia wewnętrznego przed<br>TITUDE należy odczekać, aż je<br>tłury otoczenia.<br>TITUDE, gdy nie jest on używar<br>wania LATITUDE odłączyć<br>ne. mowania EATTLUDE ze<br>Fenia wewnętrznego przed<br>UDE należy odczekać, az jeg<br>ry otoczenia<br>UDE, gdy nie jest on używany<br>ania LATITUDE odłączyć<br>przedy programatora nie były ania LAFITUDE:<br>
Swania LATITUDE ze<br>
Sürüm. Kullanmayında vewnetrznego przed<br>
DE naleźy odczekać; aż jego<br>
Obczenia<br>
DE, gdy nie jest on używany<br>
la LATITUDE odłączyć<br>
Podu programatora nie były
- Wyłączyć system programowania LATITUDE, gdy nie jest on używany oraz przed transportem.
- Przed transportem systemu programowania LATITUDE odłączyć wszystkie kable i przewody zewnętrzne.
- Dopilnować, aby otwory wentylacyjne od spodu programatora nie były zasłoniete.

Warunki pracy i transportu zostały wyszczególnione w części ["Nominalne dane](#page-82-0) [techniczne systemu programowania LATITUDE" na stronie 77](#page-82-0).

Jeśli system programowania LATITUDE był przechowywany w warunkach odbiegających od standardowych warunków pracy, przed użyciem należy pozostawić go w temperaturze otoczenia do momentu osiągnięcia temperatury mieszczącej się w zakresie temperatur roboczych.

Podczas pracy programatora wentylator włącza się i wyłącza automatycznie, zależnie od potrzeb, w celu utrzymania optymalnej temperatury wewnętrznej. System programowania LATITUDE ma możliwość pracy w trybie ciągłym i nie wyłączy się automatycznie w przypadku długotrwałego braku aktywności.

**UWAGA:** System programowania LATITUDE nie jest wodoodporny ani nie ma zabezpieczenia przeciwwybuchowego. Nie można go również sterylizować. Nie należy używać programatora w obecności mieszanin łatwopalnych gazów, w tym środków znieczulających, tlenu i podtlenku azotu.

**UWAGA:** Bateria litowo-jonowa model 6753 zawiera wysoce łatwopalne substancje chemiczne, w związku z czym należy obchodzić się z nią ostrożnie. Nieprawidłowe postępowanie z baterią może skutkować pożarem lub wybuchem. Przed użyciem baterii należy zapoznać się z poniższymi wytycznymi: w tym środków znieczulających, tlenu i podtlenku azotu.<br> **UWAGA:** Bateria litowo-jonowa model 6753 zawiera wysoce łatwopalne<br>
substancje chemiczne, w związku z czym należy obchodzić się z nią ostrożnie.<br>
Nieprawidłowe post WAGA: System programowa<br>ma zabezpieczenia przeciwwybu<br>Nie należy używać programatora<br>w tym środków znieczulających,<br>WAGA: Bateria litowo-jonowa<br>substancje chemiczne, w związk<br>Nieprawidłowe postępowanie z b<br>wybuchem. Przed Nie należy używać programatora w<br>w tym środków znieczulających, tlen<br>**UWAGA:** Bateria litowo-jonowa m<br>substancje chemiczne, w związku z<br>Nieprawidłowe postępowanie z bate<br>wybuchem. Przed użyciem baterii na<br>wytycznymi:<br>expli tym środków znieczulających, tlenu<br>
WAGA: Bateria litowo-jonowa mo<br>
ubstancje chemiczne, w związku z ci<br>
ieprawidłowe postępowanie z bateri<br>
ytycznymi:<br>
Ytycznymi:<br>
Nie wystawiać baterii na działanii<br>
Nie nakłuwać baterii **AGA:** Bateria litowo-jonowa model 6753<br>stancje chemiczne, w związku z czym nale<br>prawidłowe postępowanie z baterią może suchem. Przed użyciem baterii należy zapo<br>cznymi:<br>Nie wystawiać baterii na działanie temper<br>Nie nakłuw

• Nie wystawiać baterii na działanie temperatur powyżej 140°F (60°C).

baterii jest nakłuta lub nosi jakiekolwiek inne widoczne oznaki uszkodzenia, nie używać baterii. mi:<br>
mi:<br>
wystawiać baterii, gdyż grozi to<br>
nakłuwać baterii, gdyż grozi to<br>
nakłuwać baterii, gdyż grozi to<br>
codzenia, nie używać baterii.<br>
uderzać baterią ant w żaden in<br>
zym nasileniu.<br>
zanurzać baterii w zadnych pły versión obsoleta. No utilizar elemente kinematika. No pozarial elemente de la utilizaria, ne uzywać baterii.<br>Version périmée de la utilizar. No utilizaria, ne uzywać baterii.<br>Pérzać baterii ani w zaden inny spoleta.<br>No uti ed użyciem baterii należy zapoznać się z<br>ziać baterii na działanie temperatur powyż<br>ac baterii, gdyż grozi to pożarem lub wybunakłuta lub nosi jakiekolwiek inne widoczria, nie używać baterii.<br>C baterią ant w zaden jnny spo

- Nie uderzać baterią ant w żaden inny sposób narażać jej na wstrząsy<br>
 Nie zanurzać baterii w żadnych płynach.<br>
 Nie łączyć biegunów +1 za pomocą drutu ani jakichkolwiek innych<br>
 Nie rozmontowywać, modyfikować ani na o dużym nasileniu. Ita lub nosi jakiekolwiek inne widde<br>e używać baterii.<br>Veria ani w zaden inny sposób nari<br>ilu<br>sterii w zadnych płynach.<br>Versione obsoleta.<br>Versione obsoleta.<br>Versione obsoleta.<br>Versione obsoleta.<br>Versione obsoleta.<br>Alerii
- Nie zanurzać baterii w żadnych płynach.
- Nie łączyć biegunów + i za pomocą drutu ani jakichkolwiek innych obiektów o właściwościach przewodzących.
- Nie rozmontowywać, modyfikować ani naprawiać baterii.
- Do ładowania baterii stosować wyłącznie programator model 3300. Korzystanie z wszelkich innych ładowarek może spowodować trwałe uszkodzenie baterii, a nawet skutkować pożarem lub wybuchem. w zadnych płynach.<br>
w zadnych płynach.<br>
+1 - za pomocą drufu ani jakić<br>
sciach przewodzących.<br>
stosować wyłącznie programa<br>
stosować wyłącznie programa<br>
stosować wyłącznie programa<br>
a nawet skutkować pozarem li zadnych płynach.<br>1 - za pomocą drufu ani jaki:<br>iach przewodzących.<br>nodyfikować ani naprawiac t<br>fosować wyłącznie programa<br>h innych ładowarek może sp<br>nawet skutkować pożarem l Dit is eaterlike<br>
Dit is earlier in the version of the version of the version of the version of the version of<br>
Discrep version of the version of the version of the version of the version<br>
Discrep version of the version of verb prynach.<br>
Spomocą drutu ani jakichkolwiek innych<br>
przewodzących.<br>
fikować ani naprawiać baterii.<br>
wać wyłącznie programator model 3300.<br>
wch ładowarek może spowodować trwał<br>
skutkować pozarem lub wybuchem.<br>
programowa vac am naprawiae batern.<br>
wyłącznie programator model 3300.<br>
ładowarek może spowodować trwa<br>
utkować pozarem lub wybuchem.<br>
Siskając przycisk End Session (Zako<br>
liania, O aby wyłączyć system.

#### **Przechowywanie systemu programowania LATITUDE**

- 1. Zamknąć bieżącą aplikacją, naciskając przycisk End Session (Zakończ sesję). Warek może spowodować trwate.<br>
Wac pozarem lub wybuchem.<br> **New Andra LATITUDE**<br>
Jac przycisk End Session (Zakończ<br>
2. (U aby wyłączyć system.<br>
Session Cakończ<br>
Session Programowania LATITUDE Vania LATITUDE<br>Vizycisk End Session (Zakończ)<br>Aby wyłączyć system<br>Au programowania LATITUDE<br>Repnie nacisnąć i zwolnić przyc
- 2. Nacisnąć i zwolnić przycisk zasilania,  $\mathbb O$  aby wyłączyć system. programowania LATITUDE.

*UWAGA: Przed przeniesieniem systemu programowania LATITUDE należy zawsze zamknąć aplikację, a następnie nacisnąć i zwolnić przycisk zasilania, aby wyłączyć system programowania LATITUDE, a następnie odłączyć przewód zasilania.* The LATTLODE<br>
Versk End Session. (Zakończ<br>
Sy wyłączyć system<br>
programowania LATITUDE<br>
programowania LATITUDE<br>
programowania LATITUDE<br>
programowania LATITUDE **A LATITUDE**<br>Güncel Session (Zakoncz annalysis)<br>Wyłączyć system. Kullanmay<br>Göramowania LATITUDE<br>Göramowania LATITUDE<br>Wania LATITUDE, a *UWAGA: W przypadku korzystania z zasilania bateryjnego nacisnąć i zwolnić przycisk zasilania, aby wyłączyć urządzenie.*

- 3. Odłączyć przewód zasilania od gniazda ściennego.
- 4. Odłączyć kable wszystkich urządzeń od bocznych ścianek systemu programowania LATITUDE.

*UWAGA: Warunki transportu i przechowywania opisano w dokumentacji każdego z akcesoriów produktu. Należy upewnić się, że każdy element jest utrzymywany w odpowiednich warunkach zewnętrznych.*

#### **Długotrwałe przechowywanie systemu programowania LATITUDE**

Jeśli programator ma być przechowywany przez dłuższy okres (np. kilku miesięcy), należy wyjąć baterię, aby zapobiec jej rozładowaniu do poziomu wymagającego ponownego ładowania w celu ponownego użycia programatora. Instrukcję wyjmowania baterii można znaleźć w części ["Stan,](#page-58-0) [instalacja, wymiana i recykling baterii" na stronie 53.](#page-58-0) Długotrwałe przechowywan<br>Jeśli programator ma być prze<br>miesięcy), należy wyjąć bateri<br>wymagającego p6nownegoła<br>programatora. Instrukcję wyjn<br>instalacja, wymiana i recykling<br>Kontrola konserwacyjna<br>Kontrola konserwacyjna programatora, Instrukce<br>instalacja, wymiana i re<br>**Kontrola konserwa**<br><sup>2</sup>Przed każdym użyciem<br><sup>2</sup><sup>9</sup> ze Integralność mech mesięcy), naieży wyjąc batenię, wymagającego ponownego ładow<br>programatora. Instrukcję wyjmow<br>instalacja, wymiana i recykling bateniczne<br>Kontrola konserwacyjna sy<br>Kontrola konserwacyjna sy<br>Przed każdym użyciem należy przed programatora, Instrukcję wyjmowa<br>
instalacja, wymiana i recykling bate<br> **Kontrola konserwacyjna syst<br>
Frzed każdym użyciem należy przed każdym użyciem należy przed każdym użyciem należy przed<br>
Przed każdym użyciem należy p** 

## **Kontrola konserwacyjna i środki bezpieczeństwa**

## **Kontrola konserwacyjna systemu programowania LATITUDE**

Przed każdym użyciem należy przeprowadzić kontrolę wzrokową i sprawdzić:

• Integralność mechaniczną i funkcjonalną systemu programowania LATITUDE, kabli i akcesoriów. Aegunud version. Wymiana i recykling baterii" na stalacja, wymiana i recykling baterii" na stalacja, wymiana i recykling baterii" na stalacja.<br> **Kontrola konserwacyjna systemu przed kazdym użyciem należy przeprowad Integra** 

• Czytelność i przyleganie etykiet systemu programowania LATITUDE.

• Wykonać czynności podane w części ["Uruchamianie" na stronie 28.](#page-33-0) Podczas normalnego procesu włączania zasilania następuje sprawdzenie, czy system programowania LATITUDE przeszedł kontrole wewnętrzne i jest gotowy do użycia. rola konserwacyjna syste<br>
I każdym użyciem należy przep<br>
tegralność mechaniczna i fun<br>
ATITUDE, kabli i akcesoriów.<br>
zytelność i przyleganie etykiet<br>
Vykonać czynności podane w odczas normalnego procesu v<br>
zy system progra ażdym użyciem należy przeprowacy<br>dia dość mechaniczną i funkcjona<br>Versión obsoleta.<br>Architek. No utilizar. No utilizar.<br>Konać czynności podane w części<br>dczas normalnego procesu włącza<br>system programowania LATITUDE<br>gotowy d onserwacyjna systemu programow<br>m użyciem należy przeprowadzić kontrole<br>ność mechaniczna i funkcjonalna systemu<br>DE, kabili akcesoriów.<br>sto i przyleganie etykiet systemu program<br>czynności podane w części "Uruchamia<br>s normaln úrelt útgáfa.<br>Czynności podane w czę<br>Margamowania LATITU<br>Margamowania LATITU<br>Stem programowania LA<br>Margamowania LA<br>Margamowania LA<br>Margamowania LA vablui akcesoriow.<br>
przyleganie etykiet systemu program<br>
prodane w części "Urucha<br>
malnego procesu włączania zaślia<br>
programowania LATITUDE przesz<br>
do użycia.<br>
em programowania LATITUDE nie<br>
c serwisowane przez użytkownika zylegame etyklet systemu progr<br>ności podane w części "Uruchar<br>alnego procesu włączania zasila<br>gramowania LATITUDE przesz<br>użycia.<br>programowania LATITUDE nie<br>erwisowane przez użytkownika<br>gmaga żadnych dodatkówych cz<br>ania LAT Scription of Części Chucham<br>Pago procesu włączania zasilar<br>Amowania LATITUDE przesze<br>Pastarowania LATITUDE nie z<br>Wisowane przez użytkownika<br>Paga żadnych dodatkowych czy<br>Nia LATITUDE zawiera tylko jed<br>Nienną baterię litowonie etykiet systemu programowania LATITUI<br>odane w części "Uruchamianie" na stronie 2<br>procesu włączania zasilania następuje spra<br>wania LATITUDE przeszedł kontrole wewnę<br>mowania LATITUDE nie zawiera zadnych c<br>wane przez użyt

*UWAGA: System programowania LATITUDE nie zawiera żadnych części, które mogłyby być serwisowane przez użytkownika i nie wymaga kalibracji. Konserwacja nie wymaga żadnych dodatkowych czynności.* nowania LATITUDE przesze<br>ia:<br>iramowania LATITUDE nie z<br>sowane przez użytkownika<br>ia zadnych dodatkowych czy<br>LATITUDE zawiera tylko jec<br>enną baterię litowo-jonową r<br>iany lub naprawy elementów

System programowania LATITUDE zawiera tylko jeden element dostępny dla użytkownika, czyli wymienną baterię litowo-jonową model 6753.

*UWAGA: W celu wymiany lub naprawy elementów wewnętrznych programator należy zwrócić do firmy Boston Scientific bez baterii. Dodatkowe informacje znajdują się w części ["Recykling baterii" na stronie 56](#page-61-0).* ma LATITUDE przeszed kontrole wewn<br>American LATITUDE nie zawiera zadnych<br>American przez użytkownika i nie wymaga kali<br>dnych dodatkowych czynności.<br>Nie zawiera tylko jeden element dost<br>Jab naprawy elementów wewnętrznych<br>Alu Ch dodatkowych czynności<br>DE zawiera tylko jeden element dosterię litowo-jonową model 6753.<br>A naprawy elementów wewnętrznych<br>my Boston Scientific bez baterii. Do<br>"Recykling baterii" na stronie 56.<br>St. aby użytkownik, wytwór For a version concerned with poston scientific bez baterii. Dodatkov<br>informacje znajdują się w części "Recykling baterii" na stronie 56.<br>Pomiary bezpieczeństwa energy de album energy de album energy de album energy de albu

#### **Pomiary bezpieczeństwa**

Przepisy krajowe mogą wymagać, aby użytkownik, wytwórca lub przedstawiciel wytwórcy wykonywał okresowo i dokumentował testy bezpieczeństwa urządzenia. Jeśli testy takie są wymagane w danym kraju, należy przestrzegać interwałów i zakresu testowania określonych przepisami krajowymi. W przypadku braku wiedzy o przepisach obowiązujących w danym kraju należy skontaktować się z lokalnym przedstawicielem firmy Boston Scientific. www.era.tylko.jeden.element.dostepn.<br>
Zastaraná verzia.<br>
Zastaraná verzia. Zastarii. Dodatl<br>
Zastaraná Scientific.bez.baterii. Dodatl<br>
Zastarela različica. Newsletca.<br>
Zastarela različica.<br>
Zastarela različica.<br>
Zastarela Franchild Wandeltznych<br>
Van Scientific bez baterii, Dodatkowe<br>
Güncel oli käytörie 56.<br>
Güncel oli küytürüm. Kullanmayın sürüm.<br>
Kullanmayın sürümeleri<br>
Kullanmayın kaju,<br>
Kullanmayın kaju,<br>
Kullanmayın kaju,<br>
Kullanmayın Nie jest wymagane przeprowadzanie kontroli technicznych i kontroli bezpieczeństwa przez personel firmy Boston Scientific. Takie kontrole programatora powinny być jednak przeprowadzane przez osoby dysponujące odpowiednim przeszkoleniem, wiedzą i doświadczeniem praktycznym oraz niewymagające instruowania w zakresie przeprowadzania tych kontroli.

Jeśli w danym kraju obowiązuje norma IEC/EN 62353, ale nie określono żadnych konkretnych testów czy interwałów, testy bezpieczeństwa zaleca się wykonywać co 24 miesiące metodą bezpośrednią w sposób określony w normie IEC/EN 62353 lub zgodnie z lokalnymi przepisami krajowymi. Zobacz ["Naruszenie zabezpieczeń programatora" na stronie 76](#page-81-0).

## **Serwis**

W przypadku pytań dotyczących obsługi lub naprawy systemu programowania LATITUDE należy skontaktować się z firmą Boston Scientific, korzystając z informacji podanych na tylnej okładce niniejszego podręcznika. System programowania LATITUDE może być serwisowany wyłącznie przez personel firmy Boston Scientific. **Serwis**<br>
W przypadku pytań dotyczących<br>
LATITUDE należy skontaktować<br>
z informacji podanych na tylnej o<br>
programowania LATITUDE może<br>
firmy Boston Scientific.<br>
W przypadku wystąpienia usterki<br>
wymagającej naprawy należy z z informacji podanych na i<br>programowania LATITUDI<br>firmy Boston Scientific.<br>W przypadku wystąpienia<br>wymagającej naprawy nal<br>zapewniania sprawnej obs<br>4.2. Pozostawić ustawieni W przypadku pytań dotyczących ob.<br>LATITUDE należy skontaktować się<br>z informacji podanych na tylnej okłac<br>programowania LATITUDE może by<br>firmy Boston Scientific.<br>W przypadku wystąpienia usterki sy<br>wymagającej naprawy należy HTTODE Halezy skontaktować się z<br>informacji podanych na tylnej okładc<br>ogramowania LATITUDE może być<br>my Boston Scientific.<br>/ przypadku wystąpienia usterki syst<br>ymagającej naprawy należy zastosc<br>pewniania sprawnej obsługi se

W przypadku wystąpienia usterki systemu programowania LATITUDE wymagającej naprawy należy zastosować się do poniższych zaleceń w celu ormacji podanych na tylnej okładce niniejs<br>
ramowania LATITUDE może być serwiso<br>
γ Boston Scientific.<br>
τzypadku wystąpienia usterki systemu pro<br>
ragającej naprawy należy zastosować się<br>
wniania sprawnej obsługi serwisowej

zapewniania sprawnej obsługi serwisowej:<br>"1<sup>506</sup> Pozostawić ustawienia aparatu dokładr 1. Pozostawić ustawienia aparatu dokładnie tak, jak występowały w trakcie powstania usterki. Skontaktować się z firmą Boston Scientific, korzystając z informacji podanych na tylnej okładce niniejszego podręcznika. pacej naprawy należy zastosow<br>Ania sprawnej obsługi serwisow<br>Ostawić ustawienia aparatu do<br>Stania usterki. Skontaktować s<br>Ormacji podanych na tylnej okr<br>Zządzić dokładny opis usterki (<br>Narę możliwości zachować wychor ia sprawnej obsidyr serwisowej.<br>tawić ustawienia aparatu dokładnie<br>ania usterki. Skontaktować się z firmacji podanych na tylnej okładce n<br>ądzić dokładny opis usterki (usterel<br>rę możliwości zachować wydruki lu<br>m.<br>zwróceniem

- 2. Sporządzić dokładny opis usterki (usterek).
- 3. W miarę możliwości zachować wydruki lub inne materiały, które ilustrują problem.
- 4. Przed zwróceniem systemu programowania LATITUDE do firmy Boston Scientific zapisać wszystkie dane generatora impulsów na nośniku USB, ponieważ wszystkie dane pacjenta i generatora impulsów znajdujące się w systemie programowania LATITUDE zostaną usunięte po przekazaniu urządzenia firmie Boston Scientific w celu przeprowadzenia czynności serwisowych. ysiapierila usterki systemu programowani<br>prawy należy zastosować się do poniższ<br>rawnej obsługi serwisowej:<br>zastariela aparatu dokładnie tak, jak wy<br>usterki. Skontaktować się z firmą Boston<br>i podanych na tylnej okładce nini Rokladný opis usterki (usterek).<br>
Iliwości zachować wydruki lub inne m<br>
Inlem systemu programowania LATT<br>
Isać wszystkie dane generatora importancy<br>
ATTIVIDE zostana u<br>
Imie Boston Scientific w celu przepro lanych na tylnej okładce niniejsze<br>Versione opis usterki (usterek)<br>Versione obsoleta. Non utilizare.<br>Ności zachować wydruki lub inne<br>nem systemu programowania LATI<br>Stie dane pacjenta i generatora in<br>Stie dane pacjenta i ge zachować wydruki lub inne ma<br>
ystemu programowania LATIT<br>
zzystkie dane generatora impulane<br>
dane pacjenta i generatora impulane<br>
owania LATITUDE zostana us<br>
nowania LATITUDE musi zosta temu programowania LATIT<br>
Stikie dane generatora impulse<br>
Internacia i generatora impulse<br>
Internacia LATITUDE zostana us<br>
Internacia LATITUDE musi zostana<br>
Wania LATITUDE musi zostana<br>
u przeprowadzenia czymnoś s usterki (usterek)<br>
nować wydruki lub inne materiały, które ilustr<br>
mu programowania LATITUDE do firmy Bos<br>
kie dane generatora impulsów na nośniku U<br>
e pacjenta i generatora impulsów znajdujące<br>
nia LATITUDE zostaną usun u programowania LATITUDE do firmy Bo<br>dane generatora impulsów na nośniku<br>accjenta i generatora impulsów znajdują<br>LATITUDE zostaną usunięte po przeka<br>cientific w celu przeprowadzenia czynno<br>cientific w celu przeprowadzenia
- 5. Jeśli system programowania LATITUDE musi zostać zwrócony do firmy Boston Scientific w celu przeprowadzenia czynności serwisowych, należy wyjąć z niego baterię litowo-jonową, a następnie zapakować go w pojemnik transportowy, w którym został dostarczony, lub pojemnik transportowy udostępniony przez firmę Boston Scientific. Nie dołączać baterii litowo-jonowej do programatora odsyłanego do firmy Boston Scientific Corporation. Versiehe de przeprowadzenia czynności<br>
Versiehe obsoleta. Não utilizacji przeprowadzenia czynności serwisowych,<br>
Versiehe zapakować go utilizacja (1993)<br>
Versiehe zapakować go utilizacja (1993)<br>
Versiehe Boston Scientific. JDE musi zostac zwrócony do firmy<br>zenia czynności serwisowych, nale<br>a następnie zapakować go<br>został dostarczony, lub pojemnik<br>mę Boston Scientific. Nie dołącząć<br>ra odsyłanego do firmy Boston<br>ie wysyłki należy skontaktować A czymności serwisowych, nale:<br>
stępnie zapakować go<br>
Włostarczony, lub pojemnik<br>
Sykanego do firmy Boston<br>
Sykanego do firmy Boston<br>
Sykki należy skontaktować się<br>
formacji podanych na tylnej Fördestar varianten version.<br>Föräldrad version. Används varianten varianten varianten varianten varianten varianten varianten varianten vari<br>För varianten varianten varianten varianten varianten varianten varianten variant whości serwisowych, należy<br>hie zapakować go (a)<br>starczony, lub pojemnik<br>m. Scientific. Nie dołącząć (a)<br>mego do firmy Boston<br>mależy skontaktować się<br>acji podanych na tylnej<br>skotować się<br>acji podanych na tylnej
- 6. W celu uzyskania informacji o adresie wysyłki należy skontaktować się<br>z firmą Boston Scientific, korzystając z informacji podanych na tylnej<br>okładce niniejszego podręcznika. z firmą Boston Scientific, korzystając z informacji podanych na tylnej okładce niniejszego podręcznika.

## **ROZWIĄZYWANIE PROBLEMÓW**

Jeśli system programowania LATITUDE nie pracuje prawidłowo, należy sprawdzić, czy kable i przewody elektryczne zostały prawidłowo podłączone i czy są one w dobrym stanie (tj. pozbawione widocznych uszkodzeń). Poniżej przedstawiono możliwe przyczyny problemów i działania naprawcze.

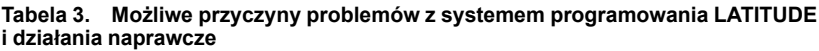

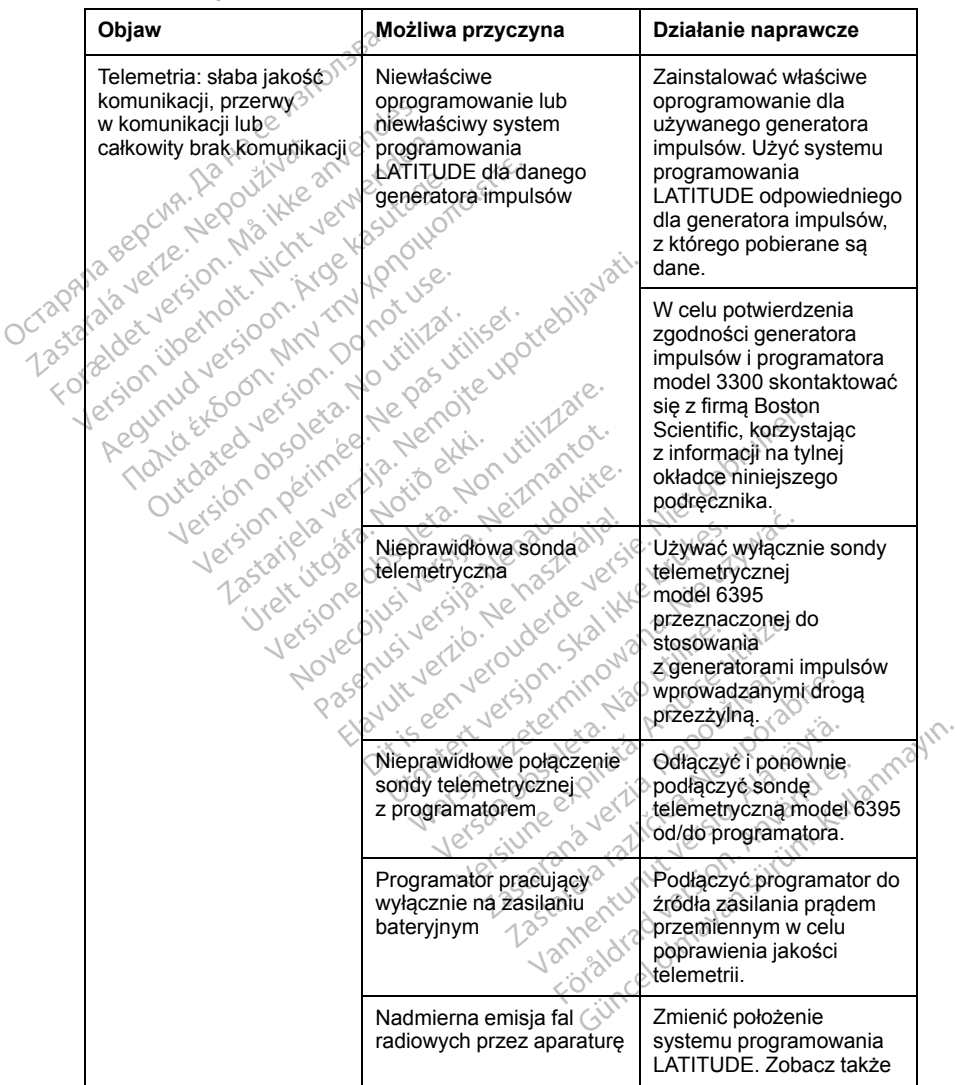

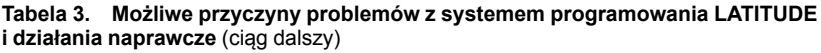

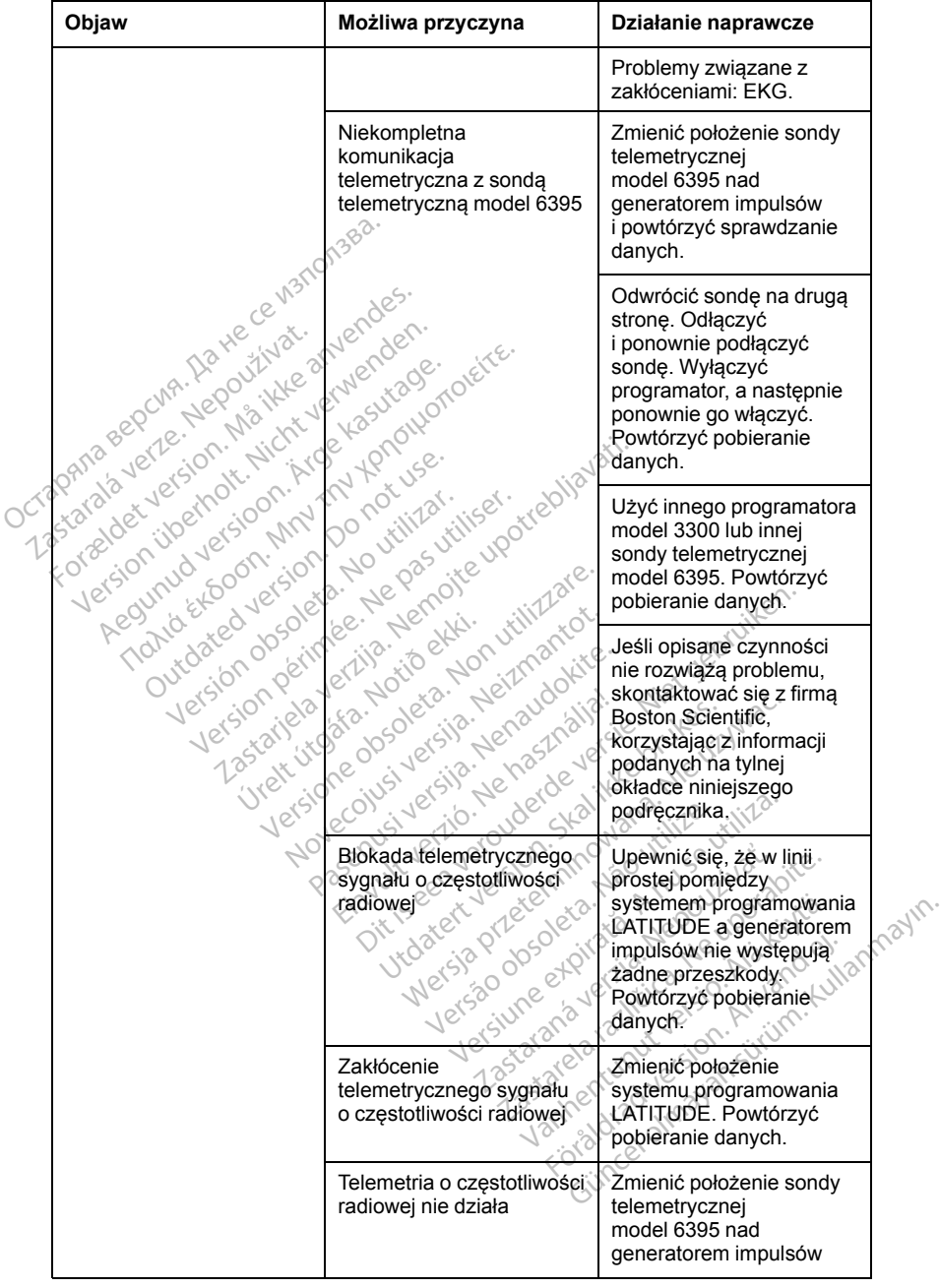

#### **Tabela 3. Możliwe przyczyny problemów z systemem programowania LATITUDE i działania naprawcze** (ciąg dalszy)

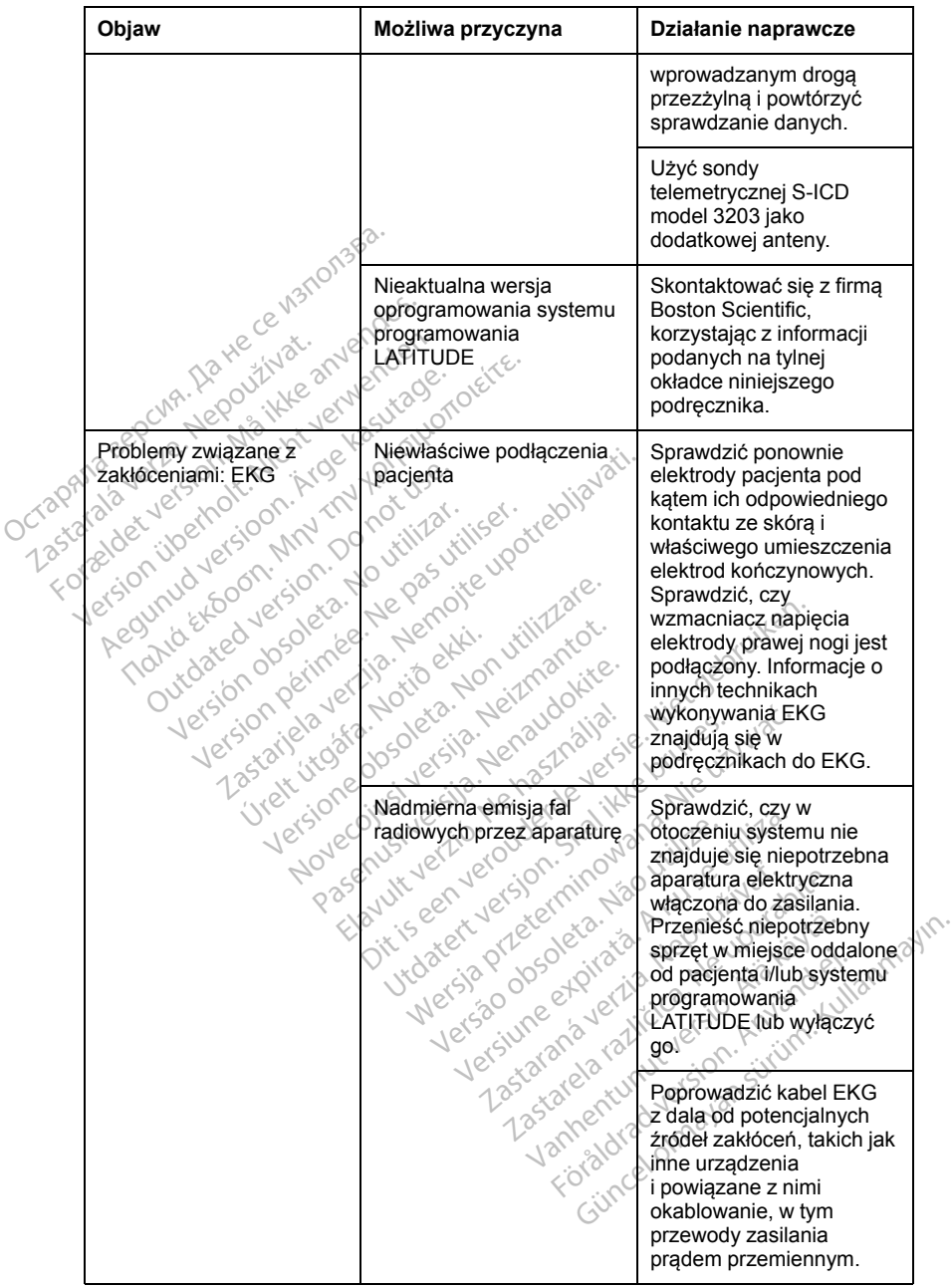

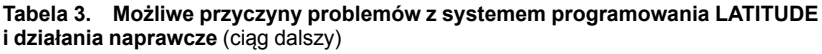

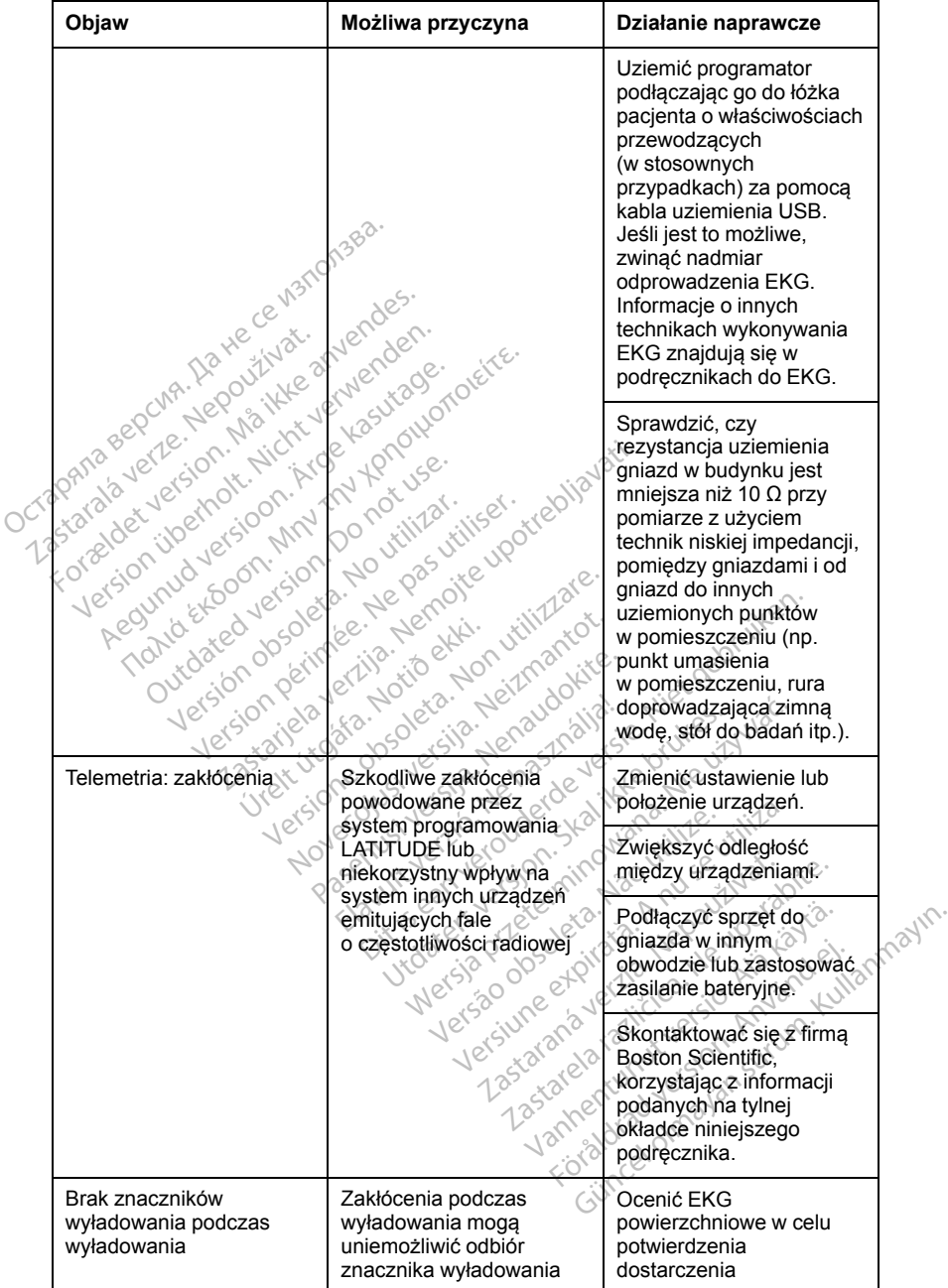

#### **Tabela 3. Możliwe przyczyny problemów z systemem programowania LATITUDE i działania naprawcze** (ciąg dalszy)

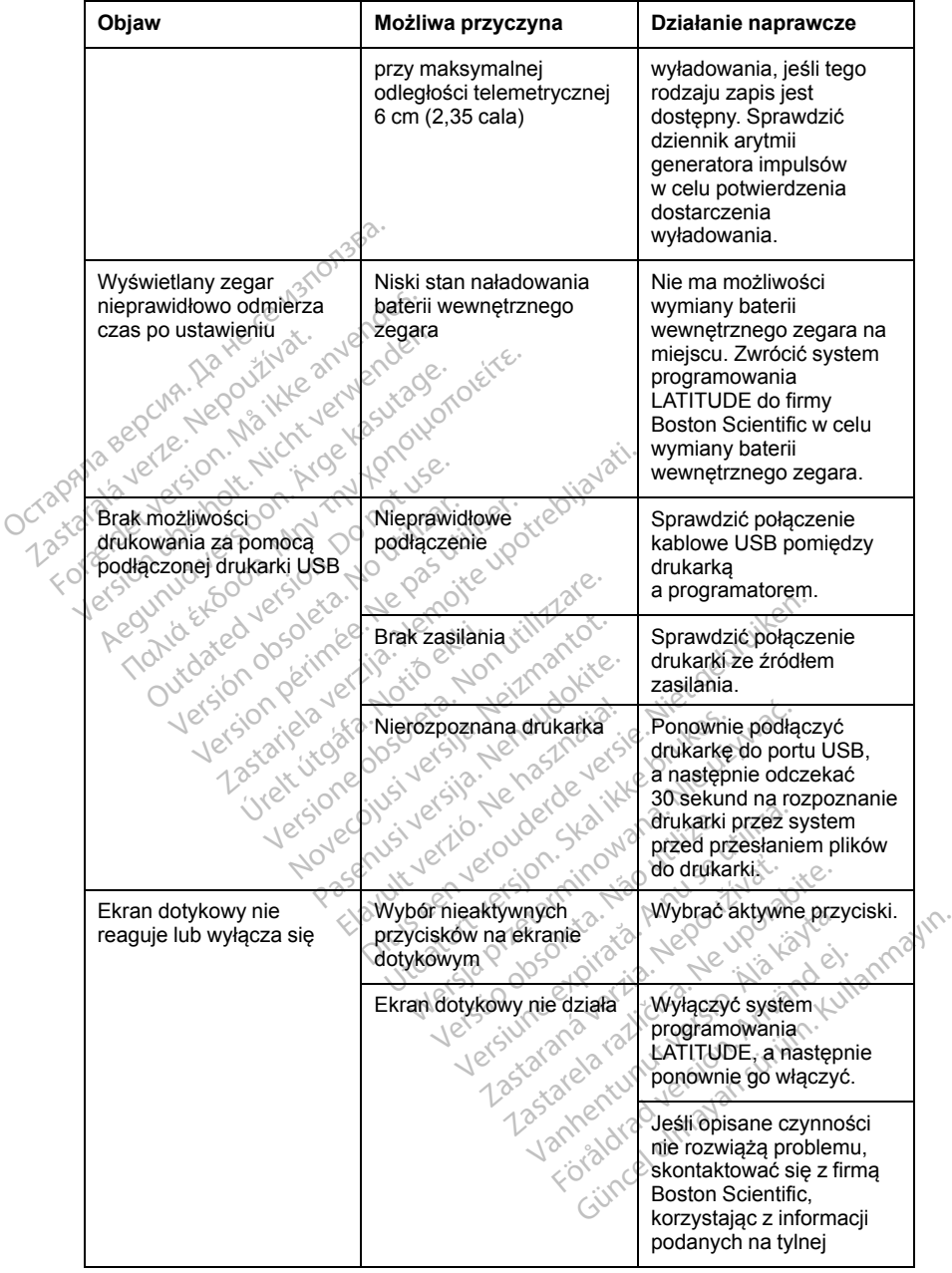

#### **Tabela 3. Możliwe przyczyny problemów z systemem programowania LATITUDE i działania naprawcze** (ciąg dalszy)

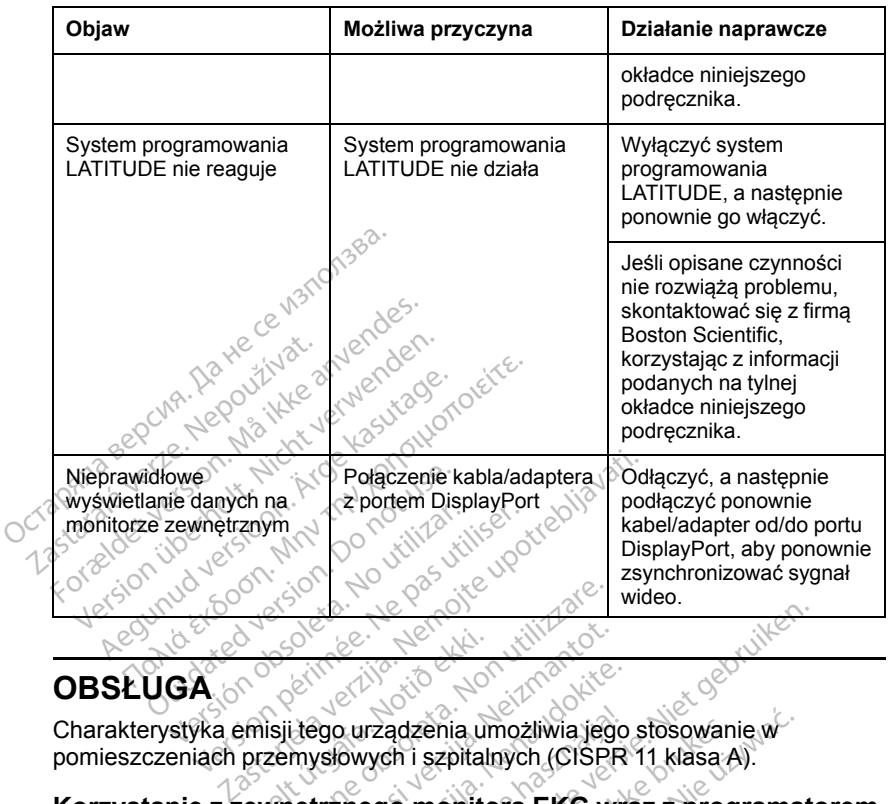

## **OBSŁUGA**

pomieszczeniach przemysłowych i szpitalnych (CISPR 11 klasa A). Urelt útgáfa.<br>Urelt útgáfa. Notið ekki.<br>Notið ekki. Notið ekki.<br>Notið ekki. Notið ekki. Notið ekki.<br>Notið ekki. Notið ekki. Notið ekki. Notið ekki. Notið ekki.

## **Korzystanie z zewnętrznego monitora EKG wraz z programatorem model 3300** Versione observation Noveco e Maria Village<br>Altre de La Construction de La Construction<br>Nego urządzenia umożliwia jegy<br>Netrznego monitora EKG wielkoniera<br>Netrznego monitora EKG wielkoniera Pasenus versija.<br>Pasenus versija. Nenaudoki jego<br>Pasenusi versija. Nenaudoki jego<br>Paseniow, aby ustawić konfiguracija.<br>Nelektrodami pacienta model Elavurzadzenia umożliwia jego<br>Elavych i szpitalnych (CISPR)<br>Prego monitora EKG wraniów, aby ustawić konfigura<br>Elektrodami pacjenta model Bis et versier werden versiert in der versiert auf der versierten versiert auf der versierten versierten versierten versierten versierten versierten versierten versierten versierten versierten versierten versierten versier adzenia umożliwia jego stosowanie w<br>shi szpitalnych (CISPR 11 klasa A).<br>10 monitora EKG wraz z programa.<br>10 monitora EKG wraz z programa.<br>10 monitora EKG wraz z programa.<br>10 monitora EKG wraz z programa.<br>10 monitora EKG wr Versium expression of the state of the state of the state of the state of the state of the state of the state of the state of the state of the state of the state of the state of the state of the state of the state of the s

Użyć następujących akcesoriów, aby ustawić konfigurację opisaną w tej części: awić konfiguracje opisana w te<br>acjenta model 3154<br>2000 e zionarza za politika<br>2000 e zionarza za politika<br>2000 e zionarza za politika<br>2000 e zaklada za politika<br>1200 e zaklada za politika oraldrad verslan, Amland elillanmayın.

- Kabel EKG ze stałymi elektrodami pacjenta model 3154<br>• Kabel EKG–BNC Slave model 6629<br>• Sonda telemetryczna model 639538 The stare curricularly the stare of the stare of the stare of the stare of the stare of the stare of the stare<br>A stare of the stare of the stare of the stare of the stare of the stare of the stare of the stare of the star<br> Vanhentundumalan sürinut vanhantus<br>Alandardinut version künder<br>Alandardinut version künder<br>Alandardunut version sürinut vannentunut version. Använder.
- Kabel EKG–BNC Slave model 6629
- Sonda telemetryczna model 6395
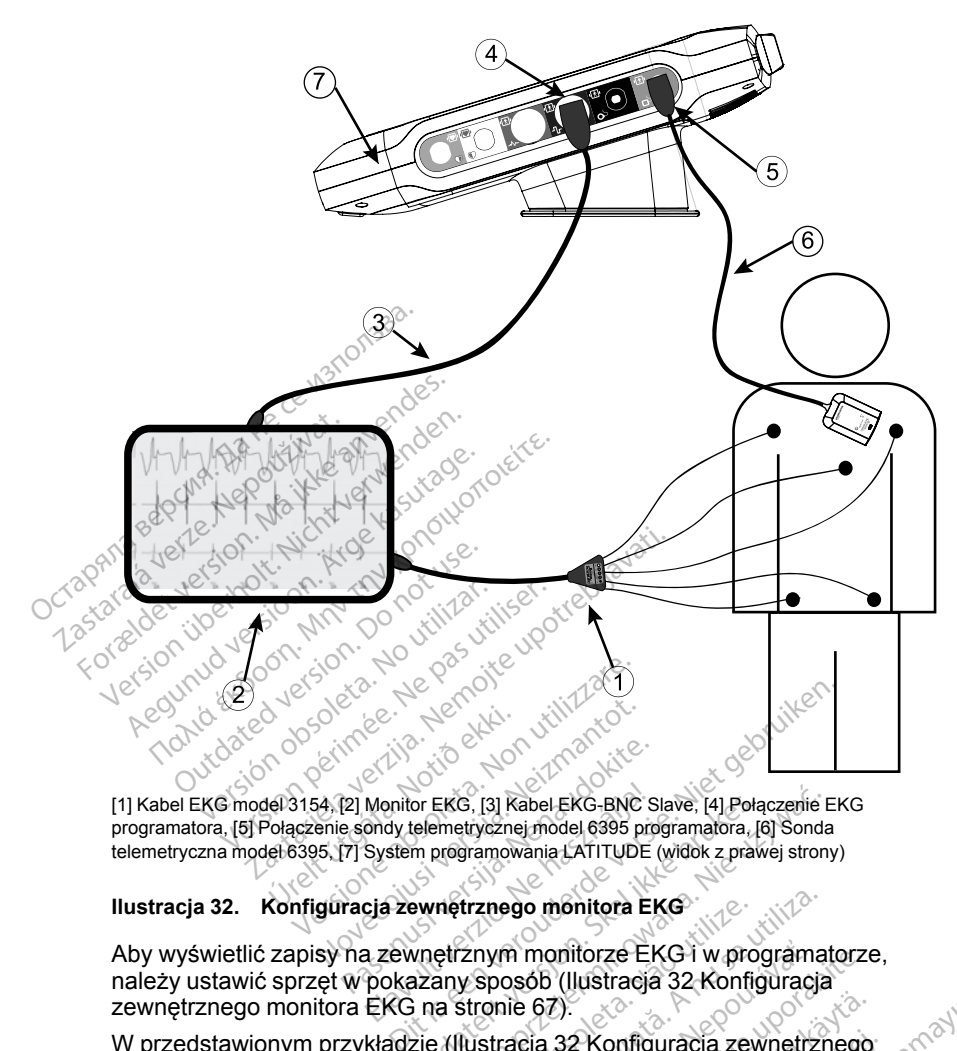

[1] Kabel EKG model 3154, [2] Monitor EKG, [3] Kabel EKG-BNC Slave, [4] Połączenie EKG programatora, [5] Połączenie sondy telemetrycznej model 6395 programatora, [6] Sonda telemetryczna model 6395, [7] System programowania LATITUDE (widok z prawej strony) Passaure China State<br>
Passaure China State (1988)<br>
Passaure China State (1988)<br>
Passaure China State (1989)<br>
Passaure China State (1989)<br>
Passaure China State (1989)<br>
Passaure China State (1989)<br>
Passaure China State (1989

#### <span id="page-72-0"></span>**Ilustracja 32. Konfiguracja zewnętrznego monitora EKG**

Aby wyświetlić zapisy na zewnętrznym monitorze EKG i w programatorze, należy ustawić sprzęt w pokazany sposób (Ilustracja 32 Konfiguracja [zewnętrznego monitora EKG na stronie 67\)](#page-72-0). Monitor EKG, [3] Rabel EKG-BNC S<br>ondy telemetrycznej model 6395 proses<br>System programowania LATITUDE<br>Cja zewnętrznego monitora El<br>a zewnętrznym monitorze El<br>pokazany sposób (Ilustracja<br>EKG na stronie 67). FREKG, [3] Rabel EKG-BNC Slave, [4] Połączenie E<br>elemetrycznej model 6395 programatora, [6] Sondar<br>m programowania LATITUDE (widok z prawej stron.<br>wnetrznym monitorze EKG-1 w programa.<br>wnetrznym monitorze EKG-1 w programa. trznego monitora EKG<br>Znym monitorze EKG i w programa<br>V sposób (llustracja 32 Konfiguracja<br>stronie 67)<br>Mustracja 32 Konfiguracja zewnętrznał powierzchniowego EKG przebie **Proprietoric EKG1 w programatorze**<br> **Zacja 32 Konfiguracja**<br> **Zacja 32 Konfiguracja zewnętrznego**<br> **Zacja 32 Konfiguracja zewnętrznego**<br> **Zacja različica. Ne uporabite. Ne uporabite. Ne uporabite.**<br> **Zacja zacja različica** 

W przedstawionym przykładzie ([Ilustracja 32 Konfiguracja zewnętrznego](#page-72-0) [monitora EKG na stronie 67](#page-72-0)) sygnał powierzchniowego EKG przebiega następującą ścieżką: Vanhentunada zewnettznego<br>132 Konfigurada zewnettznego<br>12 Konfigurada zewnettznego<br>12 Güncel olmayan sürüm.<br>12 Güncel olmayan sürüm.<br>12 Güncel olmayan sürüm. orau version. Andrew

- 1. Kabel EKG ze stałymi elektrodami pacjenta model 3154
- 2. Zewnętrzny monitor EKG
- 3. Kabel EKG–BNC Slave
- 4. Połączenie EKG programatora
- 5. Połączenie sondy telemetrycznej model 6395 programatora
- 6. Sonda telemetryczna model 6395

#### **Ochrona środowiska i utylizacja**

System programowania LATITUDE i akcesoria należy zwrócić do firmy Boston Scientific pod koniec okresu ich użytkowania w celu właściwej utylizacji.

Przed zwróceniem systemu programowania LATITUDE do firmy Boston Scientific należy zapisać wszystkie dane generatora impulsów na dysku USB, ponieważ wszystkie dane pacjenta i generatora impulsów znajdujące się w systemie programowania LATITUDE zostaną usunięte po jego otrzymaniu przez firmę Boston Scientific.

*UWAGA: Programator należy zwrócić do firmy Boston Scientific bez baterii. Dodatkowe informacje znajdują się w części ["Recykling baterii" na stronie 56](#page-61-0).*

#### **OSTRZEŻENIE:**

Bateria model 6753 jest baterią litowo-jonową. W związku z tym jest ona sklasyfikowana jako materiał niebezpieczny podczas wysyłki. W przypadku transportu lotniczego według obowiązujących przepisów lotniczych naładowanie baterii nie może przekraczać 30%. Transport baterii naładowanej w stopniu przekraczającym 30% jest bezpośrednim naruszeniem przepisów  $\diamond$  lotniczych i może spowodować nałożenie na stronę wysyłającą, w tym osobę odpowiedzialną za wysyłkę, znacznych kar. W przypadku nadawania baterii przesyłką lotniczą na opakowaniu wysyłkowym należy umieścić etykietę baterii litowo-jonowej w miejscu widocznym dla przewoźnika. Nie istnieją ograniczenia dotyczące transportu lądowego i w takich przypadkach korzystanie z etykiety dotyczącej postępowania z bateriami litowo-jonowymi nie jest wymagane. Symbole na urządzeniach i opakowaniach<br>
Symbole na urządzeniach<br>
Aegunud version. American opakowania chicarych i może spowodować nałożenie na stropowiedzialną za wysykę, znacznych kar. W przesyką lotniczą na opakowaniu w Dodatkowe informacje znajdują s<br> **OSTRZEŻENIE:**<br>
All Bateria model 6753 jest bateria<br>
sklasyfikowana jako materia<br>
transportu lotniczego wedłu<br>
naładowanie baterii nie moż<br>
w stopniu przekraczającym<br>
Corraniczenia dotwo-ci  $\sum$  sklasyfikowana jako<br>transportu lotniczegi<br>naładowanie baterii<br>naładowanie baterii<br>w stopniu przekracz<br> $\otimes$ otniczych transze<br>się odpowiedziałną za w<br>corzystanie z etykiel<br> $\wedge$ Formulation and the skill sylikowizer of the skill sylikowizer of the material of the material of the skill sylicoptive and the series of the process of the process of the contraction of the contraction of the contraction Sklasyfikowana jako materiał niebrata insportu lotniczego według oboraładowanie baterii nie może prz<br>
w stopniu przekraczającym 30%.<br>
Cotniczych i może spowodować na podkowiedzialną za wysykłę, znac<br>
codpowiedzialną za wys dpowiedzialną za wysyłkę, znaczny<br>przesyłką fotniczą na opakowaniu wtówo-jonowej w miejscu widoczny<br>graniczenia dotyczące transportutiorzystanie z etykiety dotyczącej p<br>ile jest wymagane.<br>**Je na urządzeniach i opak**<br>zeniac We-jonowej w miejscu widocznym dla p<br>aniczenia dotyczące transportu ładowe<br>zystanie z etykiety dotyczącej postępov<br>jest wymagane.<br>Pas urządzeniach j etykietach<br>mogą znajdować się przedstawior<br>Symbole na urządzeniach j opak In The Service Spottane Theorem The Theorem II<br>działną za wysykę, znacznych kar. W przypadla obniczą na opakowaniu wysykłowym należy nowej w miejscu widocznym dla przewoźnika.<br>Lenia dotyczące transportu łądowego i w takich

Na urządzeniach, opakowaniach i etykietach systemu programowania LATITUDE mogą znajdować się przedstawione poniżej symbole. Eadzeniach i opakow<br>Opakowaniach i etykieta<br>znajdować się przedstaw<br>e na urządzeniach i opako

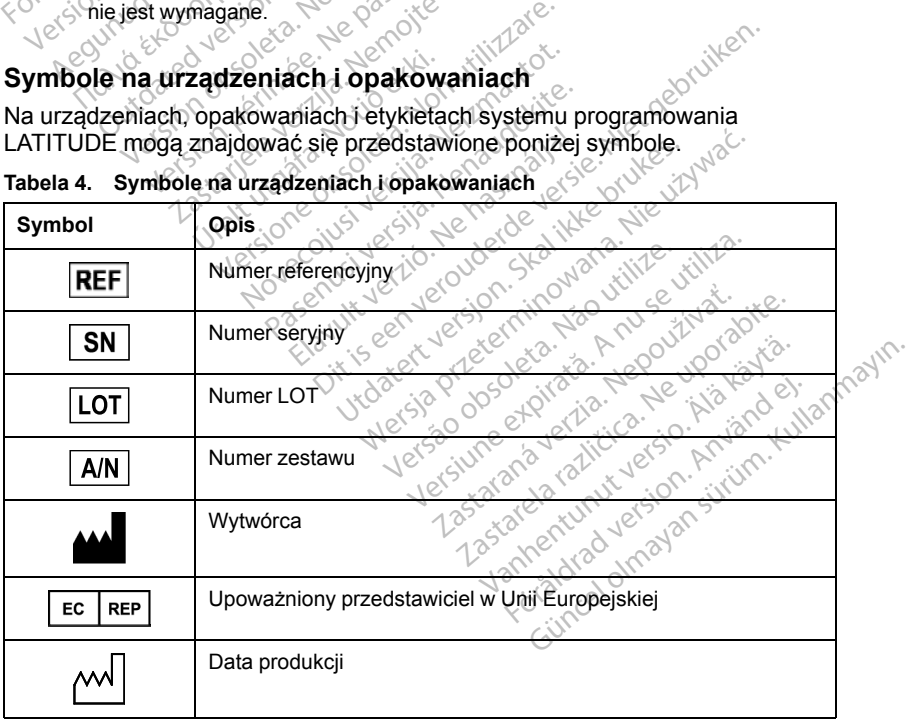

**Tabela 4. Symbole na urządzeniach i opakowaniach**

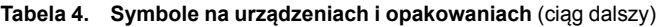

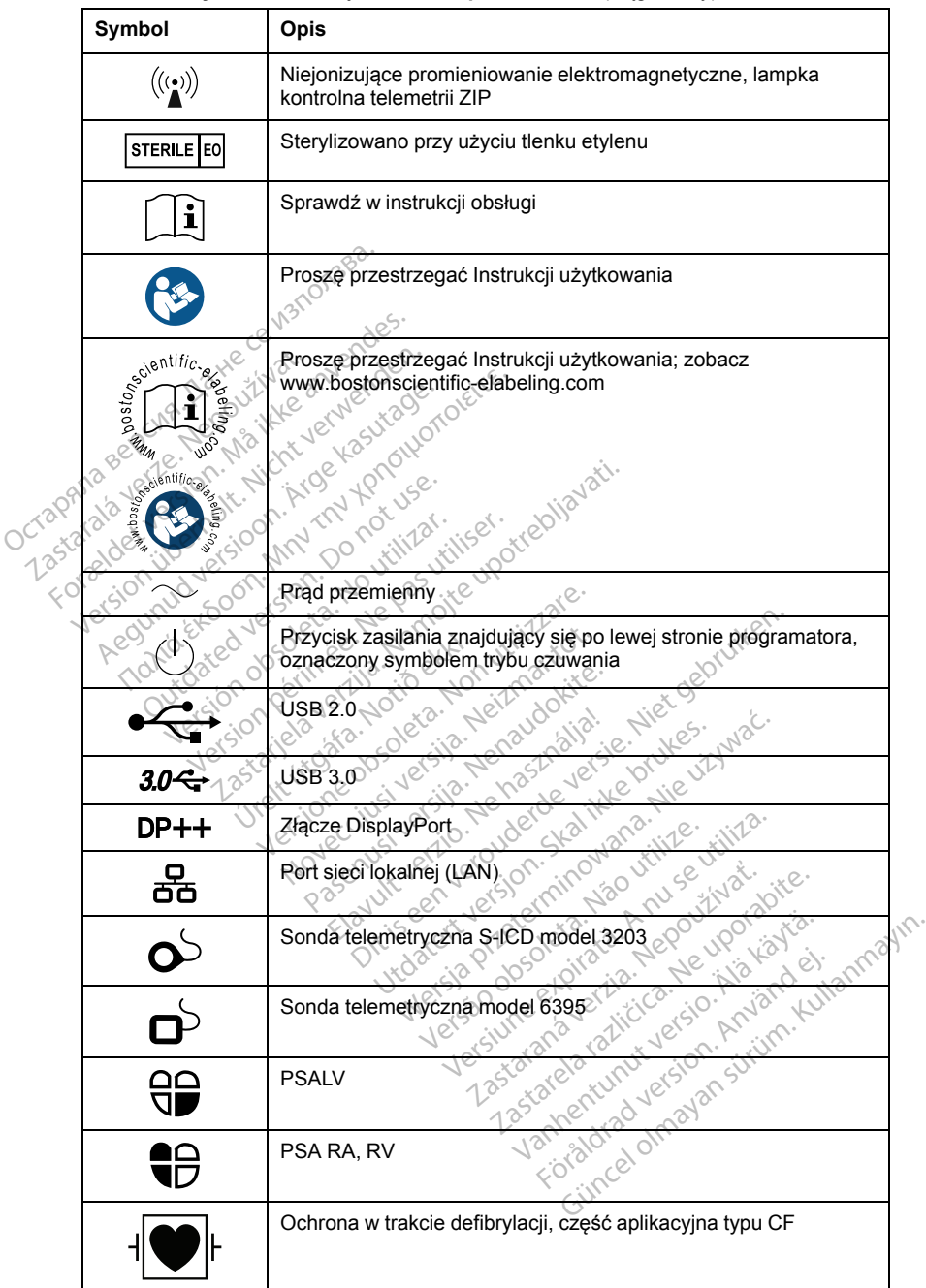

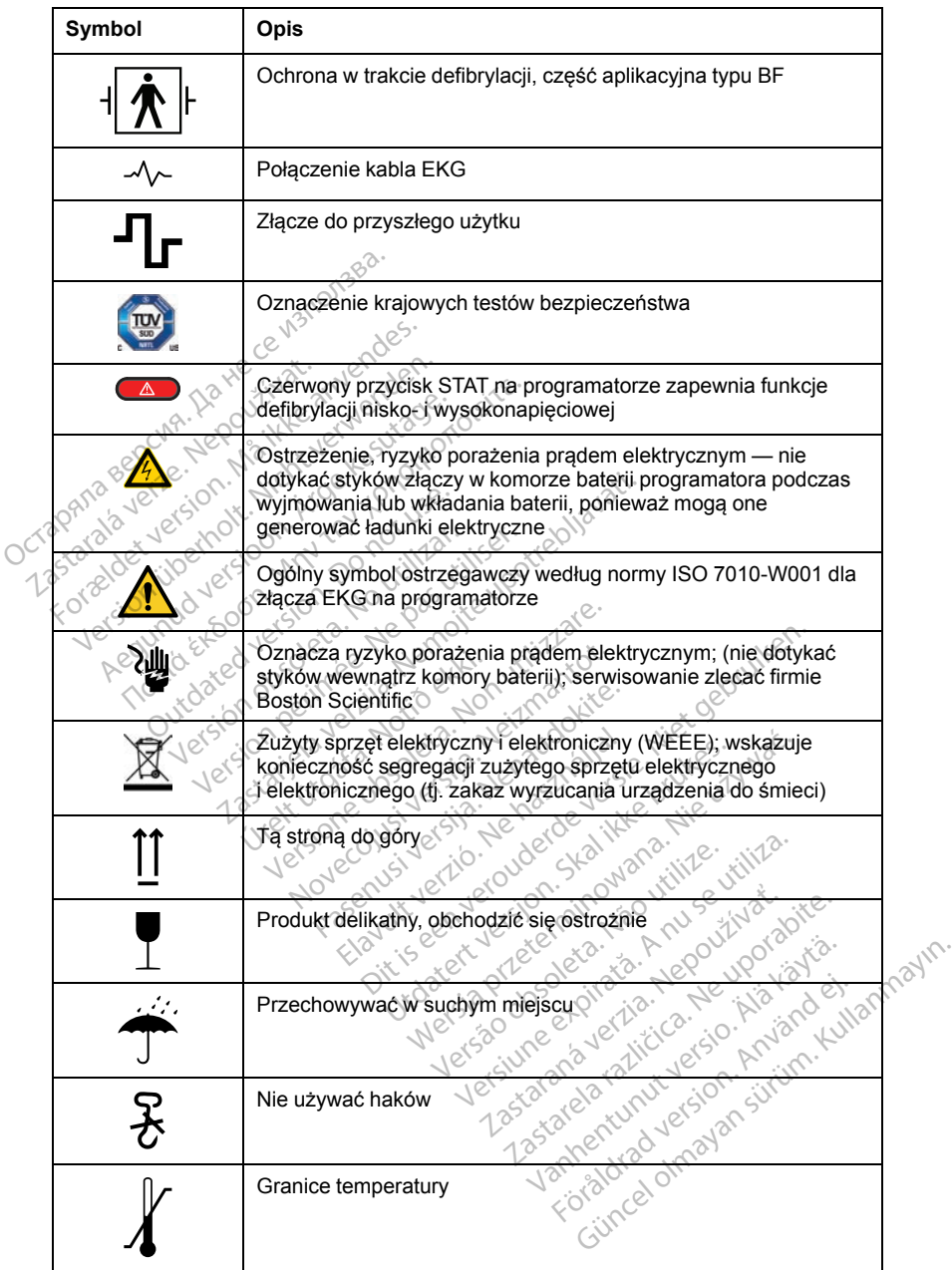

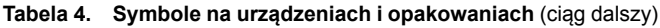

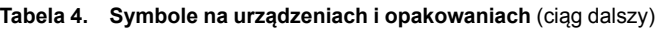

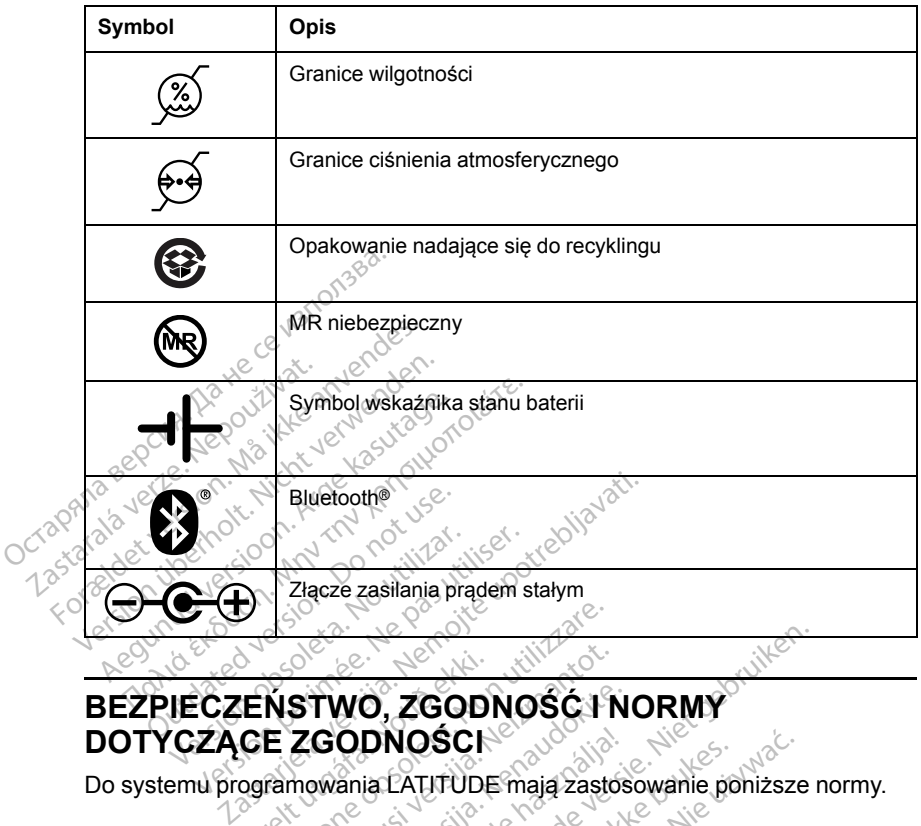

## **DOTYCZĄCE ZGODNOŚCI** <u>Creation</u><br>
ENSTWO, ZGODI<br>
CE ZGODNOSCH<br>
Cogramowania LATITUDE<br>
CPIECZEństwa Versioner observed and utilized.<br>
Version of Connection<br>
Version of Connection<br>
Versioner observed and utilizare.<br>
Versioner began struendze. STWO, ZGODNOŚĆ I NOVECO<br>
ZGODNOŚCI<br>
Mowania LATITUDE mają zasto<br>
CZEŃStWA<br>
Mowadzonych badań stwierdzon<br>
Mowadzonych badań stwierdzon<br>
Wania LATITUDE spełnia odnow **TWO, ZGODNOŚĆ I N<br>CODNOŚCI<br>Wania LATITUDE mają zastos<br>Zeństwa. Nedan stwierdzonie.<br>Mia LATITUDE spełnia odpowie.**<br>Nistwa zawarte w nastepujacych

Do systemu programowania LATITUDE mają zastosowanie poniższe normy.

#### **Normy bezpieczeństwa**

Na podstawie przeprowadzonych badań stwierdzono, że charakterystyka systemu programowania LATITUDE spełnia odpowiednie wymagania dotyczące bezpieczeństwa zawarte w następujących normach:<br>
IEC 60601-1:/A1:2012<br>
IEC 60601-1:2010<br>
ANSI/AAMI ES60601-1:2005(R)2013<br>
EN 60601-1:2006 + A1:2013 dotyczące bezpieczeństwa zawarte w następujących normach:<br>
• IEC 60601-1:/A1:2012<br>
• IEC 80001-1:2010<br>
• ANSI/AAMI ES60601-1:2005(R)2012<br>
• EN 60601-1:2006 + A1:2013<br>
• CAN/CSA-C22 N-**ODNOSCH<br>
Sanja: CATITUDE maja zastos**<br> **Pristiwa**<br>
ElatTITUDE spełnia odpowinty<br>
Ma zawarte w następujących<br>
Ma zawarte w następujących **D. ZGODNOSCH NORMY** EATUTUDE maja zastosowanie po **OSCI**<br>
NTITUDE mają zastosowanie pohizsze<br>
Ch badań stwierdzono, że charakterys<br>
Ch badań stwierdzono, że charakterys<br>
VDE spełnia odpowiednie wymagania<br>
Varte w następujących normach.<br>
Costrology de Charakterys<br>
Costrolo **Badan stwierdzono, że char**<br>DE spełnia odpowiednie wyn<br>The w następujących normack<br>Kerső obsoleta. Następujących normack<br>S(R)2012<br>S adan stwierdzono, że charakterys Premia odpowiednie wymagan the odpowiednie wymaganiae.

- IEC 60601-1:/A1:2012
- IEC 80001-1:2010
- ANSI/AAMI ES60601-1:2005(R)2012
- EN 60601-1:2006 + A1:2013 1
- CAN/CSA-C22 No. 60601-1:2014

# **Normy dotyczące zgodności elektromagnetycznej** Persion American version Föräldrad version. Använd ej.

Na podstawie przeprowadzonych badań stwierdzono, że charakterystyka systemu programowania LATITUDE spełnia odpowiednie wymagania dotyczące zgodności elektromagnetycznej (electromagnetic compatibility — EMC) zawarte w normach FCC i IEC: Güncel olmayın.

- FCC Part 15.209:2016 + 15.207:2016 + 15.249:2016
- IEC 60601-1-2:2014

#### **Zgodność z normami częstotliwości radiowych**

System programowania LATITUDE spełnia odpowiednie wymagania dotyczące bezpieczeństwa zawarte w następujących normach częstotliwości radiowych:

- EN 302 195-2 V1.1.1:2004
- EN 300 220-2 V2.4.1:2012
- EN 301 489-1 V1.9.2:2011
- $\cdot$  EN 301 489-3 V1.6.1:2013
- EN 301 489-17 $\sqrt{2}$ .2.1 2012
- EN 301 489-27 V1.1.1 2004
- EN 301 489-31 V1.1.1 2005

*UWAGA: Podczas instalacji i używania systemu programowania LATITUDE należy stosować szczególne środki ostrożności dotyczące EMC zgodnie z instrukcjami EMC podanymi w tym podręczniku. Należy zapoznać się ze szczegółami na temat emisji i odporności elektromagnetycznej systemu programowania LATITUDE ([Tabela 6 Nominalne dane techniczne systemu](#page-82-0) [programowania LATITUDE na stronie 77](#page-82-0), [Tabela 7 Parametry nominalne](#page-85-0) [łączności radiowej na stronie 80\)](#page-85-0).* The Section 119.2:2011<br>
EN 301 489-1 V1.9.2:2011<br>
EN 301 489-3 V1.6.1:2013<br>
EN 301 489-17 V2.2.1 2012<br>
EN 301 489-27 V1.1.1 2004<br>
EN 301 489-31 V1.1.1 2005<br>
UWAGA: Podczas instalacji i u należy stosować szczególne śrocins EN 301489-27 V1.1<br>
EN 301489-27 V1.1<br>
EN 301489-31 V1.1<br>
UWAGA: Podczas instanależy stosować szczegój<br>
instrukcjami EMC podany<br>
szczegółami na temat emi<br>
programowania LATITUD EN 301489-3 V1.011.2013<br>
EN 301489-27 V1.1,12004<br>
EN 301489-31 V1.1,12004<br>
EN 301489-31 V1.1,12005<br>
UWAGA: Podczas instalacji i używnależy stosować szczególne środki<br>
instrukcjami EMC podanymi w tym programowania LATITUDE EN 301 469-27 V1.1.1 2004<br>
EN 301 489-27 V1.1.1 2004<br>
EN 301 489-31 V1.1.1 2005<br>
WAGA: Podczas instalacji i używenie<br>
WAGA: Podczas instalacji i używenie<br>
strukcjami EMC podanymi w tym po<br>
częgółami na temat emisji i odpor EN 301 489-27 V1.1,1 2004<br>
EN 301 489-31 V1.1,1 2005<br>
AGA: Podczas instalacji i używania system<br>
Zy stosować szczególne środki ostrożnoś<br>
ukcjami EMC podanymi w tym podręcznik<br>
regółami na temat emisji i odporności elek<br>
r osować szczególne środki ost<br>ami EMC podanymi w tym pod<br>lami na temat emisji i odpornoś<br>owania LATITUDE (Tabela 6 Novania LATITUDE na stronie 7<br>i radiowej na stronie 80).<br>2. Podczas używania przenoś<br>znych wykorzystujących Czastariela verzija. Nemotoricznego in przeziętowany obstrożności dotyczących (C podanymi w tym podręczniku, Należy z<br>10 podanymi w tym podręczniku, Należy z temat emisji i odporności elektromagnety<br>1. ATITUDE (Tabela 6 No

*UWAGA: Podczas używania przenośnych i ruchomych aparatów telefonicznych wykorzystujących fale o częstotliwości radiowej (RF) w pobliżu systemu programowania LATITUDE należy zachować ostrożność. Należy zapoznać się ze szczegółami na temat odporności elektromagnetycznej systemu programowania LATITUDE [\(Tabela 8 Parametry techniczne sieci](#page-86-0) [i połączeń na stronie 81\)](#page-86-0).* Francisco i pola elektromagnetycznego i odporność na<br>
Emisja pola elektromagnetycznego i odporność nabi<br>
Emisja pola elektromagnetycznego i odporność na<br>
Version utilizzare.<br>
Emisja pola elektromagnetycznego i odporność na ni na temat emisji i odporności<br>Versión obsoleta. No utilizarea 6 No<br>Versión LATITUDE (Tabela 6 No<br>Versión obsoleta. No utilizar. No utilizar.<br>Versión obsoleta. No utilizar.<br>No utilizar. No utilizar.<br>No utilizar. No utiliz na temat emisji i odporności elektroma<br>na LATITUDE (Tabela 6 Nomina<br>na LATITUDE na stronie 77, Tab<br>iowej na stronie 80).<br>odczas używania przenośnych i<br>h wykorzystujących fale o częstc<br>rramowania LATITUDE należy za<br>ze szcze ras uzywania przenośny<br>korzystujących fale o czę<br>owania LATITUDE należ<br>zczegółami na temat odj<br>owania LATITUDE (Tabe<br>nie 81).<br>clotare ma amatycz zywania przenośnych i ruchomy<br>vstujących fale o częstotliwości<br>nia LATITUDE należy zachować<br>gółami na temat odporności ele<br>nia LATITUDE (Tabela 8 Parame<br>1):<br>**Kiromagnetycznego 1 c** Wacych fale o częstotliwości razwierzy<br>LATITUDE należy zachować c<br>Mami na temat odporności elek<br>LATITUDE (Tabela 8 Paramet<br>Comagnetycznego 1 organizmetycznego 1 organizmetycznego 1 eur a przenośnych Fruchomych aparatów<br>ych fale o częstotliwości radiowej (RF) w politych fale o częstotliwości radiowej (RF) w polityczne<br>ina temat odporności elektromagnetycznej<br>iTUDE (Tabela 8 Parametry techniczne siec<br>n

# **zakłócenia elektromagnetyczne**

#### **Informacje dotyczące normy IEC 60601–1–2:2014**

Na podstawie przeprowadzonych badań stwierdzono, że charakterystyka opisywanej aparatury mieści się w zatwierdzonych zakresach normy ANSI/ AAMI/IEC 60601-1-2:2014 dla urządzeń medycznych Klasy A przeznaczonych do stosowania w specjalistycznych placówkach służby zdrowia [lub BS 60601- 1-2:2015 lub Dyrektywy dotyczącej aktywnych wszczepialnych urządzeń medycznych 90/385/EEC]. Badanie wykazało, że urządzenie zapewnia wystarczającą ochronę przed szkodliwymi zakłóceniami w typowych systemach urządzeń medycznych. Nie można jednak udzielić gwarancji, że w określonym przypadku instalacji nie dojdzie do zakłóceń. mi na temat odporności elektromagnetycznego<br>ATITUDE (Tabela 8 Parametry techniczne sie<br>
Magnetycznego 1 odporność na<br>
Magnetycznego 1 odporność na<br>
Magnetycznego 1 odporność na<br>
Magnetycznego 1 odporność na<br>
Magnetycznego etycznego i odporno<br>tyczne<br>EC 60601–1–2:2014<br>edan stwierdzono, że charakt<br>dwierdzonych zakresach no<br>dacowkach służby zdrowia [li<br>dacowkach służby zdrowia [li veznego i odporność na<br>
czne<br>
80601–1–2:2014<br>
A stwierdzono, że charakterystyk<br>
Merdzonych zakresach normy A<br>
A nu medycznych Klasy A przeznac<br>
Cówkach służby zdrowia [lub BS]<br>
Winych wszczepialnych urządze zne<br>
2.2014<br>
Stwierdzono, ze charakterysty<br>
stwierdzono, ze charakterysty<br>
Franconych Klasy A przezna<br>
medycznych Klasy A przezna<br>
wkach służby zdrowia [lub BS<br>
whych wszczepialnych urządzenie<br>
zapewnia<br>
zapewnia<br>
zapewnia **22014**<br>
S04–1–2:2014<br>
Mierdzono ze charakterystyka<br>
Izonych zakresach normy ANSI/<br>
Redycznych Klasy A przeznaczony<br>
Kach służby zdrowia (lub BS 6060<br>
Szakłoceniani w typowych<br>
Zakłoceniani W typowych<br>
Zakłoceniani W typow 1–1–2:2014<br>erdzono, że charakterystyka<br>mych zakresach normy ANSI/<br>ycznych Klasy A przeznaczony<br>ch służby zdrowia [lub BS 6060<br>h wszczepialnych urządzeń<br>kłóceniami w typowych<br>a jednak udzielić gwarancji, że<br>o zakłóceń. fizono, że charakterystyka<br>znych Klasy A przeznaczonyc<br>znych Klasy A przeznaczonyc<br>służby zdrowia [lub BS 60601<br>vszczepialnych urządzeń<br>ce urządzenie zapewnia<br>ceniami w typowych<br>słnak udzielić gwarancji, że w<br>zakłoceń. -z:2014<br>Shoo, ze charakterystyka<br>Dzakresach normy ANSI/<br>Vch Klasy A przeznaczonych<br>Dzby zdrowia [lub BS 60601-<br>Zezepialnych urządzeń<br>urządzenie zapewnia<br>niami w typowych<br>nak udzielić gwarancji, że w<br>kłóceń.<br>lożwolona, o il

**UWAGA:** Modyfikacja tego urządzenia nie jest dozwolona, o ile nie została zatwierdzona przez firmę Boston Scientific. Zmiany i modyfikacje, które nie zostały wyraźnie zatwierdzone przez firmę Boston Scientific, mogą spowodować unieważnienie uprawnień użytkownika do obsługi urządzenia.

Niniejsze urządzenie nie może zakłócać stacji działających w paśmie 400,150– 406,000 MHz w stacjach meteorologicznych, satelitach meteorologicznych oraz w przypadku komunikacji z satelitami w kosmosie, ponadto musi akceptować wszelkie odbierane zakłócenia, łącznie z zakłóceniami mogącymi spowodować działania niepożądane.

Informacje o emisji elektromagnetycznej i odporności zawiera [Tabela 5](#page-78-0) [Wskazówki i deklaracja wytwórcy — zgodność elektromagnetyczna na stronie](#page-78-0) [73.](#page-78-0)

<span id="page-78-0"></span>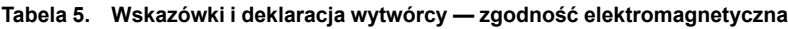

**System programowania LATITUDE model 3300 jest przeznaczony do stosowania w specjalistycznych placówkach służby zdrowia. Nabywca lub** użytkownik tego systemu powinien zapewnić pracę urządzenia w takim **środowisku.**

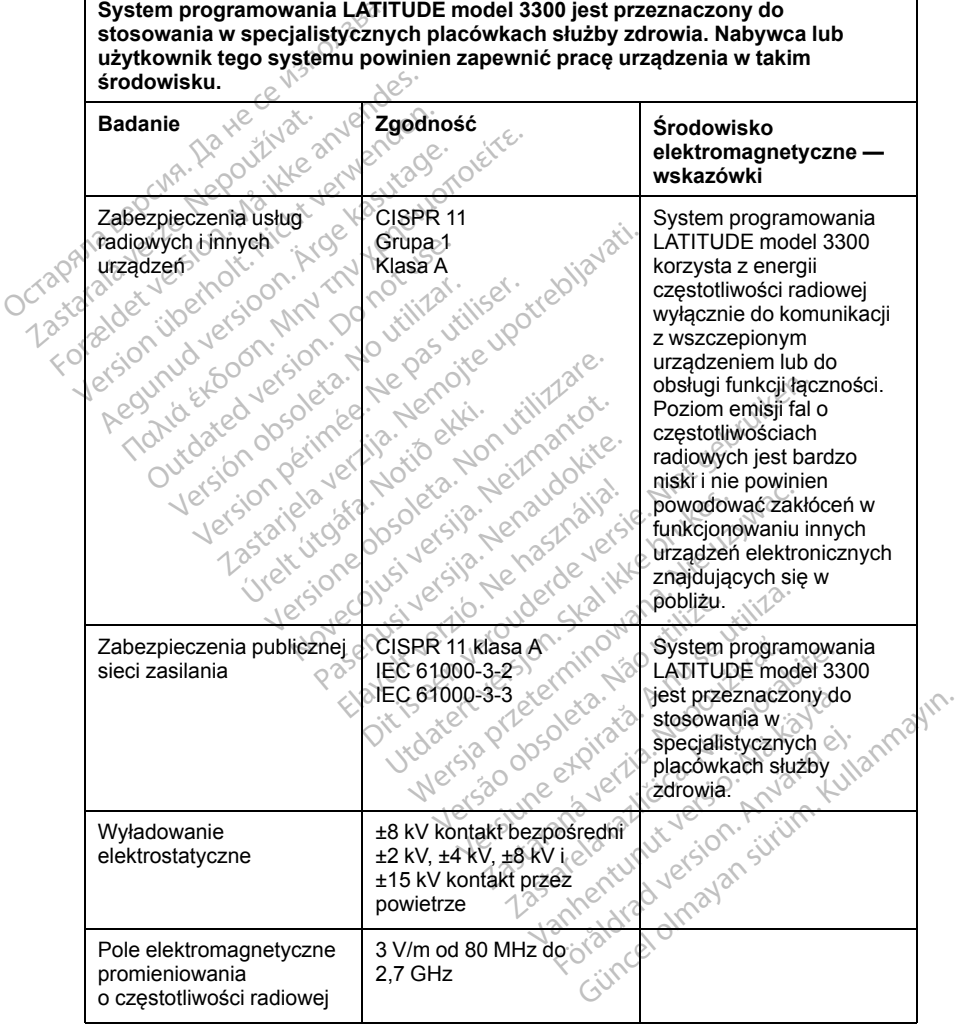

#### **Tabela 5. Wskazówki i deklaracja wytwórcy — zgodność elektromagnetyczna** (ciąg dalszy)

**System programowania LATITUDE model 3300 jest przeznaczony do stosowania w specjalistycznych placówkach służby zdrowia. Nabywca lub użytkownik tego systemu powinien zapewnić pracę urządzenia w takim środowisku.**

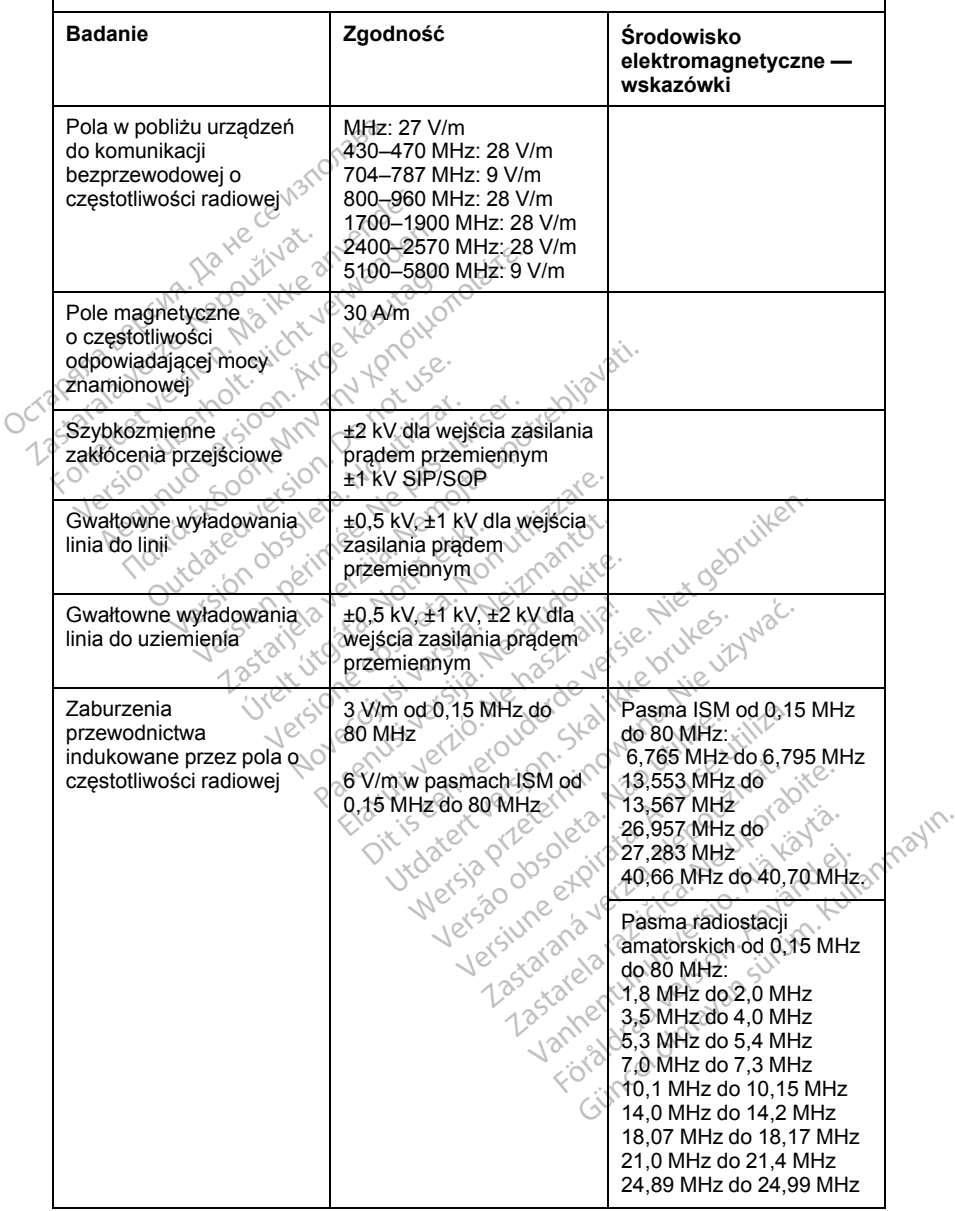

**Tabela 5. Wskazówki i deklaracja wytwórcy — zgodność elektromagnetyczna** (ciąg dalszy)

**System programowania LATITUDE model 3300 jest przeznaczony do stosowania w specjalistycznych placówkach służby zdrowia. Nabywca lub użytkownik tego systemu powinien zapewnić pracę urządzenia w takim środowisku.**

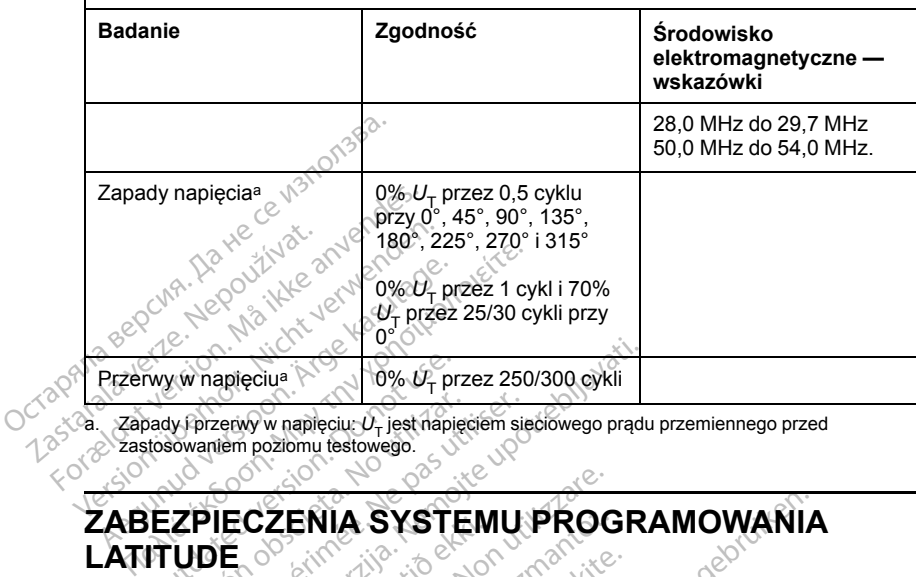

<span id="page-80-0"></span>Zapady i przerwy w napięciu:  $U<sub>T</sub>$  jest napięciem sieciowego prądu przemiennego przed zastosowaniem poziomu testowego.

# **LATITUDE** Manuscript Control of the Control of the Control of the Control of the Control of the Control of the Control of the Control of the Control of the Control of the Control of the Control of the Control of the Control of the Version of the state of the state of the soverniem poziomu testowego.<br>
Version obsoleta. Ne pas utilizar en pas utilizar.<br>
VECZENIA SYSTEMU:<br>
VDE CZENIA SYSTEMU:<br>
No vania LATTUDE przy nawiązan.<br>
Vania LATTUDE przy nawiąza

W celu ochrony danych pacjentów i zachowania integralności systemu programowania LATITUDE przy nawiązanym połączeniu z siecią należy zastosować odpowiednie zabezpieczenia. Programator jest wyposażony w funkcje ułatwiające zarządzanie zabezpieczeniami sieciowymi. Funkcje te **ZABEZPIECZENIA SYSTEMU PROGRAMOWANIA**<br>
LATITUDE COMPOSITION PACIFICATION CONTROL<br>
W celu-ochrony danych pacjentów i zachowania integralności systemu<br>
programowania LATITUDE przy nawiązanym połączeniu z siecią należ<br>
zasto i klinikach w celu zapewniania bezpiecznej pracy programatora oraz ochrony sieci, do której jest podłączony. Explorery where the price of the process of the process of the process of the process of the process of the process of the process of the process of the process of the process of the process of the process of the process o ZENIA SYSTEMU PROCENTIA SYSTEMU PROCENTIA SYSTEMU PROCENTIAL<br>Lanych pacjentów i zachowania in<br>ATITUDE przy nawiązanym połąc<br>Wiednie zabezpieczenia Program<br>pracy z zabezpieczeniami stosow<br>zapewniania bezpiecznej pracy p ch pacjentów i zachowania inte<br>CUDE przy nawiązanym połącz<br>dnie zabezpieczenia. Programa<br>zarządzanie zabezpieczeniam<br>wniania bezpiecznej pracy pro<br>dłączony.<br>dane pacjentów sa szyfrowan pacjentów i zachowania inte<br>DE przy nawiązanym połącze<br>rządzanie zabezpieczeniam<br>rządzanie zabezpieczeniam<br>zizabezpieczeniami stosowa<br>namigiecznej pracy procesory<br>arcy a w samym prodrama SYSTEMU PROGRAMOWANIA<br>
E przy nawiązanym połączeniu z siecią należ<br>
E przy nawiązanym połączeniu z siecią należ<br>
adzanie zabezpieczeniami sieciówymi. Funkabezpieczeniami stosowanymi w szpitalach<br>
ania bezpiecznej pracy pro Trzy nawiązanym połączeniu z sięczy<br>Dezpieczenia. Programator jest wyzanie zabezpieczeniami sięciówy<br>Brukes. Skal ikke brukes.<br>Brukes. Skal ikke brukes.<br>Dezpiecznej pracy programatorze.<br>Dezpiecznej pracy programatorze.<br>Bru row rząchowania integralności system<br>y nawiązanym połączeniu z siecią nali<br>zpieczenia. Programator jest wyposaż<br>mie zabezpieczeniami sieciówymi. Fu<br>zpieczeniami stosowanymi w szpitalac<br>bezpiecznej pracy programatora oraz<br>c

*UWAGA: Wszystkie dane pacjentów są szyfrowane na wewnętrznym twardym dysku programatora, a w samym programatorze zastosowano* zabezpieczenia sieciowe chroniące przed atakami złośliwego<br>oprogramowania<br>**Oprogramowanie** *oprogramowania.* Ecceniami stosowanymi w szpitalacz<br>Zpiecznej pracy programatora oraz<br>Phłów są szyfrowane na wewnetrzni<br>W samym programatorze zastosowace<br>Ce przed atakami złośliwego<br>Ce ce przed atakami złośliwego<br>Ce ce ce ce ce ce ce ce ce w są szyfrowane na wewnętrzi<br>mym programatorze zastosowiezd<br>zastaraná złośliwego<br>zostało zatwierdzone przez firmia odolnego zastosowania Exprovane na wewnętrznym<br>
The programatorze zastosowano<br>
Expression and the uporabite<br>
Stato zatwierdzone przez firmę<br>
Islamatorze zastosowania nie je<br>
The dominimum ryzyko Eversio, Avantol oli amayın

#### **Oprogramowanie**

Całe zainstalowane oprogramowanie zostało zatwierdzone przez firmę Boston Scientific, a instalowanie oprogramowania ogólnego zastosowania nie jest dozwolone. Dzięki temu zostaje ograniczone do minimum ryzyko wykorzystania luk w oprogramowaniu. Oprogramowanie wewnętrzne obsługujące program jest zablokowane przed zmianą oraz ponownie weryfikowane przed każdym wykonaniem. W przypadku udostępnienia aktualizacji oprogramowania firmy Boston Scientific należy je niezwłocznie zainstalować. Ustawienia programatora należy modyfikować tylko zgodnie z Ezyirowane na wewnętrznym<br>
programatorze zastosowano<br>
atakami złośliwego<br>
ato zatwierdzone przez firmę B<br>
ato zatwierdzone przez firmę B<br>
ogólnego zastosowania nie jes<br>
ne do minimum ryzyko<br>
poramowanie wewnetrzne För använd version.<br>
För använd version.<br>
För använd en vänd version.<br>
För använd en vänd var använd version.<br>
För använd version.<br>
För använd version.<br>
För använd version.<br>
För använd version.<br>
För använd version.<br>
För an

wytycznymi podanymi przez zweryfikowany personel pomocy technicznej lub działu Health Care Delivery firmy Boston Scientific.

#### **Zarządzanie danymi pacjenta**

Dodatkowe informacje dotyczące bezpieczeństwa zawiera *Podręcznik operatora aplikacji Patient Data Management (Zarządzanie danymi pacjenta) (model 3931)*.

### **Sieć**

Dodatkowe informacje na temat połączeń i zabezpieczeń sieciowych zawiera *Podręcznik operatora dotyczący sieci i połączeń (model 3924)*.

#### **Nieobsługiwany sprzęt**

Nieobsługiwany sprzęt, w tym nieobsługiwane urządzenia USB, są ignorowane przez programator, a dostęp do nich nie jest możliwy.

#### **Nadzór bezpieczeństwa**

Firma Boston Scientific prowadzi ciągłą współpracę z partnerami w zakresie analizy występowania zagrożeń i oceny potencjalnego wpływu tych zagrożeń na system programowania LATITUDE. **Nieobsługiwany sprzęt**<br>
Nieobsługiwany sprzęt w tym nieob<br>
przez programator, a dostęp do nich<br> **Nadzór bezpieczeństwa**<br>
Firma Boston Scientific prowadzi cia<br>
analizy występowania zagrożeń i oc<br>
na system programowania LA Dodatkowe informacje na temat prodręcznik operatora dotyczący<br>
Nieobsługiwany Sprzęt<br>
Nieobsługiwany sprzęt w tym nie<br>
przez programator, a dostęp do r<br> **Nadzór bezpieczeństw:**<br>
Firma Boston Scientific prowadzi<br>
analizy wy Nieobsługiwany sprzęt, w<br>przez programator, a dost<br>**Nadzór bezpiecze**<br>Firma Boston Scientific pr<br>analizy występowania zag<br>ma system programowania ieobsługiwany sprzęt, w tym nieobsługiwany sprzęt, w tym nieobsłucz<br>zez programator, a dostęp do nichtra<br>**ladzór bezpieczeństwa**<br>verma Boston Scientific prowadzi ciąg<br>alizy występowania zagrożeń i ocea<br>system programowania z programator, a dostęp do nich.ni<br> **dzór bezpieczeństwa**<br>
Ma Boston Scientific prowadzi ciągła<br>
iży występowania zagrożeń i ocenty<br>
ystem programowania LATITUDE.<br> **Dezpieczenia fizyczne**<br>
Szy zastosować odpowiednie zabez<br>

Należy zastosować odpowiednie zabezpieczenia fizyczne programatora. Bezpieczne środowisko pracy zapobiega nieupoważnionemu dostępowi do wewnętrznych komponentów programatora. Urządzenia USB podłączane do programatora powinny być kontrolowane w celu ograniczenia ryzyka zainstalowania w systemie złośliwego oprogramowania. W programatorze mogą być przechowywane poufne dane pacjentów, w związku z czym należy zastosować odpowiednie środki ostrożności w celu zabezpieczenia programatora przed nieupoważnionym dostępem. Indiana for a dostep do nichaie jest morgramator a dostep do nichaie jest morgramator a dostep do nichaie jest morgramator a local provided with the morgramatic action of the experience experience experience experience in oston Scientific prowadzi ciągłą<br>vystępowania zagrożeń i oceny<br>m programowania LATITUDE.<br>**pieczenia fizyczne**<br>astosować odpowiednie zabez<br>zne środowisko pracy zapobiec<br>znych komponentów programa<br>atora powinny być kontrolow programowania LATITUDE.<br> **Leczenia fizyczne**<br>
Versión **Carling fizyczne**<br>
Strodowisko pracy zapobieg<br>
Just Strodowisko pracy zapobieg<br>
Just Strodowania<br>
Ania w systemie złośliwego op Syramowania LATITUDE.<br>
CZenia fizyczne<br>
Sewać odpowiednie zabezpiecze<br>
Fizyczne<br>
Michaelenie zapobiega nieu<br>
Michaelenie złośliwego oprogram<br>
Michaelenie złośliwego oprogram<br>
Ria w systemie złośliwego oprogram<br>
Ria w syste cientific prowadzi ciągłą współpracę z partywania zagrożeń i oceny potencjalnego wramowania LATITUDE.<br> **Zastary oraz Szastarjela verzija. Newton proteincjalnego wramowania LATITUDE.**<br> **Zenia fizyczne**<br> **Zenia fizyczne**<br> **Z** wisko pracy zapobiega nieupoważni<br>mponentów programatora. Urządzem<br>mponentów programatora. Urządzem<br>systemie złośliwego oprogramowani<br>swywane poufie dane pacjentów, w<br>wiednie środki ostrożności w celu za<br>ed nieupoważnionym de trzy cznec<br>odpowiednie zabezpieczenia fizycsko pracy zapobiega nieupoważnonentów programatora. Urządzer<br>ny być kontrolowane w celu ogram<br>stemie złośliwego oprogramowane<br>ywane poufne dane pacjentów, w<br>ednie środki ostroż ntów programatora. Urządzenia<br>yć kontrolowane w celu ogranicie<br>złośliwego oprogramowania<br>ne poufne dane pacjentów, w z<br>srodki ostrożności w celu zab<br>poważnionym dostępem:<br>pieczeń, programator<br>i, że zabezpieczenia programa złośliwego oprogramowania<br>poufne dane pacjentów, w z<br>rodki ostrożności w celu zab<br>ważnionym dostępem<br>**leczeń programator**<br>ze zabezpieczenia programator<br>or odłączyć go od sieci, a n Inie zabezpieczenia fizyczne programatora.<br>
Zapobiega nieupoważnionemu dostępowi c<br>
programatora. Urządzenia USB podłączane<br>
introlowane w celu ograniczenia ryzyka<br>
osliwego oprogramowania. W programatorzy<br>
utne dane pacje

#### **Naruszenie zabezpieczeń programatora**

Jeśli użytkownik stwierdzi, że zabezpieczenia programatora zostały naruszone,<br>należy wyłączyć programator, odłączyć go od sieci, a następnie ponownie należy wyłączyć programator, odłączyć go od sieci, a następnie ponownie uruchomić system programowania LATITUDE. Jeśli autotest przy uruchomieniu zakończy się niepowodzeniem lub urządzenie nie działa w oczekiwany sposób, należy zaprzestać użytkowania programatora. W celu uzyskania dalszej pomocy należy skontaktować się z firmą Boston Scientific, korzystając z informacji podanych na tylnej okładce niniejszego podręcznika. iwego oprogramowania. W programator<br>ne dane pacjentów, w związku z czym n<br>ostrożności w celu zabezpieczenia<br>nionym dostępem:<br>**Zeń programatora**<br>bezpieczenia programatora zostały nan<br>dłączyć go od sieci, a następnie ponown<br> **Programatora**<br>pieczenia programatora zostały nar<br>zyć go od sieci, a następnie ponowr<br>ATITUDE. Jeśli autotest przy<br>cztacia utilizacja programatora. W<br>catacia zytkowania programatora. W<br>ontaktować się z firmą Boston Scie<br>a zenia programátora zostały naruszczenia programátora zostały naruszczenie od sięcja. Nepowykladzenie nie działa<br>Zastaraná uporabite. Nepopulacji z porabite.<br>2. Nepopulacji z matematika razlicia. Nepopulacji z firmą Boston Sieci, a następnie ponownie<br>E. Jeśli autotest przy<br>Politiciania programatora, W celi<br>Ito urządzenie nie działa<br>Kawania programatora, W celi<br>Zadce niniejszego podręcznika<br>Sadce niniejszego podręcznika<br>Sadce programatora, Po För automatoria version.<br>Fördrad programatoria Weelu<br>Sieg z firma Boston Scientific,<br>dce niniejszego podręcznika.<br>Använd de använd använd använd.<br>Använd de använd använd. a hastephie pohownie.<br>Güncel olmayın. Kullanmayın. Kullanmayın. Kullanmayın.<br>Güncel olmayın. Kullanmayın. Kullanmayın. Kullanmayın.<br>Güncel olmayın. Kullanmayın. Kullanmayın.<br>Kullanmayın. Kullanmayın. Kullanmayın. Kullanmay

76

### **DANE TECHNICZNE**

#### <span id="page-82-0"></span>**Tabela 6. Nominalne dane techniczne systemu programowania LATITUDE**

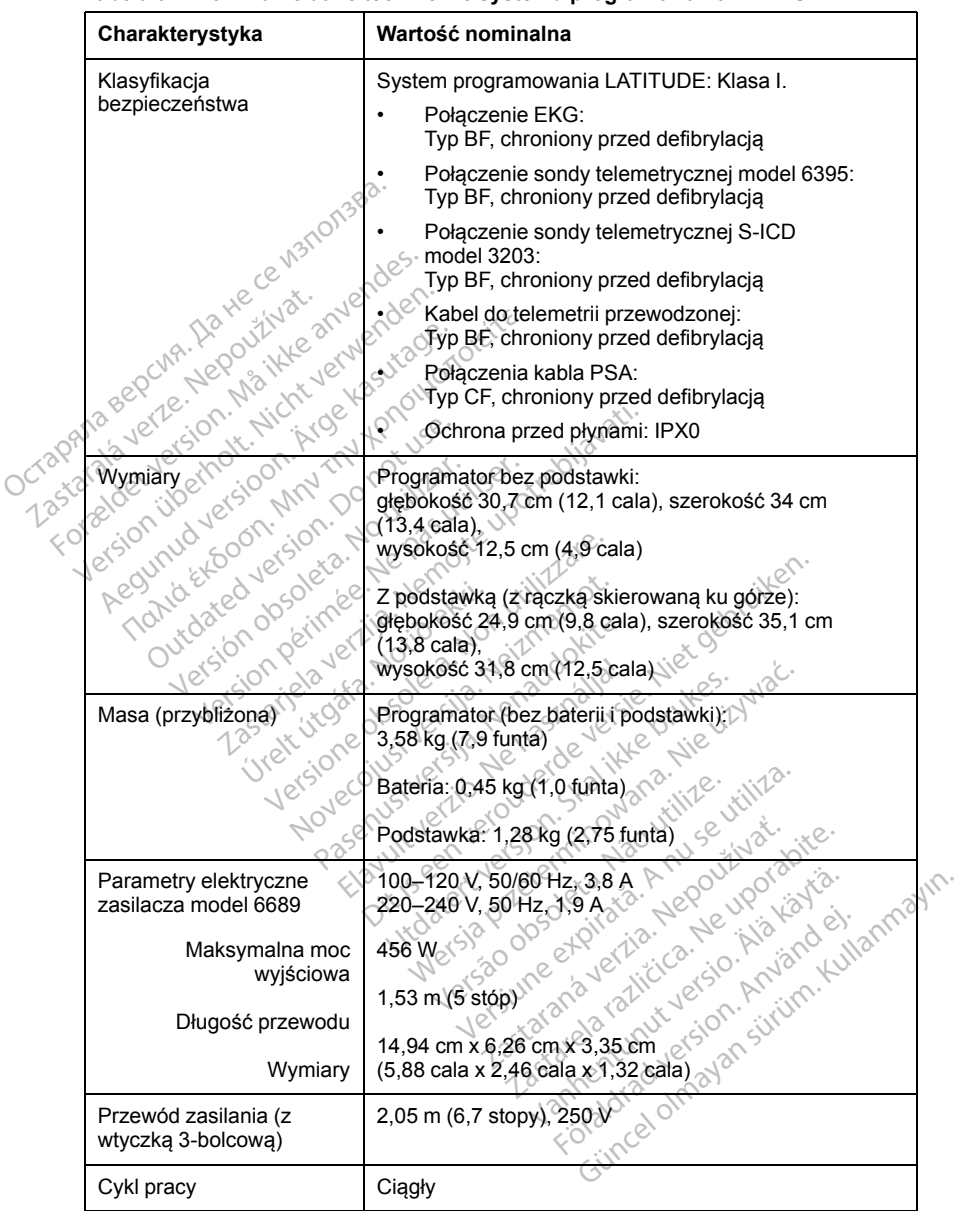

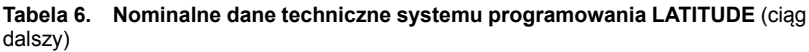

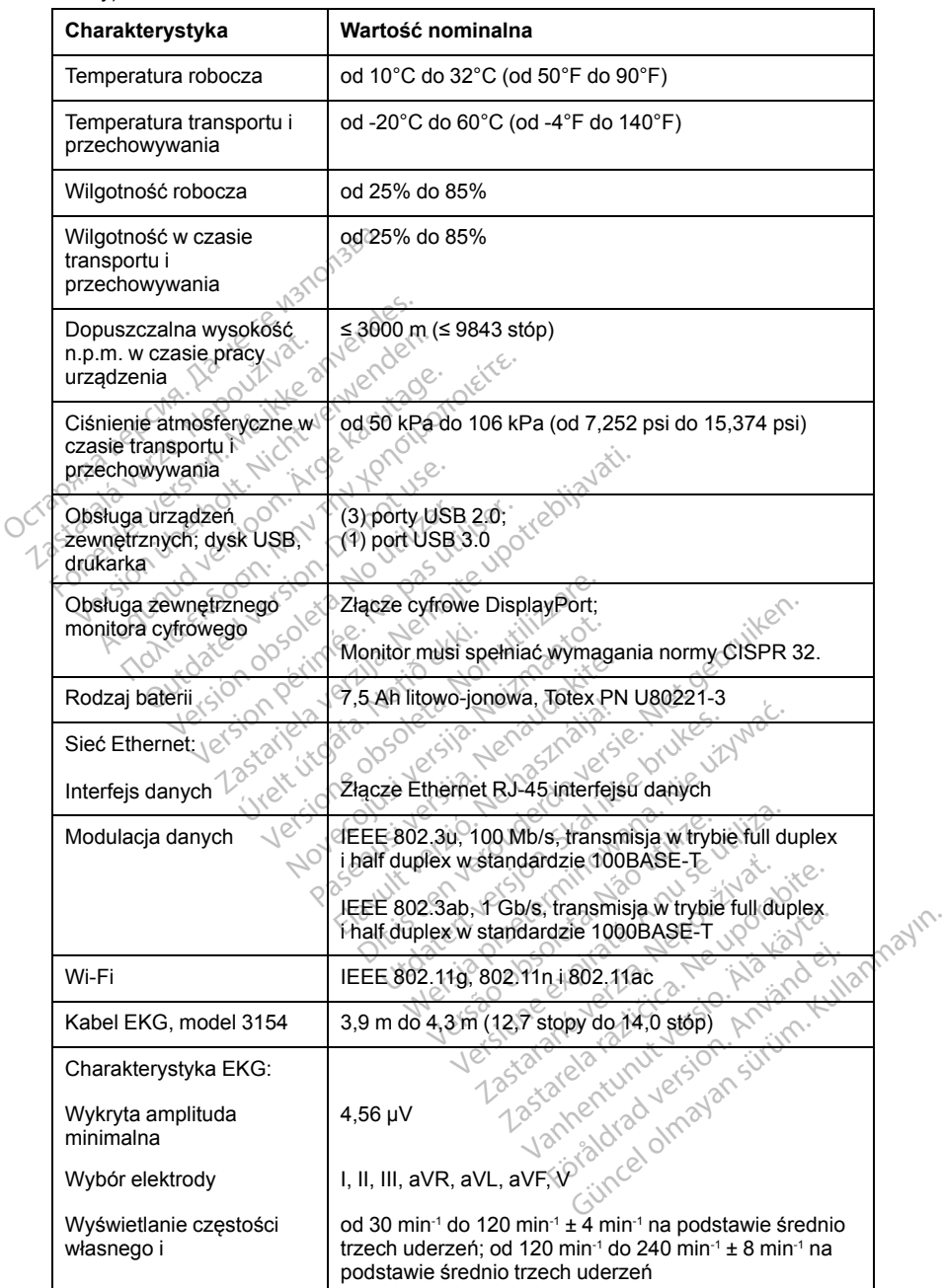

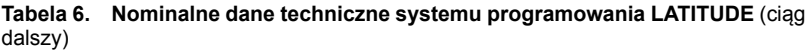

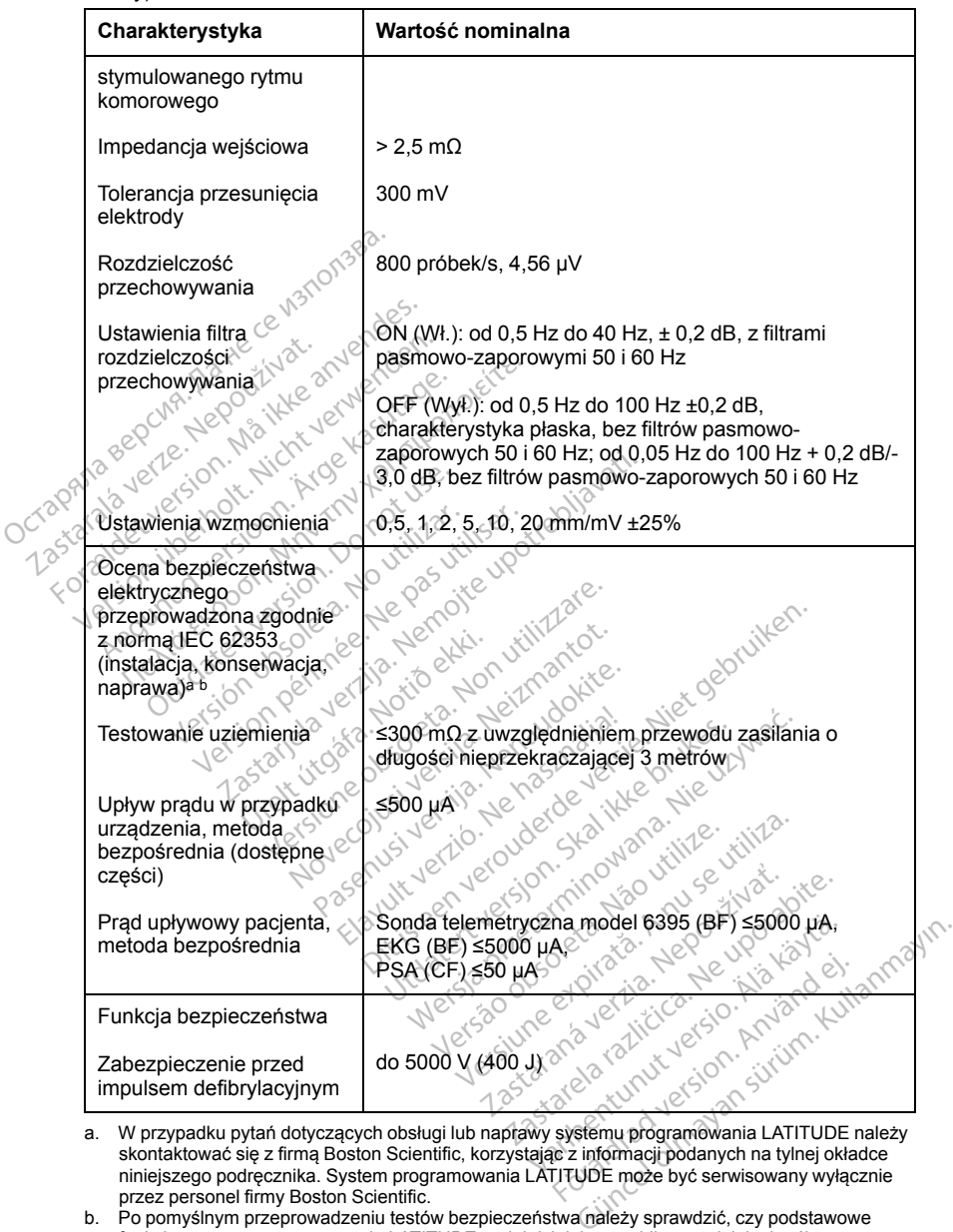

<span id="page-84-0"></span>a. W przypadku pytań dotyczących obsługi lub naprawy systemu programowania LATITUDE należy przez personel firmy Boston Scientific.

<span id="page-84-1"></span>b. Po pomyślnym przeprowadzeniu testów bezpieczeństwa należy sprawdzić, czy podstawowe funkcje systemu programowania LATITUDE nadal działają prawidłowo, tak jak określono w początkowej części niniejszego podręcznika.

| Charakterystyka                                                             | Wartość nominalna                                                                                                    |
|-----------------------------------------------------------------------------|----------------------------------------------------------------------------------------------------|
|                                                                             | Telemetria ZIP MICS (MICS/MedRadio)                                                                                                    |
| Pasmo częstotliwości<br>Szerokość pasma<br>Modulacia<br>Moc wypromieniowana | 402-405 MHz<br>Medical Implant Communication Service (MICS)<br>Medical Device Radio Communication Service<br>(MedRadio)<br>$< 145$ kHz<br><b>FSK</b><br>≲25 µW ERP |
|                                                                             | Telemetria ZIP (SRD)                                                                                                    |
| Pasmo częstotliwości<br>Szerokość pasma<br>Modulacja<br>Moc wypromieniowana | 869,7-870,0 MHz<br>Pasmo częstotliwości radiowych wydzielone dla<br>urządzeń bliskiego zasięgu<br>< 120 kHz ∧ <sup>C</sup><br>ASƘ<br>< 1.1 mW ERP                  |
|                                                                             | Sonda telemetryczna model 6395 (indukcyjna)                                                                                                    |
| Pasmo częstotliwości<br>Szerokość pasma<br>Modulacia<br>Mocwypromieniowana  | Przesyłanie: 21 kHz<br>Odbiór: 0-100 kHz<br>< 125 kHz<br>OOK/QPSK<br>11,3 dBµA/m przy 10 m                                                                         |
|                                                                             | <b>Bluetooth®</b>                                                                                                    |
| Pasmo częstotliwości<br>Szerokość pasma<br>Modulacja<br>Moc wypromieniowana | Nie Jizywac<br>2400,0-2483,5 MHz<br>He brukes.<br>GFSK, 174-DQPSK, 8DPSK                                                                                           |
|                                                                             | Wi-Fi 2,4 GHz<br>Łączność Wi-Fi jest niedozwolona w Indonezii.                                                                                                    |
| Pasmo częstotliwości<br>Szerokość pasma<br>Modulacja<br>Moc wypromieniowana | lerzia, Nepozi<br>itica, leupora<br>No. Ala kayta.<br><b>EXAMPLE COMMISSION</b><br>sh Sirijin, Killamashr<br>etpilata.<br>Wi-FF5 GHZ                               |
|                                                                             |                                                                                                    |
|                                                                             |                                                                                                    |
| Pasmo częstotliwości<br>Szerokość pasma<br>Modulacja<br>Moc wypromieniowana | Föraldrad<br>Güncel olmay<br>IEEE 802.11a/n/ac<br>< 50 mW EIRP                                                                                                    |

<span id="page-85-0"></span>**Tabela 7. Parametry nominalne łączności radiowej**

| Charakterystyka                                                    | Specyfikacja                                                                                                    |
|--------------------------------------------------------------------|----------------------------------------------------------------------------------------------------|
|                                                                    | Wymagane parametry sieci IT                                                                                                    |
| Ethernet                                                           | IEEE 802.3u, 100 Mb/s, transmisja w trybie full duplex<br>i half duplex w standardzie 100BASE-TX                                                                |
|                                                                    | IEEE 802.3ab, 1 Gb/s, transmisja w trybie full duplex<br>i half duplex w standardzie 1000BASE-T                                                                 |
| Wi-Fi                                                              | ोEEE 802.11g, 802.11n i 802.11ac                                                                                                    |
| Zagrożenia związane<br>z awarią sieci                              | <b>Brak</b><br>185.                                                                                                    |
|                                                                    | Wymagana konfiguracja sieci IT                                                                                                    |
| Ethernet                                                           | Adres IP dynamiczny lub statyczny                                                                                                    |
| rataverie.<br>et version. N<br>emoti, Nich<br>joon. Arge<br>Crappy | Dynamiczny adres IP, połączenia z sieciami<br>publicznymi/niezabezpieczonymi w standardzie<br>IEEE 802.11g, 802.110 lub 802.11ac, WPA-PSK lub<br><b>WPA2PSK</b> |
| Adres MAC sieci Ethernet                                           | Adres MAC sieci może być wyświetlany; można<br>edytować nazwę hosta                                                                                             |
| Protokół internetowy                                               | IPv42                                                                                                    |
| Tryb Dynamic Host<br><b>Configuration Protocol</b><br>(DHCP)       | Obsługiwane są zarówno ręczne, jak i automatyczne<br>tryby DHCP                                                                                                 |
| Adres MAC sieci-Wi-Fi                                              | Wyświetlany                                                                                                    |
|                                                                    |                                                                                                    |

<span id="page-86-0"></span>**Tabela 8. Parametry techniczne sieci i połączeń**

Karta gwarancyjna jest umieszczona w opakowaniu systemu programowania<br>LATITUDE. Jeżeli nie zostanie określone inaczej, system programowania<br>LATITUDE pozostaje własnością firmy Boston Scientic programowania<br>Scientific przen LATITUDE. Jeżeli nie zostanie określone inaczej, system programowania LATITUDE pozostaje własnością firmy Boston Scientific i firma Boston Scientific przeprowadza wszystkie prace serwisowe i naprawcze. Aby otrzymać dodatkowe informacje dotyczące gwarancji, należy skontaktować się z firmą Boston Scientific, korzystając z informacji podanych na karcie gwarancyjnej. Vyświetlany<br>
Vyświetlany<br>
Vyświetlany<br>
CZĄCE GWARANCJI<br>
Szczona w opakowaniu systemu prografie<br>
Szczona w opakowaniu systemu prografie<br>
ie określone inaczej, system programow<br>
scią firmy Boston Scientific i firma Bosto<br>
st ACE GWARANCJI<br>
MacE GWARANCJI<br>
The word of the system program<br>
The prace servisor of the prace servisor of the prace servisor<br>
International of the prace of the prace of the prace servisor<br>
Signalize z informacji podanych CE GWARANCUL<br>
a w opakowaniu systemu program<br>
slone maczej, system programow<br>
my Boston Scientific i firma Bosto<br>
prozace gwarancji, należy skontal<br>
je z informacji podanych na karcie<br>
ez informacji podanych na karcie E GWARANCJLE<br>
Wopakowaniu systemu programow<br>
One inaczej, system programowania<br>
Roston Scientific i firma Boston<br>
Zace gwarancji, należy skontaktow<br>
Zace gwarancji, należy skontaktow<br>
Zace warancji, należy skontaktow<br>
Zace akuwalilu system programowania<br>haczej, system programowania<br>ston Scientific i firma Boston<br>erwisowe i haprawcze. Aby<br>gwarancji, należy skontaktowa<br>prinacji podanych na karcie **An Scientific i firma Boston**<br>**Wisowe i haprawcze. Aby<br>Warancji, należy skontaktowa**<br>**accji podanych na karcje**<br>arce archives an sixter<br>arce arce archives<br>and also arce archives Güncel olmayan sürüm. Kullanmayın sürüm. Kullanmayın ve Silin Scientific i firma Boston diversion olmayın.<br>Scientific i firma Boston diversion olmayın.<br>Bir yapılanmayıca bir yakıntaktowac się<br>Güncel diversion olmayı bir ya

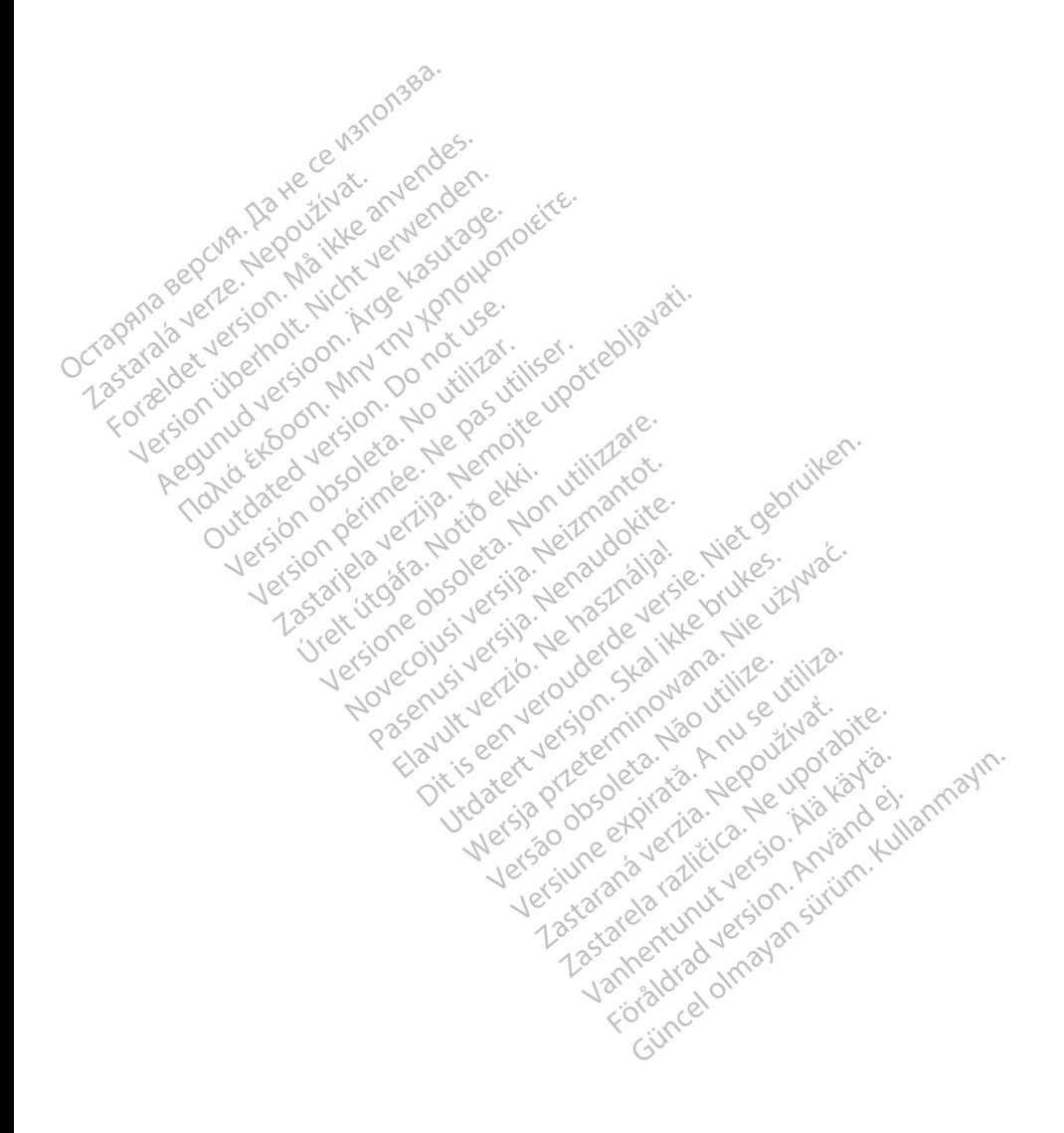

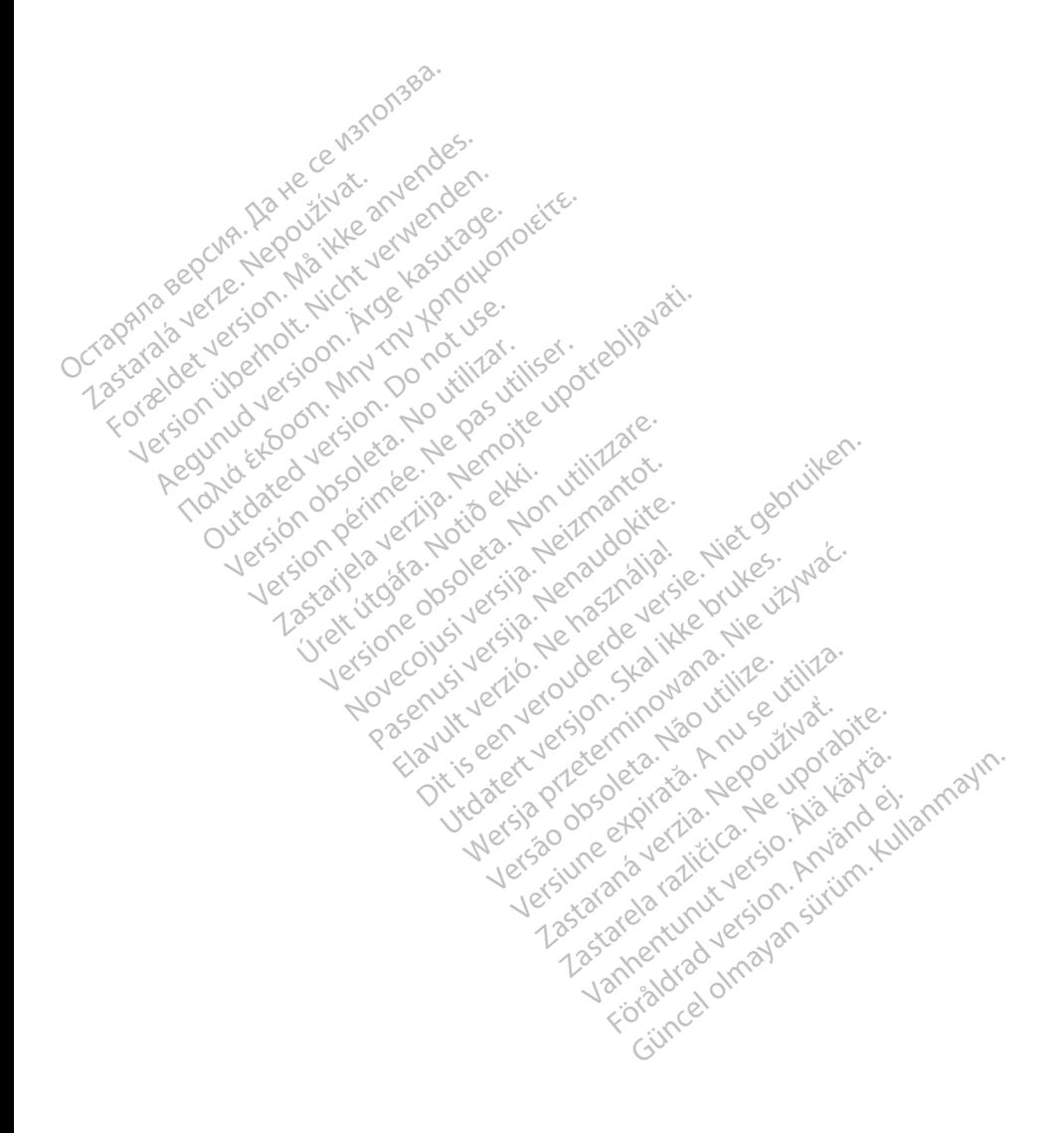

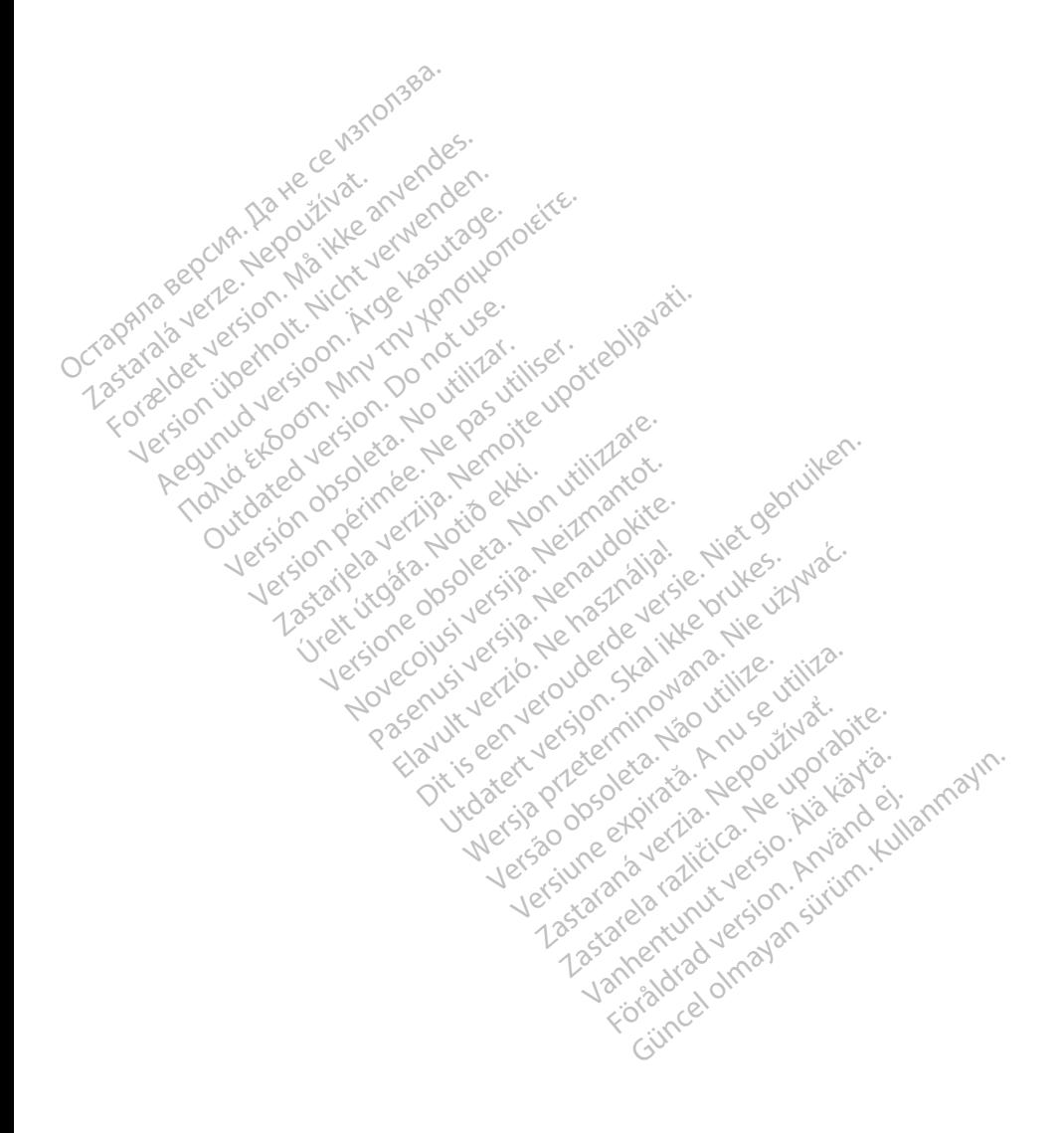

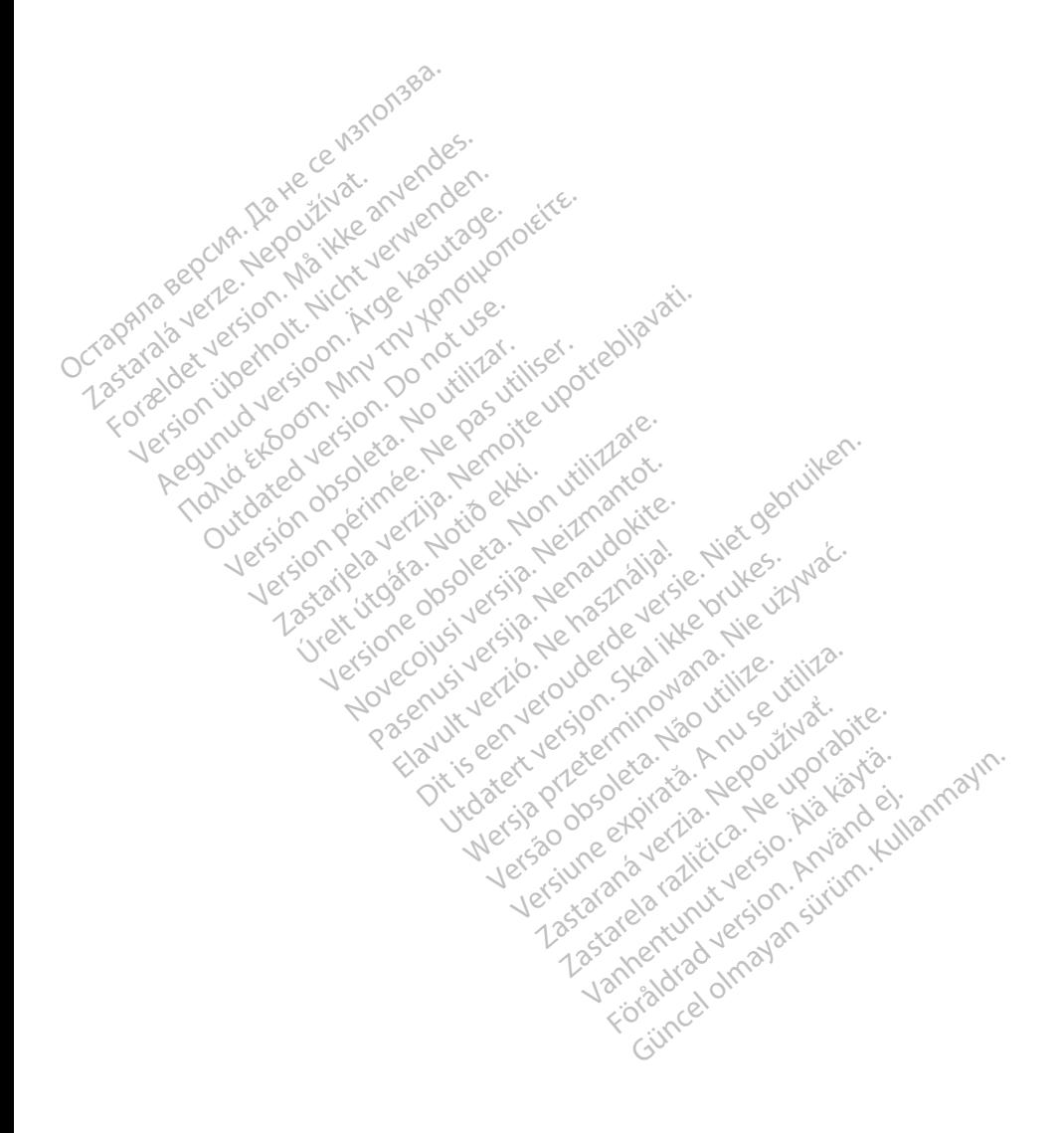

## Boston entific

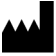

Boston Scientific Corporation 4100 Hamline Avenue North St. Paul, MN 55112-5798 USA

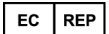

Guidant Europe NV/SA; Boston Scientific<br>Green Square, Lambroekstraat 5D<br>1831 Diegem, Belgium Green Square, Lambroekstraat 5D<br>1831 Diegem, Belgium<br>www.bostonscreatific.com<br>1.800.CARD  $A^{\geq 1}$ 1831 Diegem, Belgium ECREP<br>
Guidant Europe NV/SA; Boston Scientifi<br>
Green Square, Lambroekstraat 5D<br>
1831 Diegem, Belgium<br>
www.bostonscientific.com<br>
1.800.CARDIAC(2227.3422)<br>
+1.651.582.4000<br>
COCPRESS ACCORDIAC(227.3422) Green Square, Lambroekstraat 5D<br>
1831 Diegem, Belgium<br>
www.bostonscientific.com<br>
1.800.CARDIAC (227.3422)<br>
1.800.CARDIAC (227.3422)<br>
1.651.582.4000<br>
22017 Boston Scientific Corporation of the afflicited<br>
22017 Boston Scien

www.bostonscientific.com

1.800.CARDIAC (227.3422) Jeruzonich

+1.651.582.4000

www.bostonscientific.com<br>
1.800.CARDIAC(227.3422)<br>
+1.651.582.4000<br>
2017 Boston Scientific Corporation Zastarjela verzija. Nemojte upotreći i starijela verzije.<br>Zastarjela verzija. Nemoj i starijela verzije.<br>Zastarjela verzija. Nemojte upotreći upotreći<br>Zastarjela verzija. Nemojte upotreći i starijela verzija.<br>Zastarjela ve

Jret útgáfa. Net variantal

Pasenust versije. Nenaudokite.<br>Partije. Nenaudokite.<br>Partije. Nenaudokite.<br>Pasenusi versije. Nenaudokite.<br>Nenaudokit. Nenaudok. Nenaudokit.<br>Pasenusi versije. Nenaudokit. Elaza Lista verzió.<br>Elaza Lecija Henazionicis<br>Consilizationic Palazarista<br>Senuti verzionic Palazarista<br>Senuti verziera Constantionic<br>Senuti verziera Constantionic

Dit is een versien industrie- Niet gebruiken.<br>Dit is een versien van die versien van die versien van die versien van die versien van die versien van die ver<br>Dit is versien versienstaan van die versien van die versien van d

utdatert verside artiste brukes.<br>Skydesigned verside brukes.<br>Skydesigned verside verside brukes.<br>Skydesigned verside brukes.<br>Skal ikke brukes.<br>Skal ikke brukes.<br>Skal ikke brukes. Necjaco przetędzyczne przez przez przez przez przez przez przez przez przez przez przez przez przez przez prze<br>Szczech de przez przez przez przez przez przez przez przez przez przez przez przez przez przez przez przez pr<br>S

Versão observentives. Não visitaires, Não visitaires, Não visitaires, Não visitaires, Não visitaires, Não visi<br>en versão propria de Andrews<br>de São obsoletariza. Não visitaires, Não visitaires, Não visitaires, Não visitair<br> Versiuse Skal vanalitie utiliza.<br>A nu se se principale din se utiliza.<br>A nu se se expirată. A nu se utilizat.<br>A se obe se principale de uportus.<br>A se sure a nu se principale de principale.<br>A se sure a nu se principale. Zastaraná verzialista zakladní základní základní základní základní základní základní základní základní základní<br>2012 základní základní základní základní základní základní základní základní základní základní základní základ Zastarela različica. Ne uporabite. Vanhentunut versio. Älä käytä.

REAL ARTS AREA DOSON AND DESCRIPTION OF CORPORATION All rights reserved. Fase488-012 PL Europe 2017-03 n . No Y OS Vice Werk Looker Looker Looker Looker Looker Looker Looker Looker Looker Looker Looker Looker Looker Looker Looker Looker Looker Looker Looker Looker Looker Looker Looker Looker Looker Looker Looker Looker Looker Looker Looker W.bostonscreatific.com 2017 Next 2020 12010 B2.4000 in selentific combination or its effiliates. It is or its measure of the selection of the selection of the selection of the selection of the selection of the selection of the selection of the selection of the selection of Versione obsoleta. Non utilizare. Non utilizare. Non utilizare. Non utilizzare. Non utilizzare. Non utilizzare<br>Applecione obsolutione de propriativa.<br>Non sequente de propriativa. Non utilizzare.<br>Non utilizzare. Non utilizz Novecojusi versija. Neizmantot.

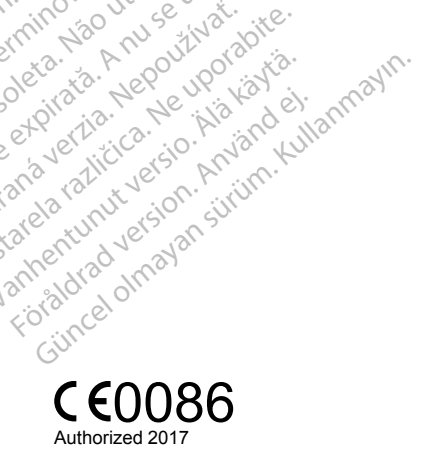

## \*359488-012\*

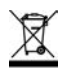